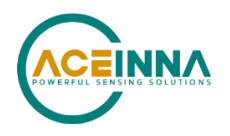

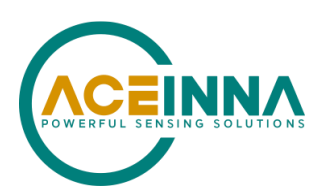

# **DMU281ZA, DMU381ZA, and DMU481ZA SERIES USER MANUAL**

Document Part Number: 7430-3881-01

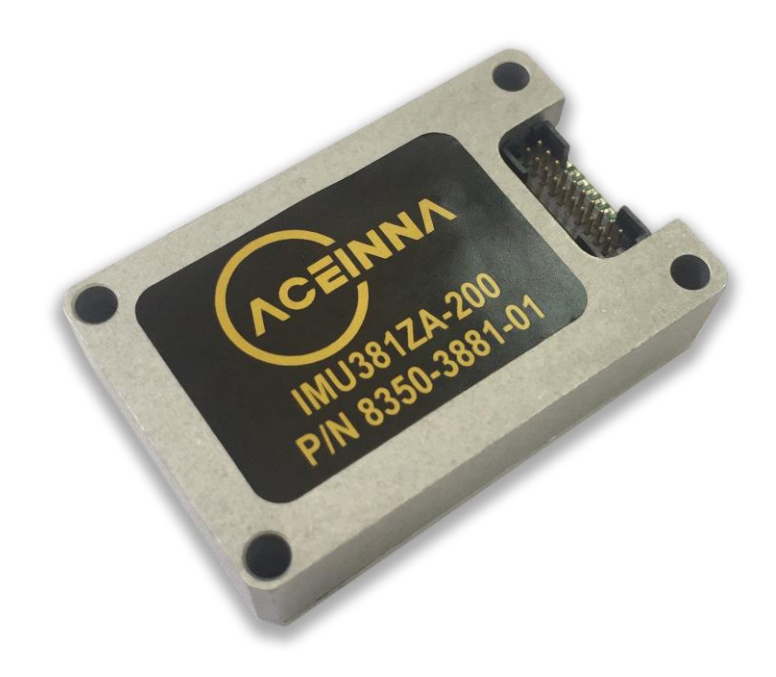

ACEINNA, Inc. email: info@aceinna.com, website: www.aceinna.com

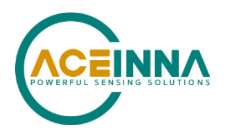

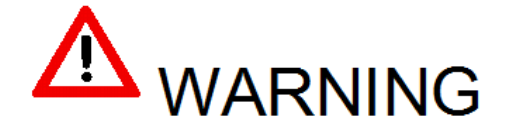

This product has been developed by ACEINNA exclusively for commercial applications. It has not been tested for, and ACEINNA makes no representation or warranty as to conformance with, any military specifications or that the product is appropriate for any military application or end-use. Additionally, any use of this product for nuclear, chemical, biological weapons, or weapons research, or for any use in missiles, rockets, and/or UAV's of 300km or greater range, or any other activity prohibited by the Export Administration Regulations, is expressly prohibited without the written consent of ACEINNA and without obtaining appropriate US export license(s), when required by US law. Diversion contrary US law is prohibited.

@2018 ACEINNA, Inc. All rights reserved. Information in this document is subject to change without notice.

ACEINNA, SoftSensor, INS381ZA, AHRS381ZA, VG318ZA, and IMU381ZA are registered tradem arks of ACEINNA, Inc. Other product and trade names are trademarks or registered tradem arks of their respective holders.

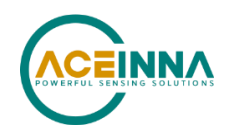

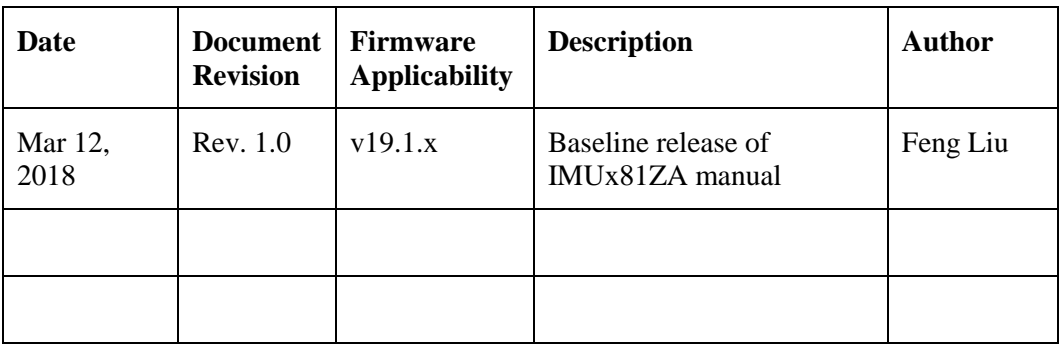

## **Revision History**

#### **Table of Contents**

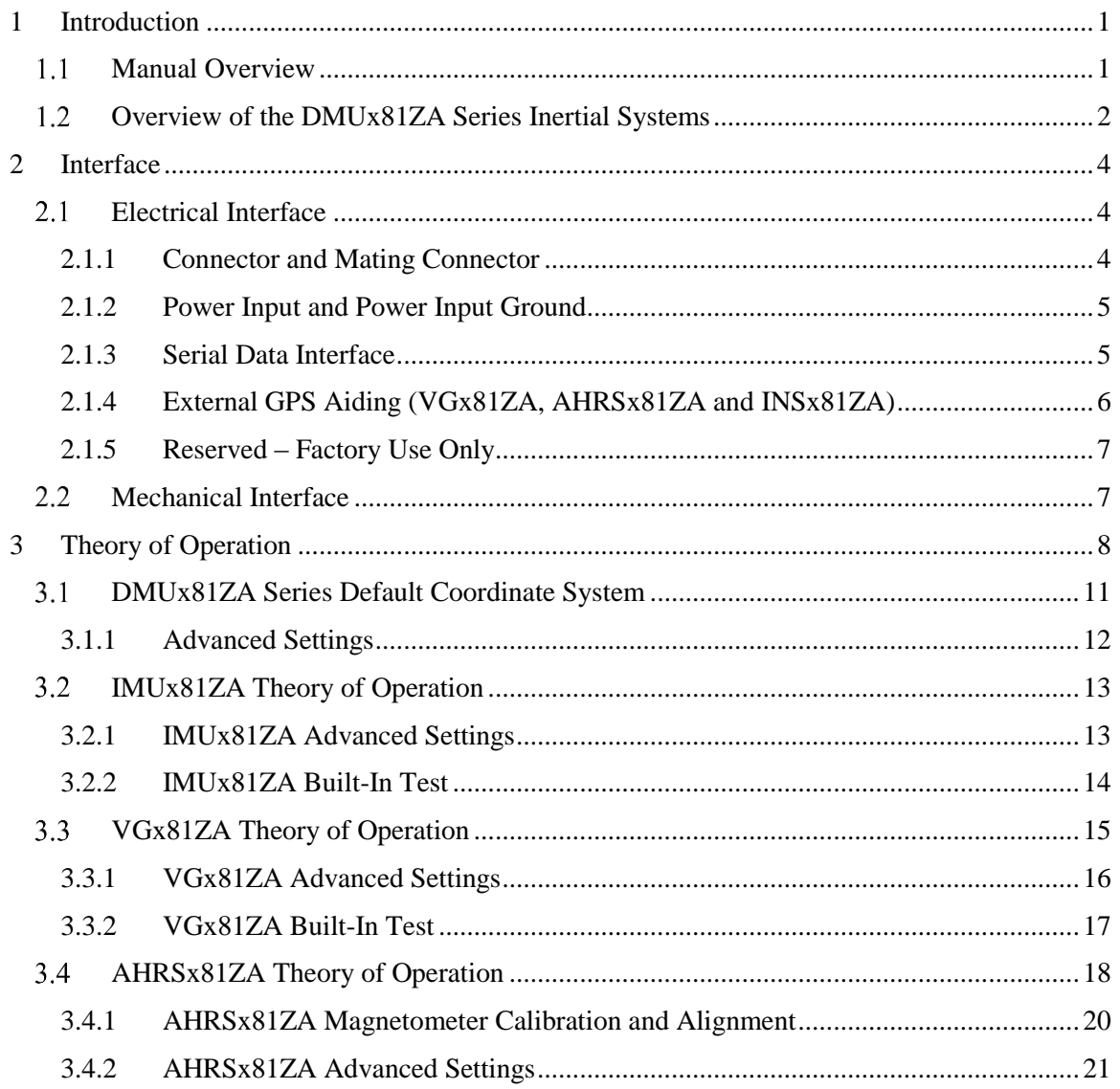

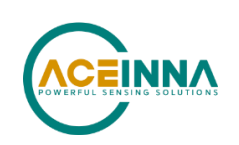

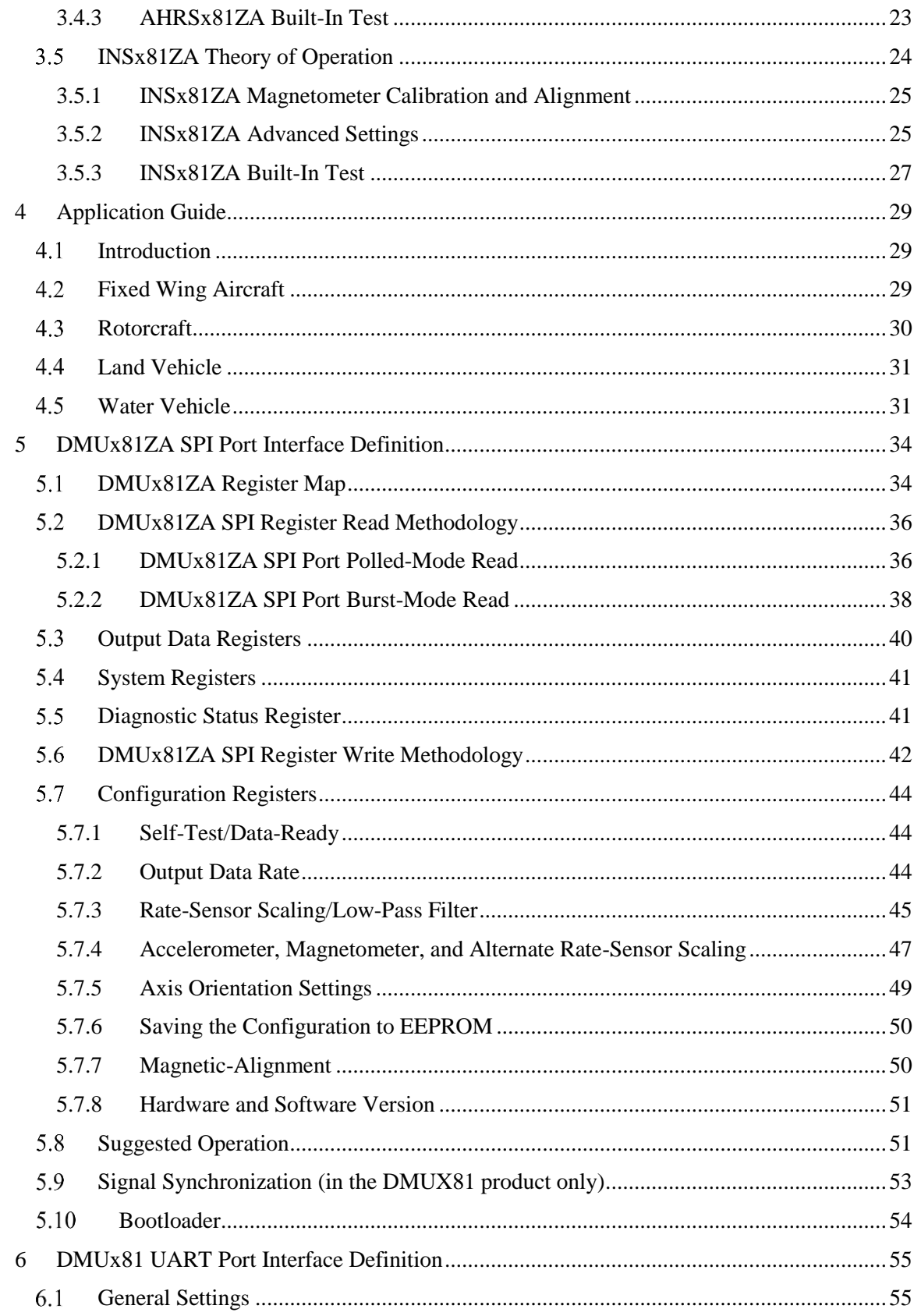

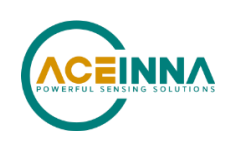

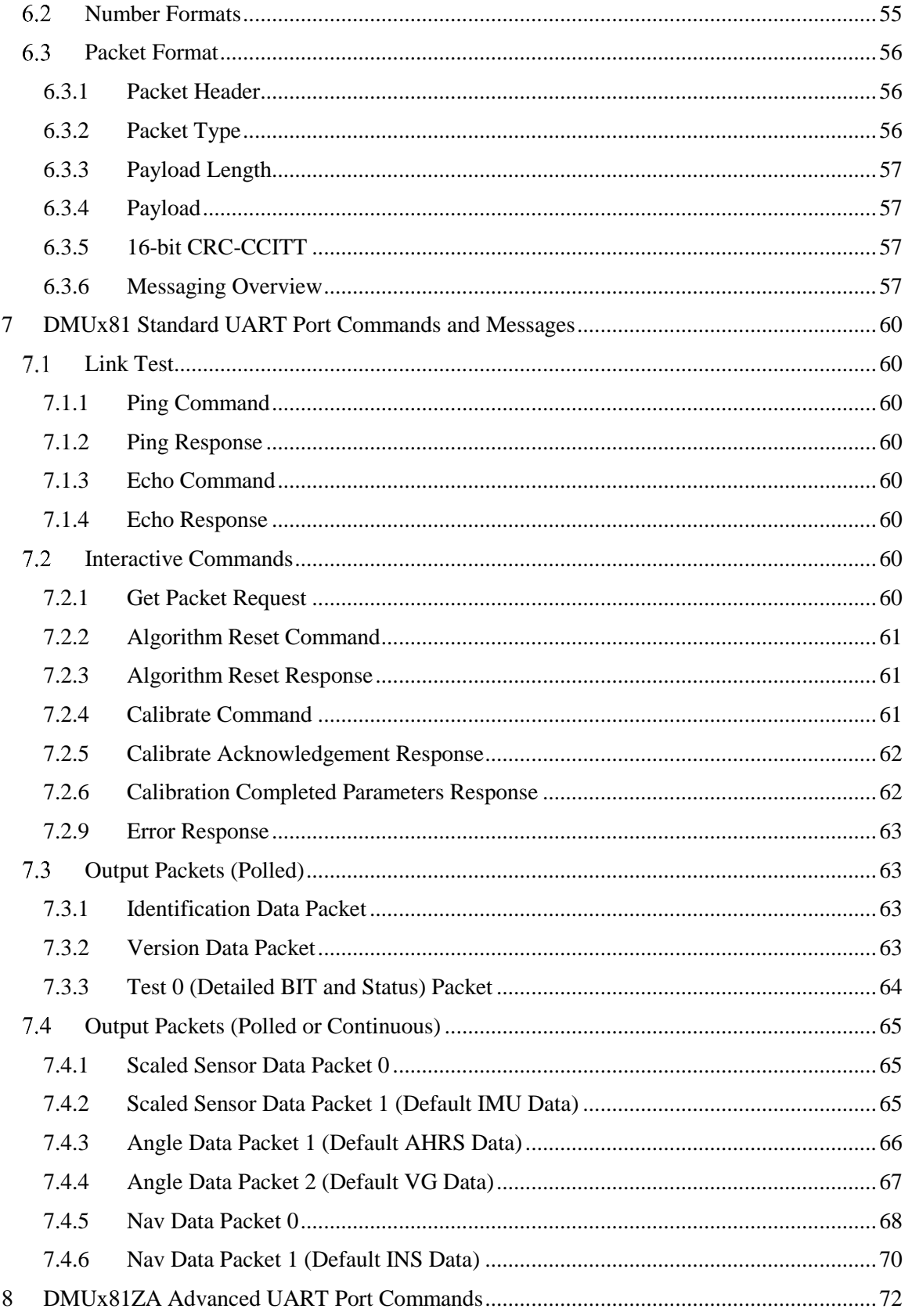

### **DMU381ZA Series User's Manual**

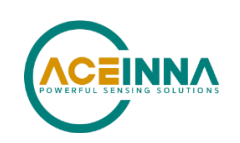

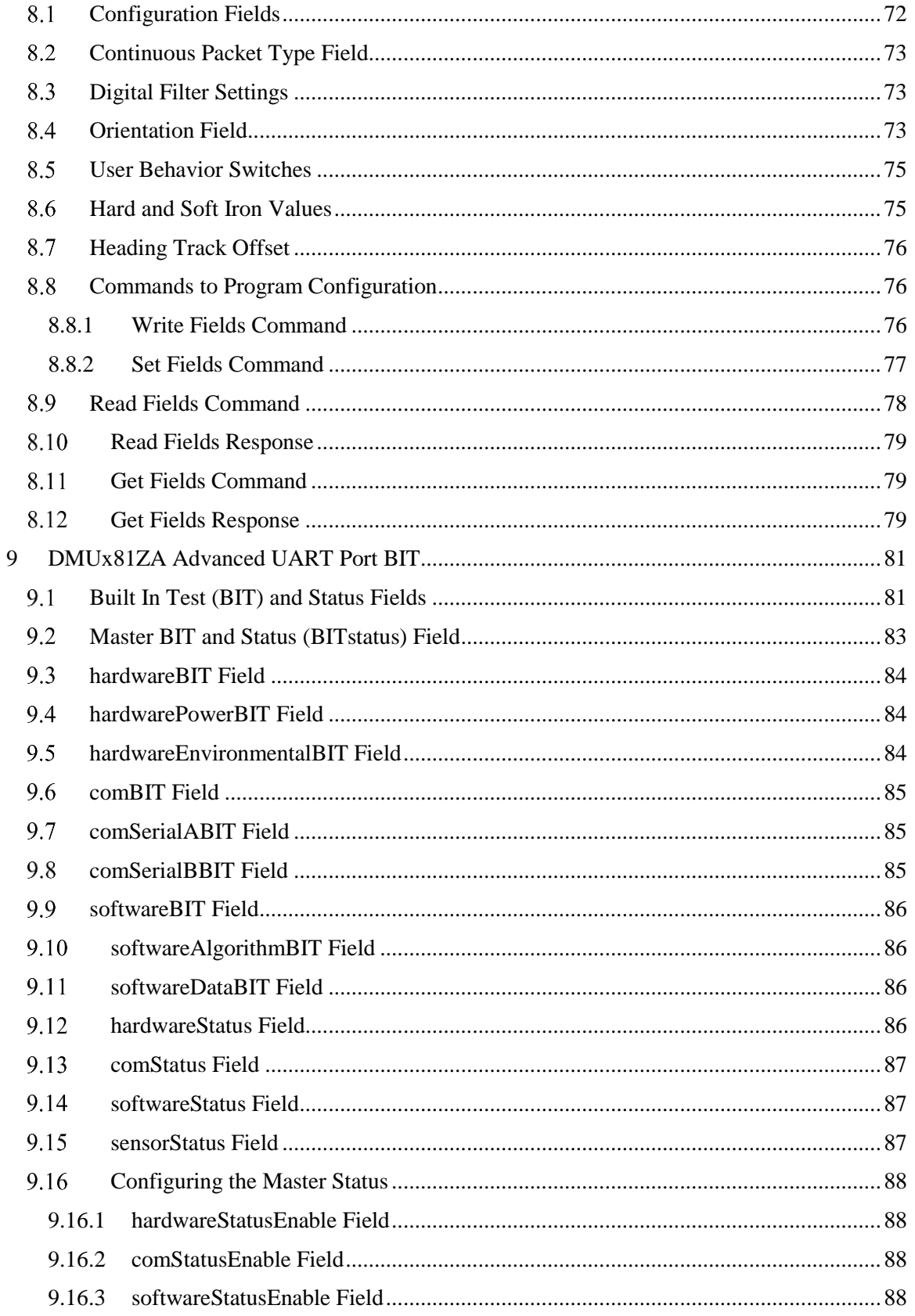

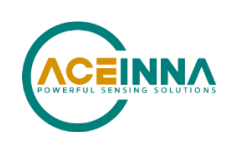

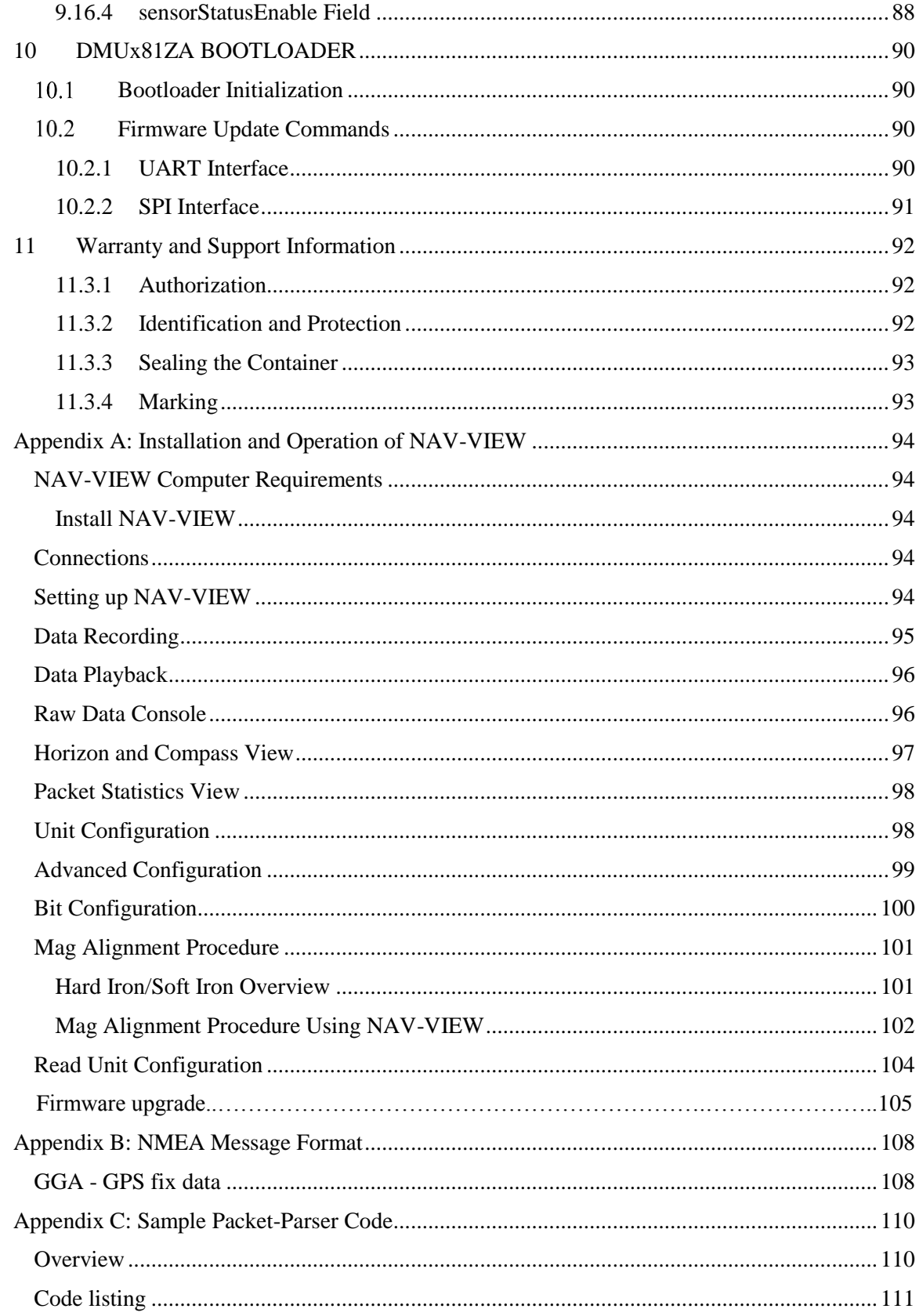

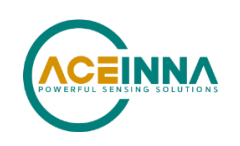

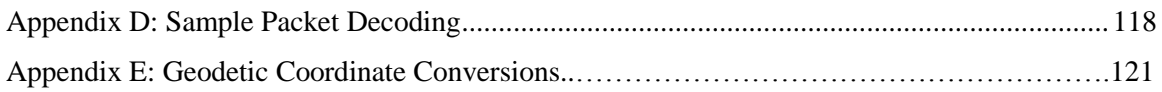

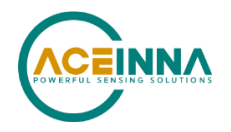

### **About this Manual**

The following annotations have been used to provide additional information.

## **NOTE**

Note provides additional information about the topic.

## **EXAMPLE**

Examples are given throughout the manual to help the reader understand the terminology.

# **IMPORTANT**

This symbol defines items that have significant meaning to the user

# **WARNING**

The user should pay particular attention to this symbol. It means there is a chance that physical harm could happen to either the person or the equipment.

The following paragraph heading formatting is used in this manual:

## **1 Heading 1**

**1.1 Heading 2**

*1.1.1 Heading 3* Normal

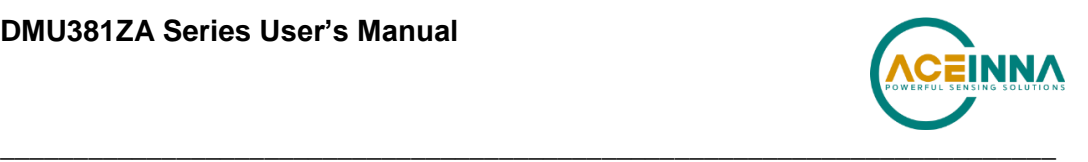

## **1 Introduction**

#### $1.1$ **Manual Overview**

This manual provides a comprehensive introduction to ACEINNA's DMU281ZA, DMU381ZA, and DMU481ZA Series Inertial System products (**D**ynamic **M**easurement **U**nit 281ZA, 381ZA, or 481ZA).

As the functionality of the different series are identical (only the performance specs are different), for simplicity all references will be to the DMUx81ZA, where x is 2, 3, or 4. For users wishing to get started quickly, please refer to the two-page quick start guide included with each evaluation kit shipment. Table 1 highlights the content in each section and suggests how to use this manual.

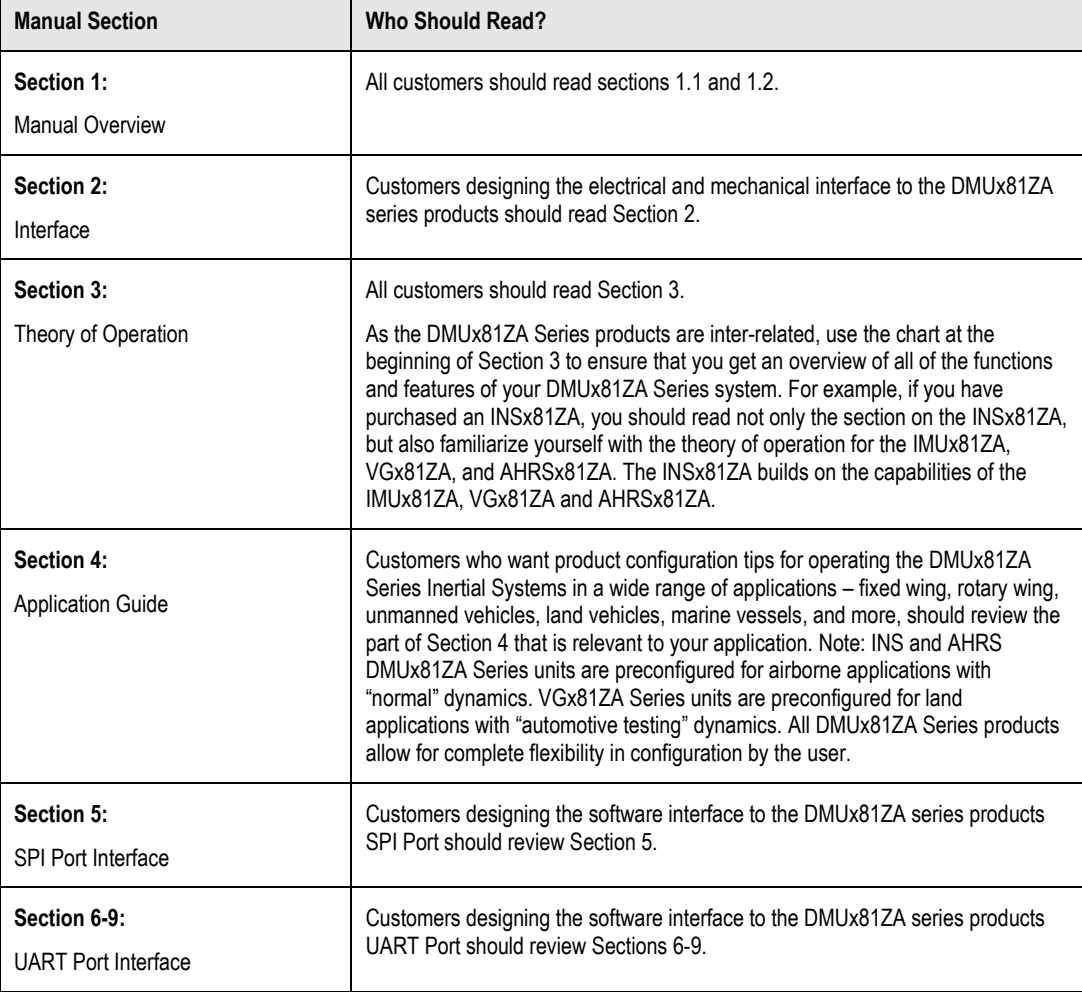

#### **Table 1 Manual Content**

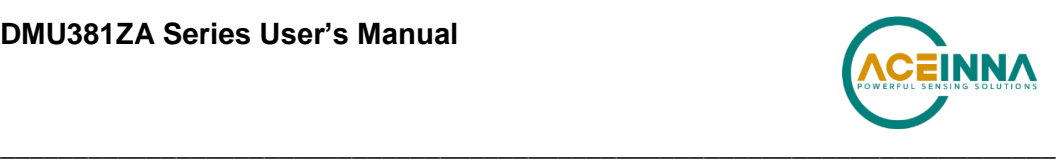

#### $1.2$ **Overview of the DMUx81ZA Series Inertial Systems**

This manual provides a comprehensive introduction to the use of ACEINNA's DMUx81ZA Series Inertial System products listed in Table 2. This manual is intended to be used as a detailed technical reference and operating guide. ACEINNA's DMUx81ZA Series products combine the latest in high-performance commercial MEMS (Micro-electromechanical Systems) sensors and digital signal processing techniques to provide a small, cost-effective alternative to existing IMU systems.

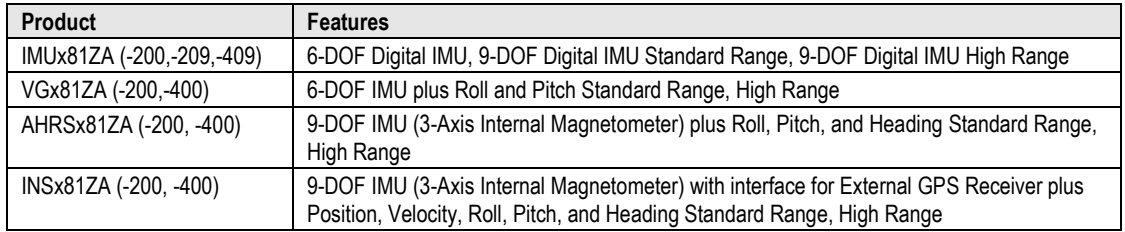

#### **Table 2 DMUx81ZA Series Feature Description**

The DMUx81ZA Series is ACEINNA's fourth generation of MEMS-based Inertial Systems, building on over a decade of field experience, and encompassing thousands of deployed units and millions of operational hours in a wide range of land, marine, airborne, and instrumentation applications. It is designed for OEM applications.

At the core of the DMUx81ZA Series is a rugged 6-DOF (Degrees of Freedom) MEMS inertial sensor cluster that is common across all members of the DMUx81ZA Series. The 6-DOF MEMS inertial sensor cluster includes three axes of MEMS angular rate sensing and three axes of MEMS linear acceleration sensing. These sensors are based on rugged, field proven silicon bulk micromachining technology. Each sensor within the cluster is individually factory calibrated for temperature and non-linearity effects during ACEINNA's manufacturing and test process using automated thermal chambers and rate tables.

Coupled to the 6-DOF MEMS inertial sensor cluster is a high performance microprocessor that utilizes the inertial sensor measurements to accurately compute navigation information including attitude, heading, and linear velocity through dynamic maneuvers (actual measurements are a function of the DMUx81ZA Series product as shown in Table 2). In addition, the processor makes use of internal magnetic sensor and external GPS data to aid the performance of the inertial algorithms and help correct long term drift and estimate errors from the inertial sensors and computations. The navigation algorithm utilizes a multi-state configurable Extended Kalman Filter (EKF) to correct for drift errors and estimate sensor bias values.

Another unique feature of the DMUx81ZA Series is the extensive field configurability of the units. This field configurability allows the DMUx81ZA Series of Inertial Systems to satisfy a wide range of applications and performance requirements with a single mass produced hardware platform. The basic configurability includes parameters such as baud rate (UART), clock speed (SPI), packet type, and update rate, and the advanced configurability includes the defining of custom axes and how the sensor feedback is utilized in the Kalman filter during the navigation process.

The DMUx81ZA Series is packaged in a light-weight, rugged, unsealed metal enclosure that is designed for cost-sensitive commercial and OEM applications. The DMUx81 can be configured

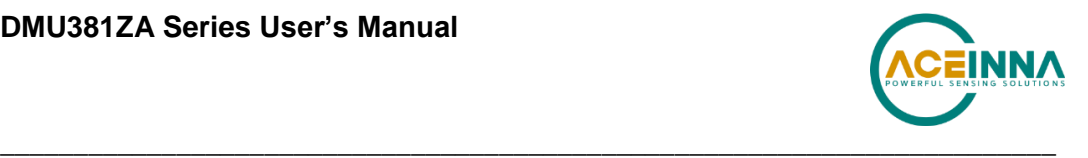

to output data over a SPI Port or a low level UART serial port. The port choice is user controlled by grounding the appropriate pin on the connector. The DMUx81 low level UART output data port is supported by ACEINNA's NAV-VIEW 3.X, a powerful PC-based operating tool that provides complete field configuration, diagnostics, charting of sensor performance, and data logging with playback.

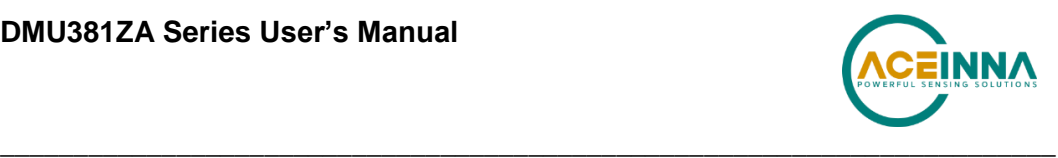

## **2 Interface**

#### $2.1$ **Electrical Interface**

### *2.1.1 Connector and Mating Connector*

The DMUx81ZA main connector is a SAMTEC FTM-110-02-F-DV-P defined in Figure 1. The mating connector that can be used is the SAMTEC CLM-110-02.

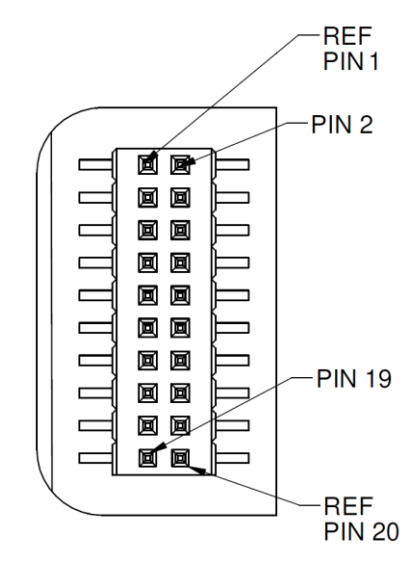

**Figure 1 DMUx81ZA Interface Connector**

#### **Table 3 Interface Connector Pin Definition DMUx80 vs. DMUx81 (Previous Generation)**

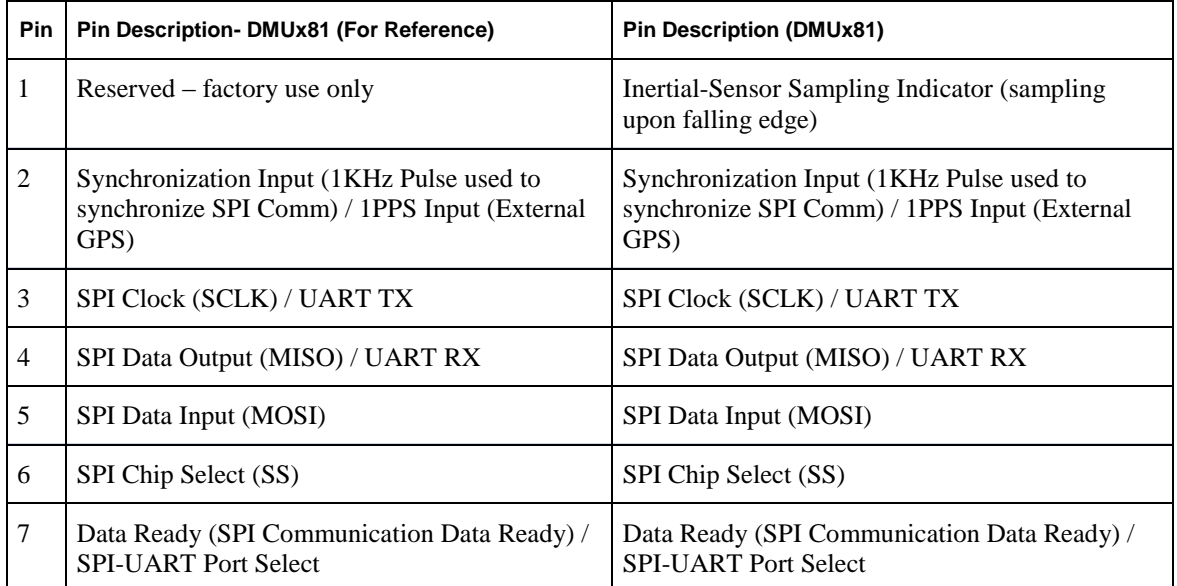

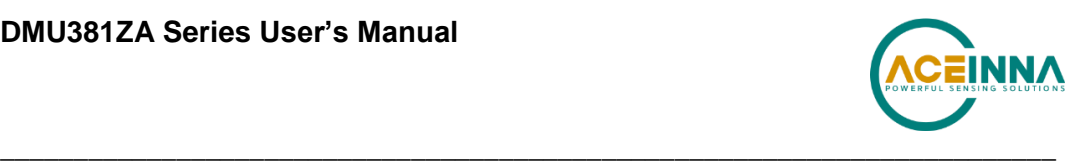

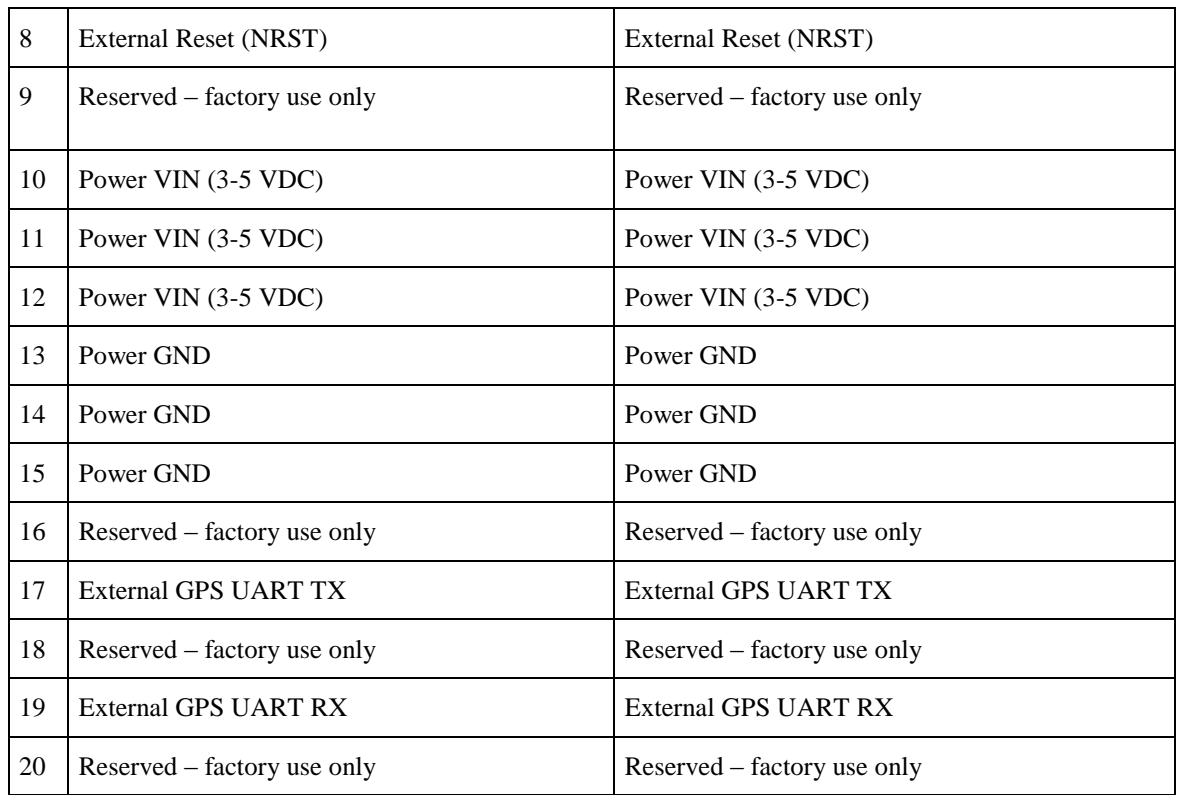

### *2.1.2 Power Input and Power Input Ground*

Power is applied to the DMUx81ZA on pins 10 through 15. Pins 13-15 are ground; Pins 10-12 accepts 3 to 5 VDC unregulated input. Note that these are redundant power ground input pairs.

## **WARNING**

Do not reverse the power leads or damage may occur. Do not add greater than 5.5 volts on the power pins or damage may occur. This system has no reverse voltage or over-voltage protection.

### *2.1.3 Serial Data Interface*

The user can select the serial interface used with the DMUx81ZA by controlling the logic level on connector pin 7 at system startup. If pin 7 is left floating then the DMUx81ZA is configured for SPI communications on pins 3-6. Pin 7 is set as an output and used as the DATA READY discrete for SPI communications. Additionally, the user can synchronize the output data on the SPI port by providing a 1 KHz input pulse on Pin 2. For the complete SPI interface definition, please refer to Section 5.

If the connector pin 7 is grounded then the DMUx81ZA is configured for low-level UART output on pins 3 and 4. This is a standard UART asynchronous output data port. For the complete UART interface definition, please refer to Sections 6-8. Note that the two output port interface methods are controlled independently from each other. The UART port output controls apply only to data being output over the UART port, and the SPI output controls apply only to data being output over the SPI port.

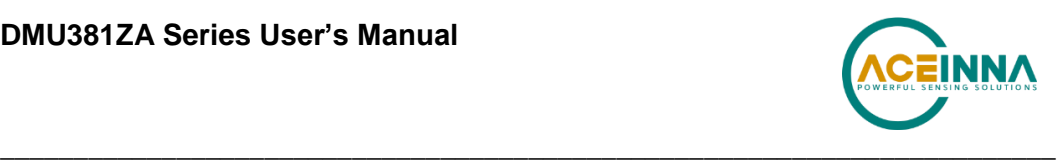

### *2.1.4 External GPS Aiding (VGx81ZA, AHRSx81ZA and INSx81ZA)*

The VGx81ZA/AHRSx81ZA/INSx81ZA allows the use of an external GPS receiver to be connected the external GPS UART port (pins 17, 19). The user is required to configure the GPS receiver to output the GPS messages that the DMUx81ZA Series expects. **Table 4** shows the supported GPS protocols and guidelines for configuration. Note that the details of the GPS messages can be found in the respective GPS protocol documents. The user must configure the VG/AHRS/INSx81ZA to accept external GPS information using NAV-VIEW as described in Appendix A. If the VG/AHRS/INSx81ZA is parsing valid external GPS data and the GPS receiver has 3D lock, then the comStatus  $\rightarrow$  noExternalGPS flag will be zero, otherwise it will be one. See Section 9 for a complete description of system status indications.

Since NMEA protocol does not provide vertical velocity, the vertical velocity that the DMUx81ZA Series estimates (based upon GPS altitude changes) may not be sufficient for airborne applications (see **Table 4**). Therefore, the NMEA protocol is not recommended for airborne applications.

| <b>Protocols</b>   | <b>Required Messages</b> | <b>Required Message Rate</b> | <b>Baud rate</b> |
|--------------------|--------------------------|------------------------------|------------------|
| <b>SIRF Binary</b> |                          | 1 Hz                         | 115.200          |
| NovAtel Binary     | BestPosB, BestVelB       | 1Hz                          | 115.200          |
| NMEA*              | GPGGA, GPVTG             | 1Hz                          | 115.200          |

**Table 4 External GPS Receiver for VG/AHRS/INSx81ZA**

\*Not recommended for airborne applications.

The external GPS UART port should be configured to 8 data bits, 1 start bit, 1 stop bit, no parity bit, and no flow control.

### **2.1.4.1 1 PPS Input Interface**

When using external GPS aiding for a VG/AHRS/INSx81ZA system, Pin 2 should be used for the 1PPS input signal to force synchronization of sensor data collection to a 1Hz rising-edge signal. The signal must maintain 0.0-0.2 V zero logic and 3.0-5.0 volts high logic and stay within 100ms of the internal system 1 second timing. Sending this signal to the system will align the sensor data collection and algorithm processing to its rising edge and 10ms boundaries thereafter.

#### **2.1.4.2 SPI Com Synchronization Input**

If the user does not have 1PPS available from an external GPS receiver, then Pin 2 can be used as a sync pulse to force synchronization of sensor data collection to a 1 kHz rising-edge signal for output over the SPI port. See Section 5.9 for a more complete description.

#### **2.1.4.3 External GPS Receiver Antenna Connection**

The external GPS receiver needs to receive signals from as many satellites as possible. A GPS receiver doesn't work properly in narrow streets and underground parking lots or if objects or human beings cover the antenna. Poor visibility may result in position drift or a prolonged Time-To-First-Fix (TTFF). A good sky visibility is therefore a prerequisite. Even the best receiver can't make up for signal loss due to a poor antenna, in-band jamming or a poor RF cable. Placing the antenna on a 4 inch or larger ground plane is highly recommended.

# **IMPORTANT**

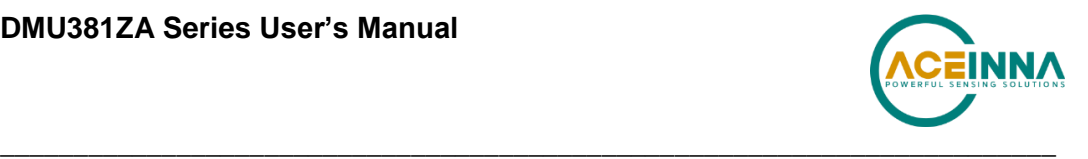

Place the antenna with optimal sky visibility and use a ground plane. Route the GPS Antenna RF cable away from sources of radiated energy (i.e. switching power supplies).

### *2.1.5 Reserved – Factory Use Only*

During normal operation of the DMUx81ZA, no connection is made to the Reserved – factory use only pins. These pins have internal pull-up mechanisms and must have no connections for the DMUx81ZA to operate properly.

#### $2.2$ **Mechanical Interface**

#### **The DMUx81ZA mechanical interface is defined by the outline drawing in**

Figure 2.

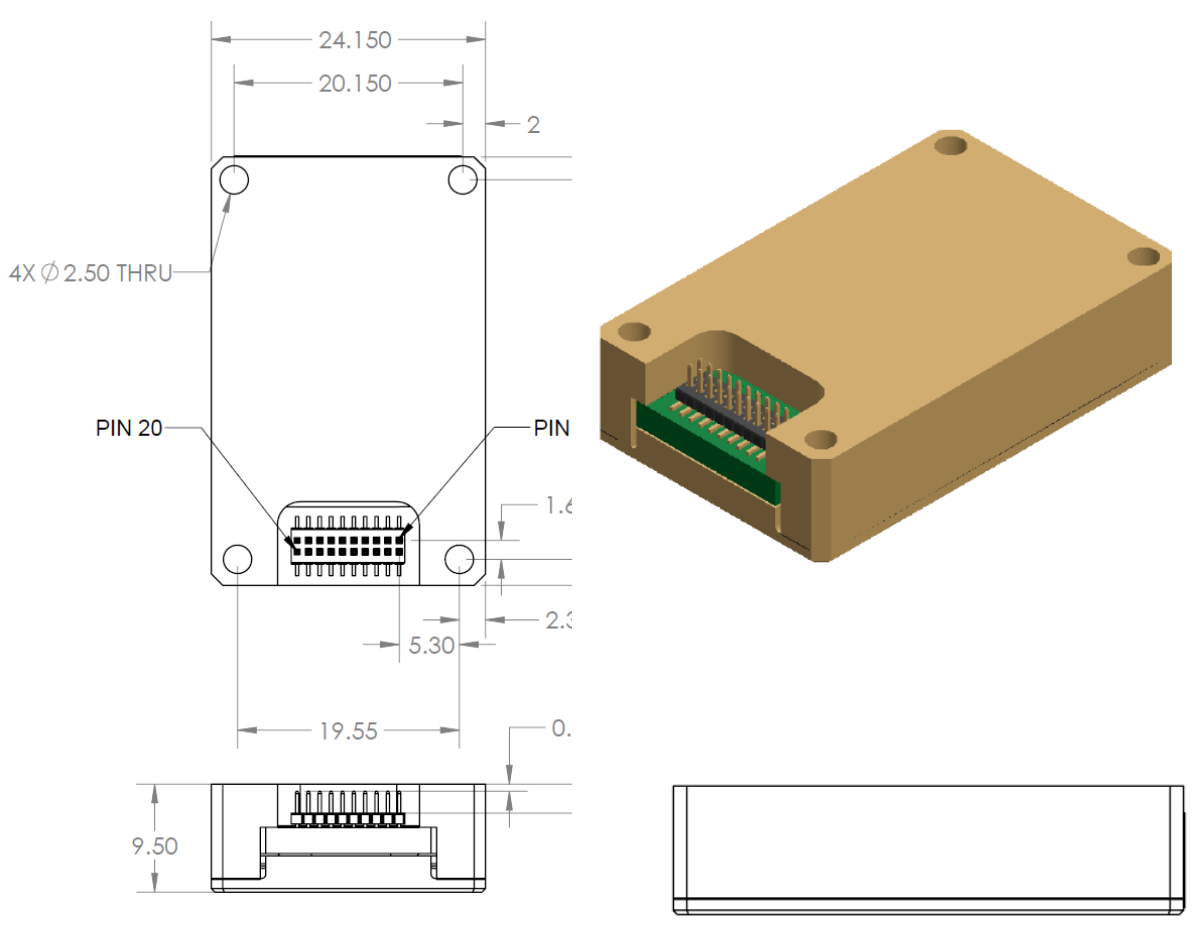

#### **Figure 2 DMUx81ZA Outline Drawing**

NOTES UNLESS OTHERWISE STATED:

- 1) MATING CONNECTOR SAMTEC CLM-110-02
- 2) DIMENSION TO CENTROID OF PIN ONE

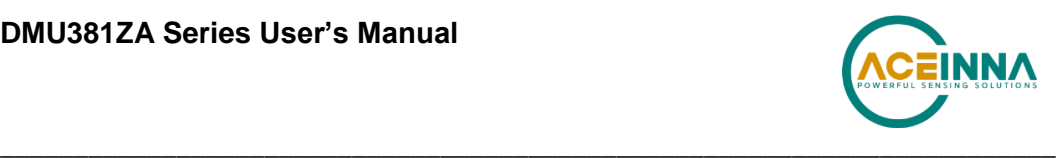

## **3 Theory of Operation**

This section of the manual covers detailed theory of operation for each member of the DMUx81ZA Series starting with the basic IMUx81ZA and then reviewing each major variant (VG, AHRS and INS) with their associated additional features, outputs, and performance. Table 5 shows the basic features of each member of the DMUx81ZA Series with cross references to important sections for review.

| <b>Product</b> | <b>Features</b>                                                                                                    | <b>Learning More</b>             |
|----------------|----------------------------------------------------------------------------------------------------|----------------------------------|
| IMUx81ZA       | 6-DOF IMU, 9-DOF IMU                                                                                                    | Read 3.1 and 3.2                 |
| VGx81ZA        | 6-DOF IMU<br>Roll, Pitch                                                                                                    | Read 3.1, 3.2, and 3.3           |
| AHRSx81ZA      | 9-DOF IMU (3-Axis Internal Magnetometer)<br>Roll, Pitch, and Heading                                                                 | Read 3.1, 3.2, 3.3, and 3.4      |
| INSx81ZA       | 9-DOF IMU (3-Axis Internal Magnetometer and external<br><b>GPS Receiver)</b><br>Position, Dynamic Velocity, Roll, Pitch, and Heading | Read 3.1, 3.2, 3.3, 3.4, and 3.5 |

**Table 5 DMUx81ZA Series Overview**

Figure 3 shows the DMUx81ZA Series hardware block diagram. At the core of the DMUx81ZA Series is a rugged 6-DOF (Degrees of Freedom) MEMS inertial sensor cluster that is common across all members of the DMUx81ZA Series. The 6-DOF MEMS inertial sensor cluster includes three axes of MEMS angular rate sensing and three axes of MEMS linear acceleration sensing. These sensors are based on rugged, field proven silicon bulk micromachining technology. Each sensor within the cluster is individually factory calibrated using ACEINNA's automated manufacturing process. Sensor errors are compensated for temperature bias, scale factor, nonlinearity and misalignment effects using a proprietary algorithm from data collected during manufacturing. Accelerometer and rate gyro sensor bias shifts over temperature (-40  $\rm{^0C}$  to +71  $\rm{^{0}C}$ ) are compensated and verified using calibrated thermal chambers and rate tables.

The 6-DOF inertial sensor cluster data is fed into a high speed signal processing chain, which provides the sensor compensation and digital filtering. The processor also calculates attitude and navigation data for the appropriate models (VG, AHRS and INS). Measurement data packets are available at fixed continuous output rates or on a polled basis from the SPI port or the UART port. The SPI port outputs data via registers, and the user can perform polled reads of each register, or a block burst read of a set of predefined registers. Output data over the SPI port can be synchronized to an external 1 KHz pulse. Alternatively, users can input a 1 PPS signal from an external GPS receiver when providing external GPS data over the secondary UART2 port. The complete SPI interface is defined in Section 4. The UART port outputs data packets are asynchronous and defined in Sections 5-7. As shown in the block diagram (Figure 3), the INSx81ZA and AHRSx81ZA include an internal 3-axis magnetometer.

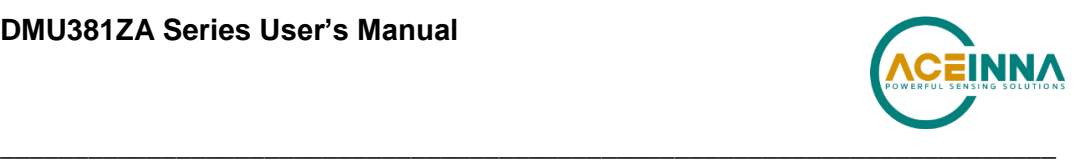

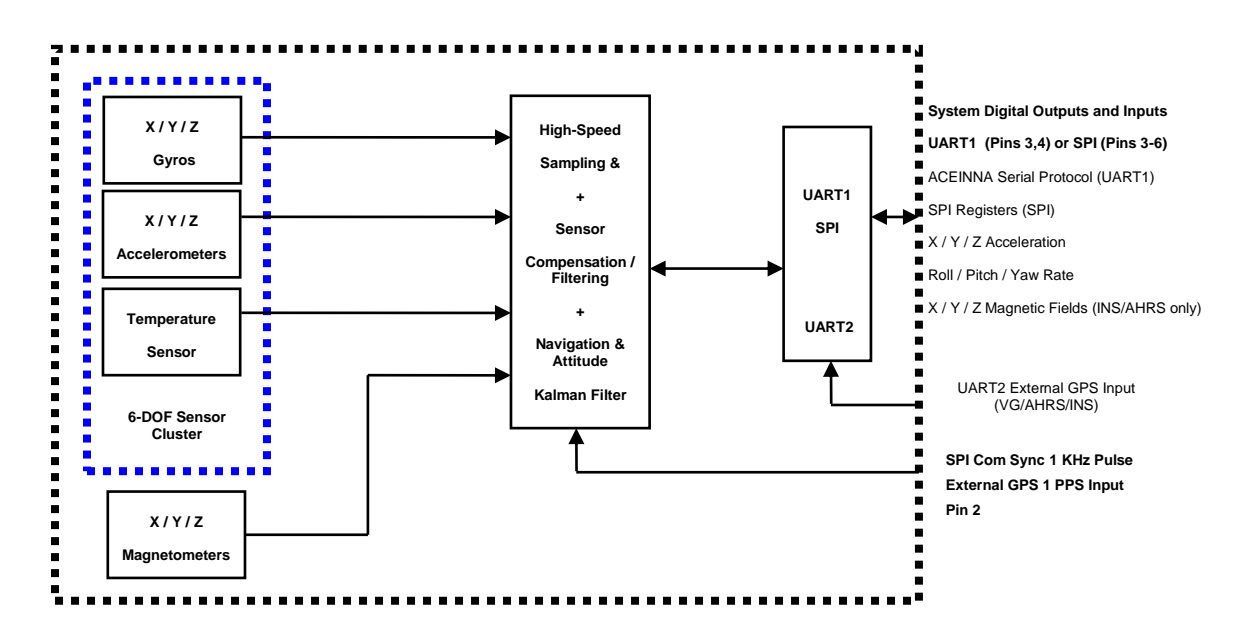

**Figure 3 DMUx81ZA Series Hardware Block Diagram**

Figure 4 shows the software block diagram. The 6-DOF inertial sensor cluster data is fed into a high speed 200Hz signal processing chain. These 6-DOF signals pass through one or more of the processing blocks and these signals are converted into output measurement data as shown. Measurement data packets are available at fixed continuous output rates or on a polled basis. The type of measurement data packets available depends on the unit type according to the software block diagram and Table . Aiding sensor data is used by an Extended Kalman Filter (EKF) for drift correction in the INS, AHRS and VG Series products. Built-In-Test and Status data is available in the measurement packet or via the special Status Packet T0.

As shown in the software block diagram, the DMUx81ZA Series has a unit setting and profile block which configures the algorithm to user and application specific needs. This feature is one of the more powerful features in the DMUx81ZA Series architecture as it allows the DMUx81ZA Series to work in a wide range of commercial applications by settings different modes of operation for the DMUx81ZA Series.

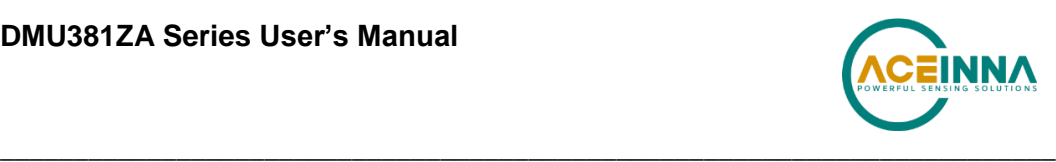

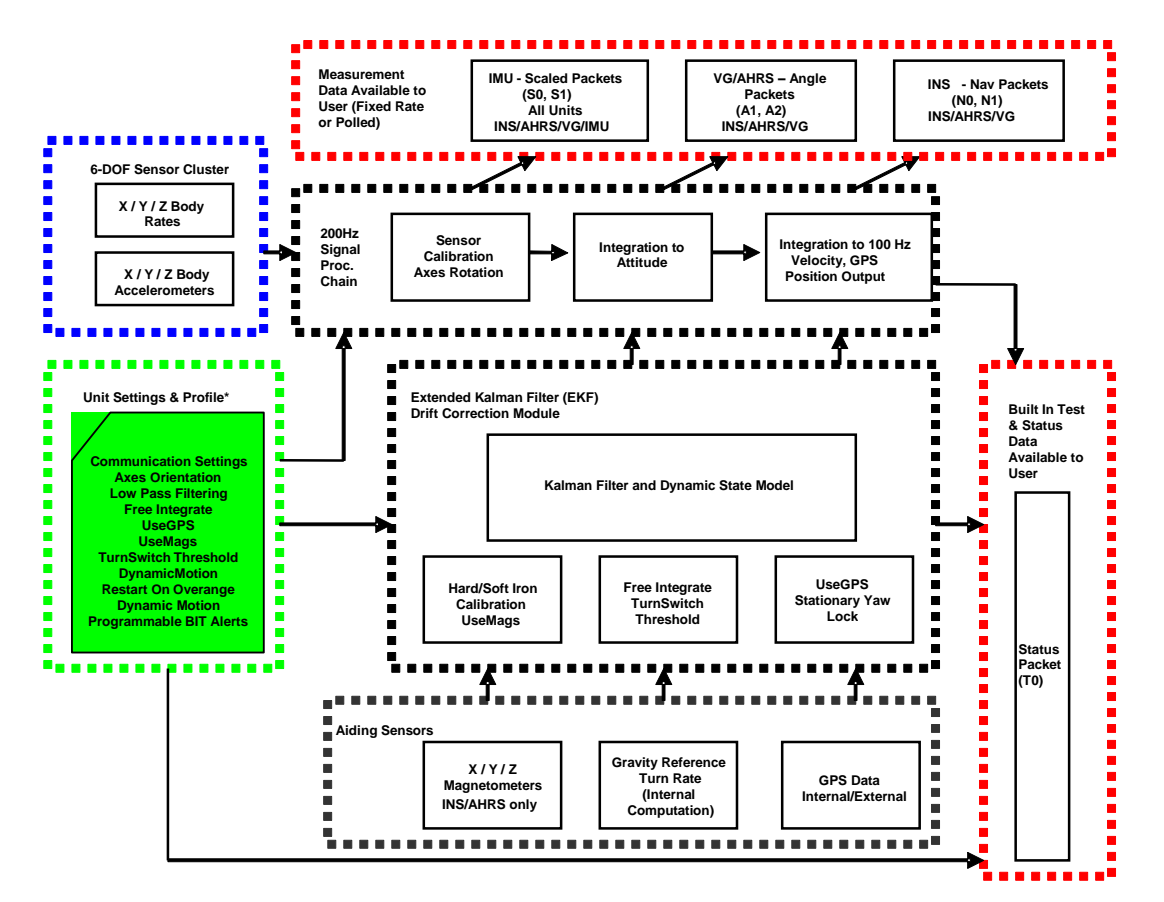

**Figure 4 DMUx81ZA Series Software Block Diagram**

Simplified functional block diagrams for INS, AHRS and VG series products derived from Figure 4 are shown in Figure 5 to highlight key features of each product. The DMUx81ZA Series products are mainly differentiated by types of aiding sensors used in the EKF for the drift correction of the 6-DOF inertial sensor cluster.

For the AHRS product, a 3-axis magnetometer is used for correcting the drift on yaw/heading angle. For the INS product, a 3-axis magnetometer and a GPS receiver are used for correcting the drift on yaw/heading angle, increasing the accuracy of the attitude estimation by incorporating these sensor signals into the EKF, and providing a navigation solution. The common aiding sensor for the drift correction for the attitude (i.e., roll and pitch only) is a 3-axis accelerometer. This is the default configuration for the VG product.

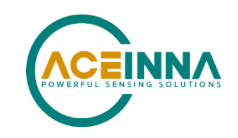

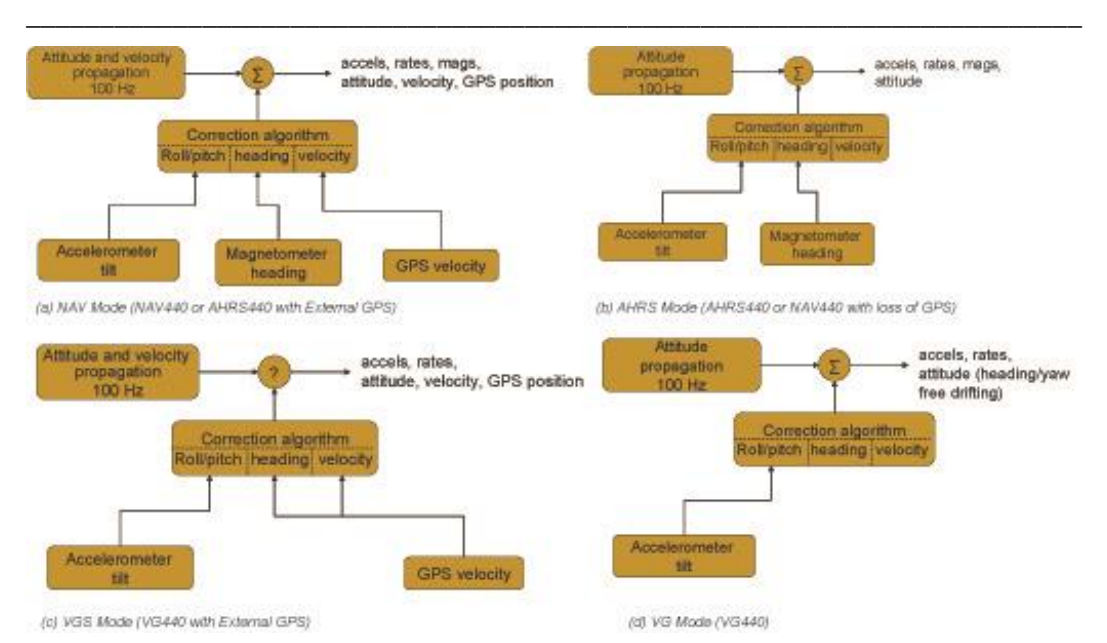

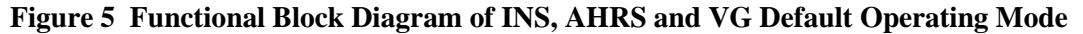

#### $3.1$ **DMUx81ZA Series Default Coordinate System**

The DMUx81ZA Series Inertial System default coordinate systems are shown in Figure 6 and Figure 7. As with many elements of the DMUx81ZA Series, the coordinate system is configurable with either NAV-VIEW or by sending the appropriate serial commands over the UART port. These configurable elements are known as *Advanced Settings*. This section of the manual describes the default coordinate system settings of the DMUx81ZA Series when it leaves

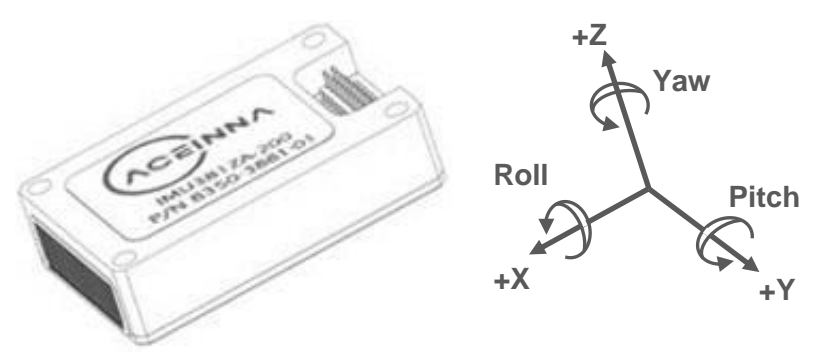

the factory.

**Figure 6 IMU381ZA-200 Default Coordinate Frame**

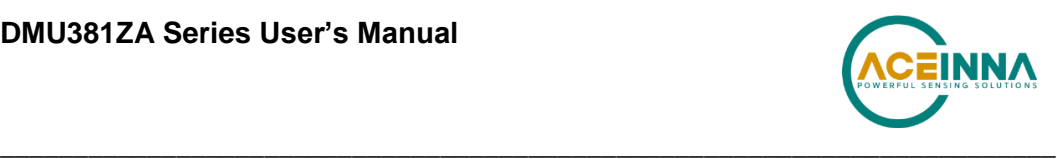

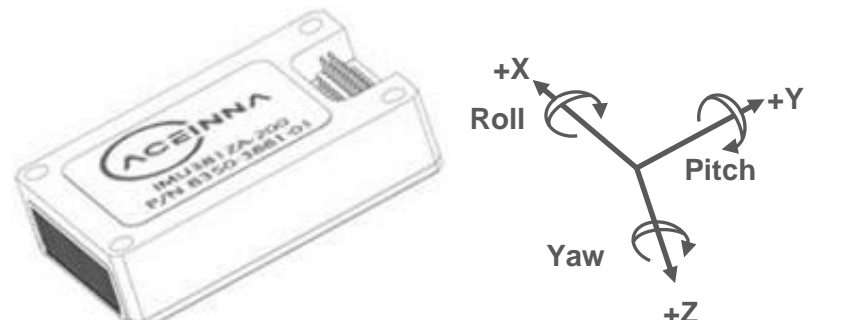

# Figure 7 **IMU381ZA (-209, -409) VG/AHRS/INS381ZA (-200, -400) Default Coordinate Frame**

it is oriented towards the positive side of the coordinate axis. For example, with a DMUx81ZA Series product sitting on a level table, it will measure zero g along the x- and y-axes and -1 g along the z-axis. Normal Force acceleration is directed upward, and thus will be defined as negative for the DMUx81ZA Series z-axis.

The angular rate sensors are aligned with these same axes. The rate sensors measure angular rotation rate around a given axis. The rate measurements are labeled by the appropriate axis. The direction of a positive rotation is defined by the right-hand rule. With the thumb of your right hand pointing along the axis in a positive direction, your fingers curl around in the positive rotation direction. For example, if the DMUx81ZA Series product is sitting on a level surface and you rotate it clockwise on that surface, this will be a positive rotation around the z-axis. The xand y-axis rate sensors would measure zero angular rates, and the z-axis sensor would measure a positive angular rate.

The magnetic sensors are aligned with the same axes definitions and sign as the linear accelerometers. For example, when oriented towards magnetic North, you will read approximately  $+0.25$  Gauss along X, 0.0 Gauss along Y, and  $+0.35$  Gauss along Z direction (North America). Magnetic values at other geographic locations can be found at https://ngdc.noaa.gov/geomag/WMM/DoDWMM.shtml.

Pitch is defined positive for a positive rotation around the y-axis (pitch up). Roll is defined as positive for a positive rotation around the x-axis (roll right). Yaw is defined as positive for a positive rotation around the z-axis (turn right).

The angles are defined as standard Euler angles using a 3-2-1 system. To rotate from the body frame to an earth-level frame, roll first, then pitch, and then yaw.

The position output from GPS is represented in Latitude, Longitude, and Altitude (LLA) convention on the WGS84 Ellipsoid. This is the most commonly used spherical coordinate system. The GPS velocity is defined in North, East and Down reference frame. The users can convert this into Cartesian coordinate system, called Earth-Centered, Earth-Fixed (ECEF). ECEF uses three-dimensional XYZ coordinates (in meters) to describe the location of a GPS user or satellite. See Appendix E.

#### *3.1.1 Advanced Settings*

The DMUx81ZA Series Inertial Systems have a number of advanced settings that can be changed. The specific settings available vary from unit to unit, and a detailed description of each unit (IMU, VG, AHRS, and INS) is found in the subsequent sections of this manual. All units

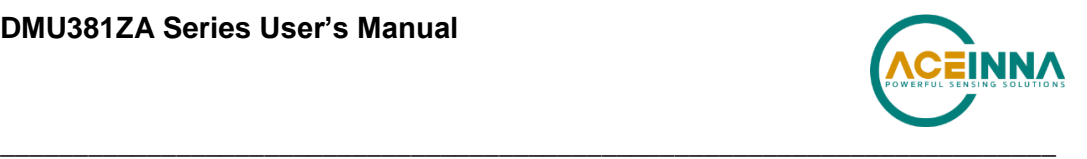

support baud rate<sup>1</sup>, power-up output packet type, output rate, sensor low pass filtering, and custom axes configuration. The units can be configured using NAV-VIEW, as described in Appendix A, and also directly with serial commands as described in Sections 6-9.

#### $3.2$ **IMUx81ZA Theory of Operation**

The product name, IMUx81ZA, stands for Inertial Measurement Unit x81, and the name is indicative of the inertial measurement unit functionality that the IMUx81ZA provides by providing inertial rate and acceleration data in 6-DOF (six degrees of freedom). The IMUx81ZA signal processing chain consists of the 6-DOF sensor cluster, programmable low-pass filters, and the signal processor for sensor error compensation. The IMUx81ZA, as with other DMUx81ZA Series variants, has a UART input/output port and a SPI input/output port.

After passing through a digitally controlled programmable low-pass filter, the rate and acceleration sensor signals are obtained at 200Hz. The sensor data is filtered by the processor using FIR filters. The factory calibration data, stored in EEPROM, is used by the processor to remove temperature bias, misalignment, scale factor errors, and non-linearities from the sensor data. Additionally any advanced user settings such as axes rotation are applied to the IMU data. The 200Hz IMU data is continuously being maintained inside the IMUx81ZA, and is available at 200Hz on the SPI output port registers. Digital IMU data is output over the UART port at a selectable fixed rate (100, 50, 25, 20, 10, 5 or 2 Hz) or on as requested basis using the GP, 'Get Packet' command. The digital IMU data is available in one of several measurement packet formats including Scaled Sensor Data ('S1' Packet). In the Scaled Sensor Data ('S1' Packet) data is output in scaled engineering units. See Section 7 of the manual for full packet descriptions.

### *3.2.1 IMUx81ZA Advanced Settings*

The IMUx81ZA advanced settings are described in Table 6. All of the advanced settings are accessible through NAV-VIEW under the Configuration Menu, Unit Configuration settings. For a full definition of the SPI port please see section 5.

| <b>Setting</b>                                                    | <b>Default</b>                | <b>Comments</b>                                                                                                    |
|-------------------------------------------------------------------|-------------------------------|----------------------------------------------------------------------------------------------------|
| <b>Baud Rate</b>                                                  | 38,400 baud                   | 57600, 115200, and 230400 also available                                                                                                    |
| <b>Packet Type</b>                                                | S0                            | S1 also available                                                                                                    |
| <b>Packet Rate</b>                                                | 100Hz                         | This setting sets the rate at which selected Packet Type, packets are output. If<br>polled mode is desired, then select Quiet. If Quiet is selected, the IMUx81ZA<br>will only send measurement packets in response to GP commands.                                                                     |
| <b>Orientation</b>                                                | See Figure 6<br>and Figure 7. | To configure the axis orientation, select the desired measurement for each<br>axis: NAV-VIEW will show the corresponding image of the IMUx81ZA, so it<br>easy to visualize the mode of operation. Refer to Section 8.4 Orientation Field<br>settings for the twenty four possible orientation settings. |
| <b>Filter Settings</b><br>(unfiltered, 2, 5,<br>10, 20, 25, 40 50 | 20 Hz                         | The low pass filters are set to a default of 20 Hz for the accelerometers, and 20<br>Hz for the angular rate sensors. There is one filter setting for all three angular<br>rate sensors. There is one filter setting for all three accelerometers. Setting                                              |

**Table 6 IMUx81ZA Advanced Settings**

 $\overline{a}$ 

<sup>&</sup>lt;sup>1</sup> Note: certain combinations of baud-rate, packet-type, and output data rate are invalid because the time to transmit the data exceeds a limit on the permissible message length. The DMU381 limits the output packet width to 80% of the time between data packets. For instance, if the packet is output every 10 milliseconds (100 Hz) then the packet width must be less than 8 milliseconds or the combination is not allowed. This prevents messages from overlapping and causing communication problems. For this reason, 57.6 kbps and higher baud-rates are suggested.

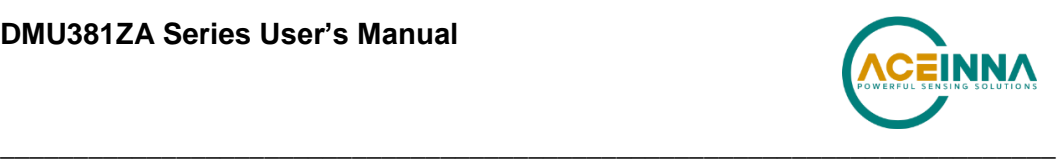

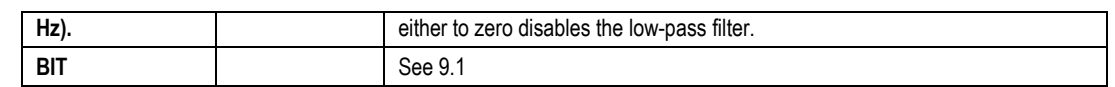

### **NOTE on Filter Settings**

Why change the filter settings? Generally there is no reason to change the low-pass filter settings on the IMUx81ZA or other DMUx81ZA Series Inertial Systems. However, when a DMUx81ZA Series product is installed in an environment with a lot of vibration, it can be helpful to reduce the vibration-based signal energy and noise prior to further processing on the signal. Installing the IMUx81ZA in the target environment and reviewing the data with NAV-VIEW can be helpful to determine if changing the filter settings would be helpful. Although the filter settings can be helpful in reducing vibration based noise in the signal, low filter settings (e.g., 5Hz) also reduce the bandwidth of the signal, i.e. can wash out the signals containing the dynamics of a target. Treat the filter settings with caution.

### *3.2.2 IMUx81ZA Built-In Test*

The IMUx81ZA Built-In Test capability allows users of the IMUx81ZA to monitor health, diagnostic, and system status information of the unit in real-time. The Built-In Test information consists of a BIT word (2 bytes) transmitted in every measurement packet. In addition, there is a diagnostic packet 'T0' that can be requested via the Get Packet 'GP' command which contains a complete set of status for each hardware and software subsystem in the IMUx81ZA. See Sections 6-8 for details on the 'T0' packet.

The BIT word, which is contained within each measurement packet, is detailed below. The LSB (Least Significant Bit) is the Error byte, and the MSB (Most Significant Bit) is a Status byte with programmable alerts. Internal health and status are monitored and communicated in both hardware and software. The ultimate indication of a fatal problem is the masterFail flag.

The masterStatus flag is a configurable indication that can be modified by the user. This flag is asserted as a result of any asserted alert signals which have been enabled. See Advanced BIT (Section 9) for details regarding the configuration of the masterStatus flags. Table 7 shows the BIT definition and default settings for BIT programmable alerts in the IMUx81ZA.

| <b>BITstatus Field</b> | <b>Bits</b> | <b>Meaning</b>                               | Category      |
|------------------------|-------------|----------------------------------------------|---------------|
| masterFail             | 0           | $0 =$ normal, $1 =$ fatal error has occurred | BIT           |
| <b>HardwareError</b>   |             | $0 =$ normal, $1 =$ internal hardware error  | <b>BIT</b>    |
| comError               | 2           | $0 =$ normal, $1 =$ communication error      | <b>BIT</b>    |
| softwareError          | 3           | $0 =$ normal, $1 =$ internal software error  | <b>BIT</b>    |
| Reserved               | 4:7         | N/A                                          |               |
| masterStatus           | 8           | 0 = nominal, 1 = Alert, Sensor Over Range    | <b>Status</b> |
| hardwareStatus         | 9           | Disabled                                     | <b>Status</b> |
| comStatus              | 10          | Disabled                                     | <b>Status</b> |
| softwareStatus         | 11          | Disabled                                     | <b>Status</b> |
| sensorStatus           | 12          | $0 =$ nominal, $1 =$ Sensor Over Range       | <b>Status</b> |
| Reserved               | 13:15       | N/A                                          |               |

**Table 7 IMUx81ZA Default BIT Status Definition**

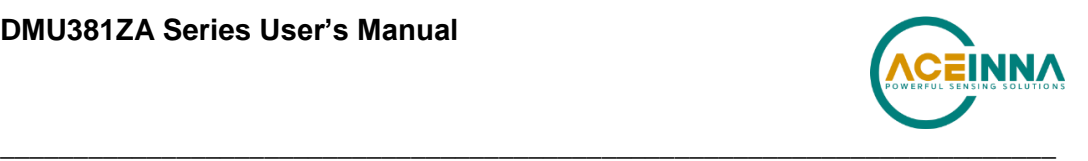

The IMUx81ZA also allows a user to configure the Status byte within the BIT message. To configure the word, select the BIT Configuration tab from the Unit Configuration menu. The dialog box allows selection of which status types to enable (hardware, software, sensor, and comm). In the case of the IMUx81ZA which has fewer features and options than other DMUx81ZA Series products, the only meaningful parameter is sensor over-range. It is recommended that users leave the default configuration, which is sensorStatus enabled and flag on sensor over-range. The over-range only applies to the rotational rate sensors. Because instantaneous acceleration levels due to vibration can exceed the accelerometer sensor range in many applications, none of the DMUx81ZA Series products trigger over-range on accelerometer readings.

#### $3.3$ **VGx81ZA Theory of Operation**

The VGx81ZA supports all of the features and operating modes of the IMUx81ZA, and it includes additional internal software, running on the processor, for the computation of dynamic roll and pitch. The product name, VGx81ZA, stands for Vertical Gyro x81, and it is indicative of the vertical gyro functionality that the VGx81ZA replicates by providing dynamic roll and pitch measurements, in addition to the IMU data. The dynamic roll and pitch measurements are stabilized by the using the accelerometers as a long-term gravity reference. Unlike the VG400 and earlier ACEINNA VG Series products, the VGx81ZA can also output a free integrating yaw angle measurement that is not stabilized by a magnetometer or compass heading (see AHRSx81ZA or INSx81ZA for stabilized heading). At a fixed 200Hz rate, the VGx81ZA continuously maintains both the digital IMU data as well as the dynamic roll and pitch data. As shown in the software block diagram Figure 4, after the Sensor Calibration block, the IMU data is passed into an Integration to Orientation block (Please refer to the Figure 5 if external GPS aiding will be used). The Integration to Orientation block integrates body frame sensed angular rate to orientation at a fixed 200 times per second within all of the DMUx81ZA Series products. For improved accuracy and to avoid singularities when dealing with the cosine rotation matrix, a quaternion formulation is used in the algorithm to provide attitude propagation.

As also shown in the software block diagram, the Integration to Orientation block receives drift corrections from the Extended Kalman Filter or Drift Correction Module. In general, rate sensors and accelerometers suffer from bias drift, misalignment errors, acceleration errors (g-sensitivity), nonlinearity (square terms), and scale factor errors. The largest error in the orientation propagation is associated with the rate sensor bias terms. The Extended Kalman Filter (EKF) module provides an on-the-fly calibration for drift errors, including the rate sensor bias, by providing corrections to the Integration to Orientation block and a characterization of the gyro bias state. In the VGx81ZA, the internally computed gravity reference vector provides a reference measurement for the EKF when the VGx81ZA is in quasi-static motion to correct roll and pitch angle drift and to estimate the X and Y gyro rate bias. Because the gravity vector has no horizontal component, the EKF has no ability to estimate either the yaw angle error or the Z gyro rate bias. The VGx81ZA adaptively tunes the EKF feedback in order to best balance the bias estimation and attitude correction with distortion free performance during dynamics when the object is accelerating either linearly (speed changes) or centripetally (false gravity forces from turns). Because centripetal and other dynamic accelerations are often associated with yaw rate, the VGx81ZA maintains a low-passed filtered yaw rate signal and compares it to the turnSwitch threshold field (user adjustable). When the user platform to which the VGx81ZA is attached exceeds the turnSwitch threshold yaw rate, the VGx81ZA lowers the feedback gains from the accelerometers to allow the attitude estimate to coast through the dynamic situation with primary reliance on angular rate sensors. This situation is indicated by the softwareStatus $\rightarrow$ turnSwitch status flag. Using the turn switch maintains better attitude accuracy during short-term dynamic

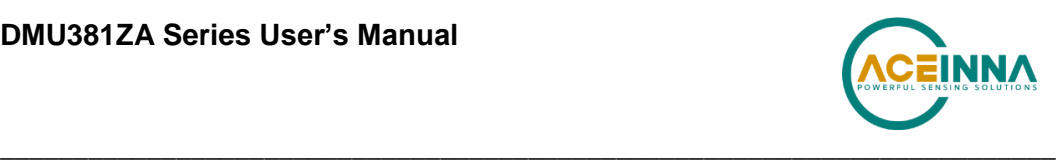

situations, but care must be taken to ensure that the duty cycle of the turn switch generally stays below 10% during the vehicle mission. A high turn switch duty cycle does not allow the system to apply enough rate sensor bias correction and could allow the attitude estimate to become unstable.

The VGx81ZA algorithm has two major phases of operation. The first phase of operation is the initialization phase. During the initialization phase, the VGx81ZA is expected to be stationary or quasi-static so the EKF weights the accelerometer gravity reference heavily in order to rapidly estimate the roll and pitch angles, and X, Y rate sensor bias. The initialization phase lasts approximately 60 seconds, and the initialization phase can be monitored in the softwareStatus BIT transmitted by default in each measurement packet. After the initialization phase, the VGx81ZA operates with lower levels of feedback (also referred to as EKF gain) from the accelerometers to continuously estimate and correct for roll and pitch errors, as well as to estimate X and Y rate sensor bias.

If a user wants to reset the algorithm or re-enter the initialization phase, sending the algorithm reset command, 'AR', will force the algorithm into the reset phase.

The VGx81ZA outputs digital measurement data over the UART port at a selectable fixed rate (100, 50, 25, 20, 10, 5 or 2 Hz) or on as requested basis using the GP, 'Get Packet' command. In addition to the scaled sensor packets described in the IMUx81ZA section, the VGx81ZA has additional measurement output packets including the default 'A2' Angle Packet which outputs the roll angle, pitch angle, and digital IMU data. 'N0' and 'N1' packets are also available for use with an external GPS receiver. See Section 6 and 7 of the manual for full packet descriptions. All data is also available on the SPI output port registers. Please refer to section 5 for a complete description of the SPI port functionality.

### *3.3.1 VGx81ZA Advanced Settings*

In addition to the configurable baud rate, packet rate, axis orientation, and sensor low-pass filter settings, the VGx81ZA provides additional advanced settings which are selectable for tailoring the VGx81ZA to a specific application requirements. These VGx81ZA advanced settings are shown in Table 8 below:

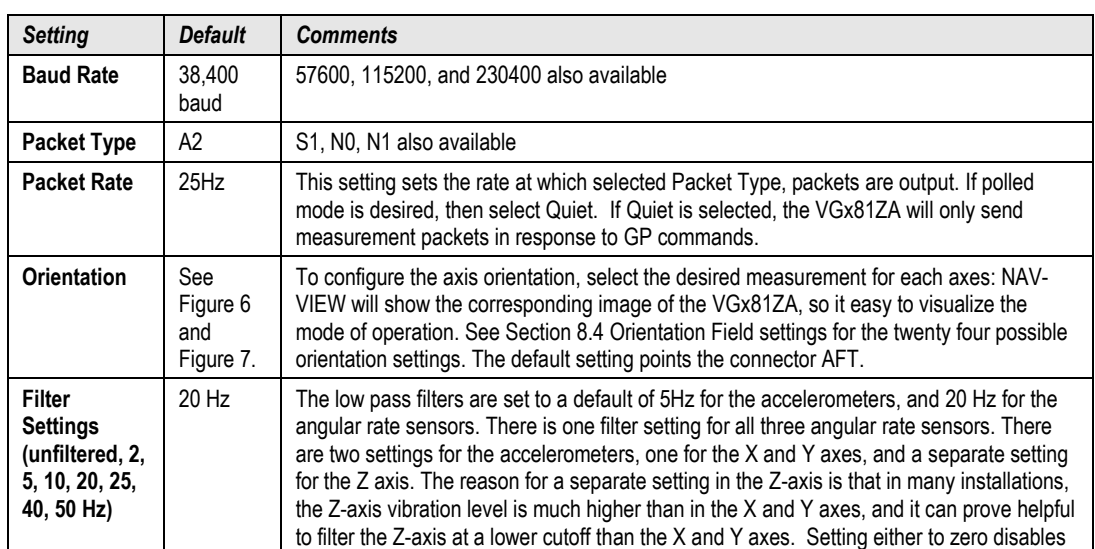

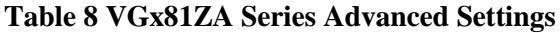

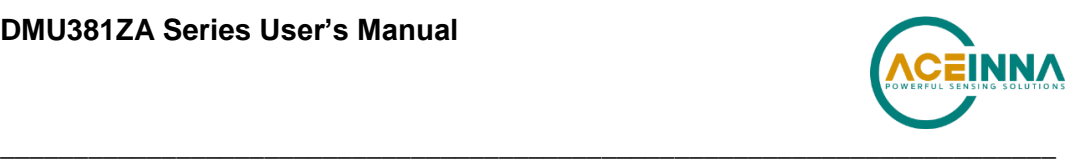

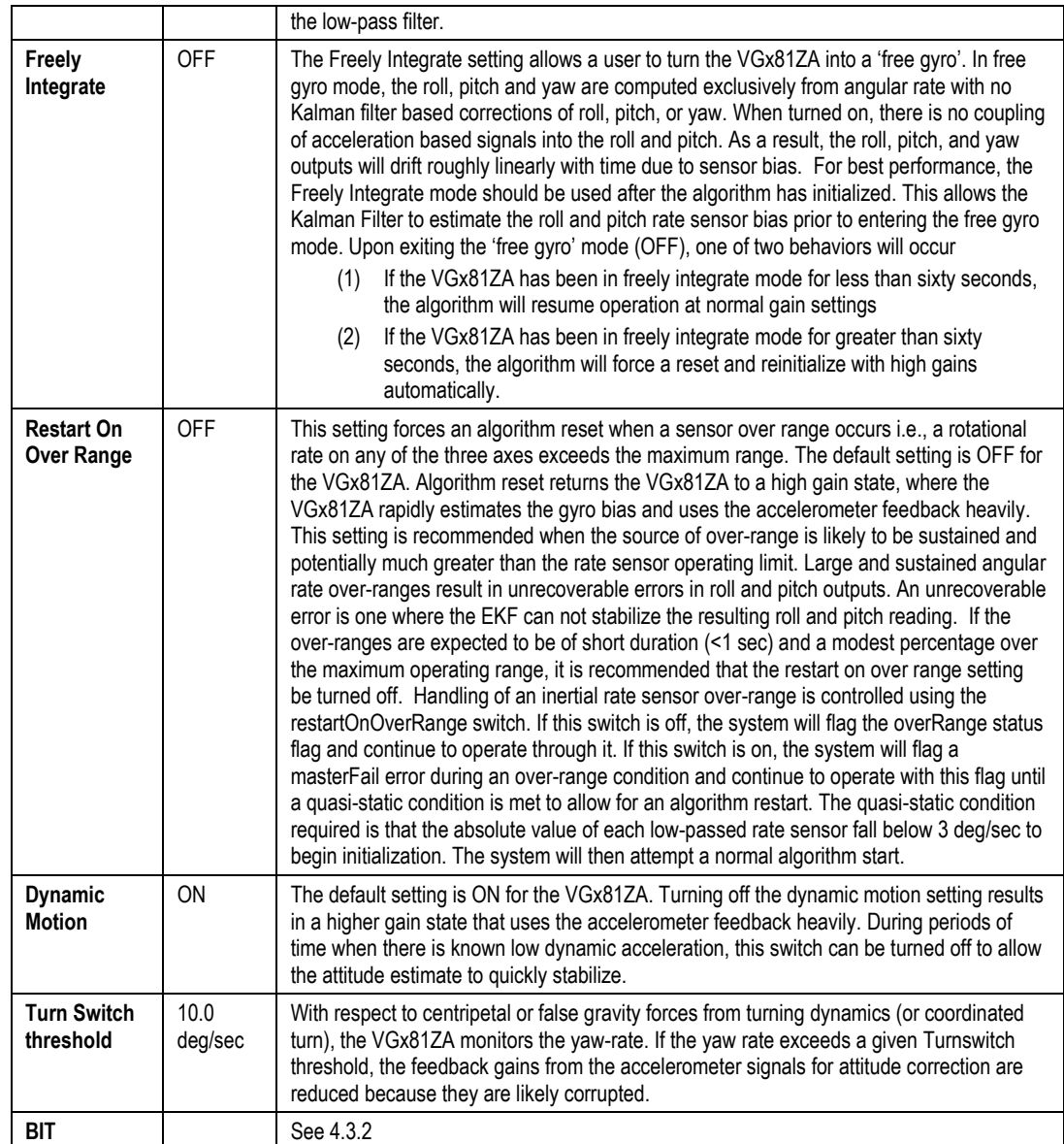

### *3.3.2 VGx81ZA Built-In Test*

As with the IMUx81ZA, the VGx81ZA Built-In Test capability allows users of the VGx81ZA to monitor health, diagnostic, and system status information of the unit in real-time. The Built-In Test information consists of a BIT word (2 bytes) transmitted in every measurement packet. In addition, there is a diagnostic packet 'T0' that can be requested via the Get Packet 'GP' command which contains a complete set of status for each hardware and software subsystem in the VGx81ZA. See Sections 6-8 for details on the 'T0' packet.

The BIT word contained within each measurement packet is detailed below. The LSB (Least Significant Bit) is the Error byte, and the MSB (Most Significant Bit) is a Status byte with programmable alerts. Internal health and status are monitored and communicated in both hardware and software. The ultimate indication of a fatal problem is the masterFail flag.

The masterStatus flag is a configurable indication that can be modified by the user. This flag is asserted as a result of any asserted alert signals which have been enabled. See Advanced BIT

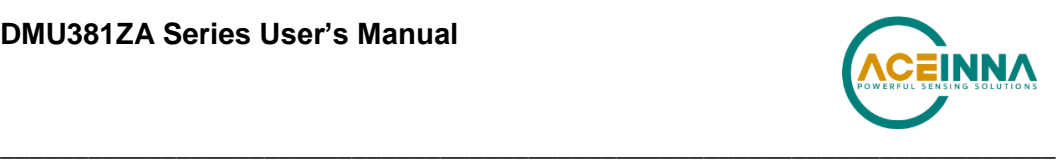

(Section 9) for details on configuring the masterStatus flags. Table 9 shows the BIT definition and default settings for BIT programmable alerts in the VGx81ZA.

| <b>BITstatus Field</b> | <b>Bits</b>    | <b>Meaning</b>                                             | Category      |
|------------------------|----------------|------------------------------------------------------------|---------------|
| masterFail             | 0              | $0 =$ normal, $1 =$ fatal error has occurred               | <b>BIT</b>    |
| <b>HardwareFrror</b>   | 1              | $0 =$ normal, $1 =$ internal hardware error                | <b>BIT</b>    |
| comError               | $\overline{2}$ | $0 =$ normal, $1 =$ communication error                    | <b>BIT</b>    |
| softwareError          | 3              | $0 =$ normal, $1 =$ internal software error                | BIT           |
| Reserved               | 4:7            | N/A                                                        |               |
| masterStatus           | 8              | $0 =$ nominal, $1 =$ one or more status alerts             | <b>Status</b> |
| hardwareStatus         | 9              | Disabled                                                   | <b>Status</b> |
| comStatus              | 10             | $0 =$ nominal, $1 =$ No External GPS Comm                  | <b>Status</b> |
| softwareStatus         | 11             | $0 =$ nominal, $1 =$ Algorithm Initialization or High Gain | <b>Status</b> |
| sensorStatus           | 12             | $0 =$ nominal, $1 =$ Sensor Over Range                     | <b>Status</b> |
| Reserved               | 13:15          | N/A                                                        |               |

**Table 9 VGx81ZA Default BIT Status Definition**

The VGx81ZA also allows a user to configure the Status byte within the BIT message. To configure the word, select the BIT Configuration tab from the Unit Configuration menu. The dialog box allows selection of which status types to enable (hardware, software, sensor, and comm). Like the IMUx81ZA, ACEINNA recommends for the vast majority of users, that the default Status byte for the VGx81ZA is sufficient. For users, who wish to have additional visibility to when the VGx81ZA EFK algorithm estimates that the VGx81ZA is turning about its Z or Yaw axis, the softwareStatus bit can be configured to go high during a turn. In other words, the turnSwitch will turn on the softwareStatus bit. In the VGx81ZA, the turnSwitch is by default set at 10.0 deg/sec about the z-axis.

#### 3.4 **AHRSx81ZA Theory of Operation**

The AHRSx81ZA supports all of the features and operating modes of the IMUx81ZA and VGx81ZA, and it includes an additional internal 3-axis magnetometer and associated software running on the processor, for the computation of dynamic heading, as well as dynamic roll and pitch. The product name, AHRSx81ZA, stands for Attitude Heading Reference System x81, and it is indicative of the attitude and heading reference functionality that the AHRSx81ZA replicates by providing dynamic heading, roll, and pitch measurements, in addition to the VG and IMU data. The dynamic heading measurement is stabilized using the 3-axis magnetometer as a magnetic north reference. As in the VGx81ZA, the dynamic roll and pitch measurements are stabilized using the accelerometers as a long-term gravity reference. Unlike the AHRS400 and earlier ACEINNA AHRS Series products, the AHRSx81ZA can be configured to turn on and off the magnetic reference for user defined periods of time (see Section 8 Advanced Commands). In addition, the AHRSx81ZA can accept external GPS data (refer to the INSx81ZA section for details) for improved performance.

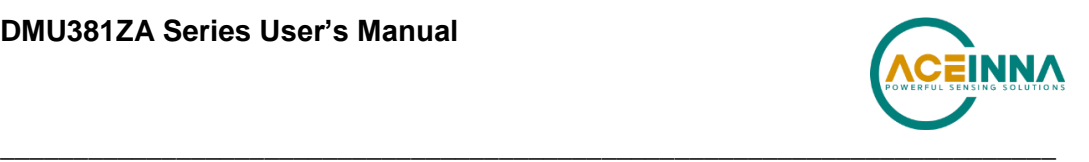

At a fixed 200Hz rate, the AHRSx81ZA continuously maintains the digital IMU data as well as the dynamic roll, pitch, and heading. As shown in Figure 4, after the Sensor Calibration Block, the IMU data is passed to the Integration to Orientation block. The Integration to Orientation block integrates body frame sensed angular rate to orientation at a fixed 200 times per second within all of the DMUx81ZA Series products. For improved accuracy and to avoid singularities when dealing with the cosine rotation matrix, a quaternion formulation is used in the algorithm to provide attitude propagation.

As also shown in the software block diagram, the Integration to Orientation block receives drift corrections from the Extended Kalman Filter or Drift Correction Module. In general, rate sensors and accelerometers suffer from bias drift, misalignment errors, acceleration errors (g-sensitivity), nonlinearity (square terms), and scale factor errors. The largest error in the orientation propagation is associated with the rate sensor bias terms. The Extended Kalman Filter (EKF) module provides an on-the-fly calibration for drift errors, including the rate sensor bias, by providing corrections to the Integration to Orientation block and a characterization of the gyro bias state. In the AHRSx81ZA, the internally computed gravity reference vector and the distortion corrected magnetic field vector provide an attitude and a heading reference measurement for the EKF when the AHRSx81ZA is in quasi-static motion to correct roll, pitch, and heading angle drift and to estimate the X, Y and Z gyro rate bias. The AHRSx81ZA adaptively tunes the EKF feedback gains in order to best balance the bias estimation and attitude correction with distortion free performance during dynamics when the object is accelerating either linearly (speed changes) or centripetally (false gravity forces from turns). Because centripetal and other dynamic accelerations are often associated with yaw rate, the AHRSx81ZA maintains a low-passed filtered yaw rate signal and compares it to the turnSwitch threshold field (user adjustable). When the user platform (with the AHRSx81ZA attached) exceeds the turnSwitch threshold yaw rate, the AHRSx81ZA lowers the feedback gains from the accelerometers to allow the attitude estimate to coast through the dynamic situation with primary reliance on angular rate sensors. This situation is indicated by the softwareStatus $\rightarrow$ turnSwitch status flag. Using the turn switch maintains better attitude accuracy during short-term dynamic situations, but care must be taken to ensure that the duty cycle of the turn switch generally stays below 10% during the vehicle mission. A high turn switch duty cycle does not allow the system to apply enough rate sensor bias correction and could allow the attitude estimate to become unstable.

As described in 3.3 VGx81ZA theory of operation, the AHRSx81ZA algorithm also has two major phases of operation. The first phase of operation is the high-gain initialization phase. During the initialization phase, the AHRSx81ZA is expected to be stationary or quasi-static so the EKF weights the accelerometer gravity reference and Earth's magnetic field reference heavily in order to rapidly estimate the  $X$ ,  $Y$ , and  $Z$  rate sensor bias, and the initial attitude and heading of the AHRSx81ZA. The initialization phase lasts approximately 60 seconds, and the initialization phase can be monitored in the softwareStatus BIT transmitted by default in each measurement packet. After the initialization phase, the AHRSx81ZA operates with lower levels of feedback (also referred to as EKF gain) from the accelerometers and magnetometers to continuously estimate and correct for roll, pitch, and heading (yaw) errors, as well as to estimate X, Y, and Z rate sensor bias.

The AHRSx81ZA digital data is output over the UART port at a selectable fixed rate (100, 50, 25, 20, 10, 5 or 2 Hz) or on as requested basis using the GP, 'Get Packet' command. The AHRS400 supports the same scaled sensor and angle mode packet format of the VGx81ZA. The AHRSx81ZA defaults to the 'A1' Angle Packet which outputs the roll angle, pitch angle, yaw angle, and digital IMU data. In the AHRSx81ZA, the 'A1' packet contains accurate magnetometer readings. See Sections 6 and 7 of the manual for full packet descriptions. All data

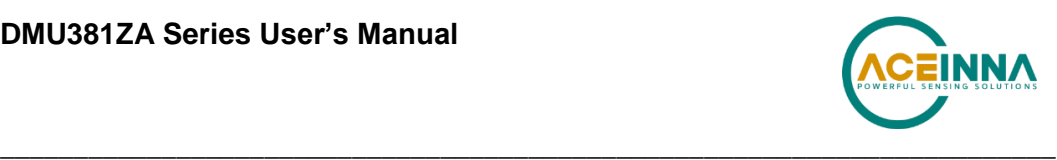

is also available on the SPI output port registers. Please refer to section 5 for a complete description of the SPI port functionality.

## **IMPORTANT**

For proper operation, the AHRSx81ZA relies on magnetic field readings from its internal 3-axis magnetometer. The AHRSx81ZA must be installed correctly and calibrated for hard-iron and soft iron effects to avoid any system performance degradation. See section 3.4.1 for information and tips regarding installation and calibration.

### *3.4.1 AHRSx81ZA Magnetometer Calibration and Alignment*

The AHRSx81ZA uses magnetic sensors to compute heading. Ideally, the magnetic sensors would measure only the earth's magnetic field to compute the heading angle. In the real world, however, residual magnetism in your system will add to the magnetic field measured by the AHRSx81ZA. This extra magnetic field will create errors in the heading measurement if they are not accounted for. These extra magnetic fields are called hard iron magnetic fields. In addition, magnetic material can change the direction of the magnetic field as a function of the input magnetic field. This dependence of the local magnetic field on input direction is called the soft iron effect. The AHRSx81ZA can actually measure any constant magnetic field that is associated with your system and correct for it. The AHRSx81ZA can also make a correction for some soft iron effects. The process of measuring these non-ideal effects and correcting for them is called hard iron and soft iron calibration. This calibration will help correct for magnetic fields that are fixed with respect to the AHRSx81ZA. It cannot help for time varying fields, or fields created by parts that move with respect to the AHRSx81ZA. Because time varying fields cannot be compensated, selection of a proper installation location is important.

During the calibration procedure, the AHRSx81ZA makes a series of measurements while the user system is being turned through a complete 360 degree circle. A 360 degree rotation gives the AHRSx81ZA visibility to hard and soft iron distortion in the horizontal plane. Using NAV-VIEW, a user can see the hard and soft iron effects by selecting the Misalignment option on the Configuration Menu, and viewing the magnetic circle during the calibration.

The AHRSx81ZA uses these measurements to model the hard iron and soft iron environment in your system, and store these as calibration constants in the EEPROM. The status of the AHRSx81ZA magnetometer calibration is indicated by the

softwareError $\rightarrow$ dataError $\rightarrow$ magAlignOutOfBounds error flag available in the 'T0' packet. The current release of this software does not currently implement this feature however. In future releases, this functionality will be restored. The user can access the hardIron and softIronScaleRatio calibration data as configuration fields in NAV-VIEW, or by using the communication protocol over UART or SPI. Also, the softwareError bit of the masterFail byte within the BIT word is transmitted in every measurement packet. When the AHRSx81ZA has not been properly calibrated, this softwareError bit will be set to fail (high). The current release of this software does not currently implement this feature however. In future releases, this functionality will be restored.

In order for the AHRSx81ZA calibration to work properly, the AHRSx81ZA must be installed in your system prior to calibration. If you perform the calibration process with the AHRSx81ZA by itself, you will only correct for the magnetism in the AHRSx81ZA itself. If you then install the AHRSx81ZA in a vehicle (for instance), and the vehicle is magnetic, you will still see errors arising from the magnetism of the vehicle. The AHRSx81ZA must be calibrated after installation and prior to use of the system

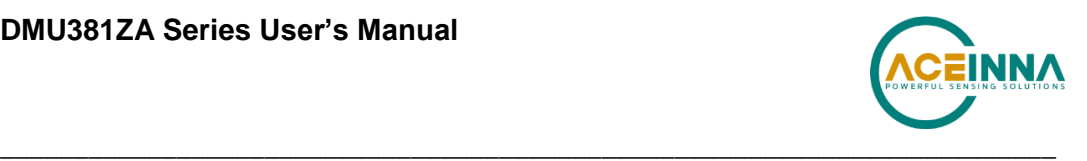

The AHRSx81ZA also provides a command interface for initiating the hard iron / soft iron calibration without the using NAV-VIEW. The user can send a 'WC' command to initiate the calibration, and then rotate the user system through 360 degrees. The 'WC' command has two options – auto-termination and manual termination. With, auto-termination, the AHRSx81ZA tracks the yaw movement and after x81 degrees of rotation returns the calibration complete response, 'CD'. The auto-termination sequence can falsely terminate if the 360 degree rotation is not completed within 2 minutes of the 'WC' command initiation. Manual termination requires the user to send a second 'WC' command with the termination code in the payload. Manual termination is a good option when the user system moves very slowly (e.g., large marine vessel) and completing the 360 degree rotation may require more than two minutes.

The calibration complete, 'CD', command response message contains the X and Y hard iron bias, as well as the soft iron ratio and soft iron phase angle. This information can be interpreted to give an indication of the quality of the calibration. See the section *Hard Iron/Soft Iron Overview* in Appendix A: Installation and Operation of NAV-VIEW for more information on the hard iron bias, soft iron ratio and soft iron phase angle. Section 7 has programming details for the 'WC' and 'CD' commands, as well as the "GF" commands that allow the user to request the parameters committed to EEPROM memory.

# **WARNING**

The AHRSx81ZA and INSx81ZA units must be mounted at least 24" away from large ferrous objects and fluctuating magnetic fields. Failure to locate the unit in a clean magnetic environment will affect the attitude solution.

### *3.4.2 AHRSx81ZA Advanced Settings*

In addition to the configurable baud rate, packet rate, axis orientation, and sensor low-pass filter settings, the AHRSx81ZA provides additional advanced settings which are selectable for tailoring the AHRSx81ZA to a specific application requirements. The AHRSx81ZA advanced settings are shown in Table 10:

| Setting                                                    | <b>Default</b>                      | <b>Comments</b>                                                                                                    |
|------------------------------------------------------------|-------------------------------------|----------------------------------------------------------------------------------------------------|
| <b>Baud Rate</b>                                           | 38,400<br>baud                      | 57600, 115200, and 230400 also available                                                                                                    |
| Packet<br>Type                                             | A <sub>1</sub>                      | S0, S1, A2, N0, N1 also available                                                                                                    |
| Packet<br>Rate                                             | 25 Hz                               | This setting sets the rate at which selected Packet Type, packets are output. If polled<br>mode is desired, then select Quiet. If Quiet is selected, the VGx81ZA will only send<br>measurement packets in response to GP commands.                                                                                                    |
| <b>Orientation</b>                                         | See<br>Figure 6<br>and<br>Figure 7. | To configure the axis orientation, select the desired measurement for each axes: NAV-<br>VIEW will show the corresponding image of the AHRSx81ZA, so it easy to visualize the<br>mode of operation. See section 8.4 Orientation Field settings for the twenty four possible<br>orientation settings. The default setting points the connector AFT.                                |
| Filter<br><b>Settings</b><br>(unfiltered,<br>2, 5, 10, 20, | 20 Hz<br>accels<br>20 Hz            | The low pass filters are set to a default of 20Hz for the accelerometers, and 20Hz for the<br>angular rate sensors. There is one filter setting for all three angular rate sensors. There<br>is one filter setting for all three accelerometer sensors. The reason for filtering the<br>accelerometers is that in many installations, the vibration level can be high, and it can |

**Table 10 AHRSx81ZA Series Advanced Settings**

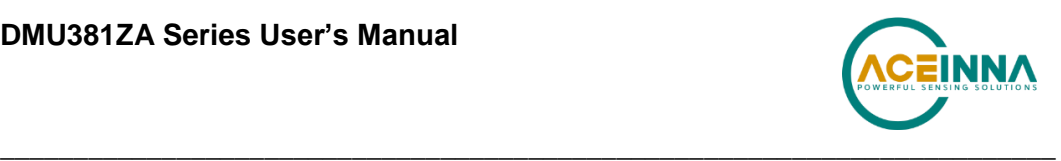

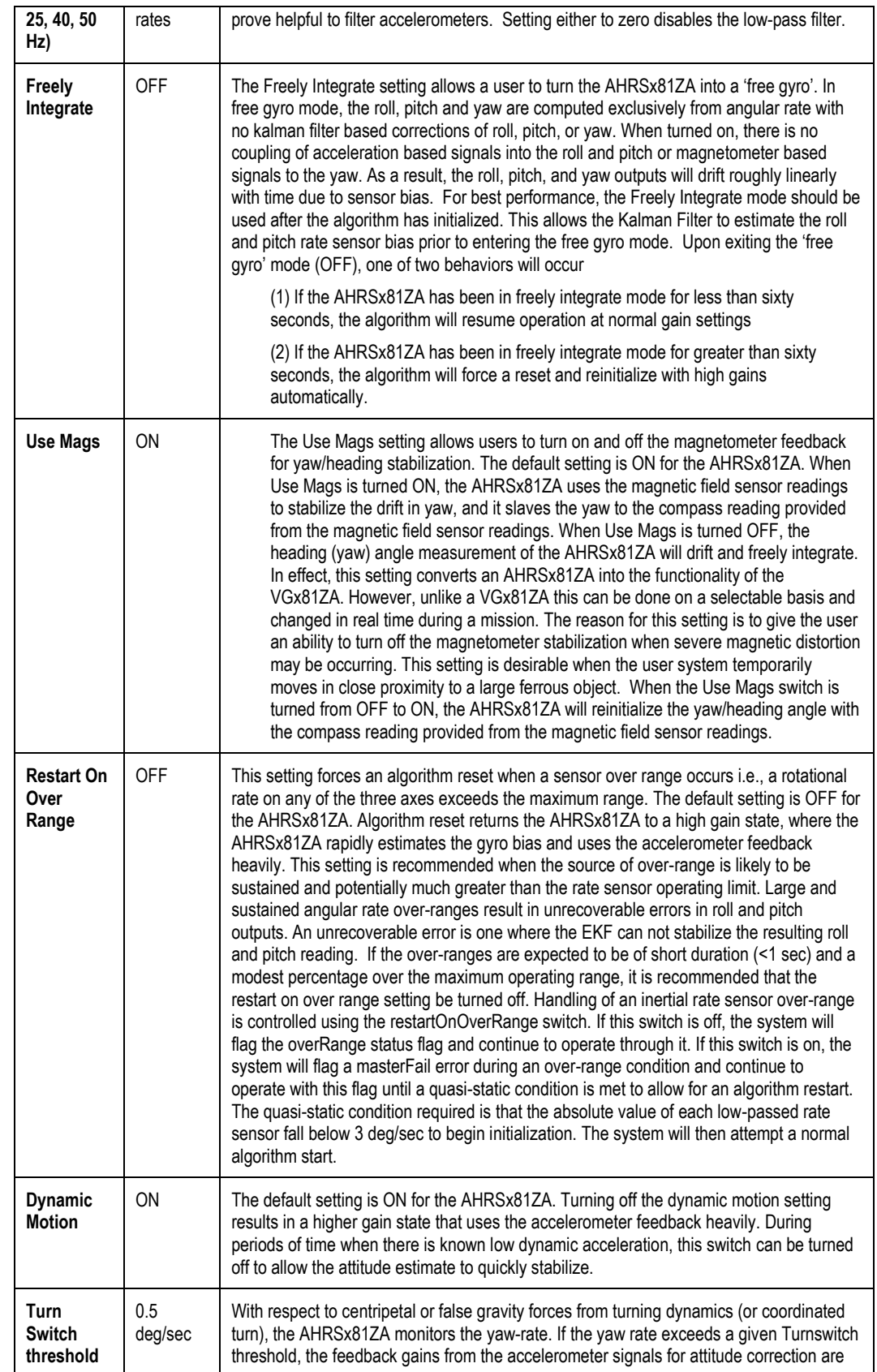

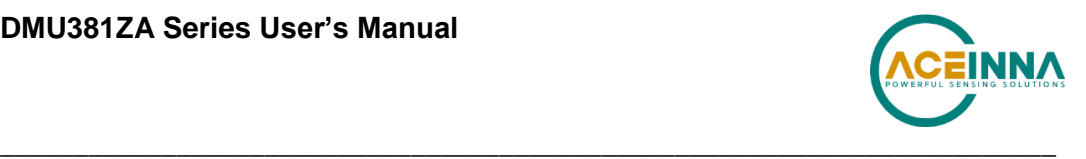

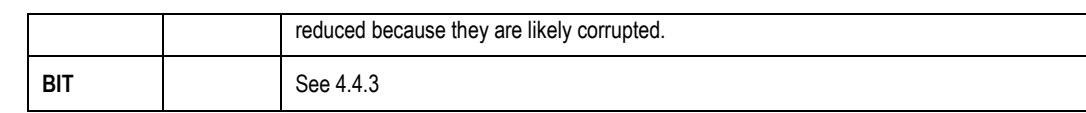

### *3.4.3 AHRSx81ZA Built-In Test*

As with the IMUx81ZA and VGx81ZA, the Built-In Test capability allows users of the AHRSx81ZA to monitor health, diagnostic, and system status information of the unit in real-time. The Built-In Test information consists of a BIT word (2 bytes) transmitted in every measurement packet. In addition, there is a diagnostic packet 'T0' that can be requested via the Get Packet 'GP' command which contains a complete set of status for each hardware and software subsystem in the AHRSx81ZA. See Sections 6 and 7 of the Programming Guide, for details on the 'T0' packet.

The BIT word contained within each measurement packet is detailed below. The LSB (Least Significant Bit)) is the Error byte, and the MSB (Most Significant Bit) is a Status byte with programmable alerts. Internal health and status are monitored and communicated in both hardware and software. The ultimate indication of a fatal problem is the masterFail flag. The softwareError bit also provides useful information regarding the status and quality of the AHRSx81ZA magnetic alignment. If the AHRSx81ZA has not been properly magnetically calibrated, the AHRSx81ZA shall indicate a softwareError.

The masterStatus flag is a configurable indication that can be modified by the user. This flag is asserted as a result of any asserted alert signals which has been enabled. See Section 9 Advanced BIT for details on configuring the masterStatus flags. Table 11 shows the BIT definition and default settings for BIT programmable alerts in the AHRSx81ZA.

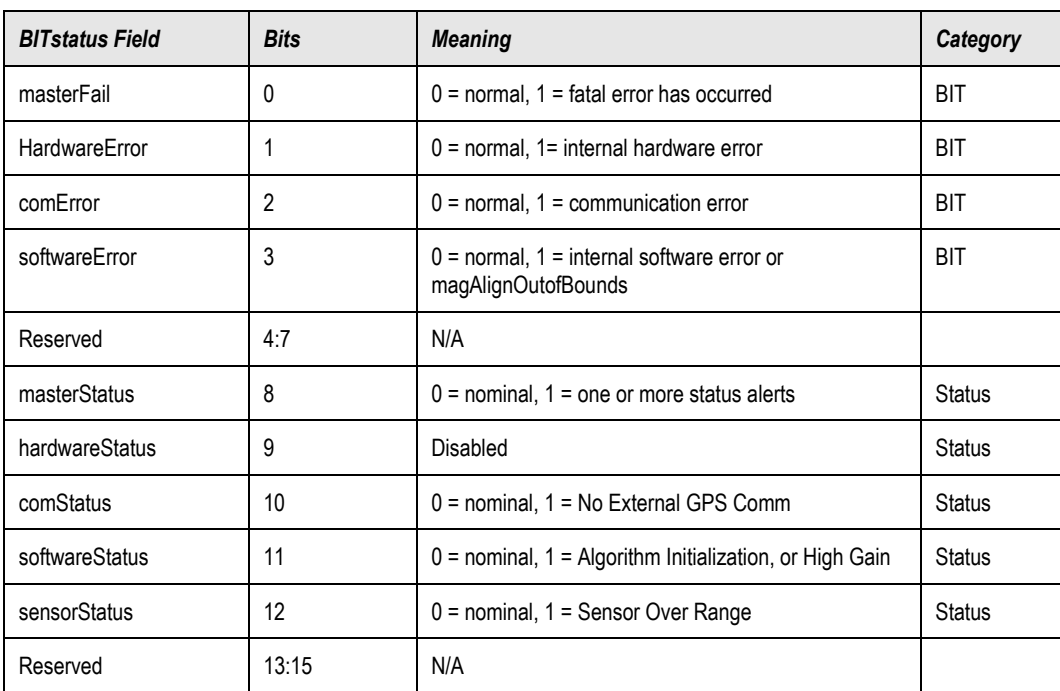

#### **Table 11 AHRSx81ZA Default BIT Status Definitions**

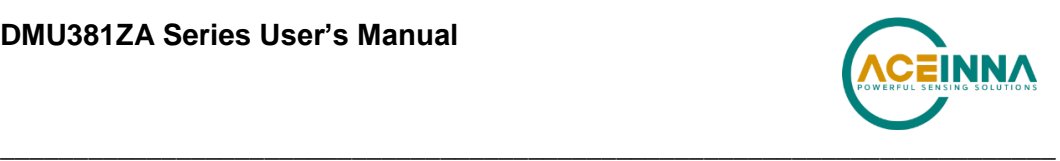

The AHRSx81ZA also allows a user to configure the Status byte within the BIT message. To configure the word, select the BIT Configuration tab from the Unit Configuration menu. The dialog box allows selection of which status types to enable (hardware, software, sensor, and comm). Like the VGx81ZA and IMUx81ZA, ACEINNA recommends for the vast majority of users, that the default Status byte for the AHRSx81ZA is sufficient. For users, who wish to have additional visibility to when the AHRSx81ZA EFK algorithm estimates that the AHRSx81ZA is turning about its Z or Yaw axis, the softwareStatus bit can be configured to go high during a turn. In other words, the turnSwitch will turn on the softwareStatus bit. In the AHRSx81ZA, the turnSwitch is by default set at 0.5 deg/sec about the Z-axis.

#### $3.5$ **INSx81ZA Theory of Operation**

The INSx81ZA supports all of the features and operating modes of the IMU/VG/AHRSx81ZA, and it includes additional capability of interfacing with an external GPS receiver and associated software running on the processor, for the computation of navigation information as well as orientation information. The product name, INSx81ZA, stands for Inertial Navigation System x81, and it is indicative of the navigation reference functionality that the INSx81ZA provides by outputting inertially-aided navigation information (Latitude, Longitude, and Altitude), inertiallyaided 3-axis velocity information, as well as heading, roll, and pitch measurements, in addition to digital IMU data.

At a fixed 100Hz rate, the INSx81ZA continuously maintains the digital IMU data; the dynamic roll, pitch, and heading data; as well as the navigation data. As shown in the software block diagram in Figure 4, after the Sensor Calibration block, the IMU data is passed into an "Integration to Orientation" block. The "Integration to Orientation" block integrates body frame sensed angular rate to orientation at a fixed 100 times per second within all of the DMUx81ZA Series products (except IMUx81ZA). For improved accuracy and to avoid singularities when dealing with the cosine rotation matrix, a quaternion formulation is used in the algorithm to provide attitude propagation. Following the integration to orientation block, the body frame accelerometer signals are rotated into the NED level frame and are integrated to velocity. At this point, the data is blended with GPS position data, and output as a complete navigation solution.

As shown in Figure 4, the Integration to Orientation and the Integration to Velocity signal processing blocks receive drift corrections from the Extended Kalman Filter (EKF) drift correction module. The drift correction module uses data from the aiding sensors, when they are available, to correct the errors in the velocity, attitude, and heading outputs. Additionally, when aiding sensors are available corrections to the rate gyro and accelerometers are performed.

The INSx81ZA blends GPS derived heading and accelerometer measurements into the EKF update depending on the health and status of the associated sensors. If the GPS link is lost or poor, the Kalman Filter solution stops tracking accelerometer bias, but the algorithm continues to apply gyro bias correction and provides stabilized angle outputs. The EKF tracking states are reduced to angles and gyro bias only. The accelerometers will continue to integrate velocity, however, accelerometer noise, bias, and attitude error will cause the velocity estimates to start drifting within a few seconds. The attitude tracking performance will degrade, the heading will freely drift, and the filter will revert to the VG only EKF formulation. The UTC packet synchronization will drift due to internal clock drift.

The status of GPS signal acquisition can be monitored from the hardwareStatus BIT as discussed in Section 3.5.3 INSx81ZA Built in Test. From a cold start, it typically takes 40 seconds for GPS to lock. The actual lock time depends on the antenna's view of the sky and the number of satellites in view.

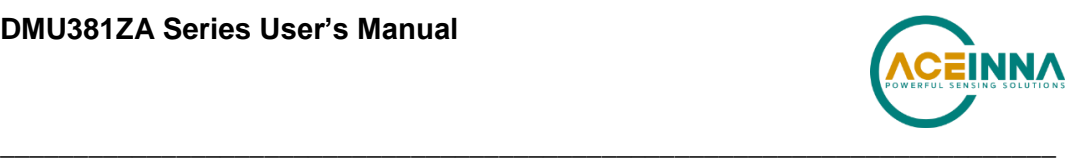

The processor performs time-triggered trajectory propagation at 100Hz and will synchronize the sensor sampling with the GPS UTC (Universal Coordinated Time) second boundary when available.

As with the AHRSx81ZA and VGx81ZA, the algorithm has two major phases of operation. Immediately after power-up, the INSx81ZA uses the accelerometers and magnetometers to compute the initial roll, pitch and yaw angles. The roll and pitch attitude will be initialized using the accelerometer's reference of gravity, and yaw will be initialized using the leveled magnetometers X and Y axis reference of the earth's magnetic field. During the first 60 seconds of startup, the INSx81ZA should remain approximately motionless in order to properly initialize the rate sensor bias. The initialization phase lasts approximately 60 seconds, and the initialization phase can be monitored in the softwareStatus BIT transmitted by default in each measurement packet. After the initialization phase, the INSx81ZA operates with lower levels of feedback (also referred to as EKF gain) from the GPS, accelerometers, and magnetometers.

Digital data is output over the UART port at a selectable fixed rate (100, 50, 25, 20, 10, 5 or 2 Hz) or on as requested basis using the GP, 'Get Packet' command. In addition to the angle mode packets of the AHRSx81ZA and scaled sensor packets of the IMUx81ZA, the INSx81ZA has additional output measurement packets including the default 'N1' Navigation Packet which outputs the Latitude, Longitude, Altitude, X,Y,Z velocities, accelerations, and roll angle, pitch angle, yaw angle, and digital IMU data. See Sections 6 and 7 of the manual for full packet descriptions. All data is also available on the SPI output port registers. Please refer to section 5 for a complete description of the SPI port functionality.

# **IMPORTANT**

For proper operation, the INSx81ZA relies on magnetic field readings from its internal 3-axis magnetometer. The INSx81ZA must be installed correctly and calibrated for hard-iron and soft iron effects to avoid any system performance degradation. See section 3.4.1 for information and tips regarding installation and calibration and why magnetic calibration is necessary. Please review this section of the manual before proceeding to use the INSx81ZA.

# **IMPORTANT**

For optimal performance the INSx81ZA utilizes GPS readings from an external GPS receiver. The GPS receiver requires proper antennae installation for operation. See section 2.1.4 for information and tips regarding antenna installation.

### *3.5.1 INSx81ZA Magnetometer Calibration and Alignment*

The INSx81ZA requires the three axis magnetic field sensor to be calibrated while installed in its operating environment. See section 3.4.1 for information and tips regarding installation and calibration and why magnetic calibration is necessary. Please review this section of the manual before proceeding to use the INSx81ZA.

### *3.5.2 INSx81ZA Advanced Settings*

In addition to the configurable baud rate, packet rate, axis orientation, and sensor low-pass filter settings, the INSx81ZA provides additional advanced settings which are selectable for tailoring the INSx81ZA to a specific application requirements. The INSx81ZA advanced settings are shown in Table 12 below:

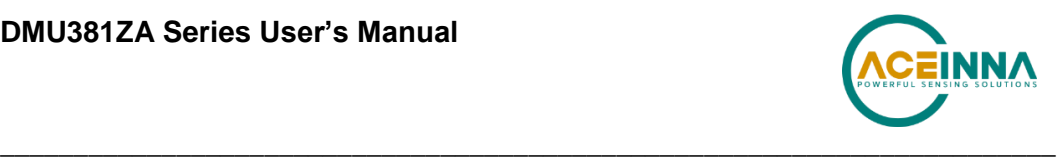

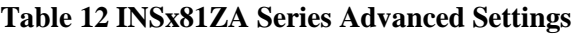

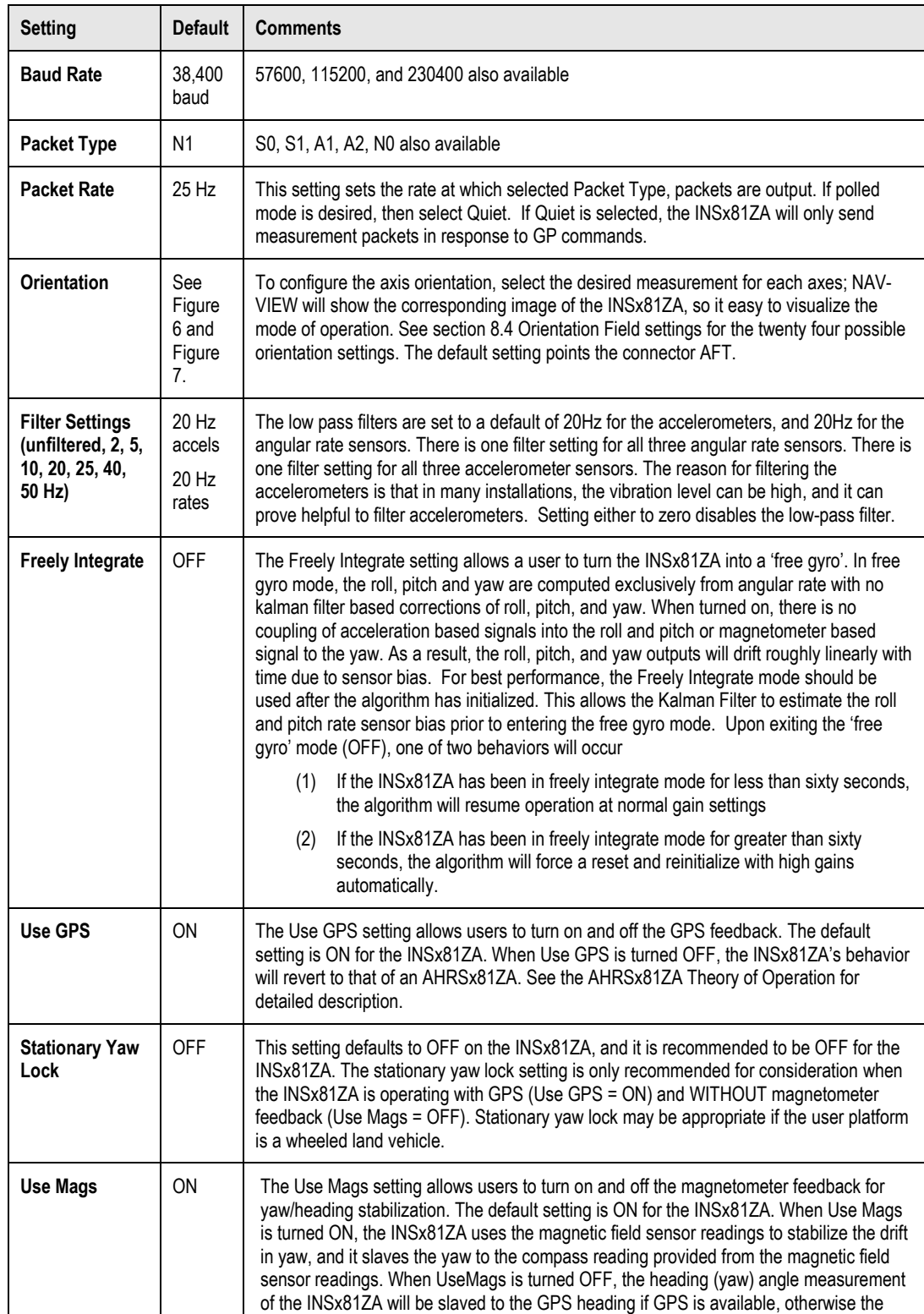
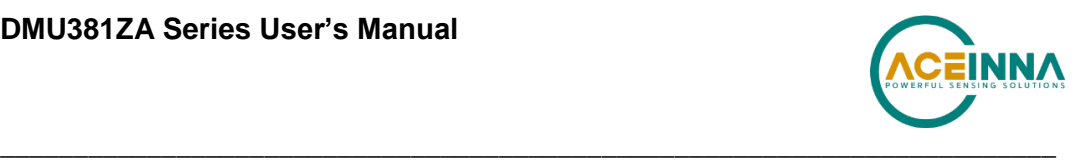

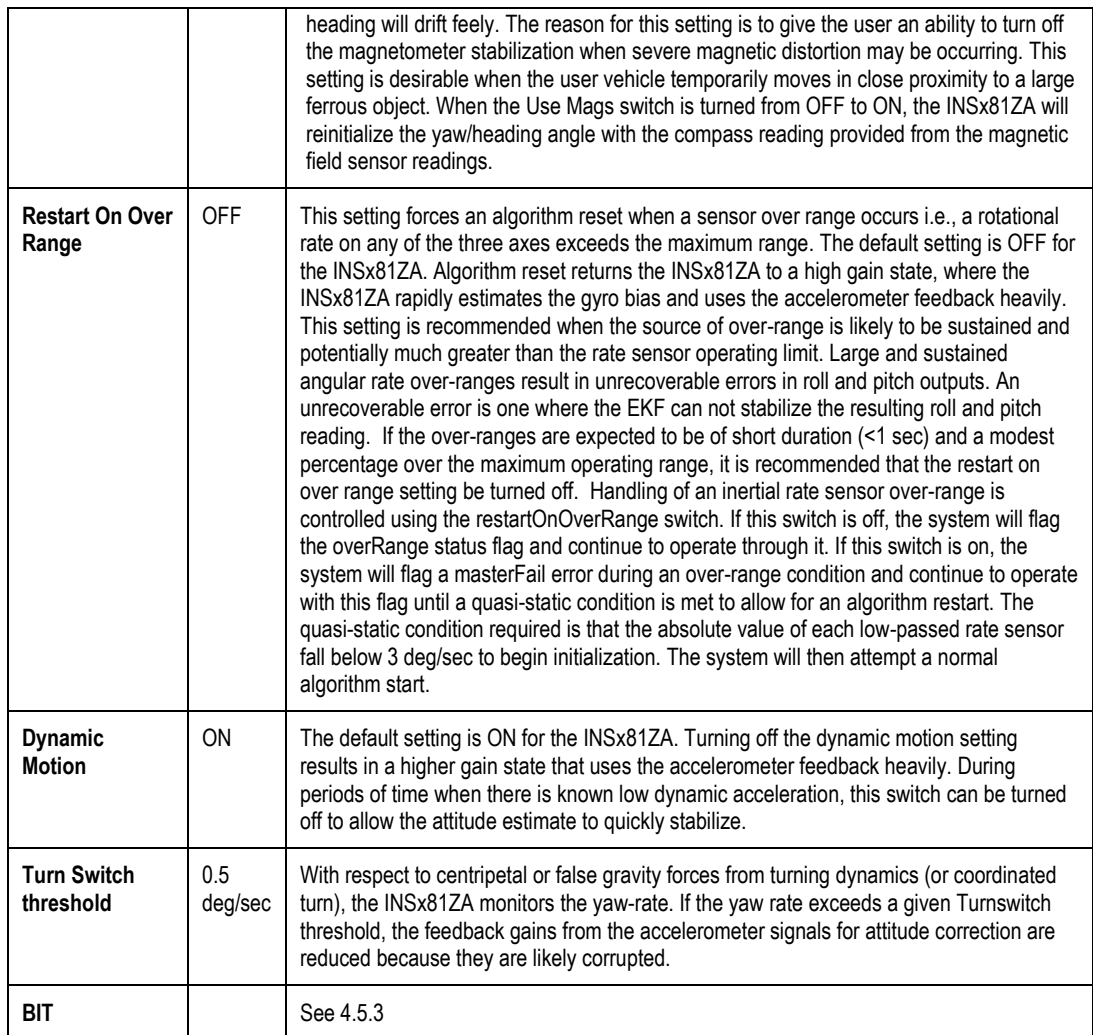

# *3.5.3 INSx81ZA Built-In Test*

As with the IMU, VG and AHRSx81ZA, the Built-In Test capability allows users of the INSx81ZA to monitor health, diagnostic, and system status information of the unit in real-time. The Built-In Test information consists of a BIT word (2 bytes) transmitted in every measurement packet. In addition, there is a diagnostic packet 'T0' that can be requested via the Get Packet 'GP' command which contains a complete set of status for each hardware and software subsystem in the INSx81ZA. See Sections 6 and 7 of the manual for details on the 'T0' packet.

The BIT word contained within each measurement packet is detailed below. The LSB (Least Significant Bit) is the Error byte, and the MSB (Most Significant Bit) is a Status byte with programmable alerts. Internal health and status are monitored and communicated in both hardware and software. The ultimate indication of a fatal problem is the masterFail flag. The softwareError bit also provides useful information regarding the status and quality of the INSx81ZA magnetic alignment. If the INSx81ZA has not been properly magnetically calibrated, the INSx81ZA shall indicate a softwareError.

The masterStatus flag is a configurable indication that can be modified by the user. This flag is asserted as a result of any asserted alert signals which have been enabled. See Advanced Settings

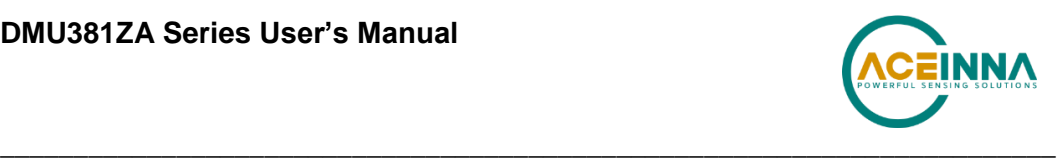

for details for configuring the masterStatus flags. Table 13 shows the BIT definition and default settings for BIT programmable alerts in the INSx81ZA.

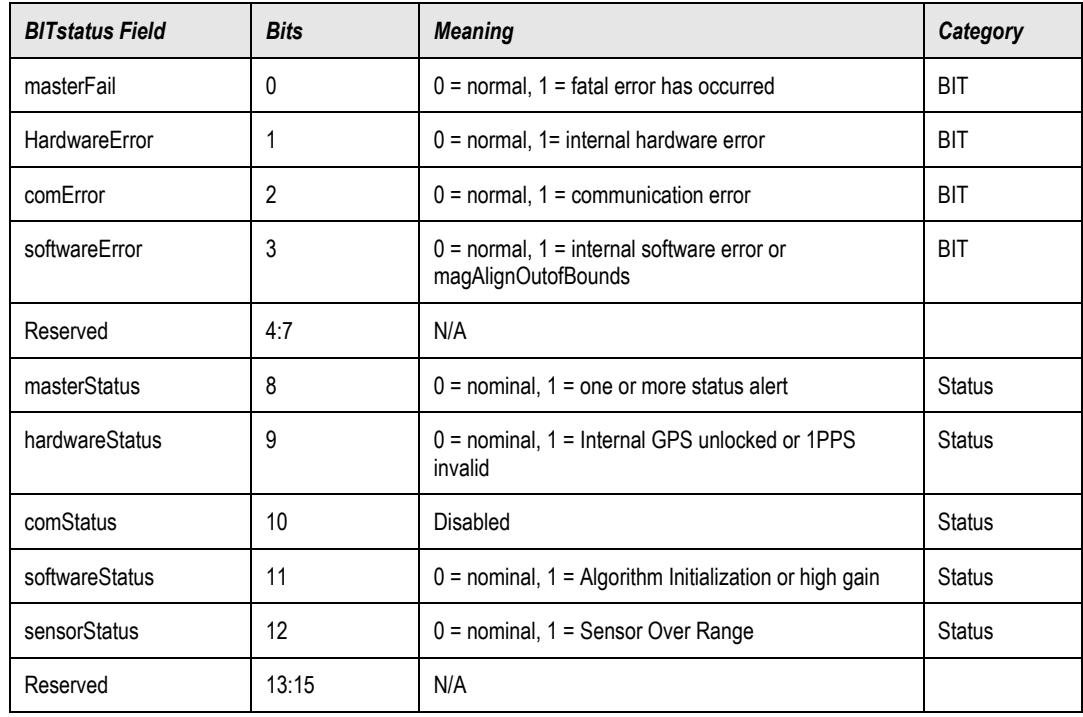

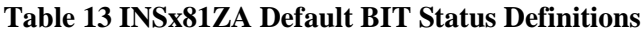

The INSx81ZA also allows a user to configure the Status byte within the BIT message. To configure the word, select the BIT Configuration tab from the Unit Configuration menu. The dialog box allows selection of which status types to enable (hardware, software, sensor, and comm). Like the IMU, VG and AHRSx81ZA, ACEINNA recommends for the vast majority of users, that the default Status byte for the INSx81ZA is sufficient. For users, who wish to have additional visibility or alerts relative to the GPS sensor status or algorithm status, they can configure additional triggers for both the softwareStatus and hardwareStatus (See Section 9 of the user's manual for a description of all the BIT fields).

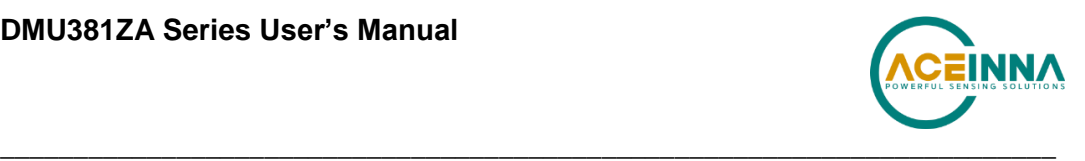

# **4 Application Guide**

#### $4.1$ **Introduction**

This section provides recommended advanced settings for tailoring the DMUx81ZA Series of inertial systems to different types of application and platform requirements.

#### 4.2 **Fixed Wing Aircraft**

A fixed-wing aircraft is a heavier-than-air craft where movement of the wings in relation to the aircraft is not used to generate lift. The term is used to distinguish from rotary-wing aircraft, where the movement of the wing surfaces relative to the aircraft generates lift. The fixed wing aircraft can range in size from the smallest experimental plane to the largest commercial jet. The dynamic characteristics of the fixed wing aircraft depends upon types of aircraft (i.g., glider, propeller aircraft, and jet aircraft) and mission phases (i.e., launch, landing, and maneuver). In order to meet application requirements, users must dial in proper advanced settings so that the DMUx81ZA Series can provide the best possible solution under given dynamic conditions. For example, Table provides the recommended advanced settings for four different dynamic conditions.

| Recommended<br><b>Product</b>  | AHRSx81ZA or INSx81ZA                                               |             |                                               |                      |  |  |  |
|--------------------------------|---------------------------------------------------------------------|-------------|-----------------------------------------------|----------------------|--|--|--|
|                                | <b>Dynamic Condition</b>                                            |             |                                               |                      |  |  |  |
| Recommended<br><b>Settings</b> | Pre-launch or known<br>straight and level un-<br>accelerated flight | Launch      | <b>Normal</b><br><b>Dynamics</b><br>(Default) | <b>High Dynamics</b> |  |  |  |
| UseMags                        | ON                                                                  | ON          | ON                                            | ON                   |  |  |  |
| <b>UseGPS</b>                  | ON                                                                  | ON $(< 4g)$ | ON                                            | ON $(< 4g)$          |  |  |  |
| FreelyIntegrate                | <b>OFF</b>                                                          | OFF**       | <b>OFF</b>                                    | OFF $($ < 2g $)$     |  |  |  |
| Stationary Yaw Lock            | <b>OFF</b>                                                          | <b>OFF</b>  | <b>OFF</b>                                    | <b>OFF</b>           |  |  |  |
| Restart Over Range             | ON                                                                  | <b>OFF</b>  | <b>OFF</b>                                    | <b>OFF</b>           |  |  |  |
| Dynamic Motion                 | <b>OFF</b>                                                          | ON          | ON                                            | <b>ON</b>            |  |  |  |
| <b>Turn Switch Threshold</b>   | $0.5$ deg/s                                                         | $0.5$ deg/s | $0.5$ deg/s                                   | $0.5$ deg/s          |  |  |  |
| <b>XY Filter Accel</b>         | $5$ Hz                                                              | $5$ Hz      | $5 Hz*$                                       | $15$ Hz              |  |  |  |
| Z Filter Accel                 | 5 Hz                                                                | 5 Hz        | $5 Hz*$                                       | $15$ Hz              |  |  |  |
| <b>Filter Rate Sensor</b>      | 20 Hz                                                               | 20 Hz       | $20$ Hz <sup>*</sup>                          | 20 Hz                |  |  |  |

**Table 14 Recommended Advanced Settings for Fixed Wing Aircraft**

\*A cutoff frequency of filters may be varied depending on the fastest dynamic mode of the aircraft. For example, the conventional aircraft has five dynamic modes, short-period, phugoid, spiral, dutch-roll, and roll, and the fastest one is the roll mode. The natural frequency of this mode is around 6~8 radian/sec or (about 2 Hz) in most cases. Therefore, the recommended filter setting would not reject desired frequency components (or dynamic modes) that one wants to capture. However, the larger the bandwidth (or cutoff frequency) is, the noisier the corresponding signal is, which may result in the performance degradation. If

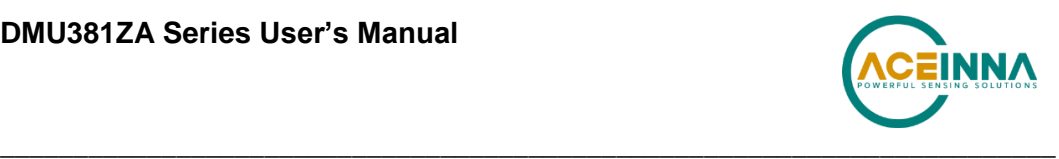

the aircraft is operated under severe vibrations, also, the recommended filter setting may need to be further reduced in order to reject the frequency components caused by the vibration.

\*\*FreelyIntegrate should only be set to "ON" for severe launch conditions. Normal takeoff dynamics that a standard aircraft would experience will see the best performance with this setting in the "OFF" position.

#### 4.3 **Rotorcraft**

Rotorcraft is a category of heavier-than-air flying machines that use lift generated by rotors. They may also include the use of static lifting surfaces, but the primary distinguishing feature being lift provided by rotating lift structures. Rotorcraft includes helicopters, autogyros, gyrodynes and tiltrotors.

The rotor blade dynamics itself is much faster than that of the fixed wing aircraft and contains high frequency components. At the same time, however, it may cause severe vibrations on the airframe. Also, the overall dynamics (translational and rotational motion) of the rotor craft is much slower than the fixed wing aircraft due to a mechanical mechanism of rotors generating the aerodynamic forces and moments. Table 15 provides the recommended advanced settings for two different dynamic conditions.

| <b>Recommended Product</b>   | AHRSx81ZA or INSx81ZA    |                                                          |  |  |
|------------------------------|--------------------------|----------------------------------------------------------|--|--|
|                              | <b>Dynamic Condition</b> |                                                          |  |  |
| <b>Recommended Settings</b>  | <b>Normal Dynamics</b>   | <b>High Dynamics</b><br>(with uncoordinated tail motion) |  |  |
| <b>UseMags</b>               | <b>ON</b>                | <b>ON</b>                                                |  |  |
| <b>UseGPS</b>                | <b>ON</b>                | ON $(< 4g)$                                              |  |  |
| FreelyIntegrate              | <b>OFF</b>               | OFF $($ < 2g $)$                                         |  |  |
| <b>Stationary Yaw Lock</b>   | <b>OFF</b>               | <b>OFF</b>                                               |  |  |
| Restart Over Range           | <b>OFF</b>               | <b>ON</b>                                                |  |  |
| Dynamic Motion               | <b>ON</b>                | <b>ON</b>                                                |  |  |
| <b>Turn Switch Threshold</b> | $1.0 \text{ deg/s}^{**}$ | 30.0 deg/s**                                             |  |  |
| <b>XY Filter Accel</b>       | $5$ Hz $*$               | 5 Hz                                                     |  |  |
| Z Filter Accel               | $5$ Hz <sup>*</sup>      | 5 Hz                                                     |  |  |
| <b>Filter Rate Sensor</b>    | 20 Hz*                   | 20 Hz                                                    |  |  |

**Table 15 Recommended Advanced Settings for Rotorcraft**

\*\*The helicopter can change its heading angle rapidly unlike the aircraft which requires banking. A turn switch threshold that is too low may cause turn switch activation with high duty cycle causing random walk in roll and pitch angles due to low feedback gains.

\*A cutoff frequency must be far away from major frequency components caused by the rotor vibration.

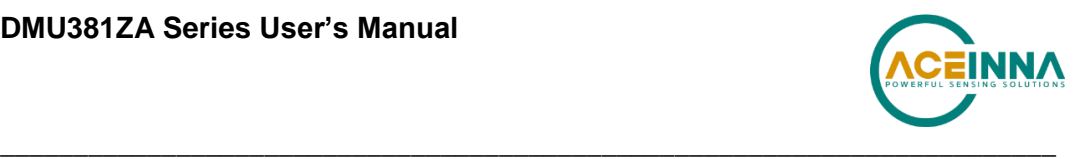

#### **Land Vehicle** 4.4

Some examples of land vehicles are: Automobiles, trucks, heavy equipment, trains, snowmobiles, and other tracked vehicles. Table 16 provides the recommended advanced settings for two different types of application.

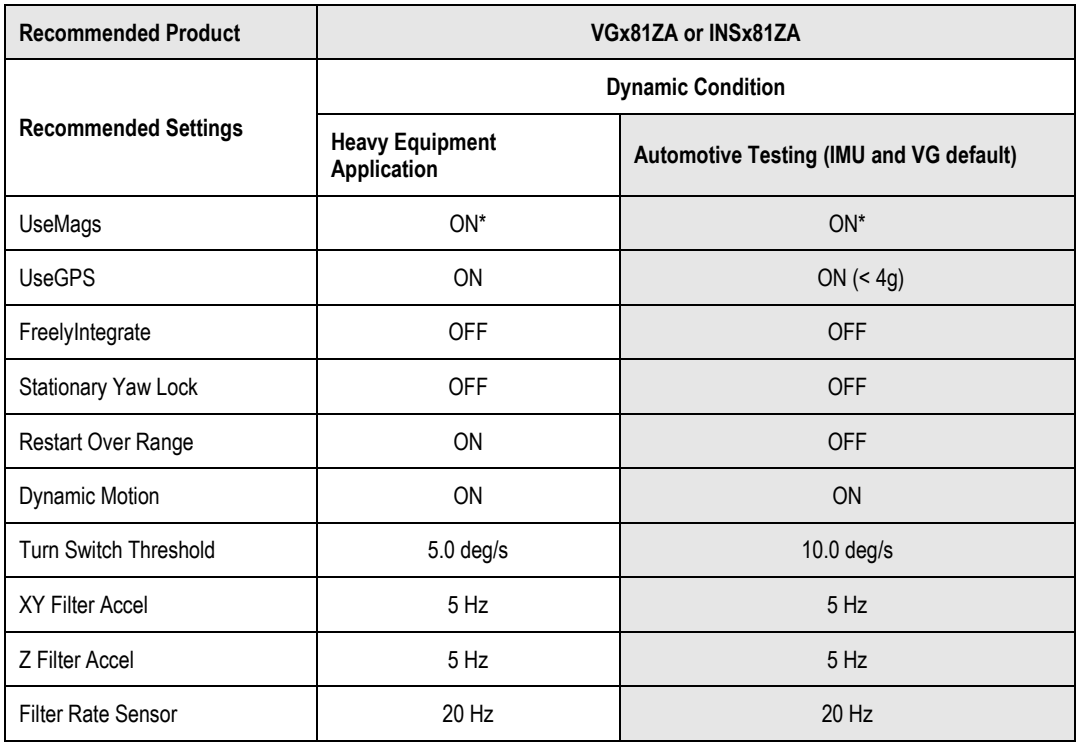

### **Table 16 Recommended Advanced Settings for Land Vehicle**

\*When not in distorted magnetic environment.

#### 4.5 **Water Vehicle**

Water vehicle is a craft or vessel designed to float on or submerge and provide transport over and under water. Table 17 provides the recommended advanced settings for two different types of application.

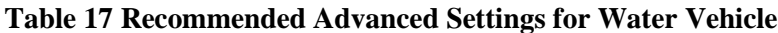

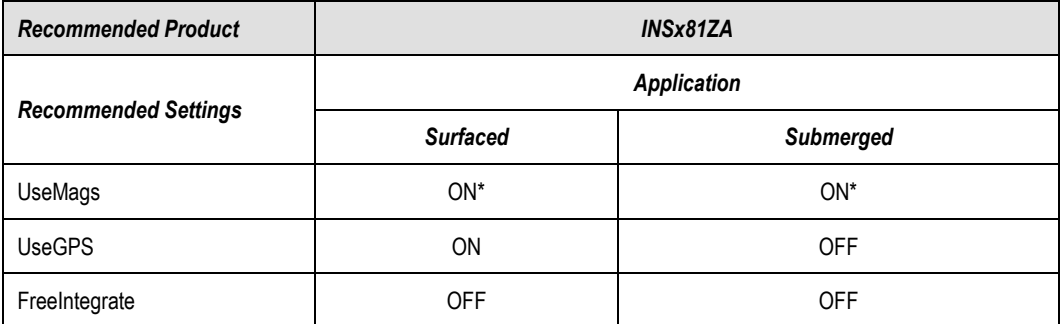

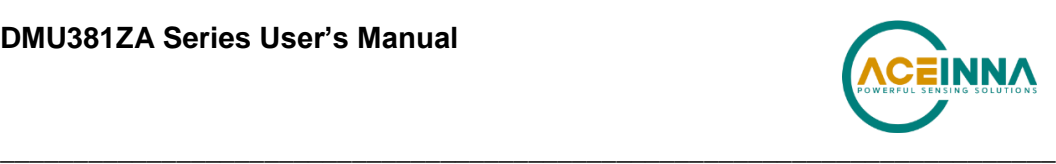

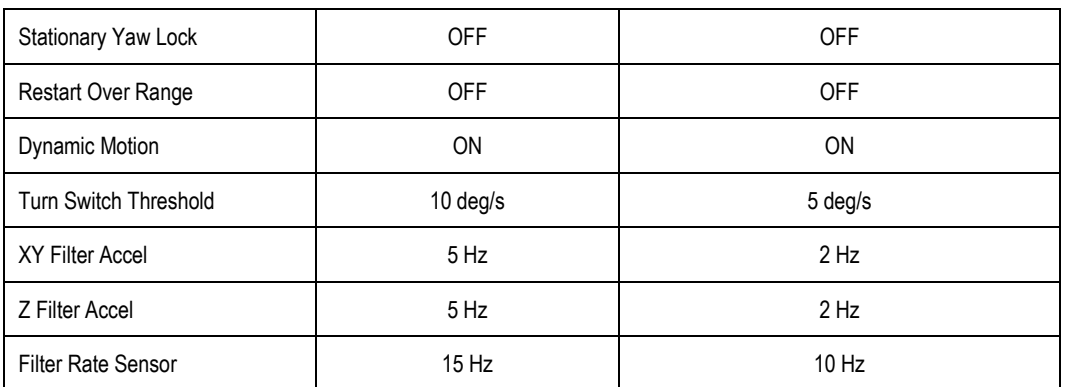

\*When not in distorted magnetic environment.

# **EXAMPLE**

Figure 8 shows a typical flight profile of the fixed wing aircraft and the corresponding advanced settings that one can configure adaptively depending on a flight phase:

- **Prelaunch** is the phase of flight in which an aircraft goes through a series of checkups (hardware and software) on the ground before takeoff. The aircraft is a static condition,
- **Takeoff** is the phase of flight in which an aircraft goes through a transition from moving along the ground (taxiing) to flying in the air, usually along a runway. The aircraft is under horizontal acceleration and may suffer from vibrations coming from an engine and ground contact forces transmitted from its landing gear.
- **Climb** is the phase of a flight, after take-off, consisting of getting the aircraft to the desired flight level altitude. More generally, the term 'climb' means increasing the altitude. The aircraft is under vertical acceleration until it reaches the steady-state climb rate.
- **Straight and level flight** is the phase of flight in which an aircraft reaches its nominal flight altitude and maintains its speed and altitude. The aircraft is under equilibrium (See Figure 8).
- **Maneuver** is the phase of flight in which an aircraft accelerates, decelerates, and turns. The aircraft is under non-gravitational acceleration and/or deceleration (See Figure 8).
- **Descent** is the phase of flight in which an aircraft decreases altitude for an approach to landing. The aircraft is under vertical deceleration until it captures a glide slope (See Figure 8).
- Landing is the last part of a flight, where the aircraft returns to the ground (See Figure 8).

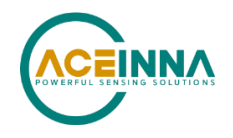

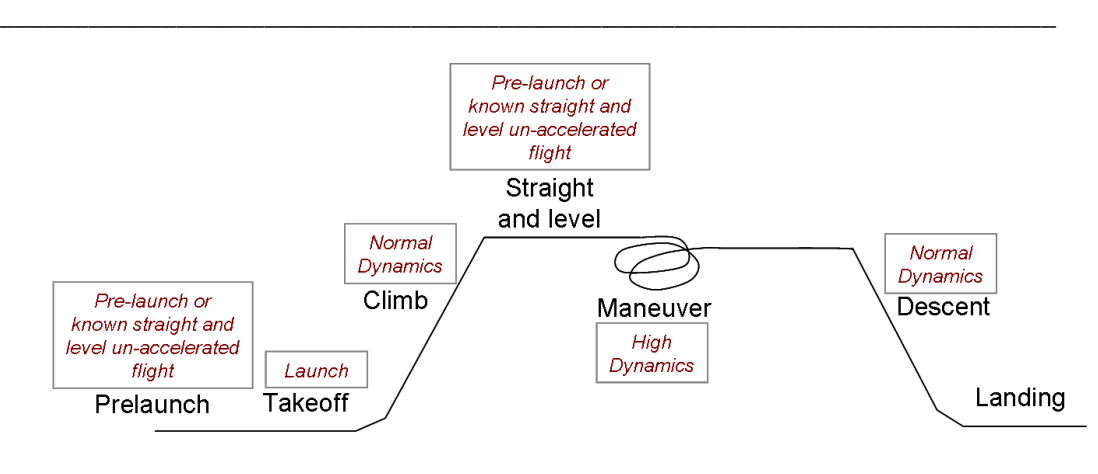

Recommended Advanced Settings

# **Figure 8 Typical flight profiles of fixed wing aircraft and the corresponding advanced settings**

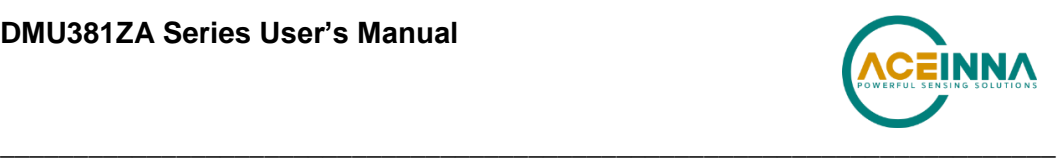

# **5 DMUx81ZA SPI Port Interface Definition**

The DMUx81ZA provides a SPI interface for data communications. This section of the user's manual defines the DMUx81ZA register map, register control capabilities, and the data register reading and writing methodologies.

The DMUx81ZA operates as a slave device. The master device must be configured to communicate with the DMUx81ZA using the following settings:

- Data transferred in 16-bit word-length and MSB-first
- $f_{CLK} \leq 2.0 \text{ MHz}$
- CPOL = 1 (clock polarity) and CPHA = 1 (clock phase)

Additional operational requirements are described in Section 5.8.

#### $5.1$ **DMUx81ZA Register Map**

Table 18 describes the DMUx81ZA register map.

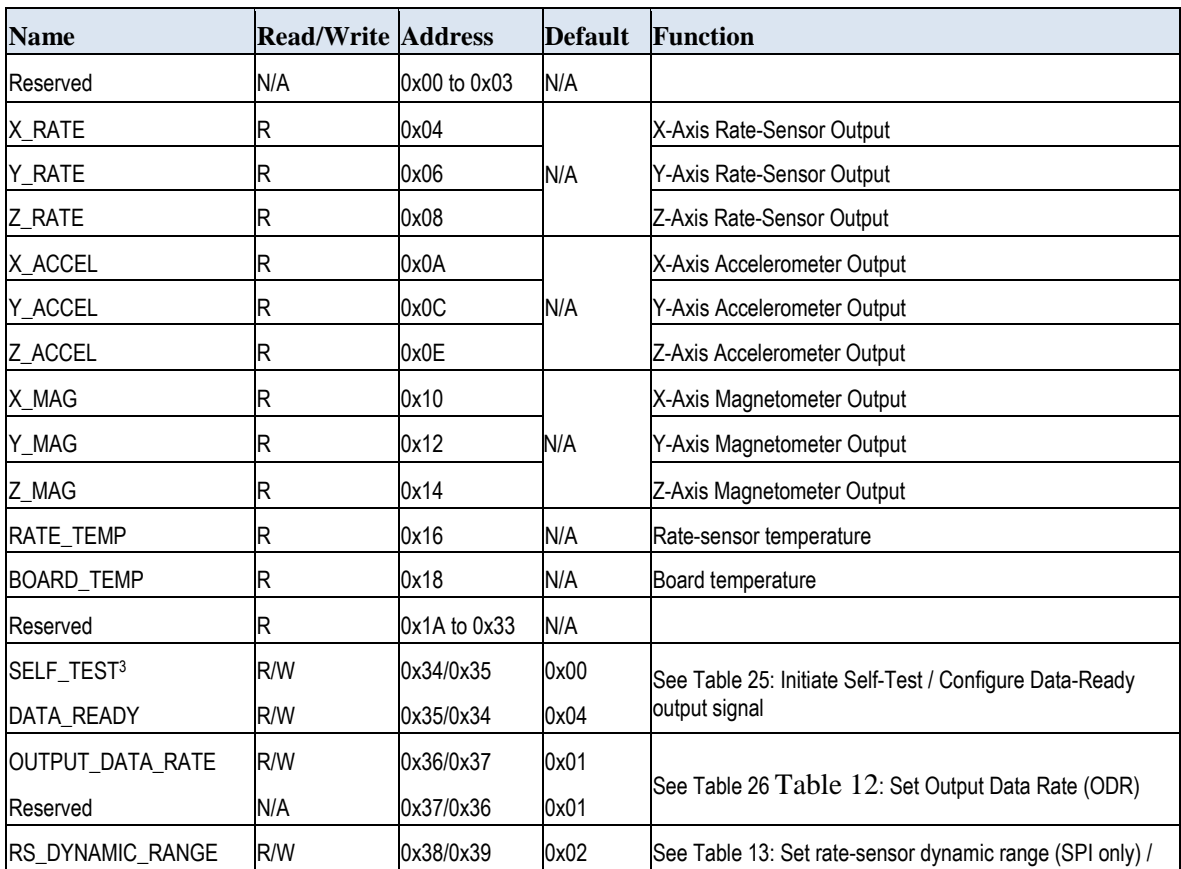

### **Table 4 DMUx81ZA Register Map<sup>2</sup>**

<sup>&</sup>lt;sup>2</sup> Register and data-packet availability is based on the features of the DMU381ZA (see Table 2).

 $3$  Register reads are performed 2-bytes at a time while writes are a single byte in length. In operation, the

SELF\_TEST/DATA\_READY register should be read together starting at register 0x34. This applies to other shared registers as well.

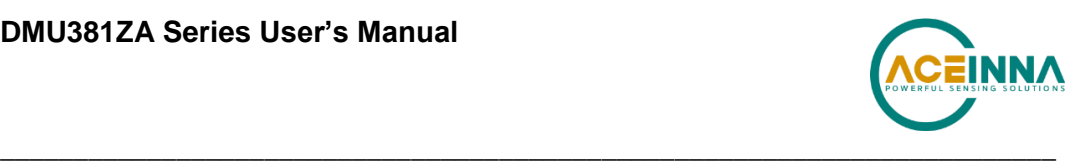

| <b>Name</b>            | <b>Read/Write Address</b> |              | <b>Default</b> | <b>Function</b>                                                                |
|------------------------|---------------------------|--------------|----------------|--------------------------------------------------------------------------------|
| LOW_PASS_FILTER        | R/W                       | 0x39/0x38    | 0x06           | Select digital filter                                                          |
| Reserved               | N/A                       | 0x3A to 0x3B | N/A            |                                                                                |
| <b>STATUS</b>          | R                         | 0x3C         | N/A            | See Table 9: Diagnostic register                                               |
| STNDRD_BURST           | R                         | 0x3E         | N/A            | Command to perform a burst-read of the standard data-<br>packet                |
| Reserved               | R                         | 0x3F to 0x40 |                |                                                                                |
| S0_BURST               | R                         | 0x41         | N/A            | Burst-Mode Command for UCB scaled-sensor 0 data-<br>packet (see Section 7.4.1) |
| S1_BURST               | R                         | 0x42         | N/A            | Burst-Mode Command for UCB scaled-sensor 1 data-<br>packet (see Section 7.4.2) |
| A1_BURST               | R                         | 0x43         | N/A            | Burst-Mode Command for UCB angle 1 data-packet (see<br>Section 7.4.3)          |
| A2 BURST               | R                         | 0x44         | N/A            | Burst-Mode Command for UCB angle 2 data-packet (see<br>Section 7.4.4)          |
| NO_BURST               | R                         | 0x45         | N/A            | Burst-Mode Command for UCB nav 0 data-packet (see<br>Section 7.4.5)            |
| Reserved               | N/A                       | 0x46 to 0x47 | N/A            |                                                                                |
| X_HARD_IRON            | R                         | 0x48         | 0x0000         | Hard-iron bias (X-Axis)                                                        |
| Y_HARD_IRON            | R                         | 0x4A         | 0x0000         | Hard-iron bias (Y-Axis)                                                        |
| SF_SOFT_IRON           | R                         | 0x4C         | 0x8000         | Soft-iron scale factor                                                         |
| ANG_SOFT_IRON          | R                         | 0x4E         | 0x0000         | Soft-iron angle                                                                |
| MAG_ALIGN <sup>4</sup> | R/W                       | 0x50/0x51    | N/A            | See Table 20: Magnetic-alignment control and status                            |
| MANUF_CODE             | R                         | 0x52         | 0x1310         | Manufacturing code indicating year and location                                |
| UNIT_CODE              | R                         | 0x54         | 0x0000         | Unit information code                                                          |
| <b>IPRODUCT ID</b>     | R                         | 0x56         | 0x3810         | Product identification code                                                    |
| SERIAL_NUMBER          | R                         | 0x58         | Varies         | Serial number                                                                  |
| MASTER_STATUS          | R                         | 0x5A         | N/A            | See Section 9.2: Master BIT and Status Field                                   |
| HW_STATUS              | R                         | 0x5C         | N/A            | See Section 9.3: Hardware BIT Field                                            |
| SW_MASTER              | R                         | 0x5E         | N/A            | See Section 9.9: Software BIT Field                                            |
| SW_STATUS              | R                         | 0x60         | N/A            | See Section 9.14: Software Status Field                                        |
| SW_ALGO                | R                         | 0x62         | N/A            | See Section 9.10: Software Algorithm BIT Field                                 |
| SW_DATA                | R                         | 0x64         | N/A            | See Section 9.11: Software Data BIT Field                                      |
| COMM_MASTER            | R                         | 0x66         | N/A            | See Section 9.6: Com BIT Field                                                 |
| COMM DATA STATUS       | R                         | 0x68         | N/A            | See Section 9.13: Com Status Field                                             |
| COMM_BUS_A             | R                         | 0x6A         | N/A            | See Section 9.7: Com Serial A BIT Field                                        |
| COMM_BUS_B             | R                         | 0x6C         | N/A            | See Section 9.8: Com Serial B BIT Field                                        |
| SENSOR_STATUS          | R                         | 0x6E         | N/A            | See Section 9.15: Sensor Status Field                                          |

 $^4$  This command only applies to  $\rm AHRS$  and  $\rm INS$  variants and will not work with IMU or VG units

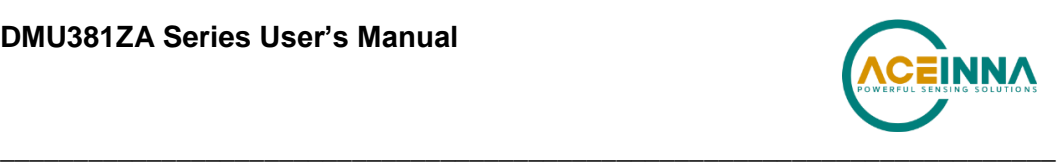

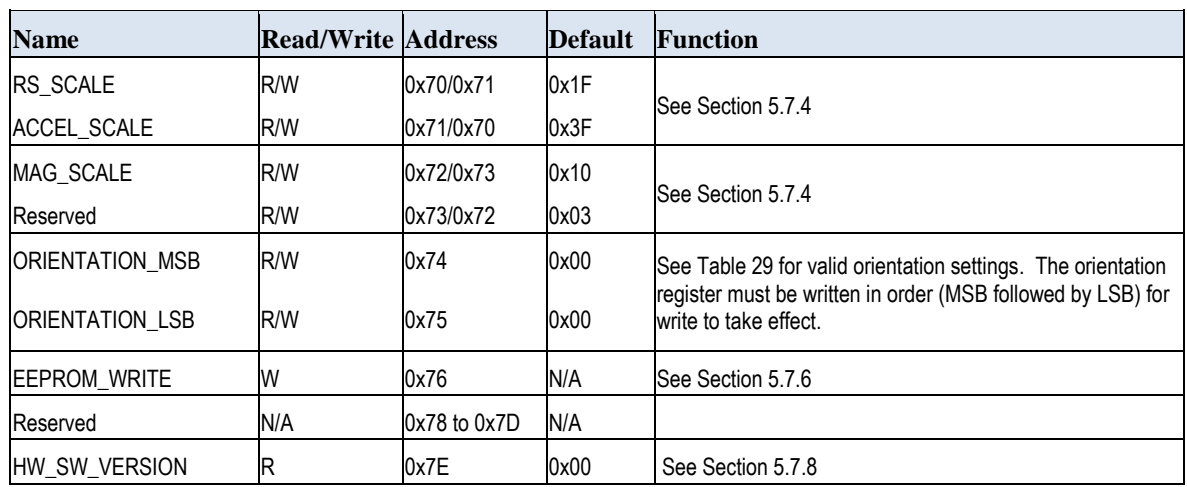

#### $5.2$ **DMUx81ZA SPI Register Read Methodology**

The DMUx81ZA SPI port uses registers to store information such as:

- Sensor data
- Algorithm output data
- Configuration/Status information

A SPI master accesses information via the SPI bus in one of two ways:

- Polled-Mode
- Burst-Mode

In polled-mode, the DMUx81ZA transfers information from any register back to the master in two (or more) SPI cycles<sup>5</sup>. In Burst-Mode, the DMUx81ZA transfers predefined blocks of data in one contiguous group of nine to twenty SPI cycles.

# *5.2.1 DMUx81ZA SPI Port Polled-Mode Read*

In polled-mode, data transfer begins when the SPI master sets the chip-select line (nSS) low and clocks a 16-bit word, comprised of the register-address byte and a zero-byte, across the MOSI line. For example, to request the unit's serial number, stored in register 0x58, the master sends the command 0x5800. The DMUx81ZA returns information from this address across the MISO line during the following 16 clock-cycles.

Subsequent SPI-master commands sent to the DMUx81ZA consist of either:

- Sixteen zero-bits (0x0000) to complete the read of a single register.
- The address of another register followed by a zero-byte. This permits back-to-back reads of data-registers.

### *Single-Register Polled-Read*

Figure 9 illustrates a polled-mode read of a single register (x-axis rate-sensor data), which is composed of two bytes, starting at register address 0x04.

In this example, the SPI-master initiates a register read by clocking in the address followed by 0x00, i.e. 0x0400, via MOSI; this combination is referred to as a read-command<sup>6</sup>. This is followed by 16 zero-bits to complete the SPI data-transfer cycle.

<sup>5</sup> A SPI cycle consists of 16 clock cycles.

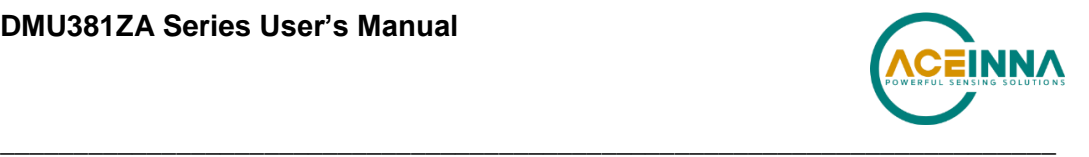

As the master transmits the read command over MOSI, the DMUx81ZA transmits information back over MISO. In this transmission, the first data-word sent by the DMUx81ZA (as the readcommand is sent) consists of 16-bits of non-applicable data. The subsequent 16-bit message contains the x-axis rate-sensor information (most significant byte followed by least-significant byte).

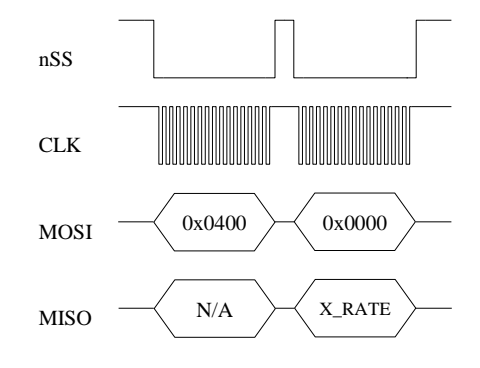

**Figure 9 Single Register Read via Polled-Mode**

### *Multiple-Register Polled-Read*

Figure 10 illustrates a polled-mode read of multiple registers. In this case, the SPI-master transmits an initial read-command (the desired register-address appended by 0x00) across MOSI followed by any number of additional read-commands (one for each register of interest). The DMUx81ZA transfers the requested information concurrently across MISO to the master. To complete the data transfer, the final read-command must be followed by an additional 16 clock cycles to transfer the last 16-bits of data.

In this example, the master requests data from four separate registers: x-axis rate  $(0x0400)$ , y-axis rate (0x0600), z-axis acceleration (0x0E00), and system status (0x3C00). The transfer of 0x0000 across MOSI completes the read by returning the status data via the MISO line.

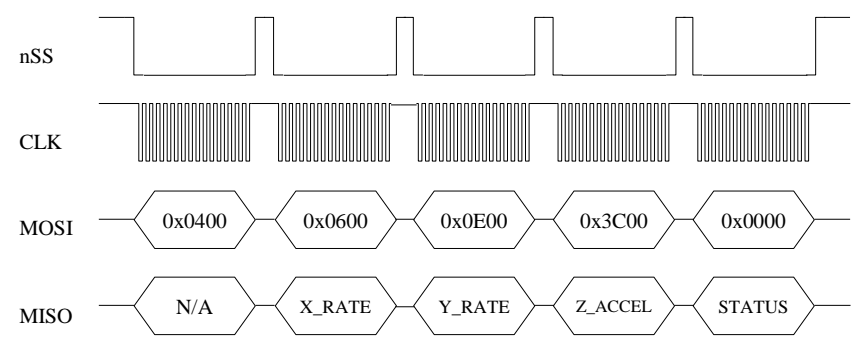

**Figure 10 Multiple Register Read via Polled-Mode**

 $6$  A read-command consists of an 8-bit register address and a zero byte (0x00).

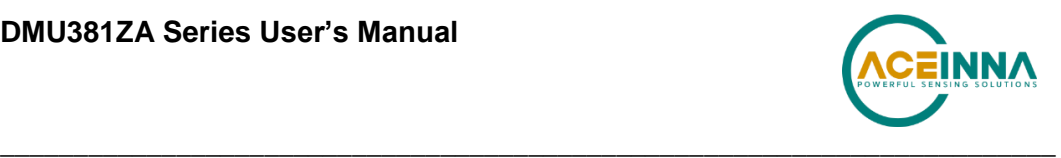

# *5.2.2 DMUx81ZA SPI Port Burst-Mode Read*

In burst-mode, the DMUx81ZA returns predefined blocks of data in single groups, referred to as data-packets, without the need to send multiple read commands. These groups vary from eight to nineteen words in length, depending on the packet selected. Table 5 lists the data-packets available for the DMUx81ZA. The data packets are described in more detail, including dataordering and conversion factor information, in Section 7.4.

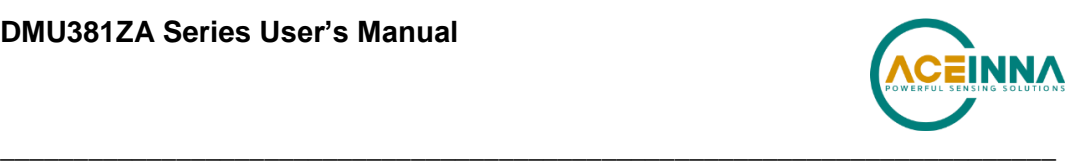

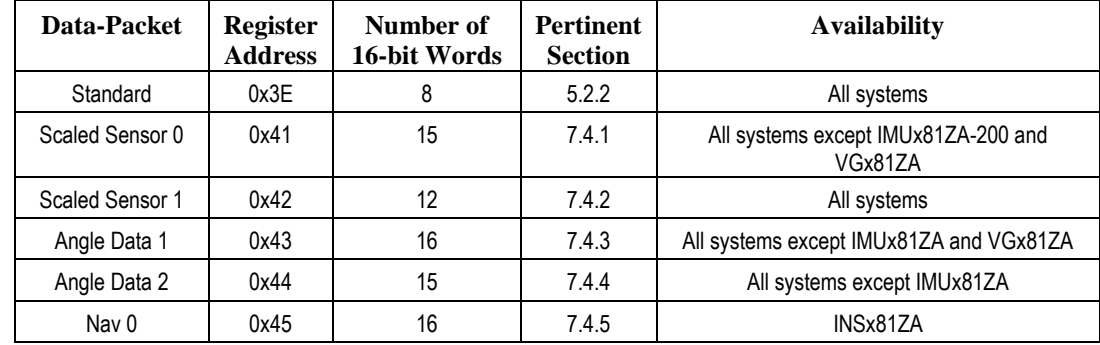

#### **Table 5 DMUx81ZA Burst-Mode Data-Packets**

### *Burst-Read of Standard Data-Packet*

The standard data-packet comprises data from eight predefined registers. Table 6 lists the data contained in a standard packet along with the corresponding registers. The registers are listed in the order in which they are sent during a burst-mode read.

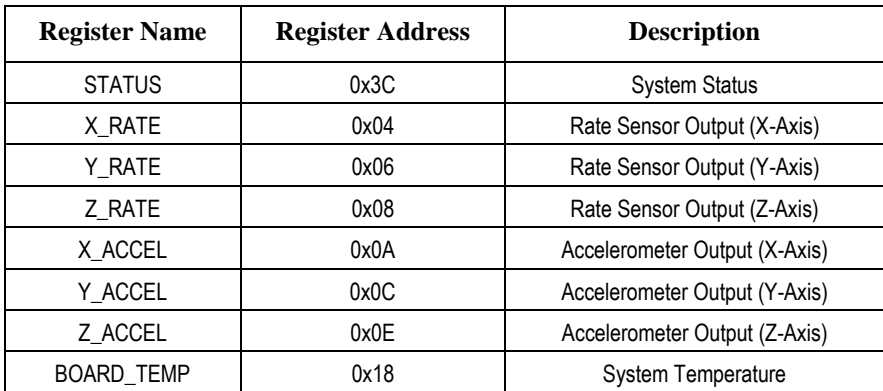

### **Table 6 DMUx81ZA Burst-Mode Output Registers**

Burst-mode begins when the master requests a read from a burst-mode data-packet (i.e. 0x3E). Eight additional SPI cycles complete the read (one for each word in the standard data-packet). Figure 11 illustrates the burst-mode sequence. Note: if the incorrect number of SPI cycles follow the burst-mode command, the SPI transfer will either complete early or remain in burst-mode; subsequent reads/writes will be out of sync with the SPI transfer cycle of the DMUx81ZA.

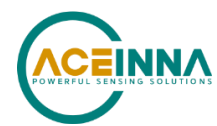

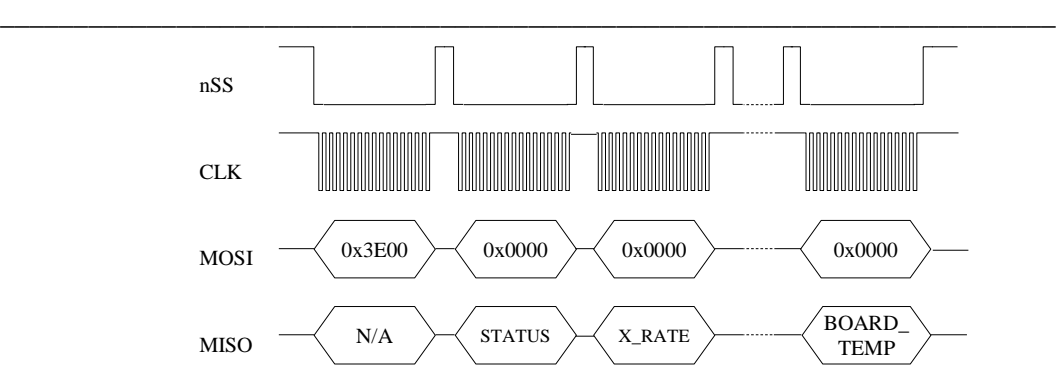

**Figure 11 Multiple Register Read via Burst-Mode**

### **Operational notes:**

- 1. When combining polled and burst reads, use only single-register polled-reads.
- 2. Burst-mode reads for other data-packets are performed in a manner similar to the standard packet. The only deviation from the method described above is the register address and the subsequent number of data words, listed in Table 6.
- 3. Care must be taken when switching between data-packets as values returned during the first burst-read of a new packet are invalid. A single read-cycle is needed to populate the internal burst-mode register; subsequent reads from the same packet contain valid information.
- 4. During a burst read, the chip-select line (nSS) can be controlled in one of two ways:
	- Toggle nSS in between each of the 16-bit words (as shown in Figure 11).
	- Set and hold nSS low during the entire read. After the transfer is complete, set chipselect high.

#### **Output Data Registers** 5.3

Output data registers hold the sensor information as it is measured; they are overwritten only when new data is available. Table 7 lists each register, its memory address, and its conversion factor. Note: the scale-factor described below only applies to the values in the data registers and standard burst-mode. Scale-factors for the other output data packets follow the values listed in Section 7.4.

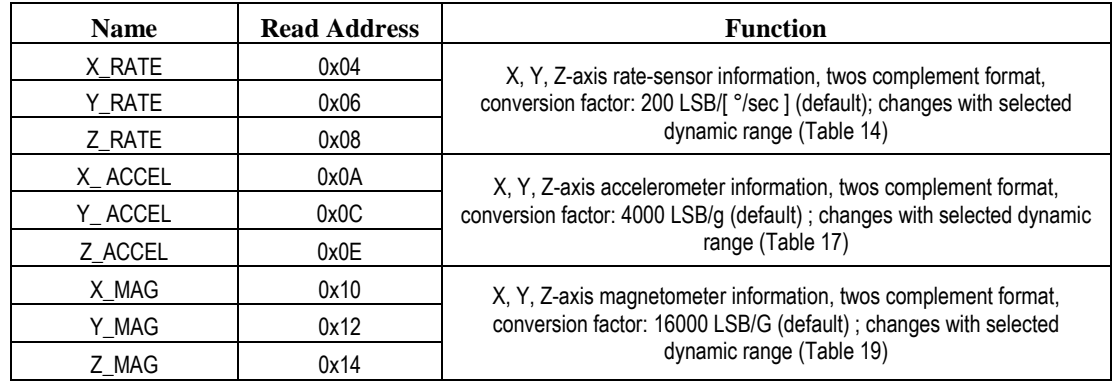

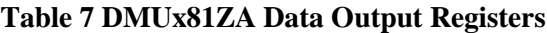

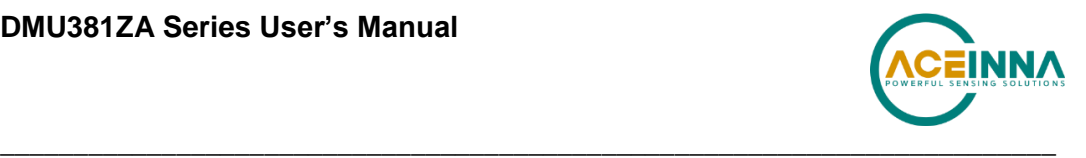

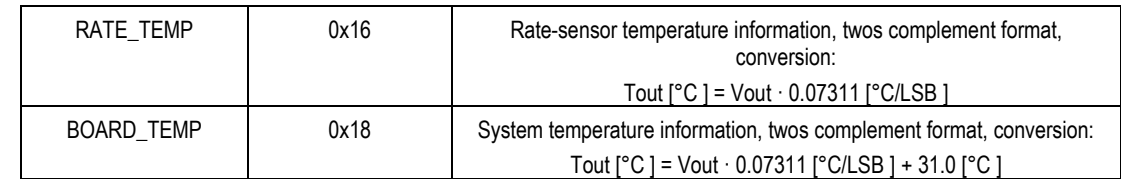

#### **System Registers** 5.4

In addition to the output data registers, there are further read-only registers that provide DMUx81ZA system information to the SPI master. Table 8 provides a description of each along with their read-addresses.

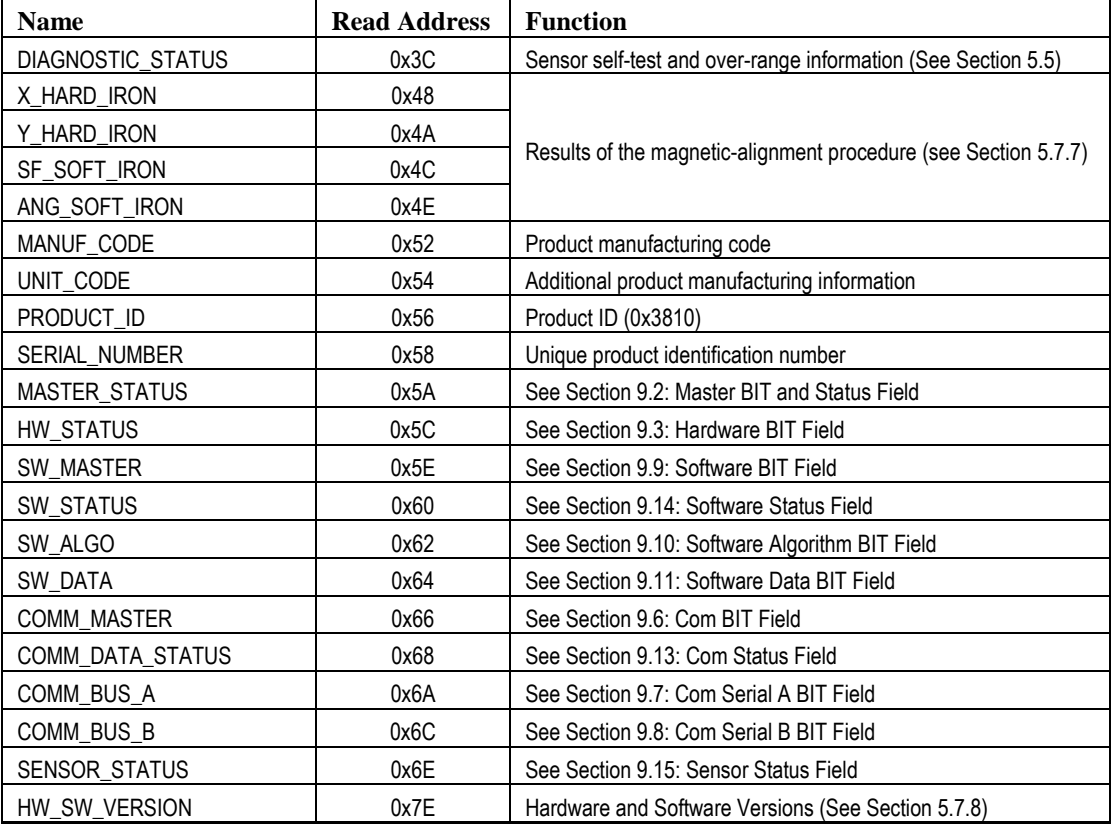

### **Table 8 DMUx81ZA System Registers**

#### **Diagnostic Status Register**  $5.5$

The diagnostic status register contains information describing the results of the self-test as well as sensor over-range information. It is defined in Table 9.

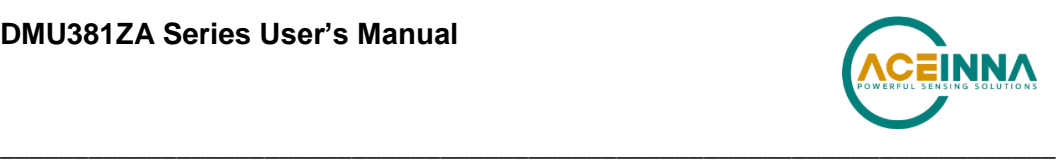

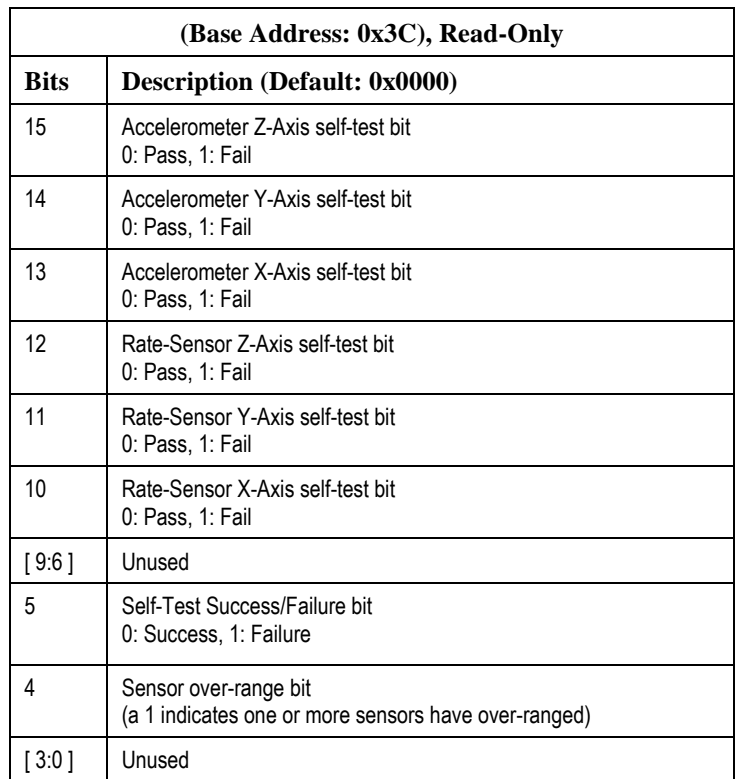

### **Table 9 Diagnostic Status Register**

#### 5.6 **DMUx81ZA SPI Register Write Methodology**

The SPI master configures the DMUx81ZA by writing to specific registers. However, unlike reads, writes are performed *one byte at a time*. The specific registers that affect system configuration are listed in Table 10 along with their write-addresses.

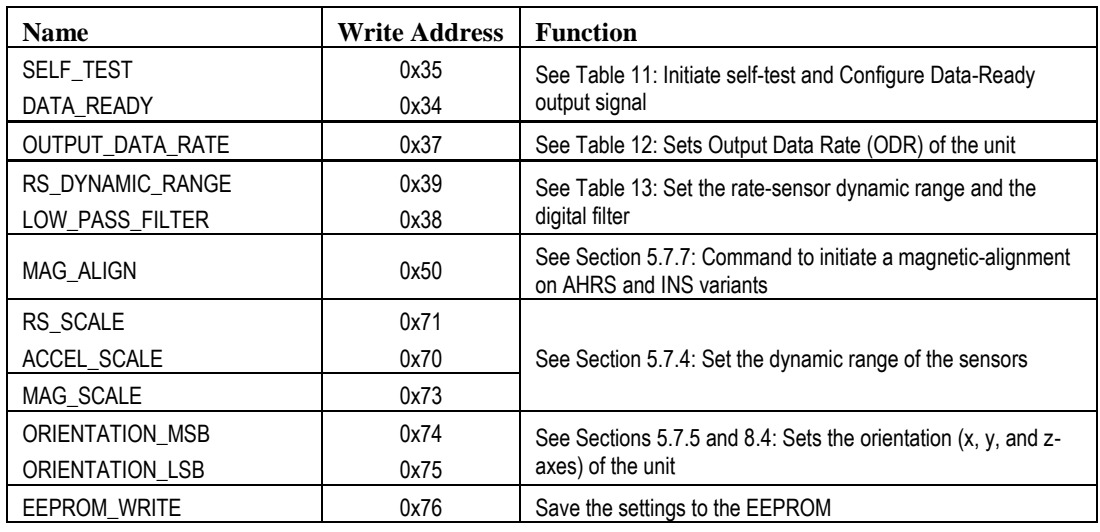

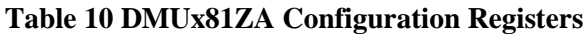

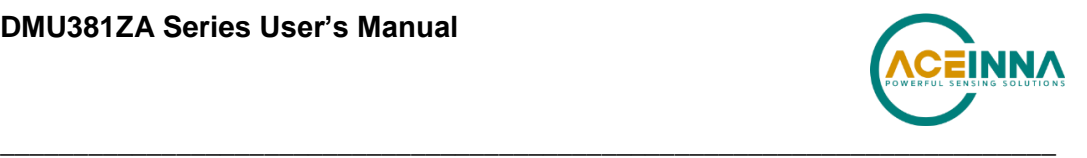

The following example highlights how write-commands are formed in order to initiate a sensor self-test:

- Select the write address of the desired register, e.g. 0x35 for self-test
- Change the most-significant bit of the address to 1 (the write-bit), e.g. 0x35 becomes  $0xB5$
- Create the write command by appending the write-bit/address combination with the value to be written to the register, e.g. 0xB504 (see Table 11 for a description of the self-test register)

Figure 12 illustrates the sensor self-test command sent over SPI.

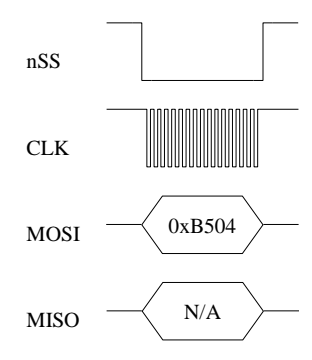

**Figure 12 Single Register Write to Initiate Self-Test**

As described in Section 5.7.1, the self-test command bit remains set until the test completes. The master must read from register 0x34 to assess if the test is complete (Figure 13). Note: as described in the Register Reads section, a register read returns two bytes, in this case a read from register 0x34 returns data from registers 0x34 (self-test information) and 0x35 (data-ready settings). The value read from the DMUx81ZA must be parsed according to Table 11 to determine self-test completion status.

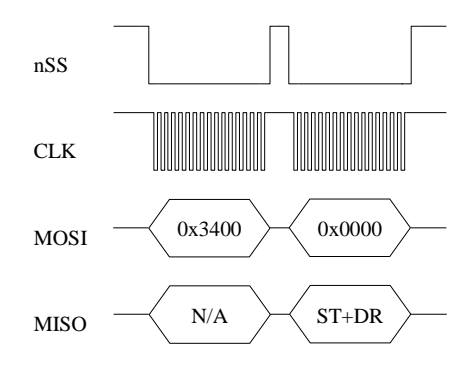

**Figure 13 Polled-Read of the Self-Test/Data-Ready Register**

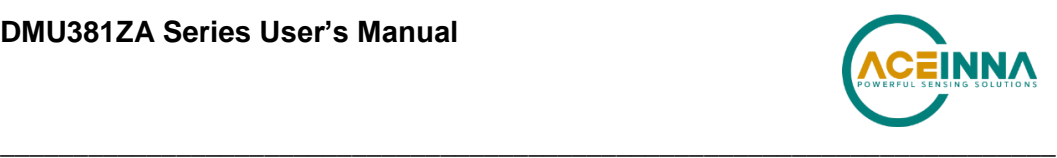

#### $5.7$ **Configuration Registers**

# *5.7.1 Self-Test/Data-Ready*

Self-test and data-ready registers are combined into a single 16-bit register at memory location 0x34; individual bits are assigned according to Table 11.

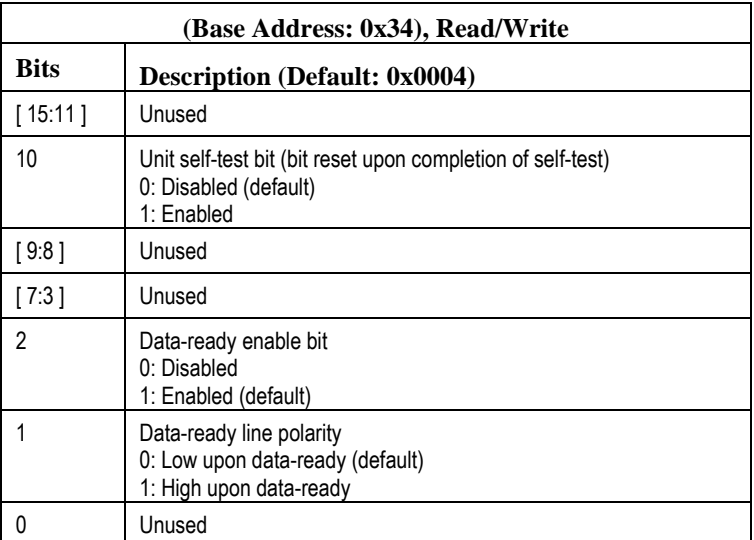

### **Table 11 Self-Test/Data-Ready Register**

The self-test enables the system to test individual sensors by applying a temporary bias to determine if they are responding correctly. Once self-test completes, the self-test bit (bit 10) is reset to indicate that the test is finished. Results of the self-test are store in the status register, 0x3C. To initiate self-test, the master sends 0xB504 across the SPI bus.

The data-ready bits enable the master to enable or disable the data-ready signal provided on pin 7 of the DMUx81ZA and to set the data-ready signal polarity (high or low). To enable data-ready with a high signal, the master sends 0xB406.

# *5.7.2 Output Data Rate*

Output data rate (ODR) is contained in register 0x36; individual bits are assigned according to Table 12. Note: these settings apply only to data output via the DMUx81ZA SPI port and do not affect the low-level UART output port.

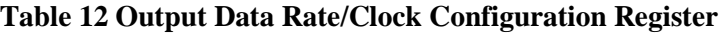

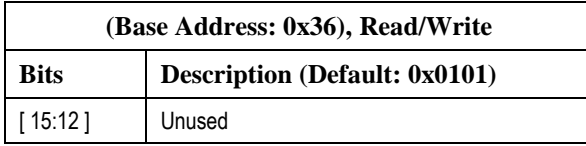

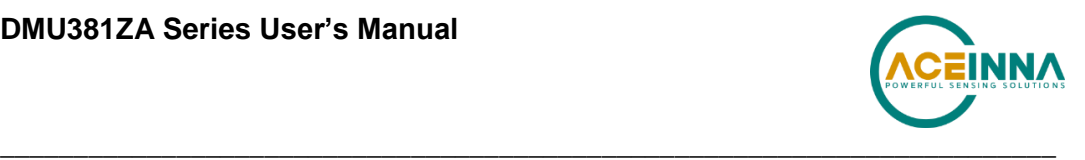

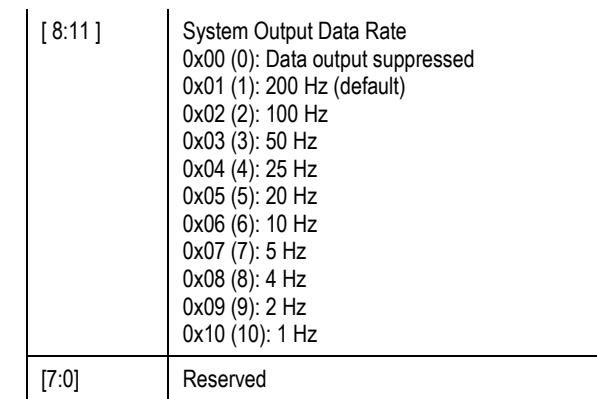

The ODR enables the master to specify the output rate of data provided by the DMUx81ZA. Setting this register directly affects the data-ready signal. The default ODR is 200 Hz; to change the ODR to 100 Hz, the master sends 0xB702.

# *5.7.3 Rate-Sensor Scaling/Low-Pass Filter*

The rate-sensor scaling and digital low-pass filter configuration are combined into a single 16-bit register at memory location 0x38; individual bits are assigned according to Table 13. Note: these settings apply only to data output via the DMUx81ZA SPI port and do not affect the low-level UART output port.

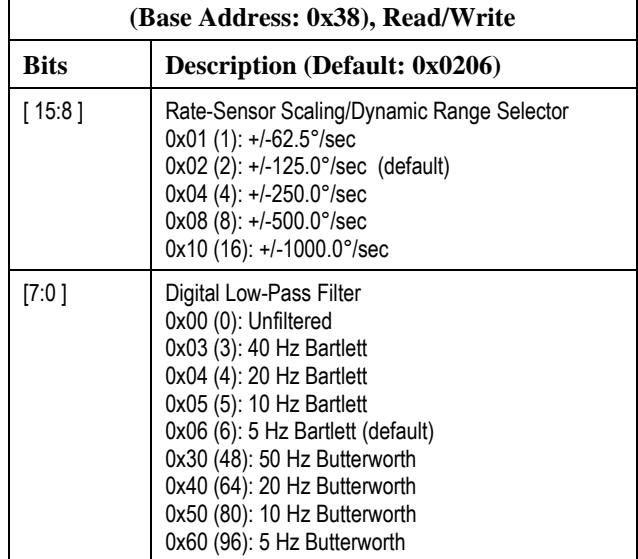

### **Table 13 Sensor Scaling/Digital Low-Pass Filter Register**

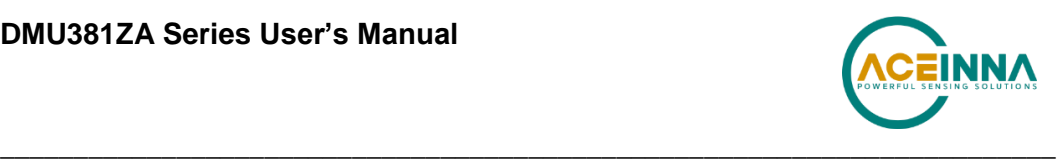

The rate-sensor scaling selector adjusts the output scaling applied to the rate-sensor values<sup>7</sup> in registers 0x04 through 0x08 as well as the values in the standard data-packet (scaling in the other data-packets are not affected). Additionally, this setting affects the limits that control the sensor over-range bit in the diagnostic status register (Table 9); if the system undergoes motion that exceeds this limit, the over-range bit is set. The default scaling is  $125.0^{\circ}/sec$ ; to change the scaling to 62.5°/sec, the master sends 0xB901.

The rate sensor dynamic range selection maps to a bit-weight scale factor as defined in Table 14.

| <b>Dynamic Range</b>    | <b>Scale Factor</b>      | <b>Signal Limit</b>       | <b>Over-Range Limit</b>   |
|-------------------------|--------------------------|---------------------------|---------------------------|
| $+/-62.5^{\circ}/sec$   | 400 LSB/( °/sec)         | $+/-80.0$ $\degree$ /sec  | $+/-62.5$ $\degree$ /sec  |
| $+/-125.0^{\circ}/sec$  | 200 LSB/( °/sec)         | $+/-160.0$ °/sec          | $+/-125.0$ $\degree$ /sec |
| $+/-250.0^{\circ}/sec$  | 100 LSB/( °/sec)         | $+/-200.0$ $\degree$ /sec | $+/-220.0$ $\degree$ /sec |
| $+/-500.0^{\circ}/sec$  | 50 LSB/( $\degree$ /sec) | $+/-400.0$ °/sec          | $+/-440.0$ °/sec          |
| $+/-1000.0^{\circ}/sec$ | 25 LSB/( °/sec)          | $+/-600.0$ $\degree$ /sec | $+/-660.0$ $\degree$ /sec |

**Table 14 Rate-Sensor Scaling Factor**

The digital low-pass filter register sets the type and cutoff frequency of the filter applied to the scaled sensor data. The default setting is a 5 Hz Bartlett filter; to switch to a 20 Hz Butterworth filter, the master sends 0xB840. Figure 14 describes the output response of the different Bartlett filter settings.

 $^7$  Limits will affect the signal output only if the system is capable of generating a signal of that level. For instance, for an IMU381ZA-200, a 220 °/sec limit will apply however the 440 °/sec limit will not, as the sensor is incapable of outputting signals greater than 220  $\degree$ /sec.

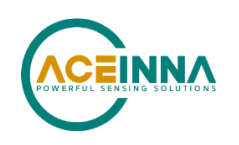

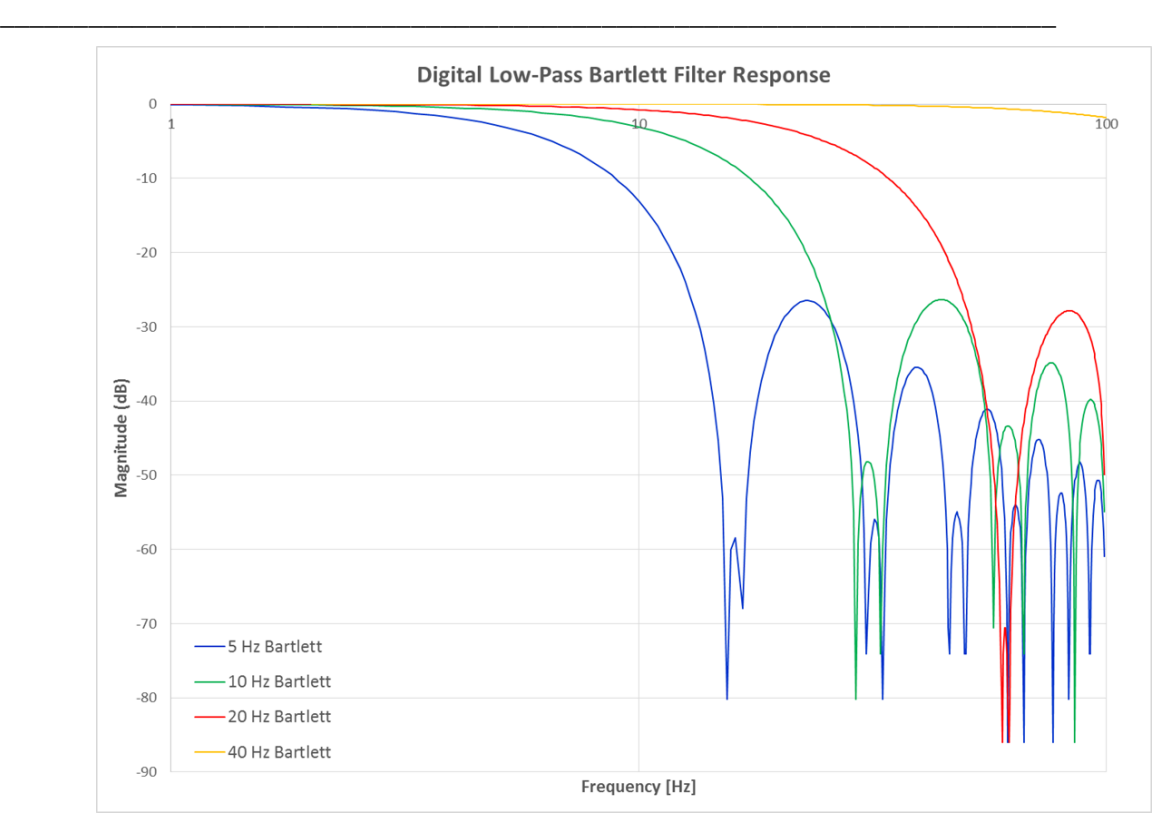

**Figure 14 DMUx81ZA Bartlett Filter Response**

# *5.7.4 Accelerometer, Magnetometer, and Alternate Rate-Sensor Scaling*

The scaling and limits of the accelerometer and magnetometer output can be configured in a manner similar to the method described in Section 5.7.3. Additionally, the rate-sensor output can be configured via an alternate register. Changes in register 0x38 will be reflected in this alternate register (0x71) and vice-versa.

Rate-sensor and accelerometer scaling and limits are combined into a single 16-bit register at memory location 0x70; individual bits are assigned according to Table 15. Note: these settings apply only to data output via the DMUx81ZA SPI port and do not affect the low-level UART output port.

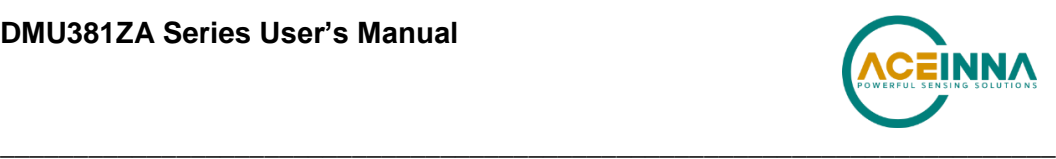

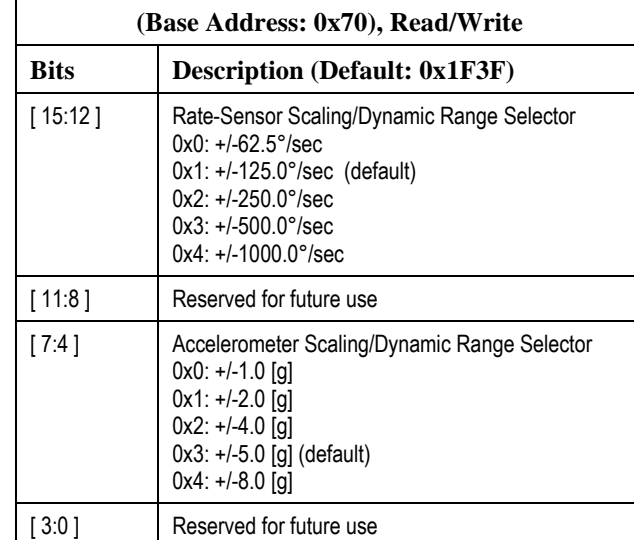

### **Table 15 Rate-Sensor and Accelerometer Output Scaling**

As described in the previous section, the rate-sensor scaling selector adjusts the output scaling applied to the rate-sensor values as well as the limits that control the sensor over-range bit in the diagnostic status register (Table 9). The accelerometer scaling and limits work in the same fashion.

The rate sensor dynamic range selection maps to a bit-weight scale factor as defined in Table 16. The accelerometer dynamic range mapping is defined in Table 17.

| <b>Dynamic Range</b>    | <b>Scale Factor</b> | <b>Signal Limit</b>       | <b>Over-Range Limit</b>   |
|-------------------------|---------------------|---------------------------|---------------------------|
| $+/-62.5^{\circ}/sec$   | 400 LSB/( °/sec)    | $+/-80.0$ °/sec           | $+/-62.5$ $\degree$ /sec  |
| $+/-125.0^{\circ}/sec$  | 200 LSB/( °/sec)    | $+/-160.0$ °/sec          | $+/-125.0$ $\degree$ /sec |
| $+/-250.0^{\circ}/sec$  | 100 LSB/( °/sec)    | $+/-200.0$ $\degree$ /sec | $+/-220.0$ $\degree$ /sec |
| $+/-500.0^{\circ}/sec$  | 50 LSB/( °/sec)     | $+/-400.0$ °/sec          | $+/-440.0$ °/sec          |
| $+/-1000.0^{\circ}/sec$ | 25 LSB/( °/sec)     | $+/-600.0$ $\degree$ /sec | $+/-660.0$ $\degree$ /sec |

**Table 16 Rate-Sensor Scaling Factor**

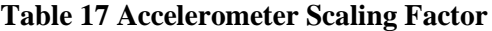

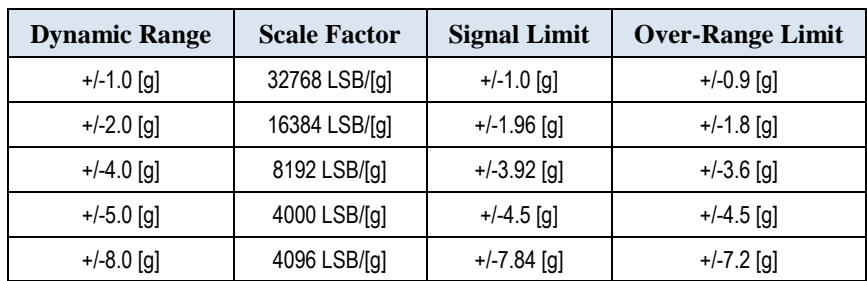

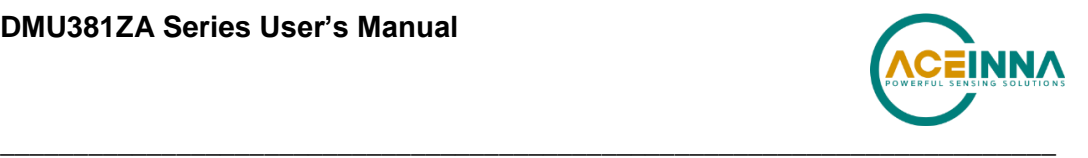

Magnetometer scaling and limits are in the register at memory location 0x72; individual bits are assigned according to Table 18.

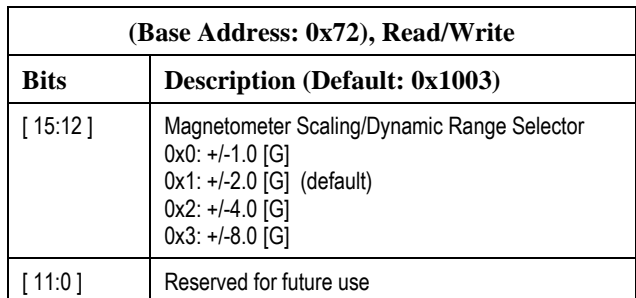

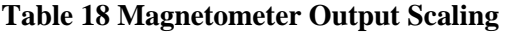

Just like the rate-sensor and accelerometer scaling, the magnetometer scaling selector adjusts the output scaling applied to the magnetometer values. However, the limit only affects the sensor output, it does not affect the over-range bit.

The magnetometer dynamic range selection maps to a bit-weight scale factor as defined in Table 19.

| <b>Dynamic Range</b> | <b>Scale Factor</b> | <b>Signal Limit</b> |
|----------------------|---------------------|---------------------|
| $+/-1.0$ [G]         | 32768 LSB/[G]       | $+/-0.98$ [G]       |
| $+/-2.0$ [G]         | 16384 LSB/[G]       | $+/-1.96$ [G]       |
| $+/-4.0$ [G]         | 8192 LSB/[G]        | $+/-3.92$ [G]       |
| $+/-8.0$ [G]         | 4096 LSB/[G]        | $+/-7.84$ [G]       |

**Table 19 Magnetometer Scaling Factor**

# *5.7.5 Axis Orientation Settings*

The DMUx81 gives users the ability to set the axes orientation by selecting which axis aligns with the base axes as well as the sign. The only constraint is the axes must conform to a righthand definition. The available settings are described in Section 8.5. The specific selections are provided in Table 29. The default setting is  $(+Ux, +Uy, +Uz)$ .

To specify the orientation over SPI requires the user to write to two SPI registers (0x74 and 0x75) in succession. Writing to register 0x75 prior to 0x74 will have no effect. Additionally, reading the current orientation from register 0x74 will reset the write and require the user to rewrite the two bytes again (if done before both bytes are written).

To write the orientation, the user must first select the orientation and corresponding value from Table 29. Then the value must be split into most-significant and least-significant bytes. The most-significant byte is then written to register  $0x74$ . This is followed by writing the leastsignificant byte to 0x75. Only by writing the two bytes back-to-back will the selection take effect.

For example, to select an orientation of  $(-Ux, +Uz, +Uy)$  the user must write 0x01 to 0x74 followed by 0x11 to 0x75. Note: this register does not require the user to swap bytes for the write to load the bytes properly, unlike other registers.

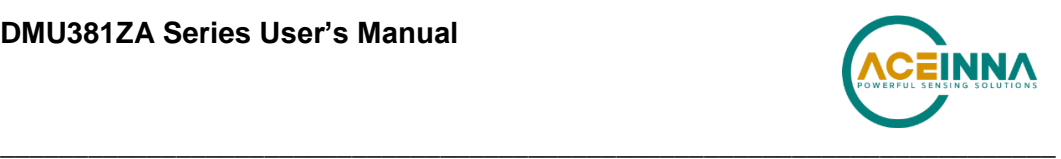

# *5.7.6 Saving the Configuration to EEPROM*

The DMUx81 enables the user to save certain settings to the EEPROM so they are set automatically the next time the system is started. At this time, only the Orientation field can be saved. To save the value either write the address of the register to 0x76 (to save an individual configuration setting) or a zero to save all settings.

# *5.7.7 Magnetic-Alignment*

On models with magnetometers and AHRS or INS algorithms (INSx81ZA and AHRSx81ZA), the system is capable of compensating for the hard-iron bias and soft-iron scaling of the mounting environment. Once found, the values are used by the Kalman filter algorithm to compensate the heading for the magnetic environment. A complete discussion of the process is discussed in the section *Mag Alignment Procedure* found in Appendix A: Installation and Operation of NAV-VIEW.

To initiate a magnetic alignment over the SPI bus, perform a write to register 0x50 by appending the write-bit/address combination with 0x01, e.g. 0xD001. Table 20 provides a description of the mag-alignment register.

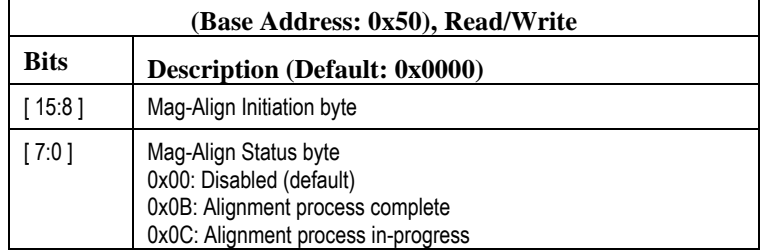

### **Table 20 Magnetic-Alignment Register**

Once the mag-align procedure has begun, the Mag-Align Status byte will be set to 0x0C. The master must monitor the least-significant byte of register 0x50 to assess test status. Once the byte changes to 0x0B the alignment procedure is complete. At this point, the hard-iron and soft-iron estimates are written to registers 0x48 through 0x4F and saved to the EEPROM. The Kalman filter algorithm is reset to stabilization mode. It remains in this state for five seconds to allow the user to bring the system to rest while the initialization process completes.

Conversion factors from values in the hard and soft-iron registers  $(0x48$  through  $0x4E)$  to decimal equivalents are provided in Table 21.

| <b>Name</b>           | <b>Register</b><br><b>Address</b> | <b>Format</b>    | <b>Scaling</b>   | Range      | <b>Units</b> |
|-----------------------|-----------------------------------|------------------|------------------|------------|--------------|
| X-Axis Hard-Iron Bias | 0x48                              | Signed-Integer   | 20/2^16          | $-10,10$ ] | Gauss        |
| Y-Axis Hard-Iron Bias | 0x4A                              | Signed-Integer   | 20/2^16          | $-10,10$ ] | Gauss        |
| Soft Iron Scale Ratio | 0x4C                              | Unsigned-Integer | $2/2^{\wedge}16$ | [0,2]      | N.D.         |

**Table 21 DMUx81 Magnetic Alignment Parameters**

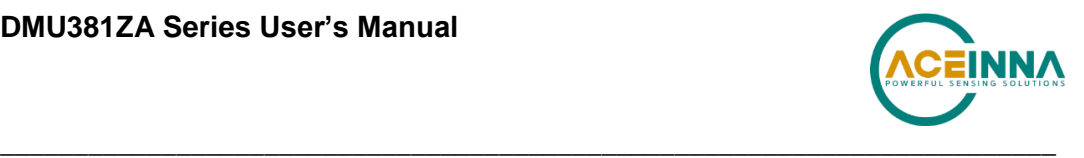

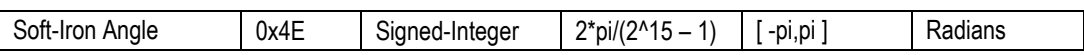

### *5.7.8 Hardware and Software Version*

SPI register 0x7E contains information about the hardware and software of the DMUx81, as listed in Table 22. The software version is contains both the major and minor version numbers concatenated. For example, a value of  $0x7F = 127$ , refers to a major version of 12 and a minor version of 7.

### **Table 22 Hardware and Software Version**

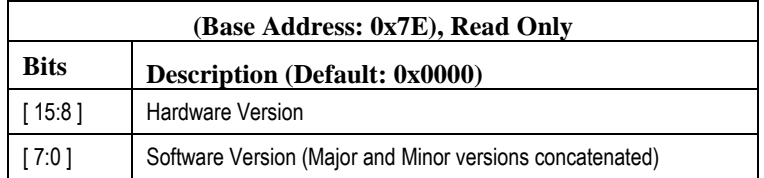

#### **Suggested Operation** 5.8

The following operational procedure and timing specifications should be adhered to while communicating with the DMUx81 via SPI to ensure proper system operation. These points are further highlighted later in this section.

### *Startup Timing*

The following timing applies at system startup (Figure 15):

- During system setup, the DMUx81 should be held in reset (nRST line held low) until the SPI master is configured and the system is ready to begin communications with the DMUx81
- After releasing the reset line, the DMUx81 requires 550 msec ( $t_{\text{System Delay}}$ ) before the system is ready for use
- Data should be read from the DMUx81ZA when the data-ready line is set (see Section 5.7.1)

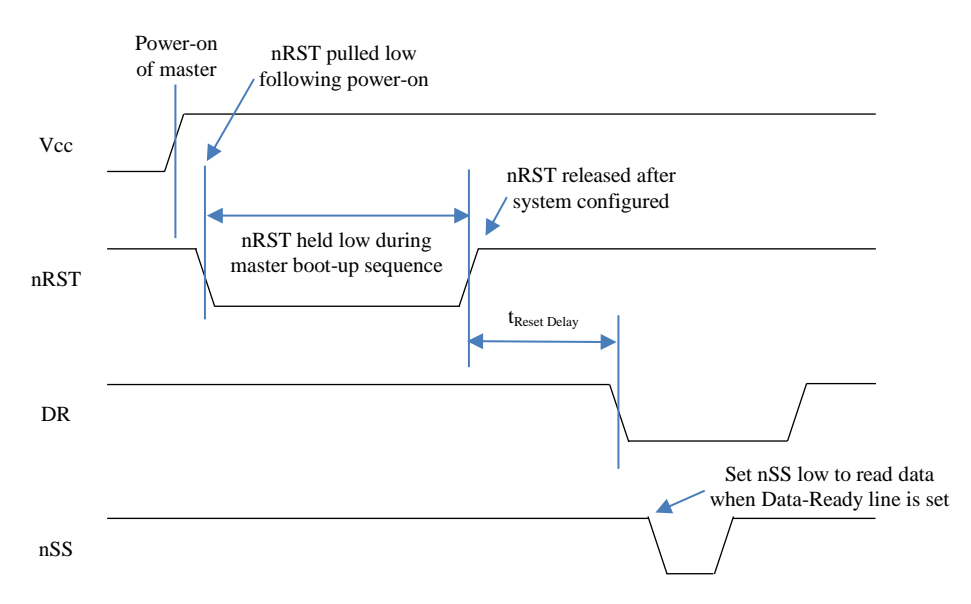

### **Figure 15 Startup Timing**

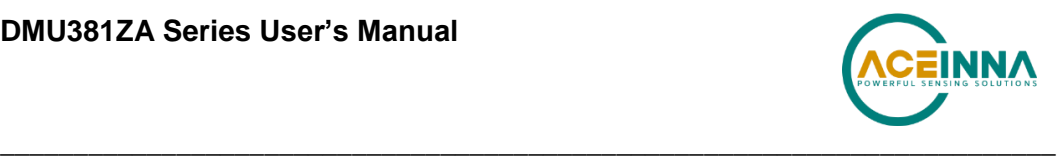

# *SPI Timing*

The timing requirements for the SPI are listed in Table 23 and illustrated in Figure 16 and Figure 17. In addition, the following operational constraints apply to the SPI communications:

- The unit operates with  $CPOL = 1$  (polarity) and  $CPHA = 1$  (phase)
- Data is transmitted 16-bits words, Most Significant Bit (MSB) first

| <b>Parameter</b>      | <b>Description</b>                                                                           | Value     | <b>Units</b> |
|-----------------------|----------------------------------------------------------------------------------------------|-----------|--------------|
| $f_{CL}$              | SPI clock frequency                                                                          | $2$ (max) | <b>MHz</b>   |
| <b>T</b> DELAY        | Time between successive clock cycles (Figure 16)                                             | $9$ (min) | usec         |
| tsu, NSS              | nSS setup time prior to clocking data (Figure 17)                                            | 133       | nsec         |
| t <sub>h,NSS</sub>    | nSS hold time following clock signal (Figure 17)                                             | 67        | nsec         |
| tv.miso               | Time after falling edge of previous clock-edge that MISO data-<br>bit is invalid (Figure 17) | 25        | nsec         |
| tsu,mosi              | Data input setup time prior to rising edge of clock (Figure 17)                              | 5         | nsec         |
| t <sub>h</sub> , MOSI | Data input hold time following rising edge of clock (Figure 17)                              |           | nsec         |

**Table 23 SPI Timing Requirements**

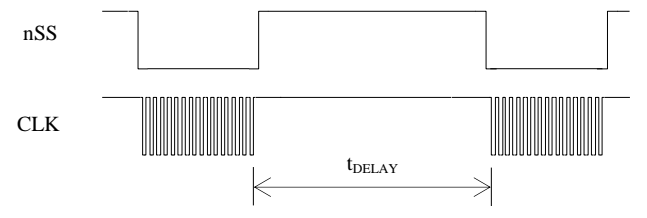

**Figure 16 Delay Time**

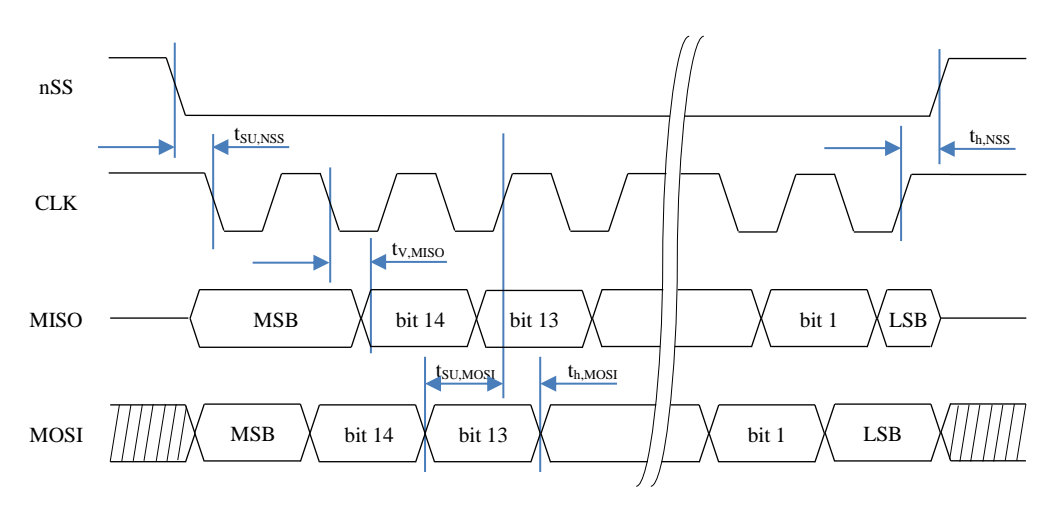

**Figure 17 SPI Timing Diagram**

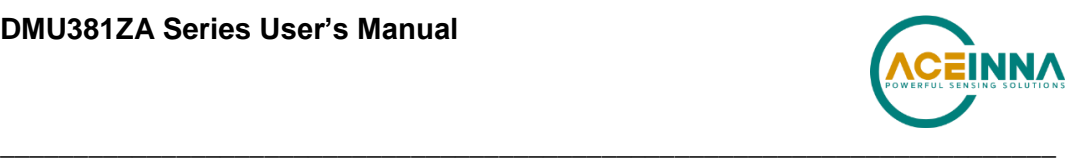

#### 5.9 **Signal Synchronization (in the DMUX81 product only)**

The IMUX81 is capable of synchronizing its output with a 1 kHz external clock signal, in the form of a square wave, applied to Pin 2. When detected, the DMUX81 ignores its internal timer, replacing it with the external clock. Care must be taken to ensure the signal is a true 1 kHz clock, as the firmware will assume all signals on the line have a 1 kHz frequency. Also, once an external sync pulse is applied, the signal must remain or the unit will cease its sampling and processing functions; the system cannot return to internal timing without resetting the system and removing the sync signal.

While providing a 1 kHz clock locks the system's output to the external signal, there still remains ambiguity as to which clock-edge corresponds to the sampling and data-processing task. This is due to the decimation by five of the input clock to the maximum output data rate (200 Hz). The following method will enable the user to create a deterministic lock between the clock and the sampling task of the DMUx81.

### *Locking Data-Processing to the Input Clock Signal*

The following steps describe the process to lock the data-processing to the input clock signal:

- 1. Hold the external reset line (pin 8) low while applying power to the unit. When ready to configure the unit and receive data, set the reset line high to release the unit from hold.
- 2. Wait 550 milliseconds to allow initialization of the x81to complete. At this point the data-ready signal will toggle, indicating when the SPI data-buffer is populated with processed data.
- 3. Configure the unit as needed.
- 4. At any point following this, begin the synchronization process by providing a 1 kHz square-wave signal to the synchronization input of the DMUX81 (pin 2).
- 5. The first rising edge of the input clock signal triggers the synchronization process but actual lock does not occur until the 66th rising edge of the input signal. This is due to initialization of the external sync and handoff of control from the internal timer.
- 6. An additional 5 clock cycles are required before data, synchronized to the external clock, is available. This occurs on the 71st rising edge of the 1 kHz signal (70 milliseconds after the first rising edge).

The lock forces the data-processing task in the firmware to begin on the rising edge of the clock signal. Data-ready (pin 7) is set approximately 400 micro-seconds after the task begins (the time it takes to process the data), indicating that the latest data has been placed into the SPI register. Subsequent data, locked to the external clock signal, is placed into the SPI register depending upon the ODR (set via SPI register 0x37). For instance, if the ODR is set to 100 Hz (corresponding to a value  $0x02$  in register  $0x36$ ), then the process is repeated at every tenth rising edge of the external clock. For a 200 Hz ODR, the process repeats at every fifth rising edge.

### *Inertial-Sensor Sampling Indicator*

When the user requires finer knowledge of the instant that data is sampled, the DMUX81 provides the ability to determine when the sensor read is performed. A falling edge of the signal provided on pin 1 indicates when the inertial sensors are sampled. By combining this information

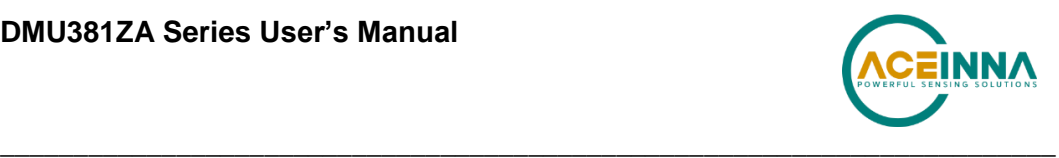

with the synchronization process described above, the user can account for the sensor latency due to the data-sampling and processing tasks.

# **Bootloader**

DMUx81 possesses the capability to upgrade the firmware via an on-board bootloader. See Section 10 for a description of the process.

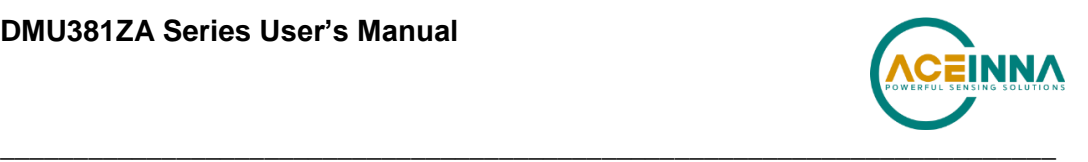

# **6 DMUx81 UART Port Interface Definition**

The DMUx81ZA Series contains a number of different products which have different measurement capabilities. Depending on the model you purchased, various commands and output modes are supported. However, all models support a common packet structure that includes both command or input data packets (data sent to the DMUx81ZA Series) and measurement output or response packet formats (data sent from the DMUx81ZA Series). This section of the manual explains these packet formats as well as the supported commands. NAV-VIEW also features a number of tools that can help a user understand the packet types available and the information contained within the packets. This section of the manual assumes that the user is familiar with ANSI C programming language and data type conventions.

For an example of the code required to parse input data packets, please see refer to Appendix C.

For qualified commercial OEM users, a source code license of NAV-VIEW can be made available under certain conditions. Please contact your ACEINNA representative for more information.

#### $6.1$ **General Settings**

The serial port settings are RS232 with 1 start bit, 8 data bits, no parity bit, 1 stop bit, and no flow control. Standard baud rates supported are: 38400, 57600, 115200, and 230400.

Common definitions include:

- A word is defined to be 2 bytes or 16 bits.
- All communications to and from the unit are packets that start with a single word alternating bit preamble 0x5555. This is the ASCII string "UU".
- All multiple byte values are transmitted Big Endian (Most Significant Byte First).
- All communication packets end with a single word CRC (2 bytes). CRC's are calculated on all packet bytes excluding the preamble and CRC itself. Input packets with incorrect CRC's will be ignored.
- Each complete communication packet must be transmitted to the DMUx81ZA Series inertial system within a 4 second period.

#### $6.2$ **Number Formats**

Number Format Conventions include:

- Ox as a prefix to hexadecimal values
- single quotes (") to delimit ASCII characters
- no prefix or delimiters to specify decimal values.

Table 24 defines number formats:

#### **Table 24 Number Formats**

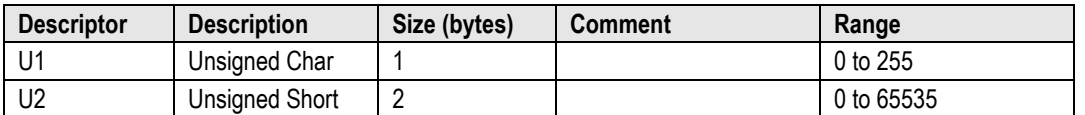

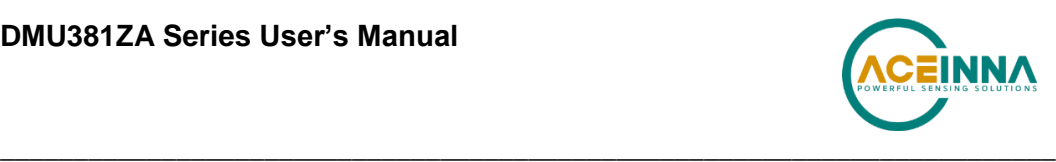

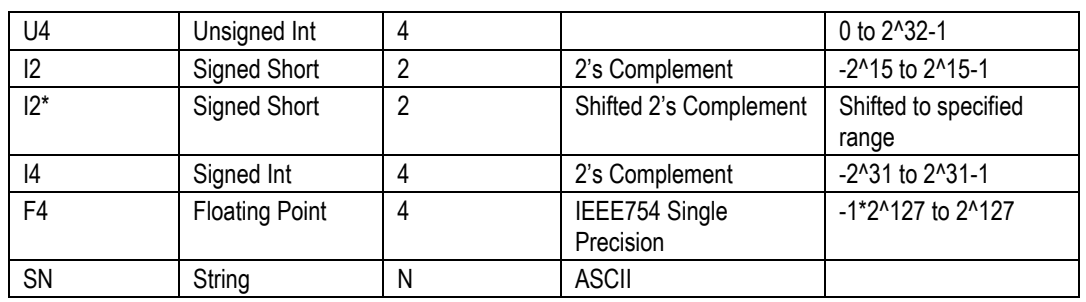

#### **Packet Format** 6.3

All of the Input and Output packets, except the Ping command, conform to the following structure:

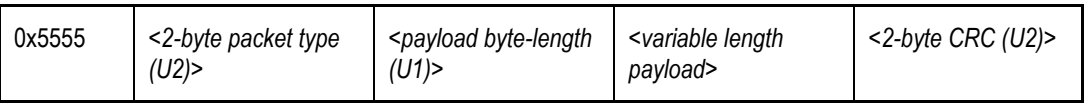

The Ping Command does not require a CRC, so a DMUx81ZA Series unit can be pinged from a terminal emulator. To Ping a DMUx81ZA Series unit, type the ASCII string 'UUPK'. If properly connected, the DMUx81ZA Series unit will respond with 'PK'. All other communications with the DMUx81ZA Series unit require the 2-byte CRC. {Note: A DMUx81ZA Series unit will also respond to a ping command using the full packet formation with payload 0 and correctly calculated CRC. Example: 0x5555504B009ef4 }.

# *6.3.1 Packet Header*

The packet header is always the bit pattern 0x5555.

# *6.3.2 Packet Type*

The packet type is always two bytes long in unsigned short integer format. Most input and output packet types can be interpreted as a pair of ASCII characters. As a semantic aid consider the following single character acronyms:

 $P = packet$  $F =$  fields Refers to Fields which are settings or data contained in the unit  $E = EEPROM$ Refers to factory data stored in EEPROM  $R = read$ Reads default non-volatile fields  $G = get$ Gets current volatile fields or settings

 $W =$  write

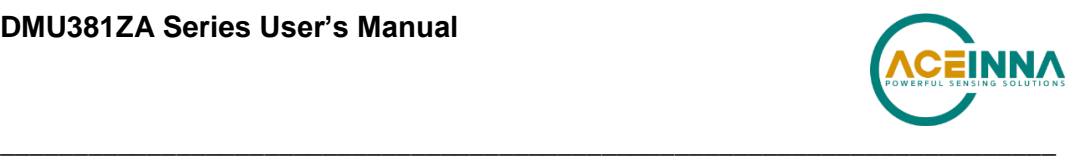

Writes default non-volatile fields. These fields are stored in non-volatile memory and determine the unit's behavior on power up. Modifying default fields take effect on the next power up and thereafter.

 $S = set$ 

Sets current volatile fields or settings. Modifying current fields will take effect immediately by modifying internal RAM and are lost on a power cycle.

# *6.3.3 Payload Length*

The payload length is always a one byte unsigned character with a range of 0-255. The payload length byte is the length (in bytes) of the *<variable length payload>* portion of the packet ONLY, and does not include the CRC.

# *6.3.4 Payload*

The payload is of variable length based on the packet type.

# *6.3.5 16-bit CRC-CCITT*

Packets end with a 16-bit CRC-CCITT calculated on the entire packet excluding the 0x5555 header and the CRC field itself. A discussion of the 16-bit CRC-CCITT and sample code for implementing the computation of the CRC is included at the end of this document. This 16-bit CRC standard is maintained by the International Telecommunication Union (ITU). The highlights are:

Width  $= 16$  bits Polynomial 0x1021 Initial value  $= 0x$ FFFF No XOR performed on the final value.

See Appendix C for sample code that implements the 16-bit CRC algorithm.

# *6.3.6 Messaging Overview*

Table 25 summarizes the messages available by DMUx81ZA Series model. Packet types are assigned mostly using the ASCII mnemonics defined above and are indicated in the summary table below and in the detailed sections for each command. The payload byte-length is often related to other data elements in the packet as defined in the table below. The referenced variables are defined in the detailed sections following. Output messages are sent from the DMUx81ZA Series inertial system to the user system as a result of a poll request or a continuous packet output setting. Input messages are sent from the user system to the DMUx81ZA Series inertial system and will result in an associated Reply Message or NAK message. Note that reply messages typically have the same *<2-byte packet type (U2)>* as the input message that evoked it but with a different payload.

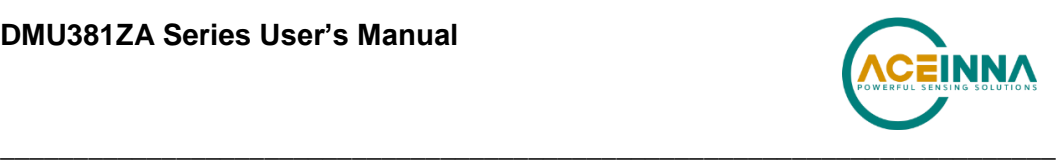

**Table 25 Message Table**

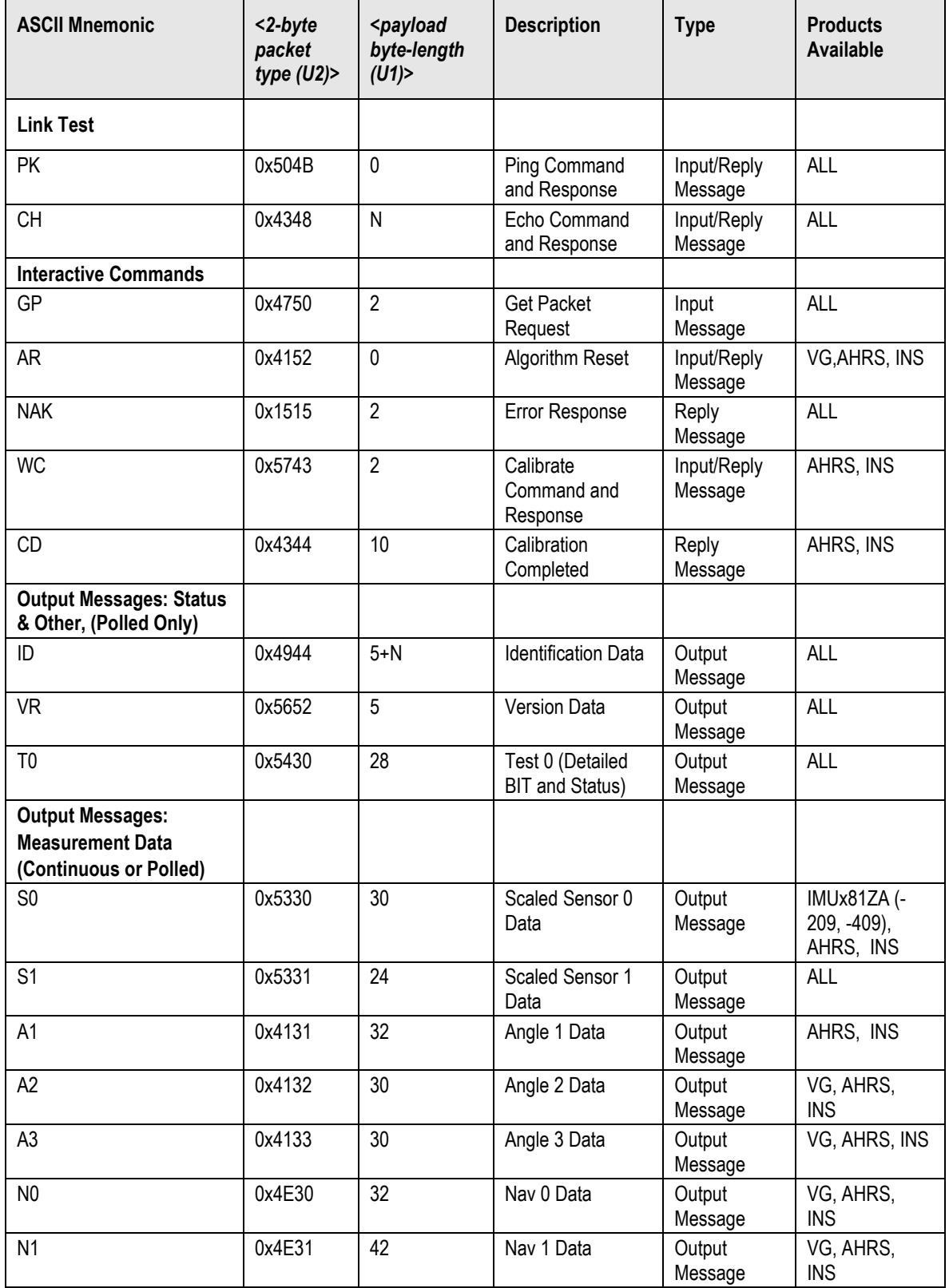

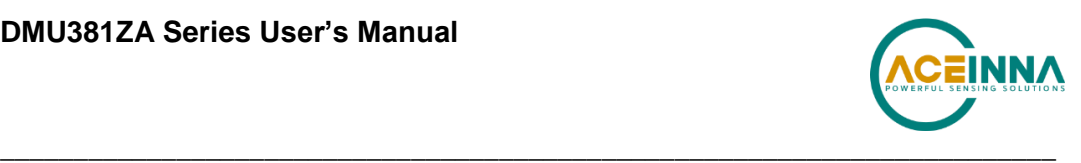

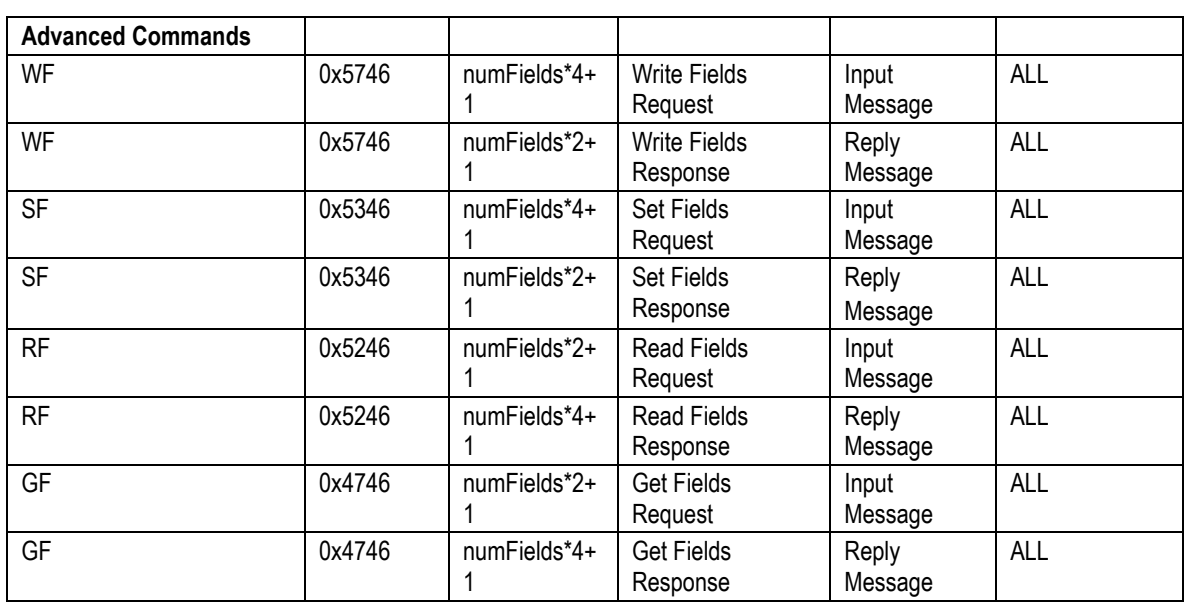

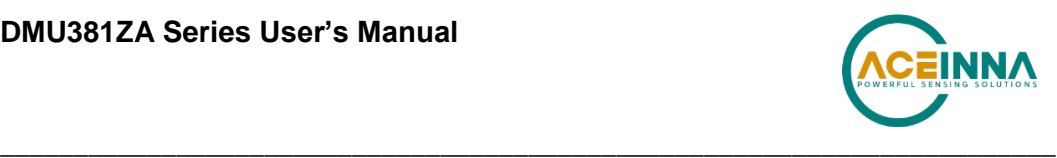

# **7 DMUx81 Standard UART Port Commands and Messages**

#### $7.1$ **Link Test.**

# *7.1.1 Ping Command*

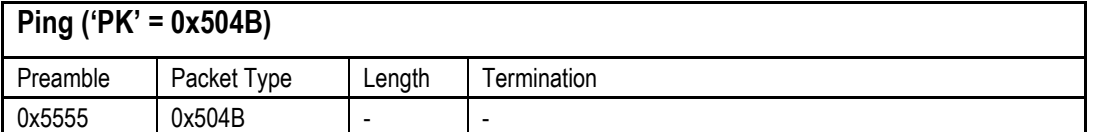

The ping command has no payload. Sending the ping command will cause the unit to send a ping response. To facilitate human input from a terminal, the length and CRC fields are not required. (Example: 0x5555504B009ef4 or 0x5555504B))

# *7.1.2 Ping Response*

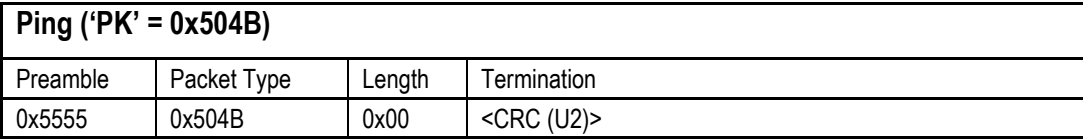

The unit will send this packet in response to a ping command.

# *7.1.3 Echo Command*

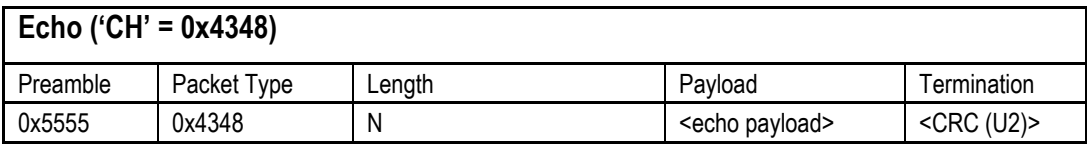

The echo command allows testing and verification of the communication link. The unit will respond with an echo response containing the *echo data*. The *echo data* is N bytes long.

# *7.1.4 Echo Response*

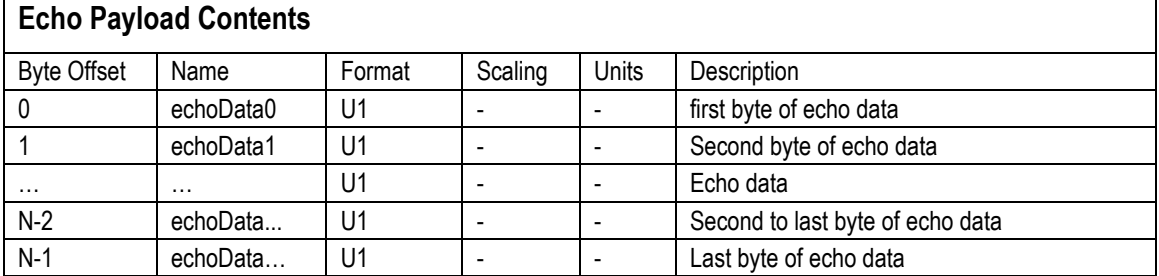

#### $7.2$ **Interactive Commands**

Interactive commands are used to interactively request data from the DMUx81ZA Series, and to calibrate or reset the DMUx81ZA Series.

### *7.2.1 Get Packet Request*

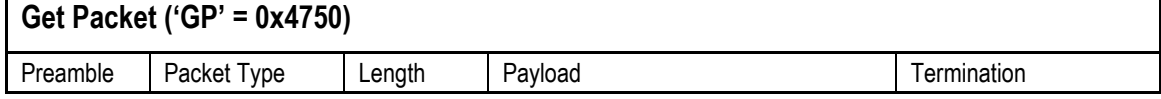

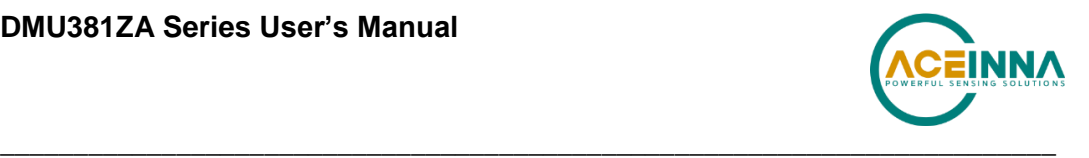

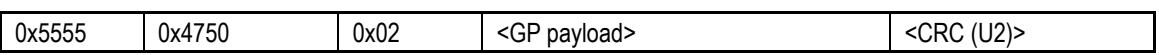

This command allows the user to poll for both measurement packets and special purpose output packets including 'T0', 'VR', and 'ID'.

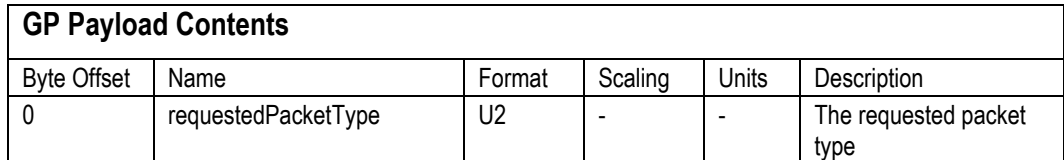

Refer to the sections below for Packet Definitions sent in response to the 'GP' command

# *7.2.2 Algorithm Reset Command*

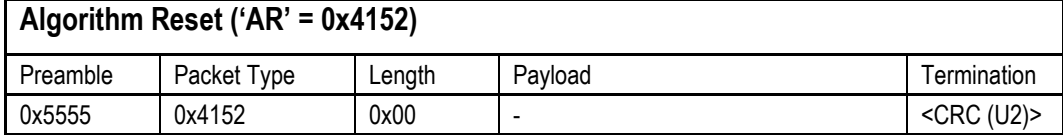

This command resets the state estimation algorithm without reloading fields from EEPROM. All current field values will remain in affect. The unit will respond with an algorithm reset response.

# *7.2.3 Algorithm Reset Response*

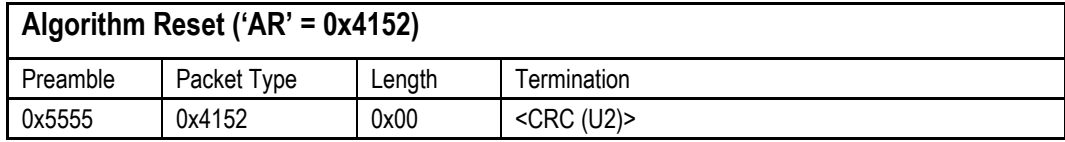

The unit will send this packet in response to an algorithm reset command.

### *7.2.4 Calibrate Command*

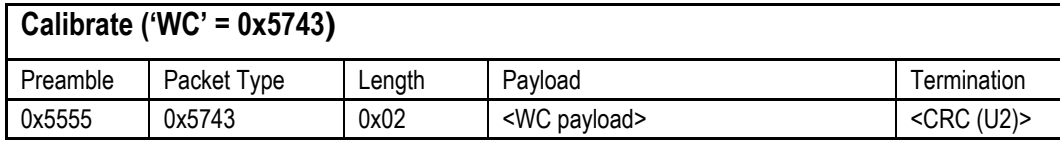

This command allows the user to perform various calibration tasks with the DMUx81ZA Series. See the calibration command table below for details. The unit will respond immediately with a calibrate response containing the *calibrationRequest* received or an error response if the command cannot be performed.

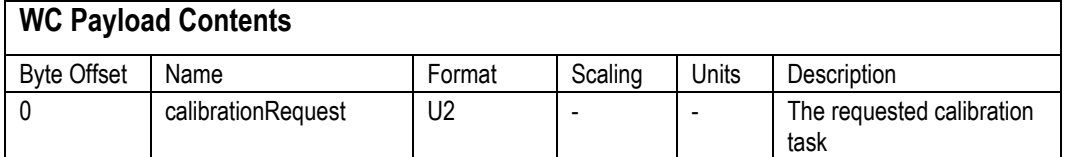

Currently, magnetic alignment is the only function supported by the calibrate command. There are two magnetic alignment procedures supported; (1) magnetic alignment with automatic yaw tracking termination, and magnetic alignment without automatic termination.

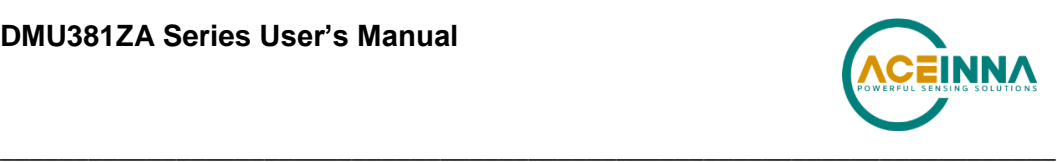

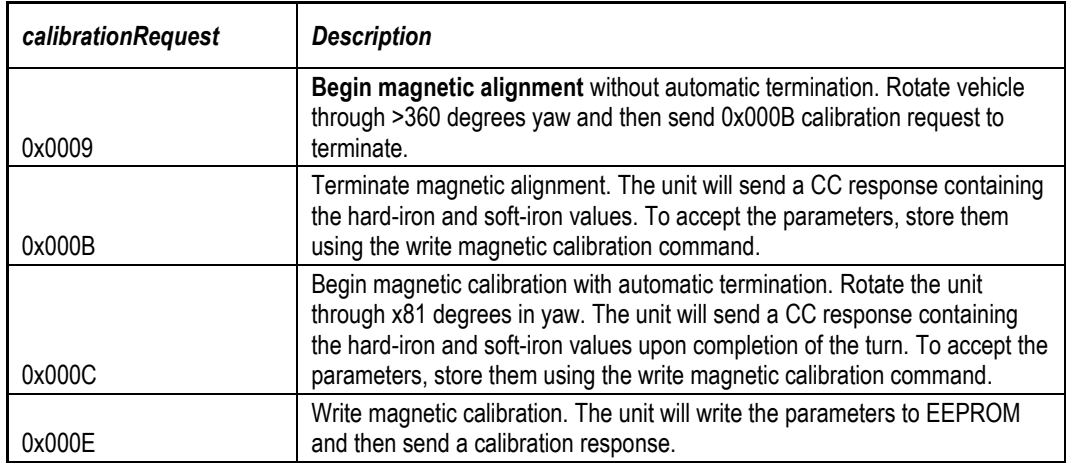

# *7.2.5 Calibrate Acknowledgement Response*

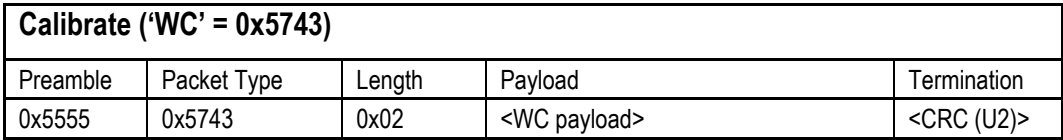

The unit will send this packet in response to a calibrate request if the procedure can be performed or initiated.

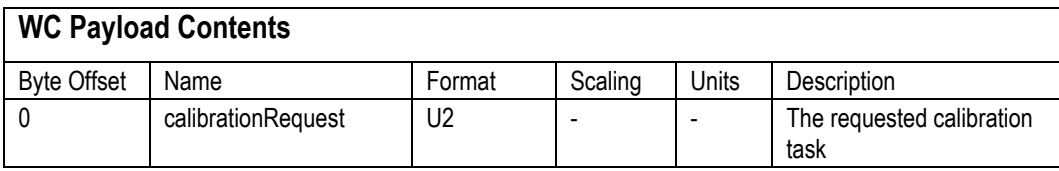

# *7.2.6 Calibration Completed Parameters Response*

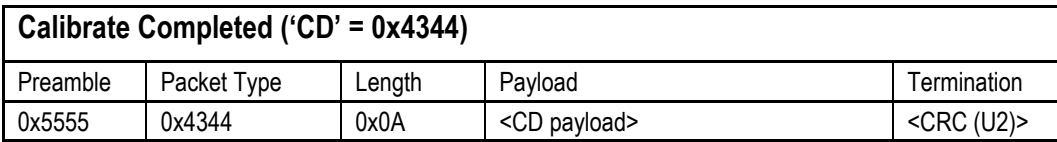

The unit will send this packet after a calibration has been completed. Currently, there is only one message of this type sent after a magnetic calibration has been completed (with or without automatic termination) and the parameters have been calculated. Thus, the calibrationRequest field will be 0x000B or 0x000C.

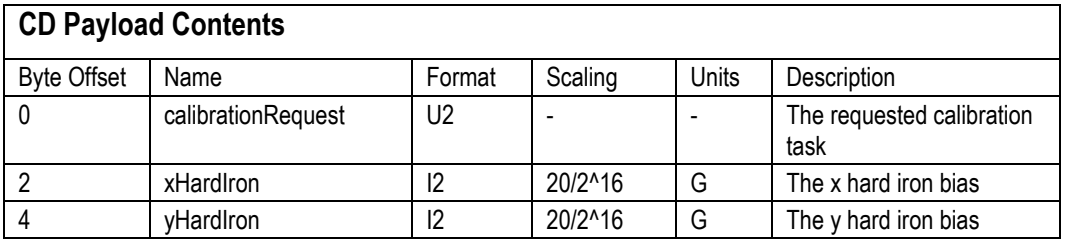
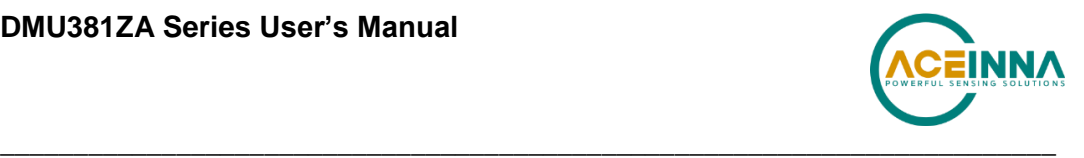

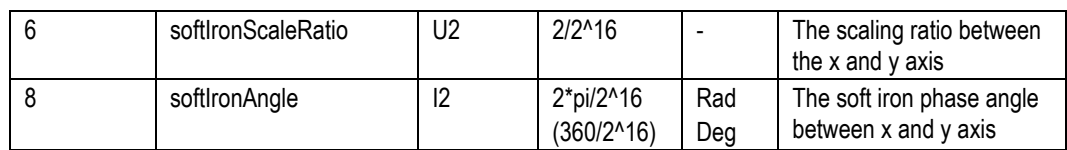

### *7.2.9 Error Response*

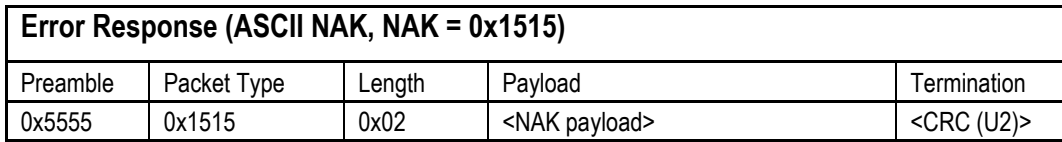

The unit will send this packet in place of a normal response to a *faiiledInputPacketType* request if it could not be completed successfully.

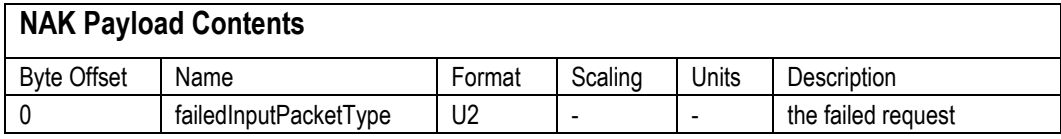

#### $7.3$ **Output Packets (Polled)**

The following packet formats are special informational packets which can be requested using the 'GP' command.

### *7.3.1 Identification Data Packet*

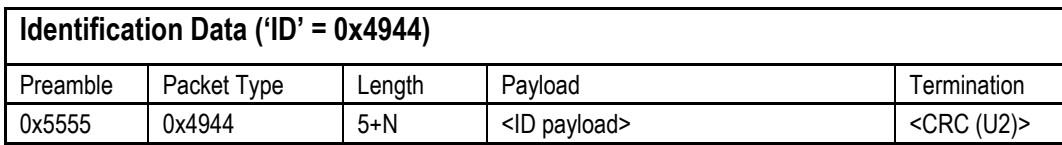

This packet contains the unit *serialNumber* and *modelString*. The model string is terminated with 0x00. The model string contains the programmed versionString (8-bit Ascii values) followed by the firmware part number string delimited by a whitespace.

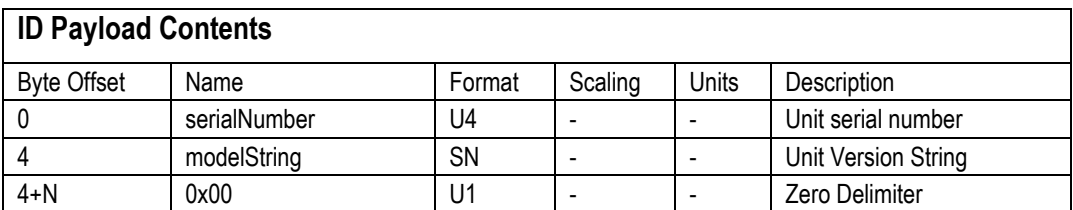

# *7.3.2 Version Data Packet*

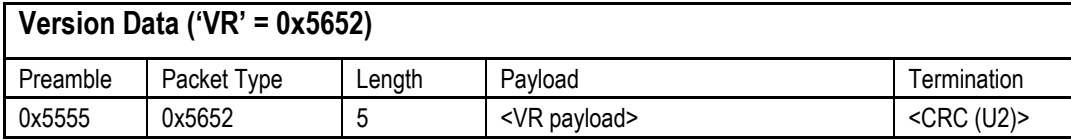

This packet contains firmware version information. *majorVersion* changes may introduce serious incompatibilities. *minorVersion* changes may add or modify functionality, but maintain backward

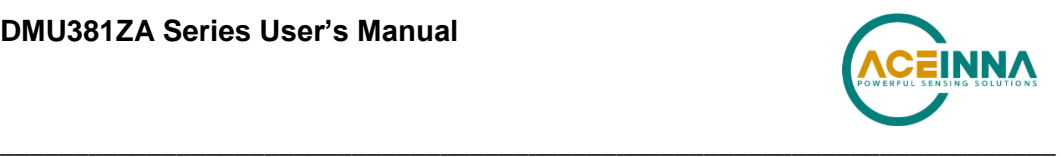

compatibility with previous minor versions. *patch* level changes reflect bug fixes and internal modifications with little effect on the user. The build *stage* is one of the following: 0=release candidate, 1=development, 2=alpha, 3=beta. The *buildNumber* is incremented with each engineering firmware build. The *buildNumber* and *stage* for released firmware are both zero. The final beta candidate is v.w.x.3.y, which is then changed to v.w.x.0.1 to create the first release candidate. The last release candidate is v.w.x.0.z, which is then changed to v.w.x.0.0 for release.

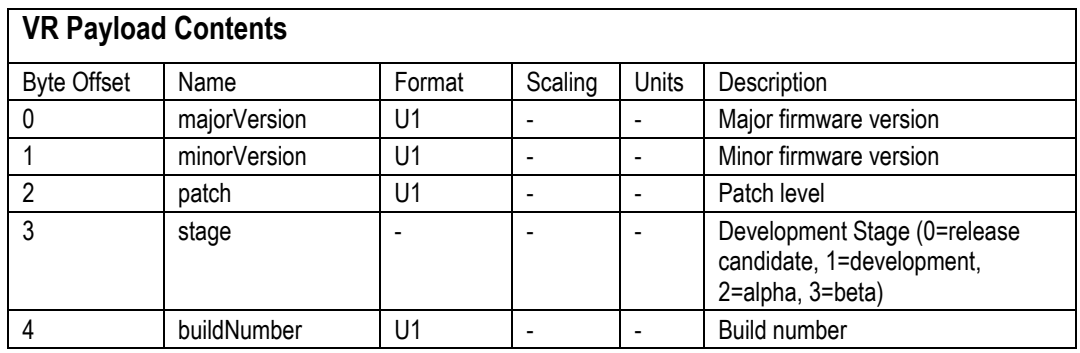

# *7.3.3 Test 0 (Detailed BIT and Status) Packet*

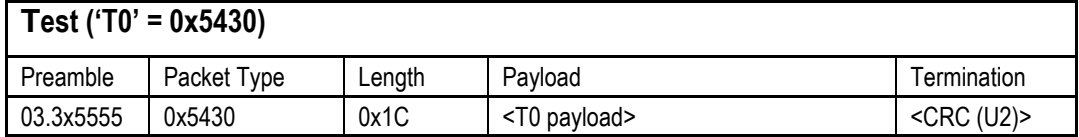

This packet contains detailed BIT and status information. The full BIT Status details are described in Section 9 of this manual.

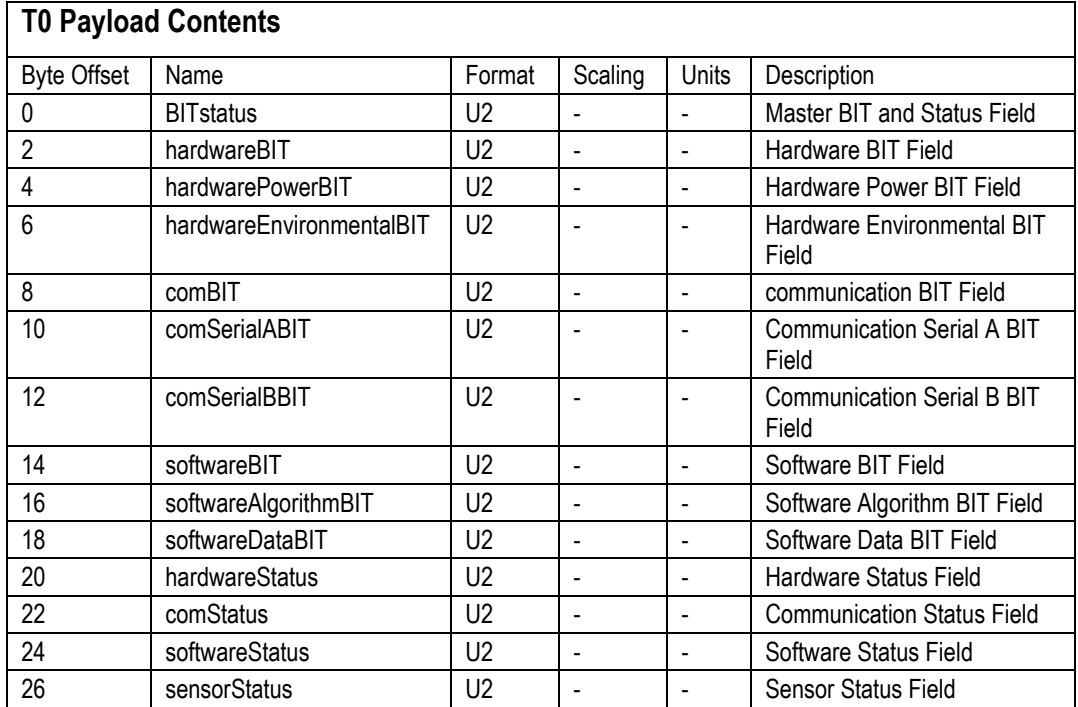

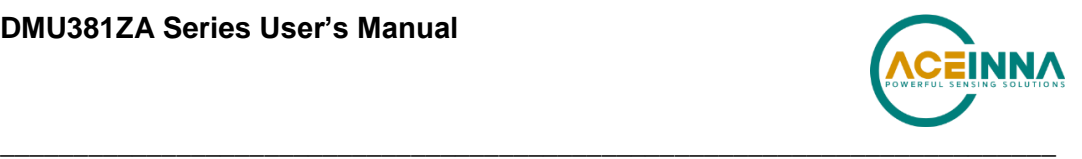

#### **Output Packets (Polled or Continuous)**  $7.4$

# *7.4.1 Scaled Sensor Data Packet 0*

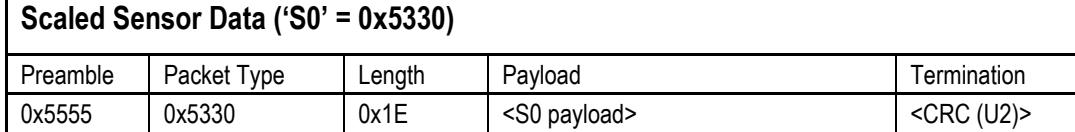

This packet contains scaled sensor data. The scaled sensor data is fixed point, 2 bytes per sensor, MSB first, for 13 sensors in the following order:  $accels(x,y,z)$ ;  $gyros(x,y,z)$ ; mags $(x,y,z)$ ; temps(x,y,z,board). Data involving angular measurements include the factor pi in the scaling and can be interpreted in either radians or degrees. Note the timer value can be used for synchronization and computation of DeltaT. It may appear in NAV-VIEW log files under another column heading.

Angular rates: scaled to range of 3.5\* [-pi,+pi) or [-630 deg/sec to +630 deg/sec)

Accelerometers: scaled to a range of  $[-10,+10)$  g

Magnetometers: scaled to a range of  $[-1, +1)$  Gauss

Temperature: scaled to a range of  $[-100, +100)$ °C

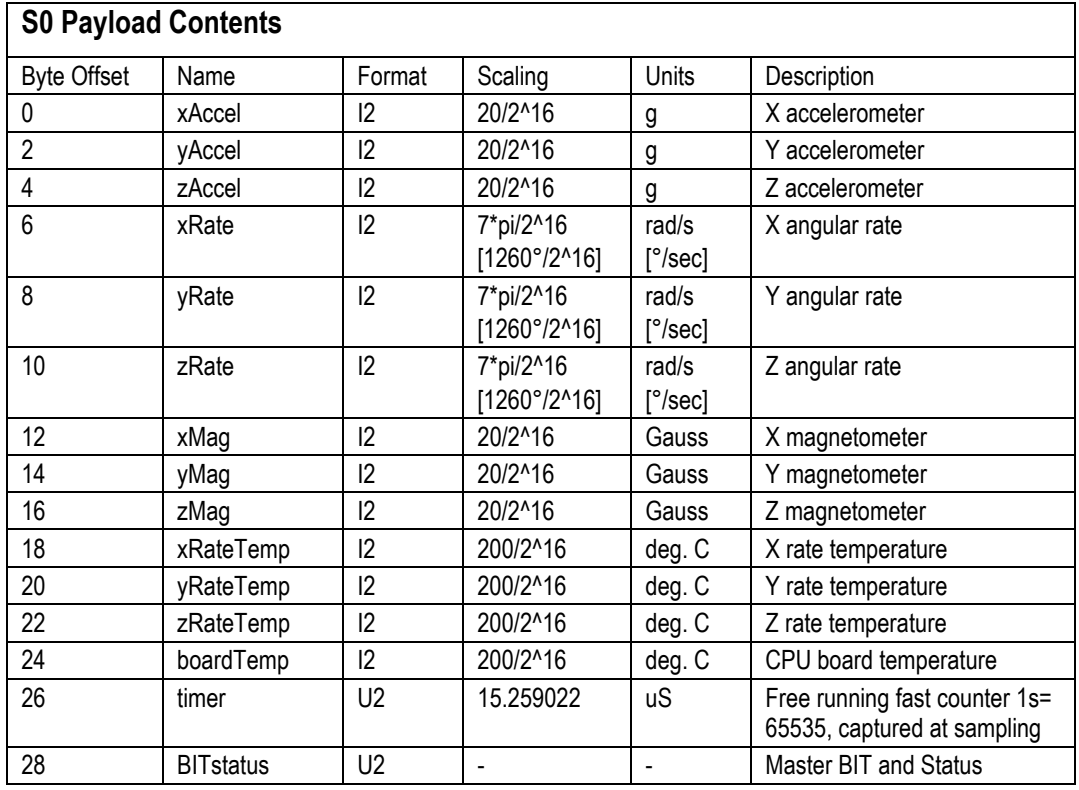

### *7.4.2 Scaled Sensor Data Packet 1 (Default IMU Data)*

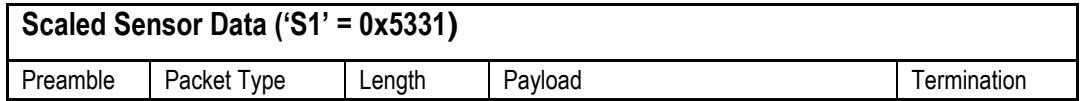

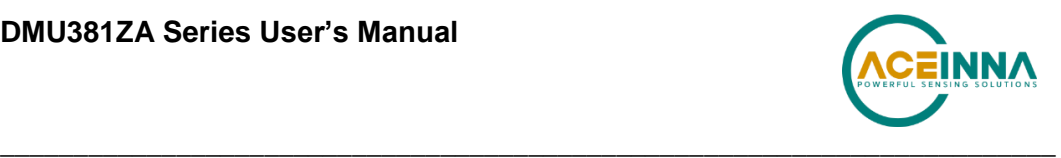

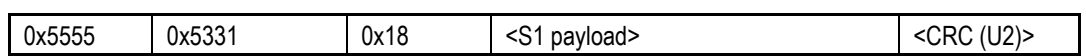

This packet contains scaled sensor data. Data involving angular measurements include the factor pi in the scaling and can be interpreted in either radians or degrees. Note the timer value can be used for synchronization and computation of DeltaT. It may appear in NAV-VIEW log files under another column heading.

Angular rates: scaled to range of 3.5\* [-pi,+pi) or [-630 deg/sec to +630 deg/sec)

Accelerometers: scaled to a range of  $[-10,+10)$ g

Temperature: scaled to a range of  $[-100, +100)$ °C

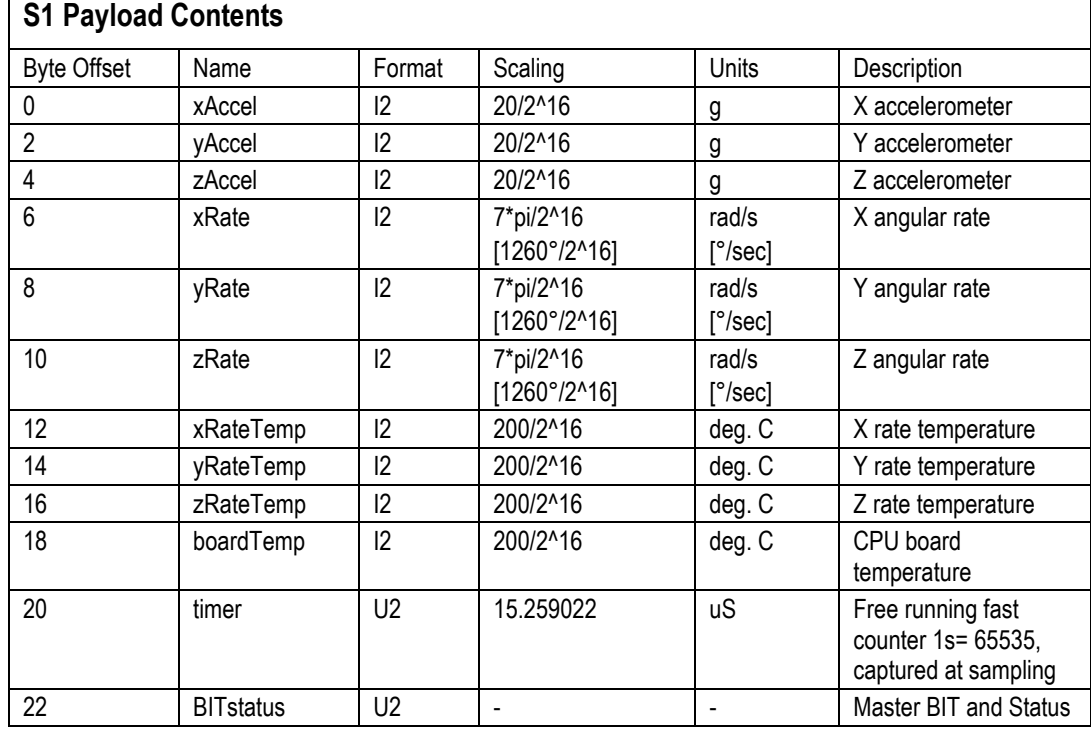

# *7.4.3 Angle Data Packet 1 (Default AHRS Data)*

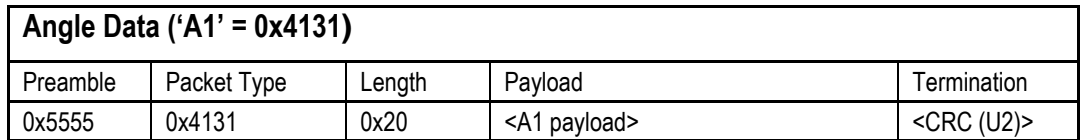

This packet contains angle data and selected sensor data scaled in most cases to a signed  $2^{\wedge}16$  2's complement number. Data involving angular measurements include the factor pi in the scaling and can be interpreted in either radians or degrees. Counter may appear in NAV-VIEW log files under another column heading.

Angles: scaled to a range of  $[-pi, +pi)$  or  $[-180 \deg$  to  $+180 \deg)$ .

Angular rates: scaled to range of 3.5\* [-pi,+pi) or [-630 deg/sec to +630 deg/sec)

Accelerometers: scaled to a range of  $[-10,+10)$  g

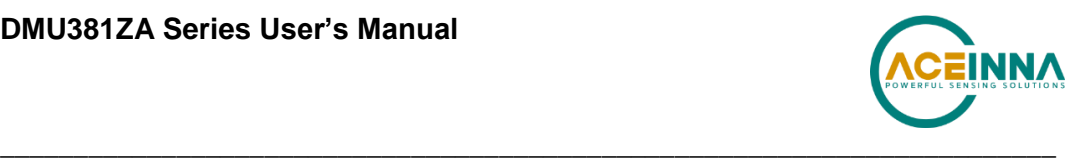

Magnetometers: scaled to a range of  $[-10,+10)$  Gauss Temperature: scaled to a range of  $[-100, +100)$  °C

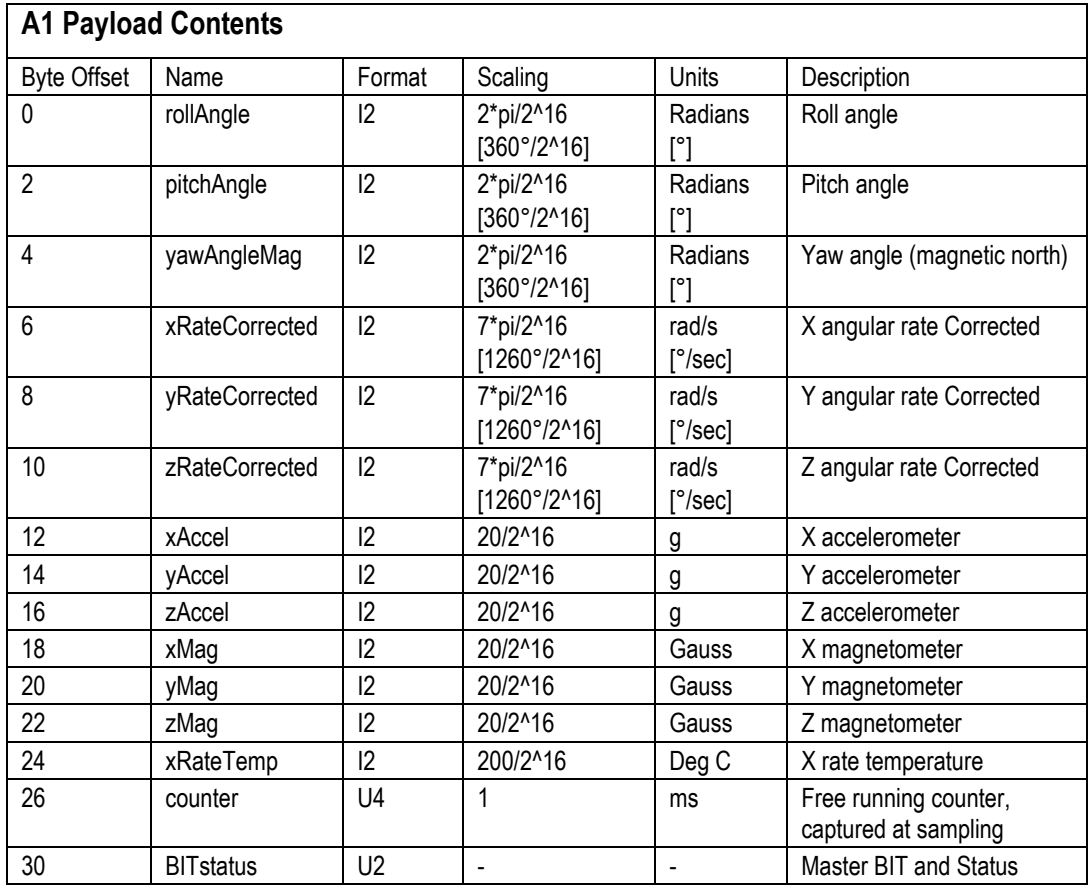

# *7.4.4 Angle Data Packet 2 (Default VG Data)*

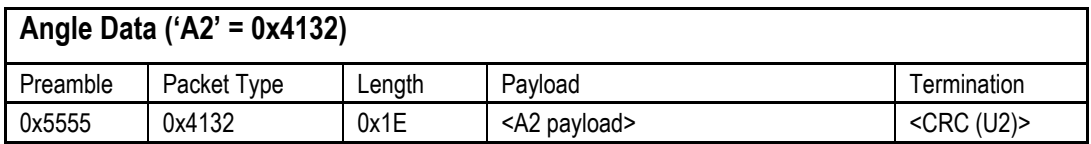

This packet contains angle data and selected sensor data scaled in most cases to a signed  $2^{\wedge}16\ 2^{\wedge}$ s complement number. Data involving angular measurements include the factor pi in the scaling and can be interpreted in either radians or degrees. Counter may appear in NAV-VIEW log files under another column heading.

Angles: scaled to a range of [-pi,+pi) or [-180 deg to +180 deg).

Angular rates: scaled to range of 3.5\* [-pi,+pi) or [-630 deg/sec to +630 deg/sec)

Accelerometers: scaled to a range of  $[-10,+10)$  g

Temperature: scaled to a range of  $[-100, +100)$  °C

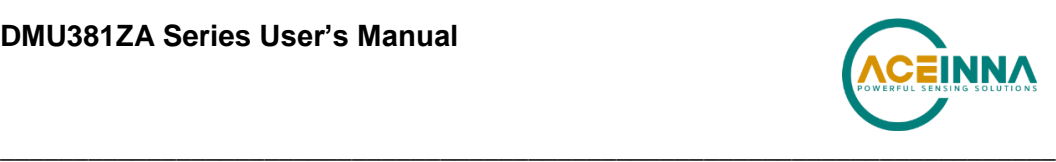

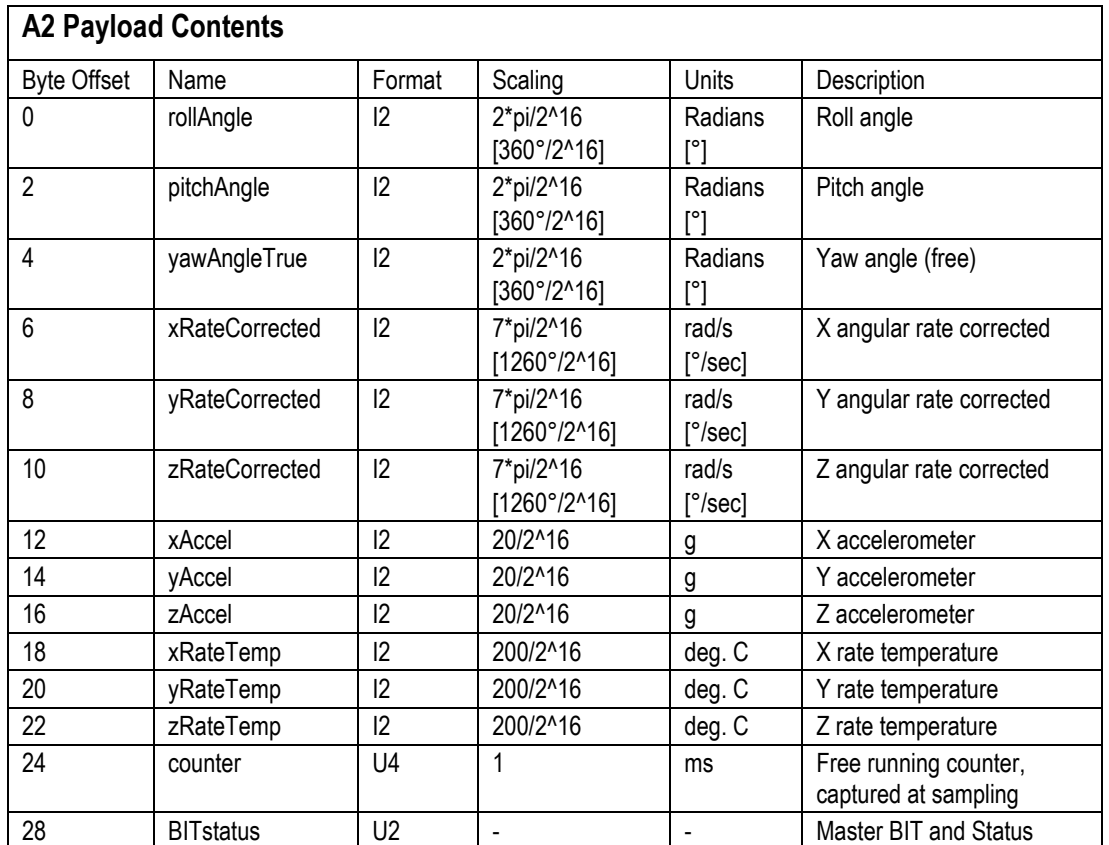

# *7.4.5 Angle Data Packet 3*

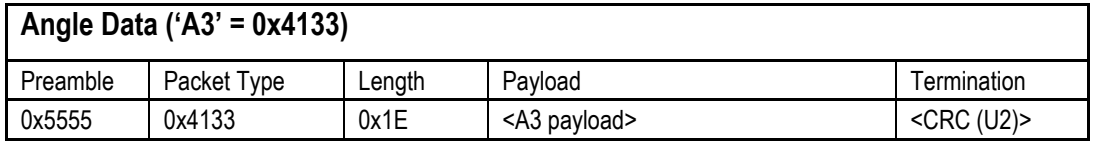

This packet contains angle data and selected sensor data scaled in most cases to a signed  $2^{\wedge}16\ 2^{\wedge}$ s complement number. Data involving angular measurements include the factor pi in the scaling and can be interpreted in either radians or degrees. Counter may appear in NAV-VIEW log files under another column heading.

Angles: scaled to a range of [-pi,+pi) or [-180 deg to +180 deg).

Angular rates: scaled to range of 3.5\* [-pi,+pi) or [-630 deg/sec to +630 deg/sec)

Accelerometers: scaled to a range of  $[-10,+10)$  g

Temperature: scaled to a range of  $[-100, +100)$  °C

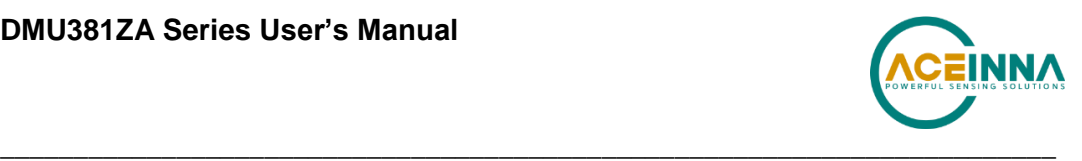

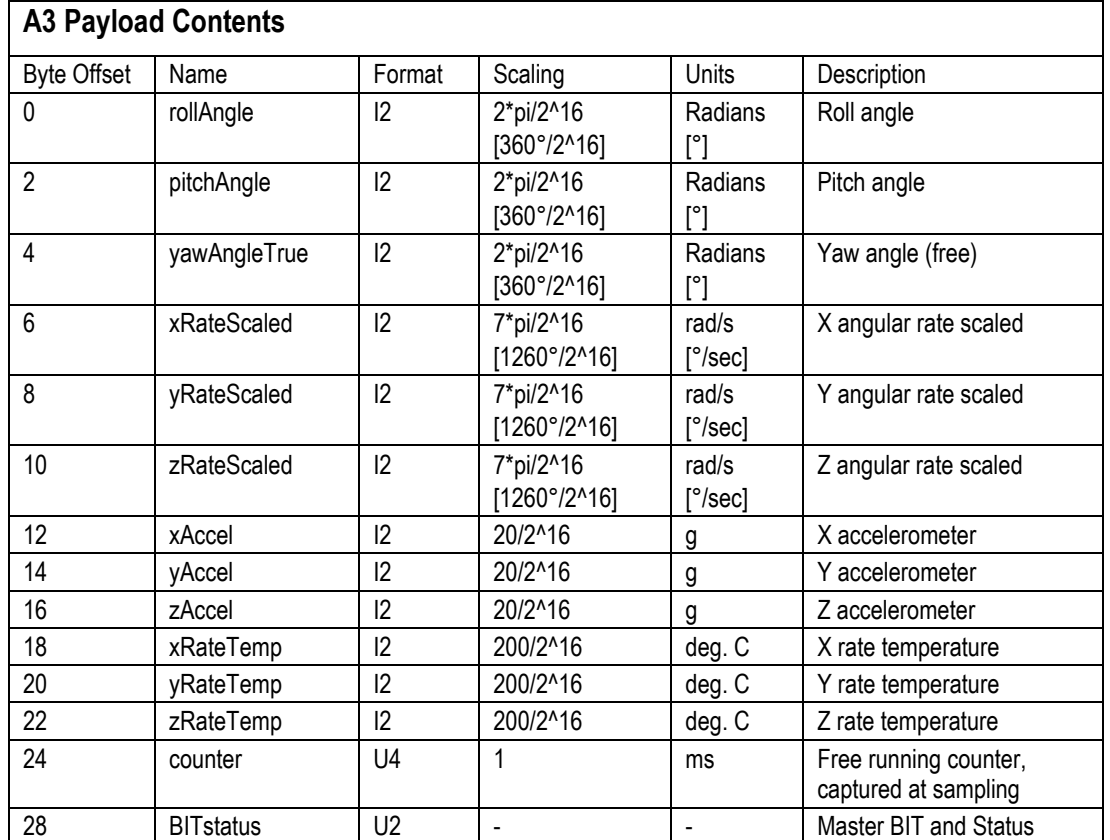

# *7.4.6 Nav Data Packet 0*

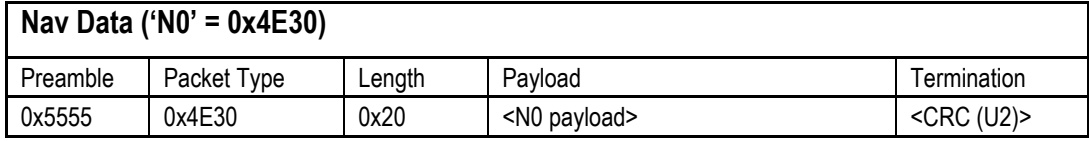

This packet contains navigation data and selected sensor data scaled in most cases to a signed 2^16 2's complement number. Data involving angular measurements include the factor pi in the scaling and can be interpreted in either radians or degrees.

Angles: scaled to a range of [-pi,+pi) or [-180 deg to +180 deg).

Angular rates: scaled to range of 3.5\* [-pi,+pi) or [-630 deg/sec to +630 deg/sec)

Accelerometers: scaled to a range of  $[-10,+10)$  g

Temperature: scaled to a range of  $[-100, +100)$  °C

Velocities are scaled to a range of [-256,256) m/s

Altitude is scaled to a range of [-100,16284) m using a shifted 2's complement representation.

Longitude and latitude are scaled to a range of  $[-pi,pi)$  or  $[-180 \deg$  to  $+180 \deg)$ .

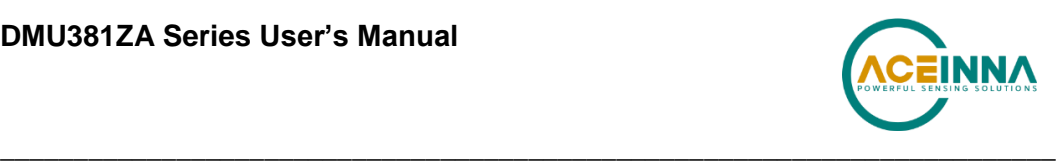

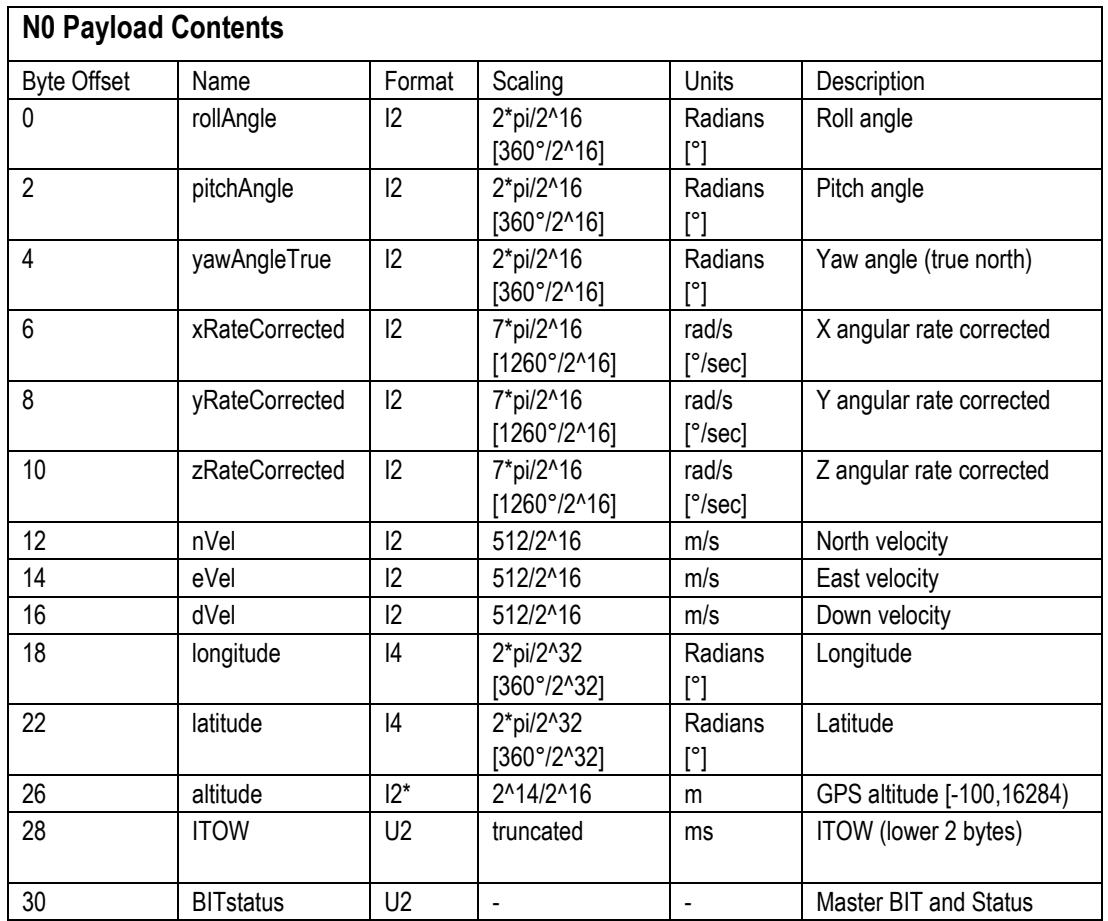

# *7.4.7 Nav Data Packet 1 (Default INS Data)*

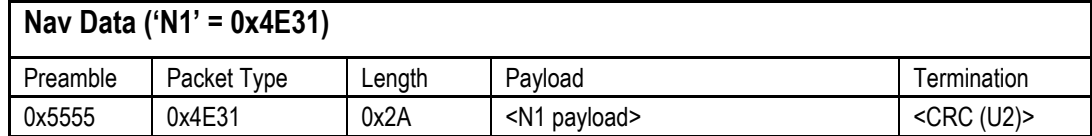

This packet contains navigation data and selected sensor data scaled in most cases to a signed  $2^{\wedge}16$  2's complement number. Data involving angular measurements include the factor pi in the scaling and can be interpreted in either radians or degrees.

Angles: scaled to a range of  $[-pi, +pi)$  or  $[-180 \deg$  to  $+180 \deg)$ .

Angular rates: scaled to range of 3.5\* [-pi,+pi) or [-630 deg/sec to +630 deg/sec)

Accelerometers: scaled to a range of  $[-10,+10)$  g

Temperature: scaled to a range of  $[-100, +100)$  °C

Velocities are scaled to a range of [-256,256) m/s

Altitude is scaled to a range of [-100,16284) m using a shifted 2's complement representation.

Longitude and latitude are scaled to a range of  $[-pi,pi)$  or  $[-180 \deg$  to  $+180 \deg)$ .

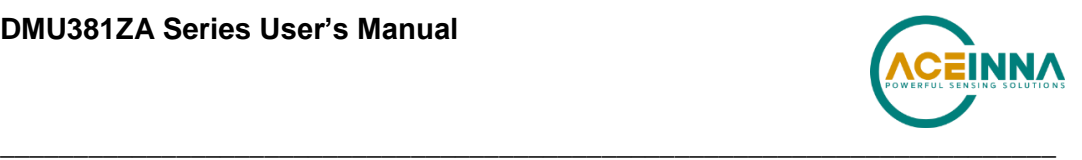

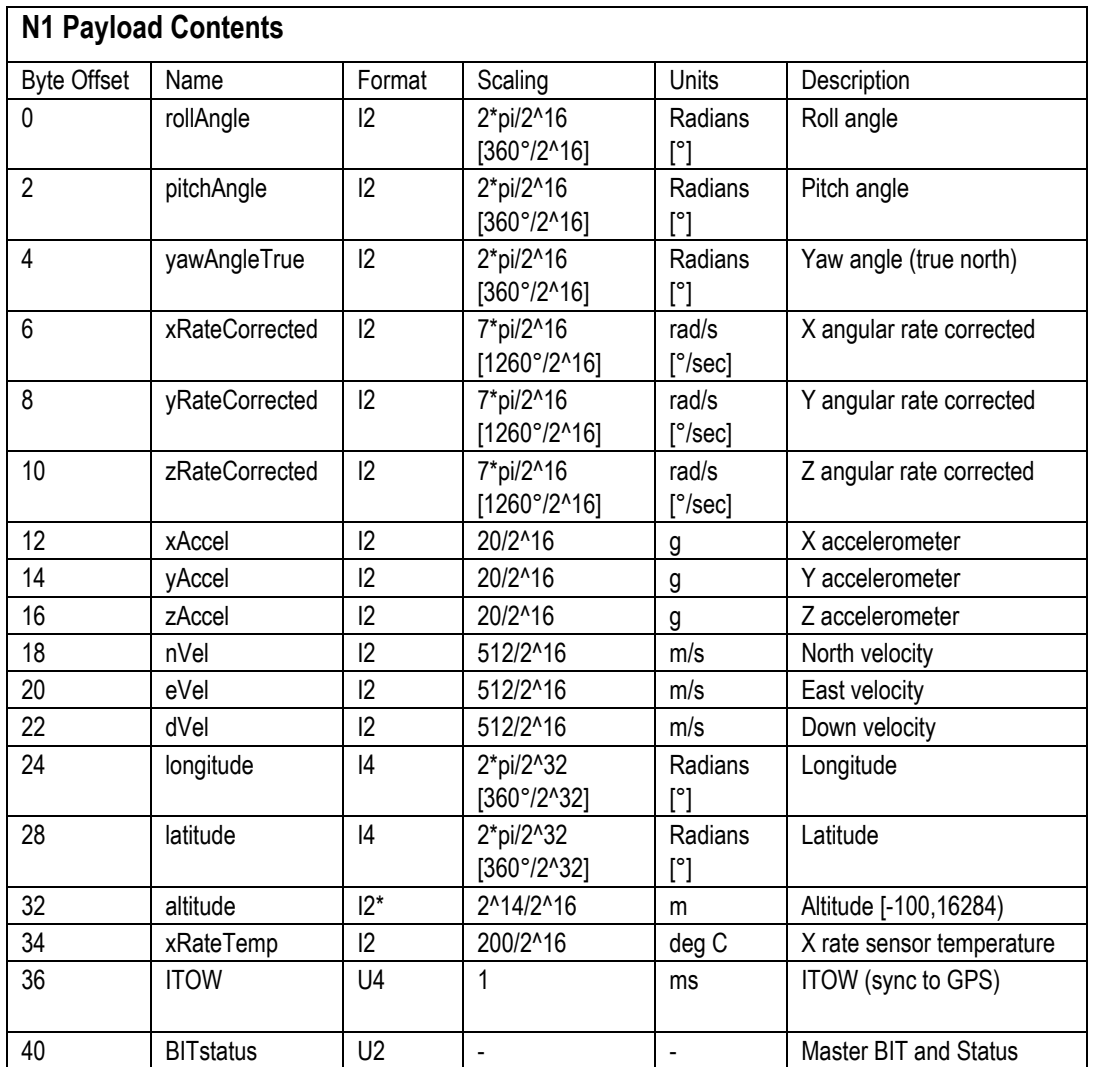

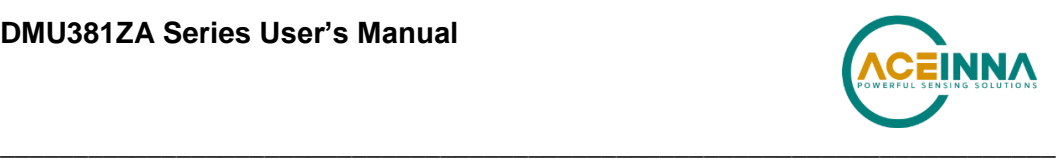

# **8 DMUx81ZA Advanced UART Port Commands**

The advanced commands allow users to programmatically change the DMUx81ZA Series settings. This section of the manual documents all of the settings and options contained under the Unit Configuration tab within NAV-VIEW. Using these advanced commands, a user's system can change or modify the settings without the need for NAV-VIEW.

#### **Configuration Fields**  $8.1$

Configuration fields determine various behaviors of the unit that can be modified by the user. These include settings like baud rate, packet output rate and type, algorithm type, etc. These fields are stored in EEPROM and loaded on power up. These fields can be read from the EEPROM using the 'RF' command. These fields can be written to the EEPROM affecting the default power up behavior using the 'WF' command. The current value of these fields (which may be different from the value stored in the EEPROM) can also be accessed using the 'GF' command. All of these fields can also be modified immediately for the duration of the current power cycle using the 'SF' command. The unit will always power up in the configuration stored in the EEPROM. Configuration fields can only be set or written with valid data from Table 26 below.

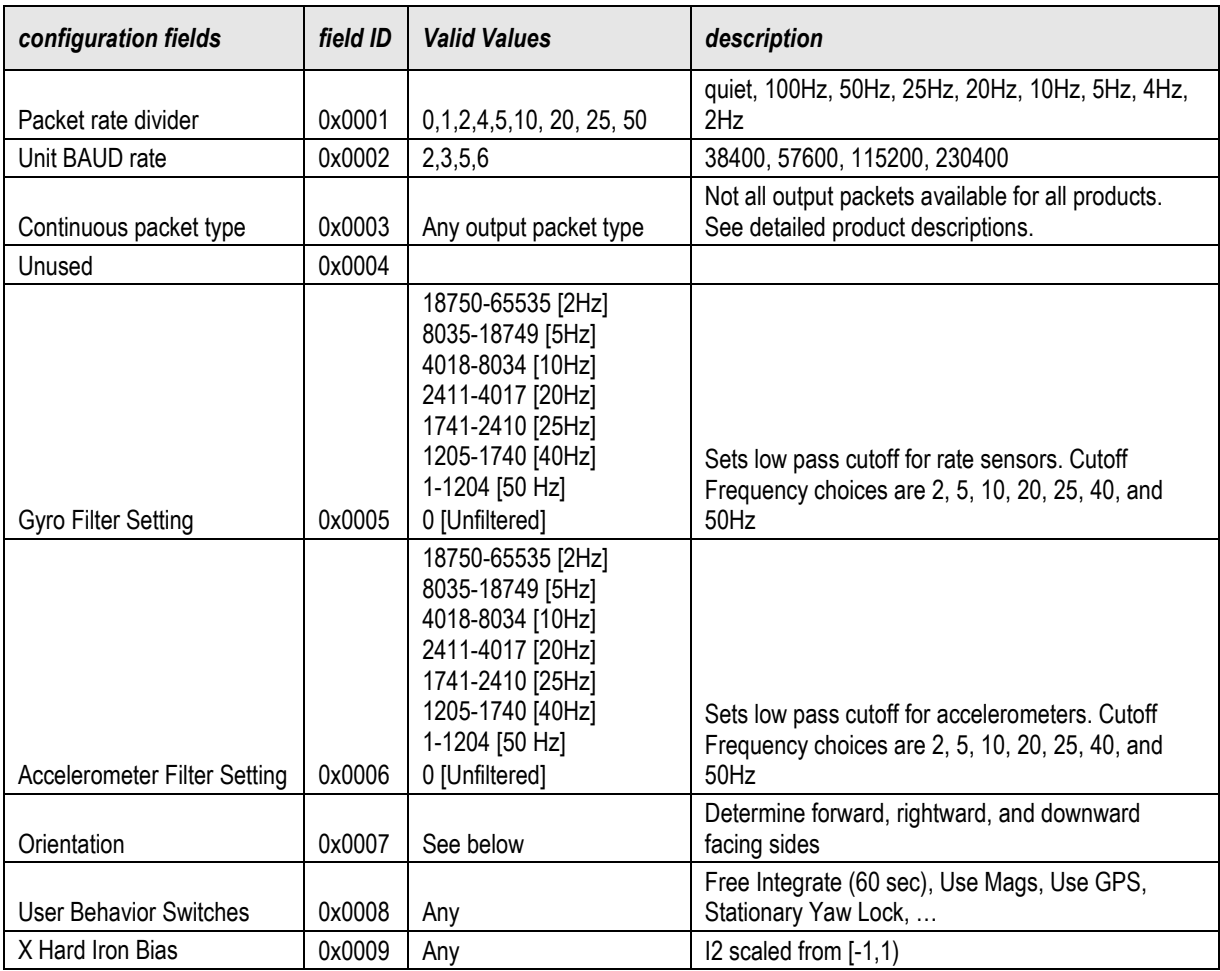

### **Table 26 Configuration Fields**

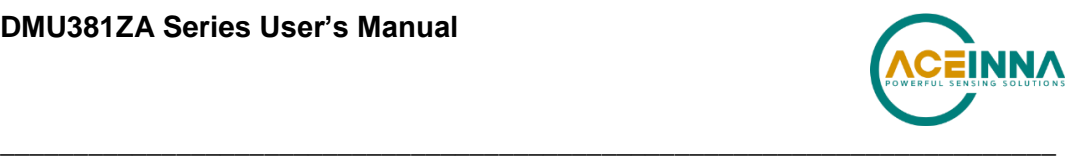

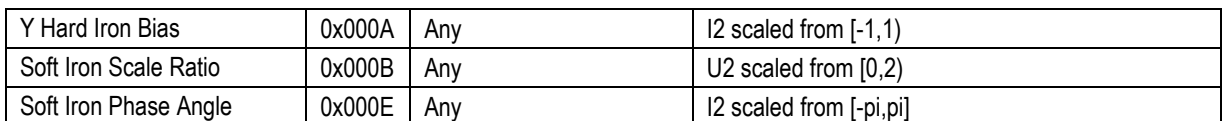

Note: BAUD rate SF has immediate effect. Some output data may be lost. Response will be received at new BAUD rate.

#### 8.2 **Continuous Packet Type Field**

This is the packet type that is being continually output. The supported packet depends on the model number. Please refer to Section 7.4 for a complete list of the available packet types.

#### 8.3 **Digital Filter Settings**

These two fields set the digital low pass filter cutoff frequencies (See Table 27). Each sensor listed is defined in the default factory orientation. Users must consider any additional rotation to their intended orientation.

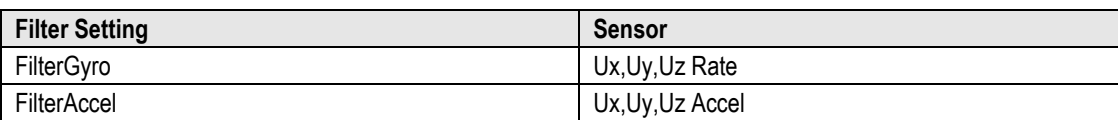

#### **Table 27 Digital Filter Settings**

#### **Orientation Field** 8.4

This field defines the rotation from the factory to user axis sets. This rotation is relative to the default factory orientation for the appropriate DMUx81 family model. The default factory axis setting for the IMUx81ZA-200 orientation field is (-Uy, -Ux, -Uz) which defines the connector pointing in the +Z direction and the +X direction going from the connector through the serial number label at the end of the DMUx81. The user axis set  $(X, Y, Z)$  as defined by this field setting is depicted in Figure 18 below:

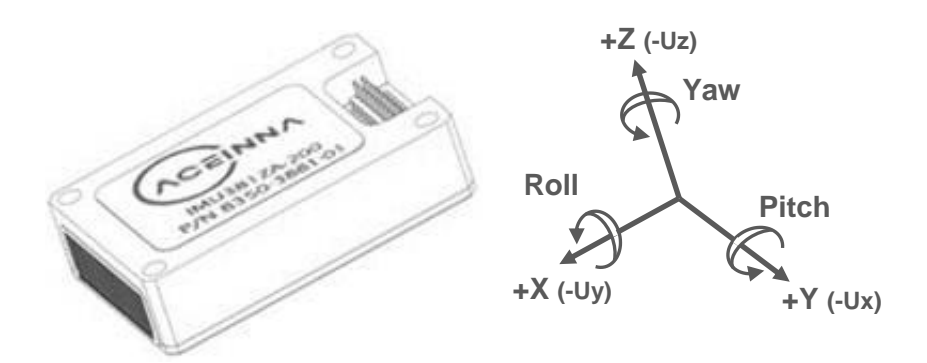

**Figure 18 IMUx81ZA-200 Default Orientation Field (0x006B)**

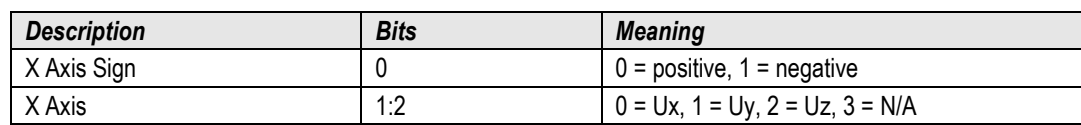

#### **Table 28 DMUx81 Orientation Definitions**

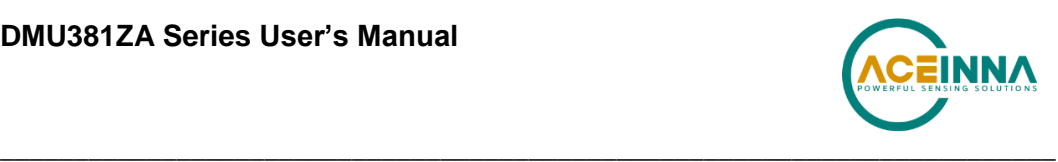

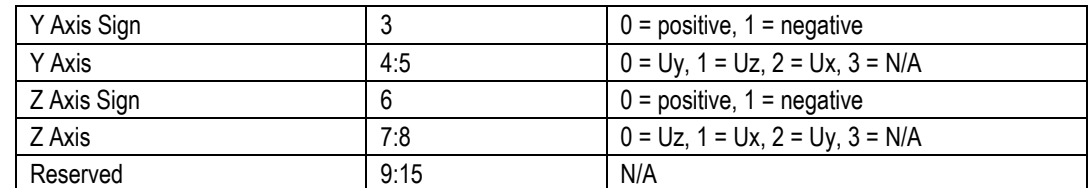

There are 24 possible orientation configurations (See Table 29). Setting/Writing the field to anything else generates a NAK and has no effect.

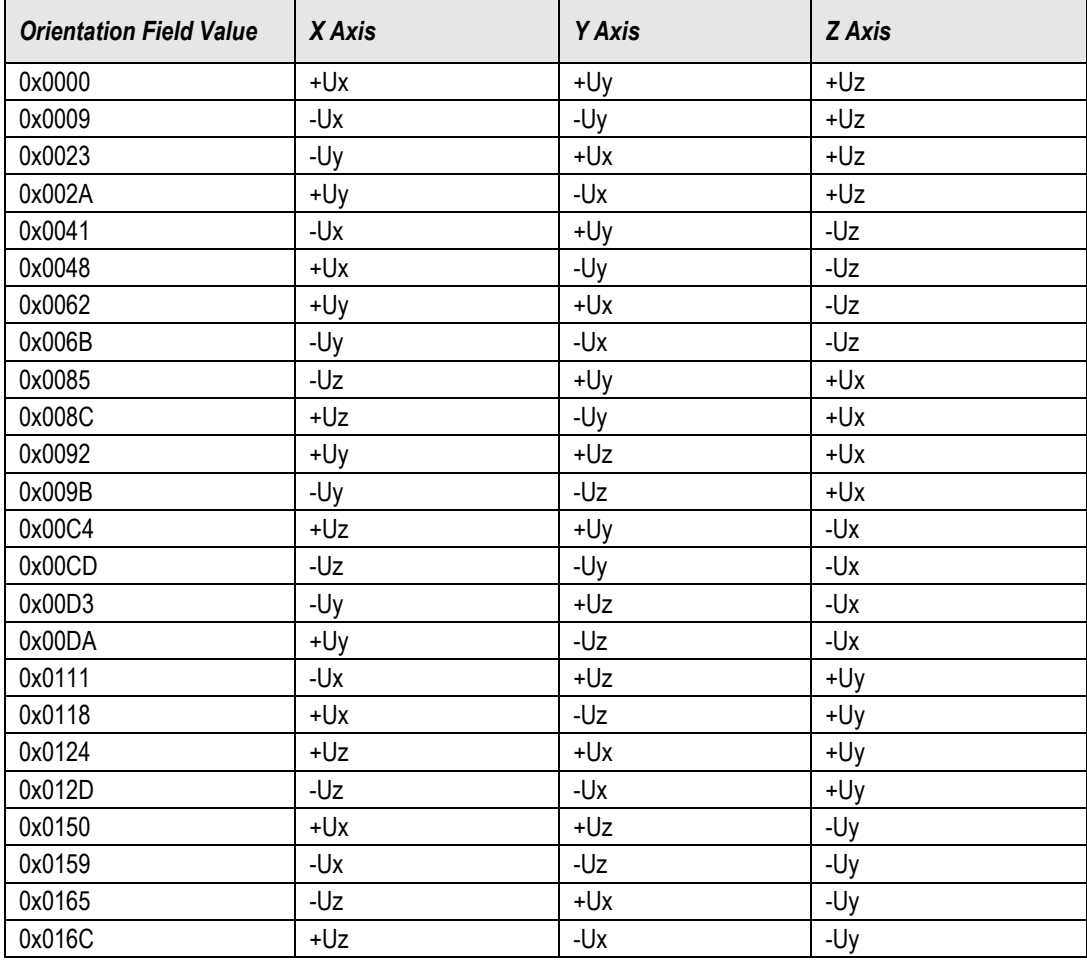

# **Table 29 DMUx81 Orientation Fields**

The default factory axis setting for all other DMUx81 family model's orientation field is (+Ux,  $+Uy$ ,  $+Uz$ ) which defines the base of the DMUx81 pointing in the  $+Z$  direction and the  $+Y$ direction going from the serial number label at the end through the connector of the DMUx81. The user axis set (X, Y, Z) as defined by this field setting is depicted in Figure 19 below:

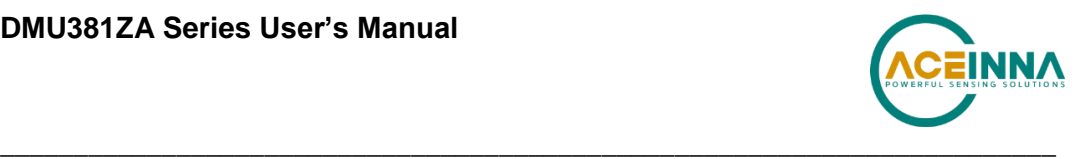

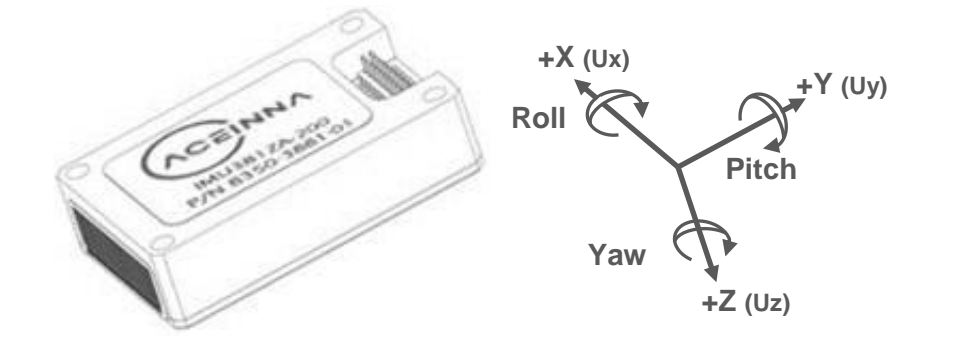

#### **Figure 19 IMU381ZA (-209, -409) VG/AHRS/INS381ZA (-200, -400) Default Orientation Field (0x0000)**

#### 8.5 **User Behavior Switches**

This field allows on the fly user interaction with behavioral aspects of the algorithm (See Table 30).

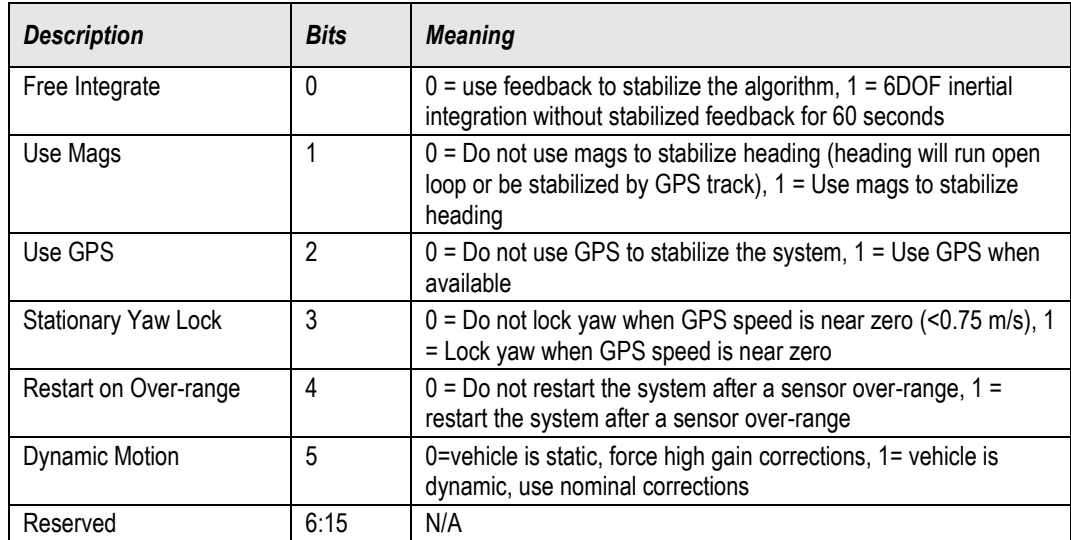

#### **Table 30 DMUx81 Behavior Switches**

#### $8.6$ **Hard and Soft Iron Values**

These fields allow access to hard iron bias and soft iron scale ratio values for magnetometer alignment (See Table 31):

| <b>Field Name</b>     | <b>Field ID</b> | Format | <b>Scaling</b>   | <b>Units</b> |
|-----------------------|-----------------|--------|------------------|--------------|
| X Hard Iron Bias      | 0x0009          | 12     | $2/2^{\wedge}16$ | Gauss        |
| Y Hard Iron Bias      | 0x000A          | 12     | $2/2^{\wedge}16$ | Gauss        |
| Soft Iron Scale Ratio | 0x000B          | U2     | $2/2^{\wedge}16$ |              |
| Soft Iron Phase Angle | 0x000E          | 12     | 2*pi/2^16        | Radians      |

**Table 31 DMUx81 Magnetic Alignment Parameters**

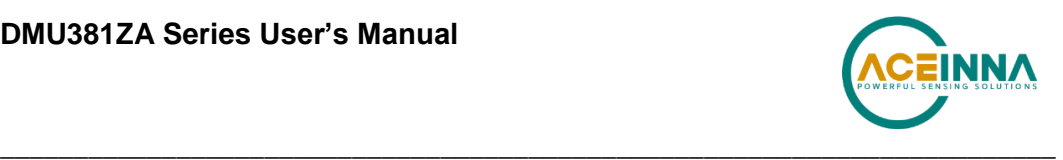

The hard iron bias values are scaled from [-1,1] Gauss. These values are subtracted from the tangent plane magnetometer vector before the heading reference is calculated for the filter. The soft iron scale ratio is scaled from [0,2] and is multiplied by the tangent plane x magnetometer value before the heading reference is calculated for the filter. The soft iron phase angle is scaled from [-pi,pi] and is applied to the tangent plane x magnetometer value before the heading reference is calculated for the filter. This compensates for elliptical soft iron errors that generate an ellipse at an angle away from the major or minor axis following the full rotation of a magnetometer alignment. Note that none of these parameters are applied to the output magnetometer vector data in message A1. They are only applied internally to the data for use in the heading reference for the Kalman filter.

#### 8.7 **Heading Track Offset**

This field is used to set the offset between vehicle heading and vehicle track to be used by the navigation mode filter when no magnetometer heading measurements are available (See Table 32).

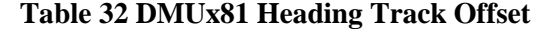

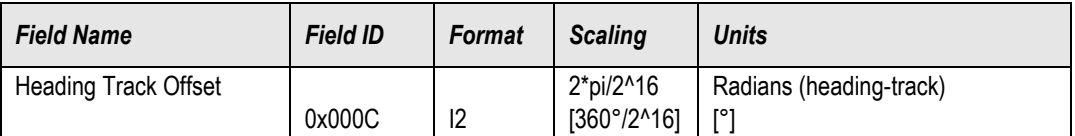

#### $8.8$ **Commands to Program Configuration**

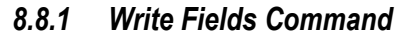

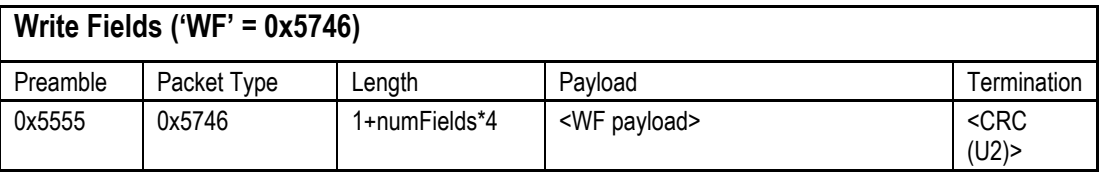

This command allows the user to write default power-up configuration fields to the EEPROM. Writing the default configuration will not take affect until the unit is power cycled. *NumFields* is the number of words to be written. The *field0, field1, etc.* are the field

IDs that will be written with the *field0Data, field1Data, etc.*, respectively. The unit will not write to calibration or algorithm fields. If at least one field is successfully written, the unit will respond with a write fields response containing the field IDs of the successfully written fields. If any field is unable to be written, the unit will respond with an error response. Note that both a write fields and an error response may be received as a result of a write fields command. Attempts to write a field with an invalid value is one way to generate an error response. A table of field IDs and valid field values is available in Section 8.1.

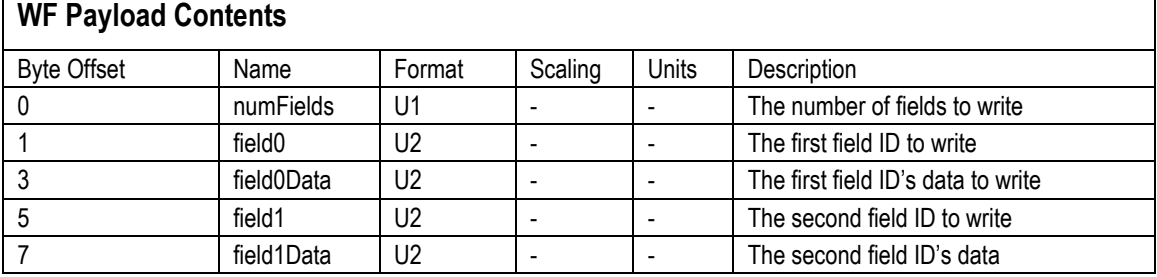

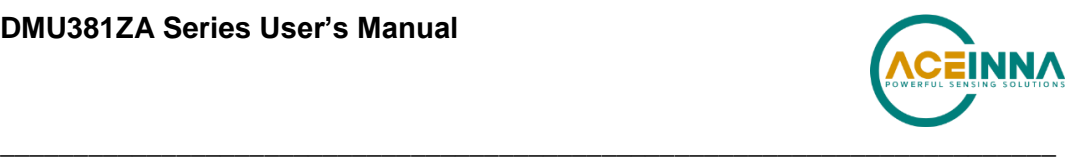

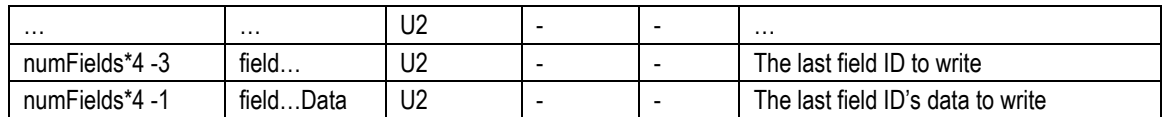

#### *Write Fields Response*

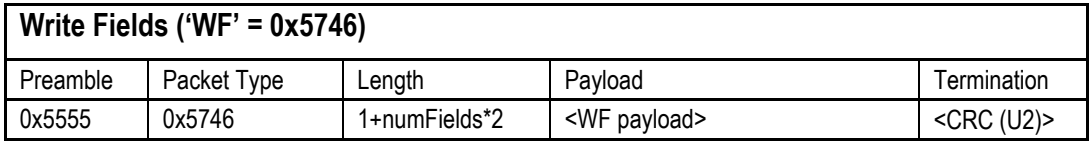

The unit will send this packet in response to a write fields command if the command has completed without errors.

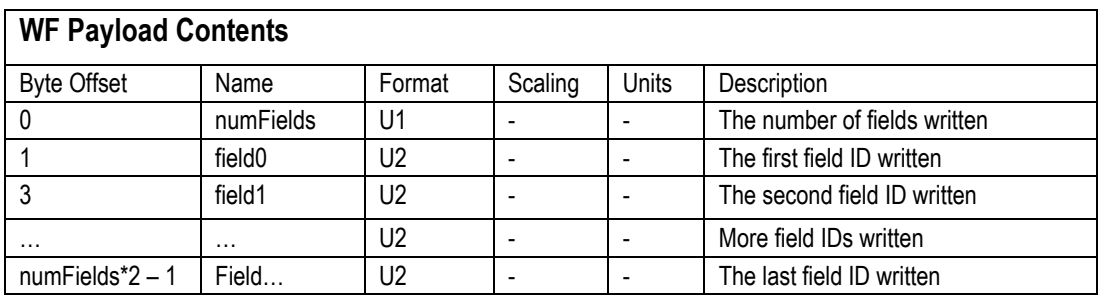

### *8.8.2 Set Fields Command*

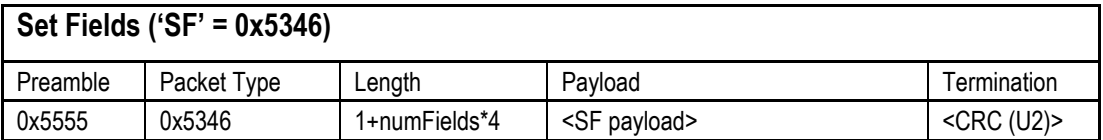

This command allows the user to set the unit's current configuration (SF) fields immediately which will then be lost on power down. *NumFields* is the number of words to be set. The *field0, field1, etc.* are the field IDs that will be written with the *field0Data, field1Data, etc.*, respectively. This command can be used to set configuration fields. The unit will not set calibration or algorithm fields. If at least one field is successfully set, the unit will respond with a set fields response containing the field IDs of the successfully set fields. If any field is unable to be set, the unit will respond with an error response. Note that both a set fields and an error response may be received as a result of one set fields command. Attempts to set a field with an invalid value is one way to generate an error response. A table of field IDs and valid field values is available in Section 8.1.

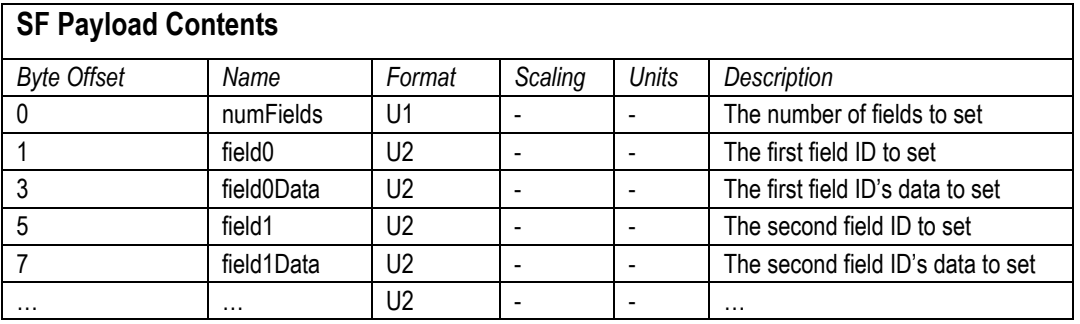

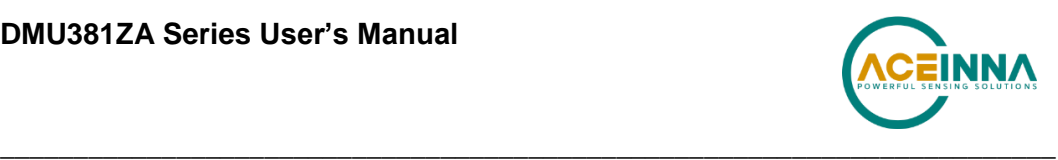

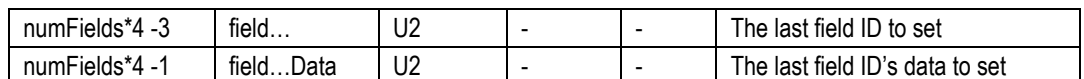

#### *Set Fields Response*

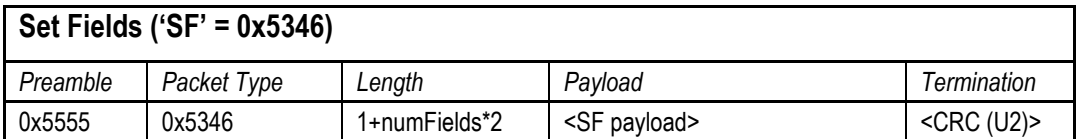

The unit will send this packet in response to a set fields command if the command has completed without errors.

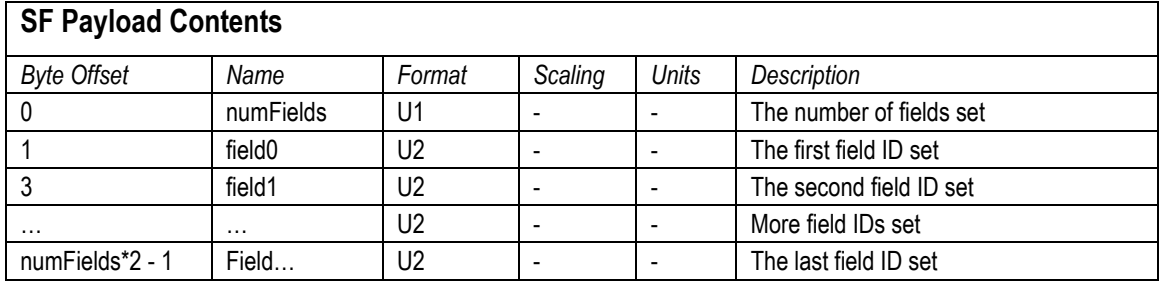

#### 8.9 **Read Fields Command**

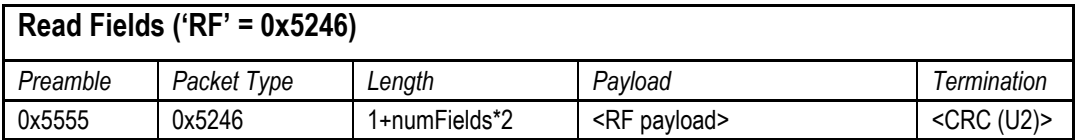

This command allows the user to read the default power-up configuration fields from the EEPROM. *NumFields* is the number of fields to read. The *field0, field1, etc.* are the field IDs to read. RF may be used to read configuration and calibration fields from the EEPROM. If at least one field is successfully read, the unit will respond with a read fields response containing the field IDs and data from the successfully read fields. If any field is unable to be read, the unit will respond with an error response. Note that both a read fields and an error response may be received as a result of a read fields command.

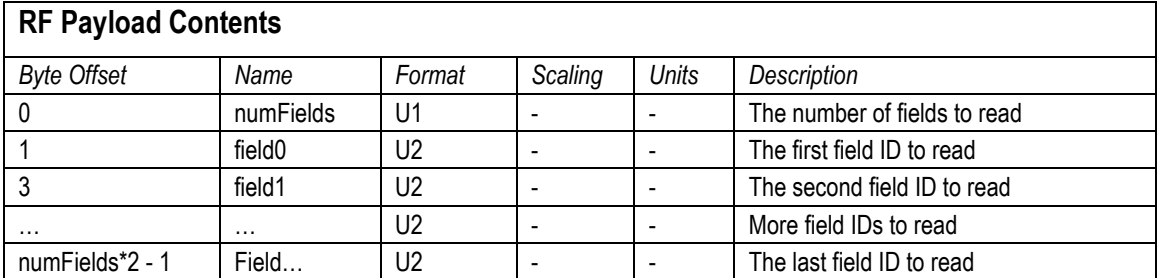

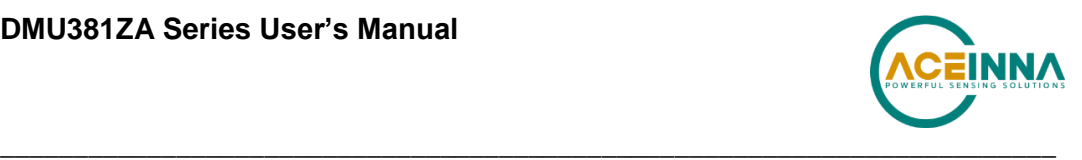

# **Read Fields Response**

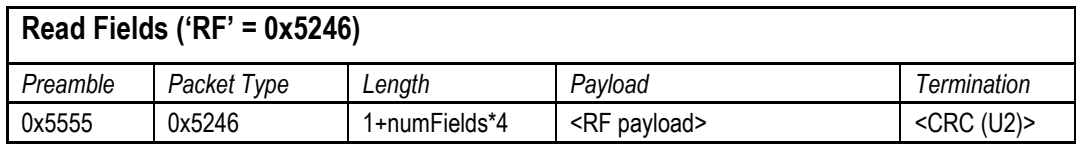

The unit will send this packet in response to a read fields request if the command has completed without errors.

# **RF Payload Contents**

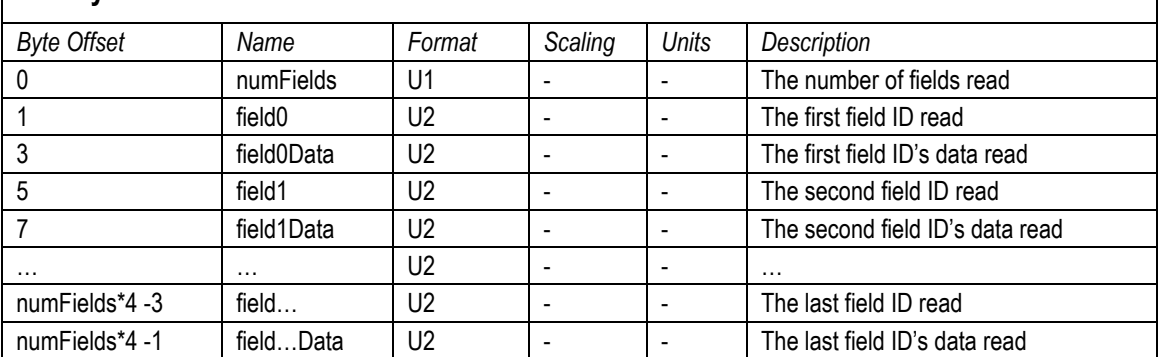

# **Get Fields Command**

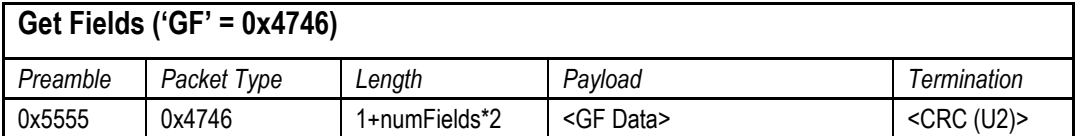

This command allows the user to get the unit's current configuration fields. *NumFields* is the number of fields to get. The *field0, field1, etc.* are the field IDs to get. GF may be used to get configuration, calibration, and algorithm fields from RAM. Multiple algorithm fields will not necessarily be from the same algorithm iteration. If at least one field is successfully collected, the unit will respond with a get fields response with data containing the field IDs of the successfully received fields. If any field is unable to be received, the unit will respond with an error response. Note that both a get fields and an error response may be received as the result of a get fields command.

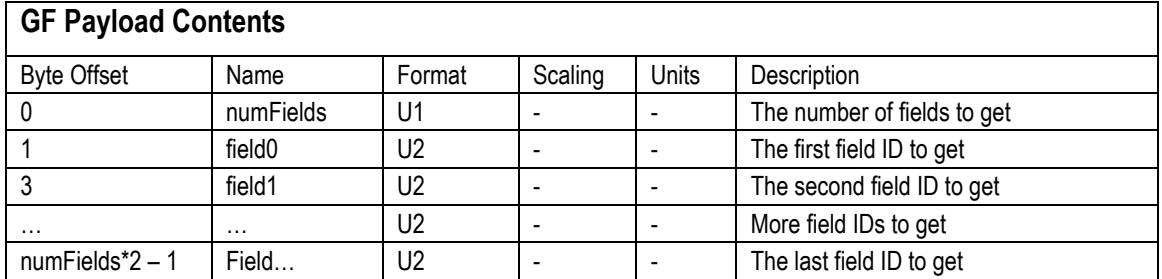

# **Get Fields Response**

**Get Fields ('GF' = 0x4746)**

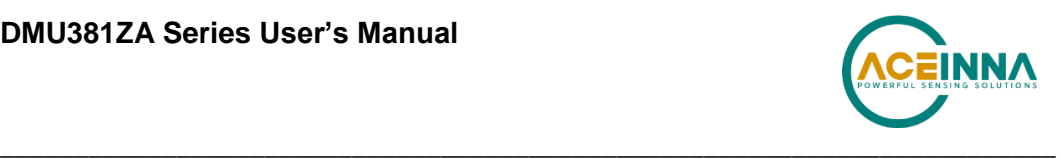

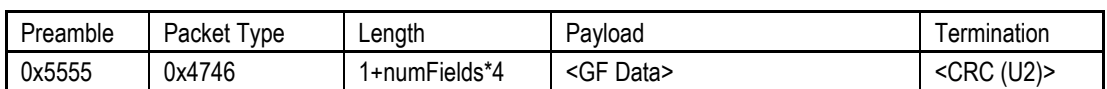

The unit will send this packet in response to a get fields request if the command has completed without errors.

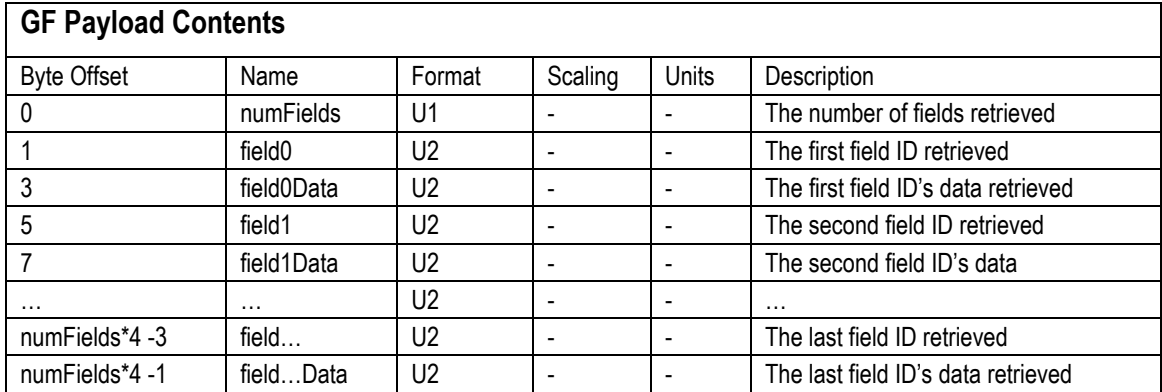

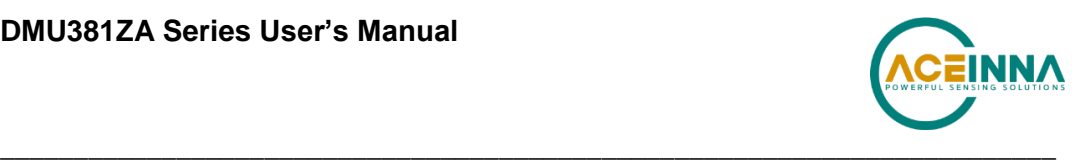

# **9 DMUx81ZA Advanced UART Port BIT**

#### $9.1$ **Built In Test (BIT) and Status Fields**

Internal health and status are monitored and communicated in both hardware and software. The ultimate indication of a fatal problem is a hardware BIT signal on the user connector which is mirrored in the software BIT field as the masterFail flag. This flag is thrown as a result of a number of instantly fatal conditions (known as a "hard" failure) or a persistent serious problem (known as a "soft" failure). Soft errors are those which must be triggered multiple times within a specified time window to be considered fatal. Soft errors are managed using a digital high-pass error counter with a trigger threshold.

The masterStatus flag is a configurable indication as determined by the user. This flag is asserted as a result of any asserted alert signals which the user has enabled.

The hierarchy of BIT and Status *fields* and signals is depicted here:

- *BITstatus Field*
	- > masterFail
		- hardwareError
			- *hardwareBIT Field*
				- ◆ powerError
					- *hardwarePowerBIT Field*
						- **n** inpPower
						- **n** inpCurrent
						- inpVoltage
						- fiveVolt
						- threeVolt
						- twoVolt
						- twoFiveRef
						- sixVolt
						- grdRef
				- environmentalError
					- *hardwareEnvironmentalBIT Field*
						- pcbTemp
		- comError
			- *comBIT Field*
				- serialAError
					- *comSerialABIT Field*
						- transmitBufferOverflow

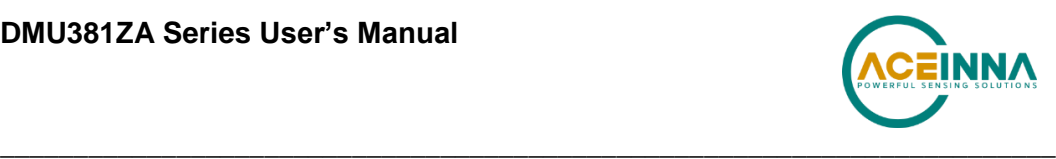

- receiveBufferOverflow
- framingError
- **•** breakDetect
- parityError
- serialBError
	- *comSerialBBIT Field*
		- transmitBufferOverflow
		- receiveBufferOverflow
		- framingError
		- **•** breakDetect
		- parityError
- softwareError
	- *softwareBIT Field*
		- algorithmError
			- *softwareAlgorithmBIT Field*
				- **u** initialization
				- overRange
				- missedIntegrationStep
		- dataError
			- *softwareDataBIT Field*
				- calibrationCRCError
				- magAlignOutOfBounds
- $\triangleright$  masterStatus
	- hardwareStatus
		- *hardwareStatus Field*
			- unlocked1PPS (enabled by default on INS)
			- unlockedInternalGPS (enabled by default on INS)
			- $\triangleleft$  noDGPS
			- unlockedEEPROM
	- comStatus
		- *comStatus Field*
			- noExternalGPS (enabled by default on VG and AHRS)
	- softwareStatus
		- *softwareStatus Field*

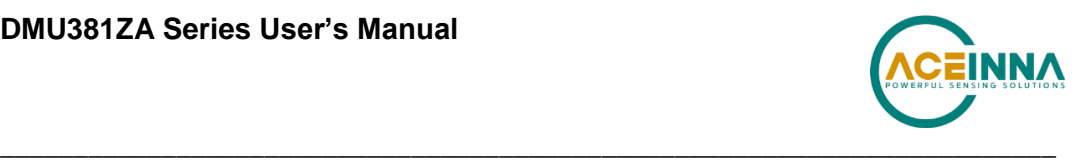

- algorithmInitialization (enabled by default)
- highGain (enabled by default)
- attitudeOnlyAlgorithm
- $\triangleleft$  turnSwitch
- sensorStatus
	- *sensorStatus Field*
		- overRange (enabled by default)

#### 9.2 **Master BIT and Status (BITstatus) Field**

The BITstatus field is the global indication of health and status of the DMUx81ZA Series product (See Table 33). The LSB contains BIT information and the MSB contains status information.

There are four intermediate signals that are used to determine when masterFail and the hardware BIT signal are asserted. These signals are controlled by various systems checks in software that are classified into three categories: hardware, communication, and software. Instantaneous soft failures in each of these four categories will trigger these intermediate signals, but will not trigger the masterFail until the persistency conditions are met.

There are four intermediate signals that are used to determine when the masterStatus flag is asserted: hardwareStatus, sensorStatus, comStatus, and softwareStatus. masterStatus is the logical OR of these intermediate signals. Each of these intermediate signals has a separate field with individual indication flags. Each of these indication flags can be enabled or disabled by the user. Any enabled indication flag will trigger the associated intermediate signal and masterStatus flag.

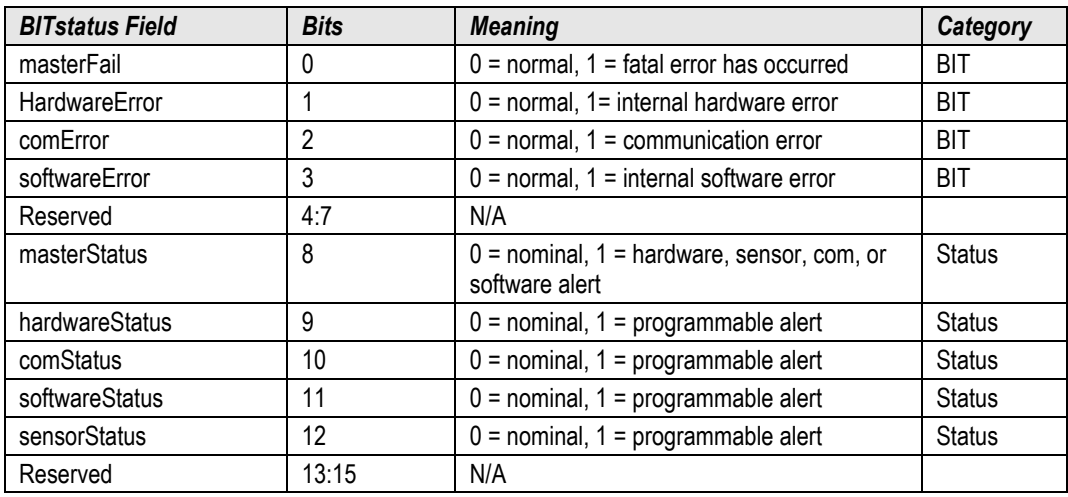

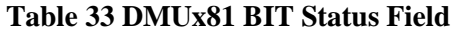

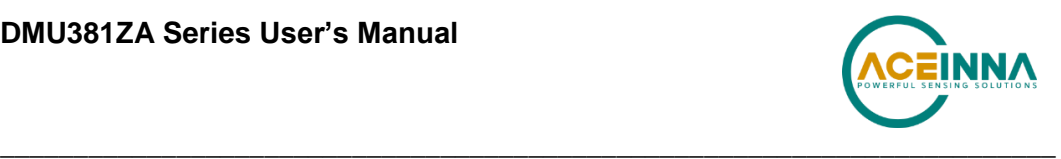

#### 9.3 **hardwareBIT Field**

The hardwareBIT field contains flags that indicate various types of internal hardware errors (See Table 34). Each of these types has an associated message with low level error signals. The hardwareError flag in the BITstatus field is the bit-wise OR of this hardwareBIT field.

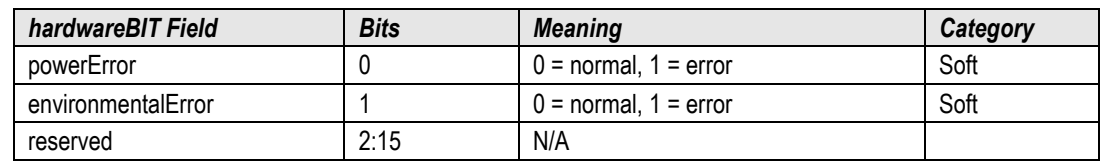

### **Table 34 DMUx81 Hardware BIT Field**

#### 9.4 **hardwarePowerBIT Field**

The hardwarePowerBIT field contains flags that indicate low level power system errors (See Table 35). The powerError flag in the hardwareBIT field is the bit-wise OR of this hardwarePowerBIT field.

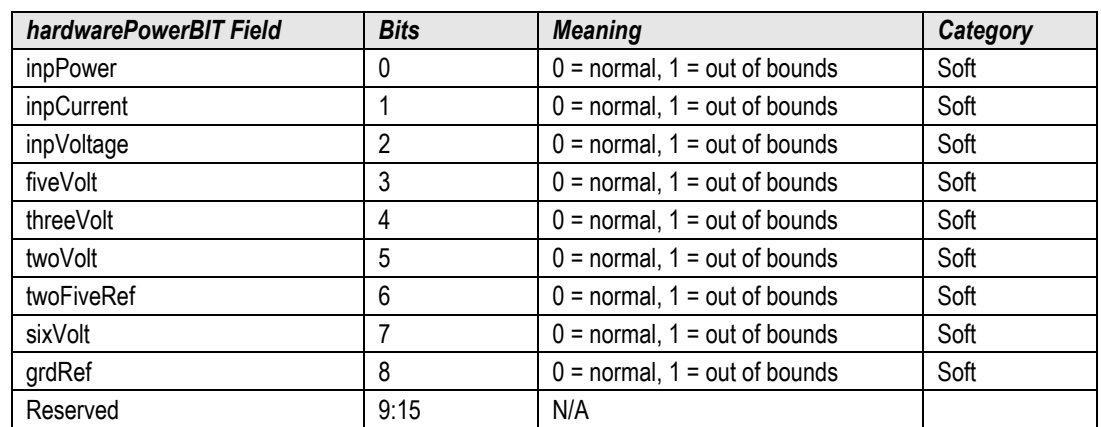

### **Table 35 DMUx81 Hardware Power BIT Field**

#### $9.5$ **hardwareEnvironmentalBIT Field**

The hardwareEnvironmentalBIT field contains flags that indicate low level hardware environmental errors (See Table 36). The environmentalError flag in the hardwareBIT field is the bit-wise OR of this hardwareEnvironmentalBIT field.

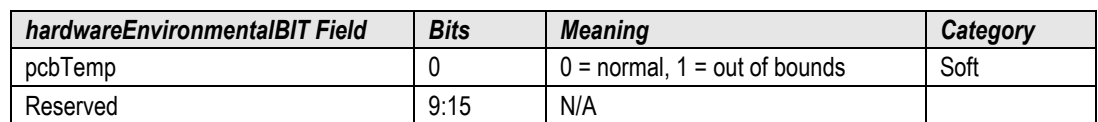

#### **Table 36 DMUx81 Hardware Environment BIT Field**

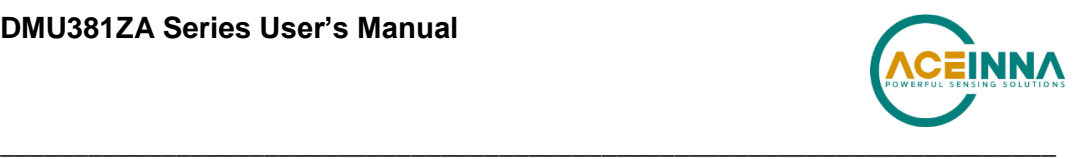

#### 9.6 **comBIT Field**

The comBIT field contains flags that indicate communication errors with external devices (See Table 37). Each external device has an associated message with low level error signals. The comError flag in the BITstatus field is the bit-wise OR of this comBIT field.

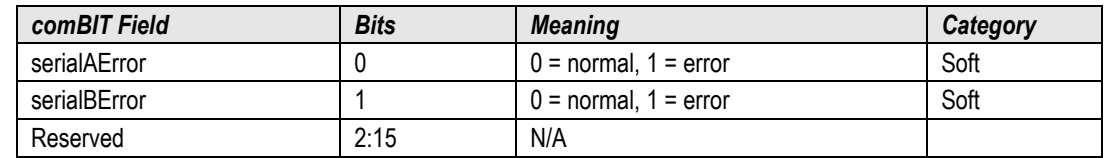

# **Table 37 DMUx81 COM BIT Field**

#### **comSerialABIT Field** 9.7

The comSerialABIT field (See Table 38) contains flags that indicate low level errors with external serial port A (the user serial port). The serialAError flag in the comBIT field is the bitwise OR of this comSerialABIT field.

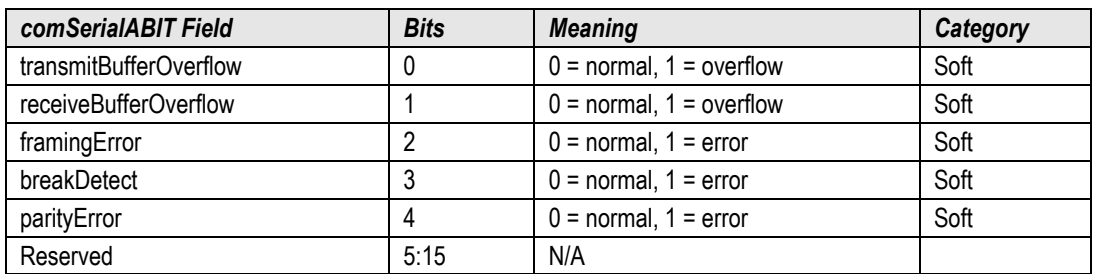

### **Table 38 DMUx81 Serial Port A BIT Field**

#### 9.8 **comSerialBBIT Field**

The comSerialBBIT field (See Table 39) contains flags that indicate low level errors with external serial port B (the aiding serial port). The serialBError flag in the comBIT field is the bitwise OR of this comSerialBBIT field.

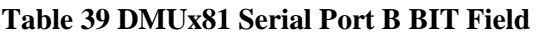

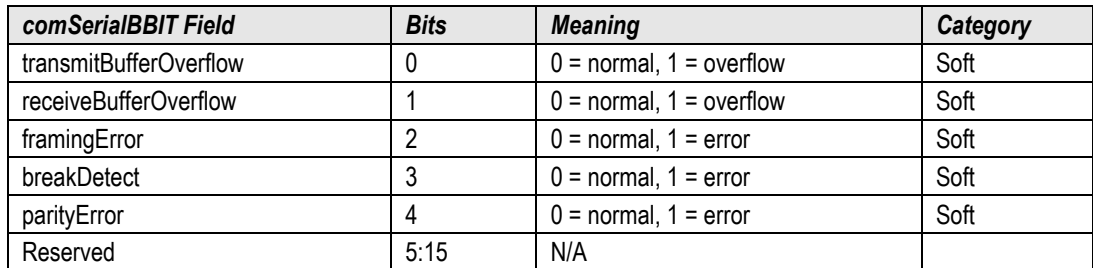

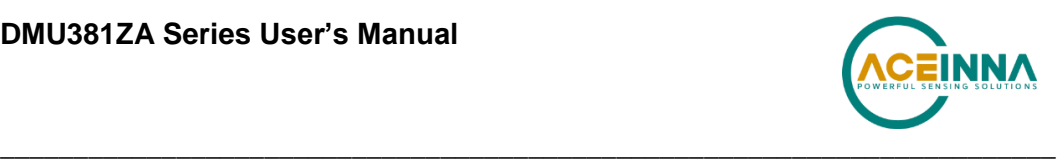

#### 99 **softwareBIT Field**

The softwareBIT field contains flags that indicate various types of software errors (See Table 40). Each type has an associated message with low level error signals. The softwareError flag in the BITstatus field is the bit-wise OR of this softwareBIT field.

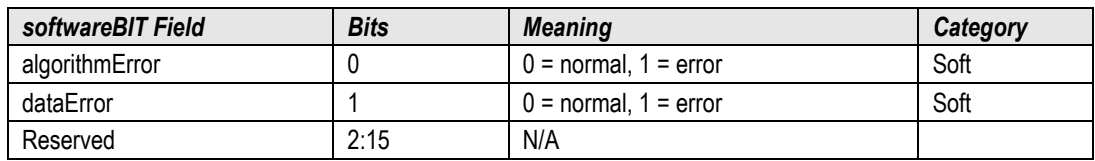

## **Table 40 DMUx81 Softrware BIT Field**

# **softwareAlgorithmBIT Field**

The softwareAlgorithmBIT field contains flags that indicate low level software algorithm errors (See Table 41). The algorithmError flag in the softwareBIT field is the bit-wise OR of this softwareAlgorithmBIT field.

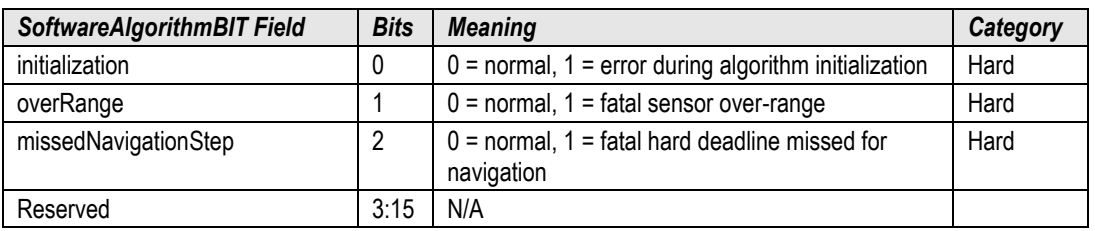

## **Table 41 DMUx81 Software Algorithm BIT Field**

# **softwareDataBIT Field**

The softwareDataBIT field contains flags that indicate low level software data errors (See Table 42). The dataError flag in the softwareBIT field is the bit-wise OR of this softwareDataBIT field.

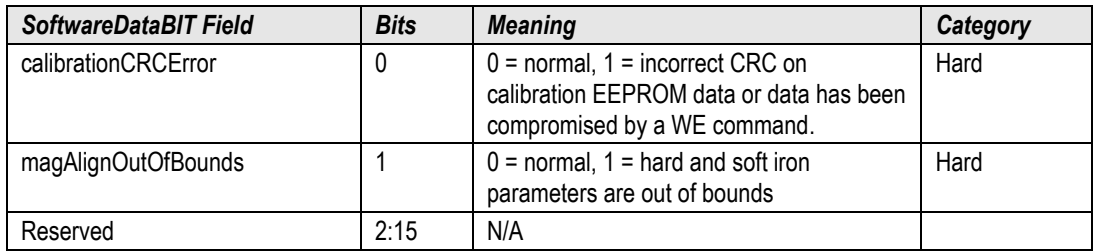

### **Table 42 DMUx81 Software Data BIT Field**

# **hardwareStatus Field**

The hardwareStatus field contains flags that indicate various internal hardware conditions and alerts that are not errors or problems (See Table 43). The hardwareStatus flag in the BITstatus field is the bit-wise OR of the logical AND of the hardwareStatus field and the hardwareStatusEnable field. The hardwareStatusEnable field is a bit mask that allows the user to select items of interest that will logically flow up to the masterStatus flag.

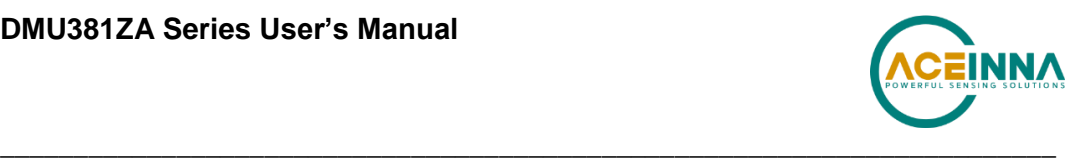

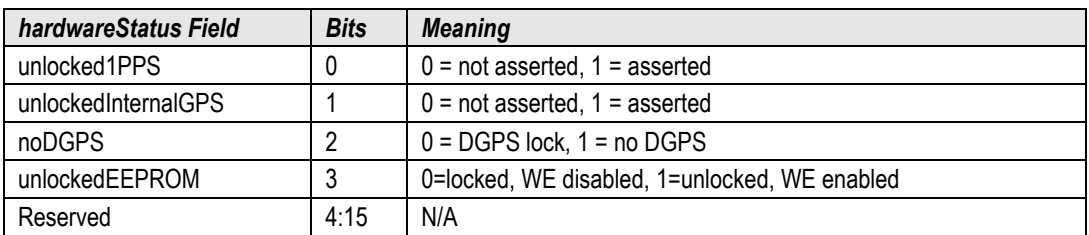

#### **Table 43 DMUx81 Hardware Status BIT Field**

# 9.13 comStatus Field

The comStatus field contains flags that indicate various external communication conditions and alerts that are not errors or problems (See Table 44). The comStatus flag in the BITstatus field is the bit-wise OR of the logical AND of the comStatus field and the comStatusEnable field. The comStatusEnable field is a bit mask that allows the user to select items of interest that will logically flow up to the masterStatus flag.

#### **Table 44 DMUx81 COM Status BIT Field**

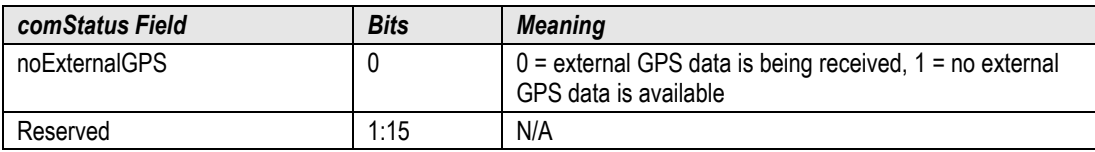

# **softwareStatus Field**

The softwareStatus field contains flags that indicate various software conditions and alerts that are not errors or problems (See Table 45). The softwareStatus flag in the BITstatus field is the bitwise OR of the logical AND of the softwareStatus field and the softwareStatusEnable field. The softwareStatusEnable field is a bit mask that allows the user to select items of interest that will logically flow up to the masterStatus flag.

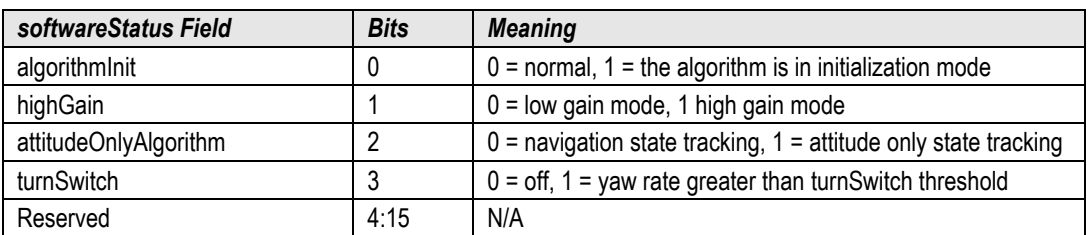

#### **Table 45 DMUx81 Software Status Field**

### **sensorStatus Field**

The sensorStatus field contains flags that indicate various internal sensor conditions and alerts that are not errors or problems (See Table 46). The sensorStatus flag in the BITstatus field is the bit-wise OR of the logical AND of the sensorStatus field and the sensorStatusEnable field. The sensorStatusEnable field is a bit mask that allows the user to select items of interest that will logically flow up to the masterStatus flag.

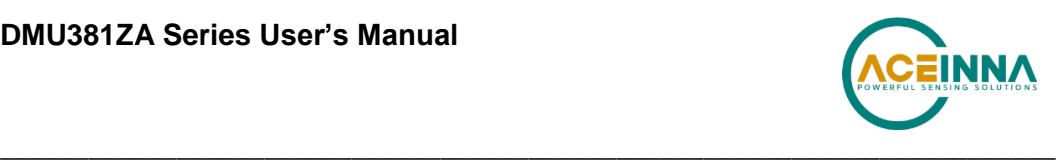

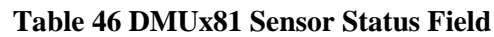

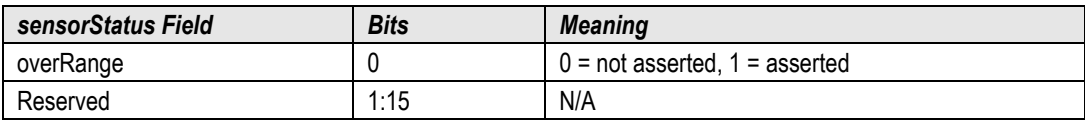

# **Configuring the Master Status**

The masterStatus byte and its associated programmable alerts are configured using the Read Field and Write Field command as described in Section 8, Advanced Commands. Table 47 shows the definition of the bit mask for configuring the status signals.

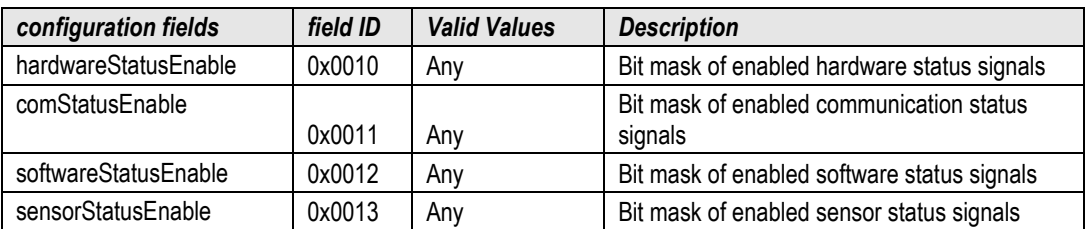

### **Table 47 DMUx81 Master Status Byte Configuration Fields**

# *9.16.1 hardwareStatusEnable Field*

This field is a bit mask of the hardwareStatus field (see BIT and status definitions). This field allows the user to determine which low level hardwareStatus field signals will flag the hardwareStatus and masterStatus flags in the BITstatus field. Any asserted bits in this field imply that the corresponding hardwareStatus field signal, if asserted, will cause the hardwareStatus and masterStatus flags to be asserted in the BITstatus field.

# *9.16.2 comStatusEnable Field*

This field is a bit mask of the comStatus field (see BIT and status definitions). This field allows the user to determine which low level comStatus field signals will flag the comStatus and masterStatus flags in the BITstatus field. Any asserted bits in this field imply that the corresponding comStatus field signal, if asserted, will cause the comStatus and masterStatus flags to be asserted in the BITstatus field.

# *9.16.3 softwareStatusEnable Field*

This field is a bit mask of the softwareStatus field (see BIT and status definitions). This field allows the user to determine which low level softwareStatus field signals will flag the softwareStatus and masterStatus flags in the BITstatus field. Any asserted bits in this field imply that the corresponding softwareStatus field signal, if asserted, will cause the softwareStatus and masterStatus flags to be asserted in the BITstatus field.

# *9.16.4 sensorStatusEnable Field*

This field is a bit mask of the sensorStatus field (see BIT and status definitions). This field allows the user to determine which low level sensorStatus field signals will flag the sensorStatus and masterStatus flags in the BITstatus field. Any asserted bits in this field imply that the

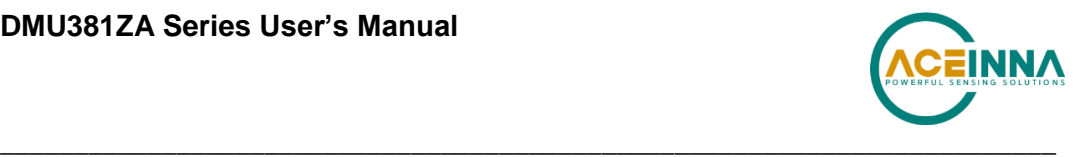

corresponding sensorStatus field signal, if asserted, will cause the sensorStatus and masterStatus flags to be asserted in the BITstatus field.

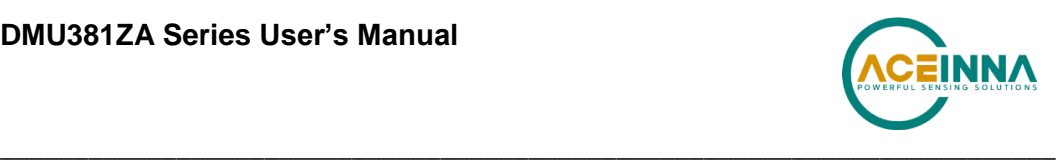

# **10 DMUx81ZA BOOTLOADER**

# **Bootloader Initialization**

A user can initiate bootloader at any time by sending 'JI' command (see below command's format) to application program. This command forces the unit enter bootloader mode. The unit will communicate at 57.6Kbps baud rate regardless of the original baud rate the unit is configured to. The Bootloader always communicates at 57.6Kbps until the firmware upgrade is complete.

As an additional device recovery option immediately after powering up, every IMU381ZA will enter a recovery window of 100ms prior to application start. During this 100mS window, the user can send 'JI' command at 57.6Kbs to the Bootloader in order to force the unit to remain in Bootloader mode.

Once the device enters Bootloader mode via the 'JI' command either during recovery window or from normal operation, a user can send a sequence 'WA' commands to write a complete application image into the device's FLASH.

After loading the entire firmware image with successive 'WA' commands, a 'JA' command is sent to instruct the unit to exit Bootloader mode and begin application execution. At this point the device will return to its original baud rate.

Optionally, the system can be reboot by toggling power or toggling nRst (pull low and release) to restart the system.

#### **Firmware Update Commands**

The commands detailed in Sections 10.2.1 and 10.2.2 is used for upgrading a new firmware version.

### *10.2.1 UART Interface*

Firmware upgrade is performed by a Write APP command through UART port, through Windows GUI, NAV-View, or a python program. See Appendix A and F.

The following commands allow users to install a pre-built binary into flash memory and force system enters either bootloader or application mode.

#### **10.2.1.1 Jump to BootLoader Command**

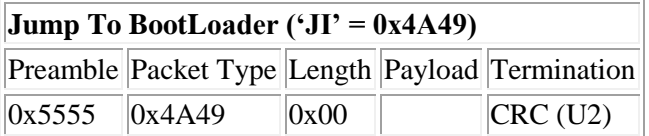

The command allows system to enter bootloader mode.

#### **10.2.1.2 Write APP Command**

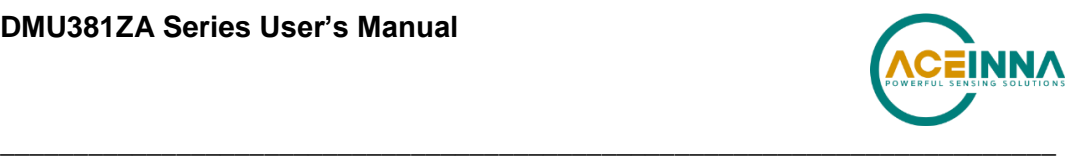

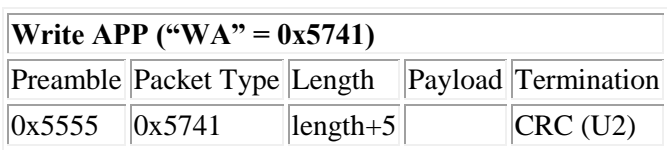

The command allows users to write binary sequentially to flash memory in bootloader mode. The total length is the sum of payload's length and 4-byte address followed by 1-byte data length. See the following table of the payload's format.

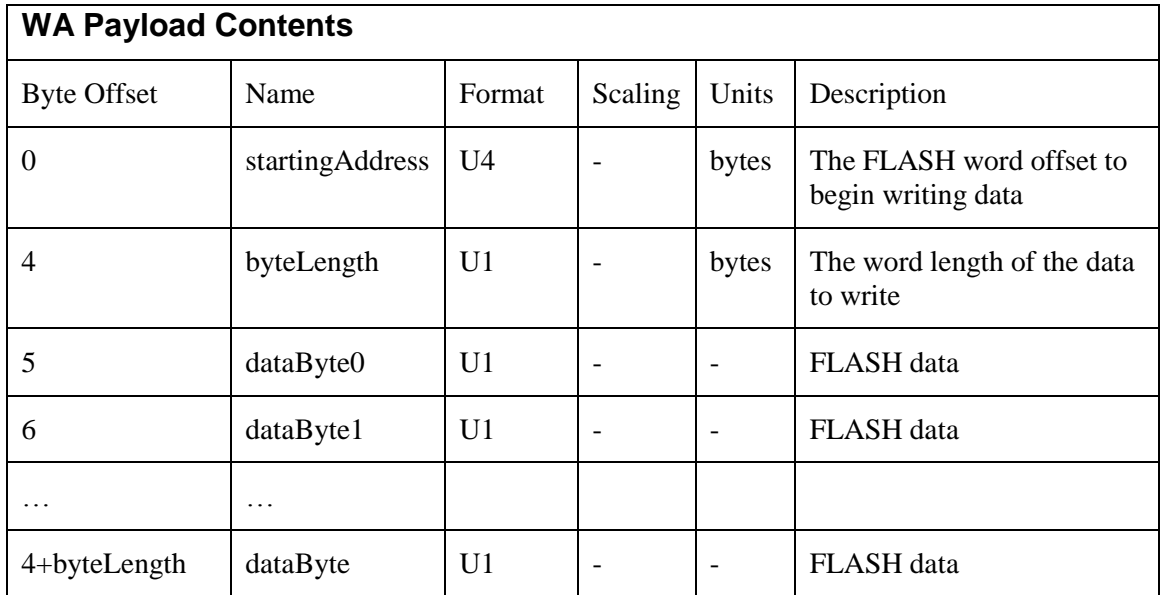

Payload starts from 4-byte address of flash memory where the binary is located. The fifth byte is the number of bytes of *dataBytess*, but less than 240 bytes. User must truncate the binary to less than 240-byte blocks and fill each of blocks into payload starting from the sixth-byte.

### **10.2.1.3 Jump to Application command**

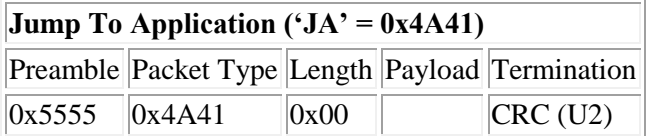

The command allows system directly to enter application mode.

### *10.2.2 SPI Interface*

TBD

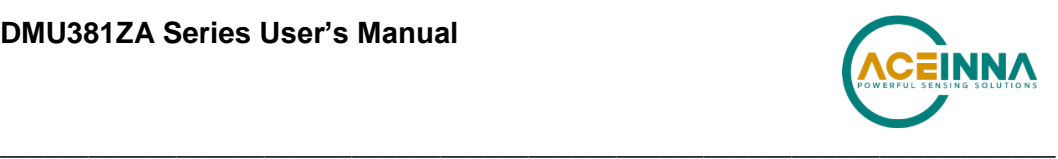

# **11 Warranty and Support Information**

## **11.1 Customer Service**

As an ACEINNA customer you have access to product support services, which include:

- Single-point return service
- Web-based support service
- Same day troubleshooting assistance
- Worldwide ACEINNA representation
- Onsite and factory training available
- Preventative maintenance and repair programs
- Installation assistance available

## **Contact Directory**

United States: Email: techsupport@aceinna.com Non-U.S.: Refer to website www.aceinna.com

## 11.3 **Return Procedure**

# *11.3.1 Authorization*

Before returning any equipment, please contact ACEINNA to obtain a Returned Material Authorization number (RMA).

Be ready to provide the following information when requesting a RMA:

- Name
- Address
- Telephone, Fax, Email
- Equipment Model Number
- Equipment Serial Number
- Installation Date
- Failure Date
- Fault Description
- Will it connect to NAV-VIEW 3.X?

# *11.3.2 Identification and Protection*

If the equipment is to be shipped to ACEINNA for service or repair, please attach a tag TO THE EQUIPMENT, as well as the shipping container(s), identifying the owner. Also indicate the service or repair required, the problems encountered and other information considered valuable to the service facility such as the list of information provided to request the RMA number.

Place the equipment in the original shipping container(s), making sure there is adequate packing around all sides of the equipment. If the original shipping containers were discarded, use heavy boxes with adequate padding and protection.

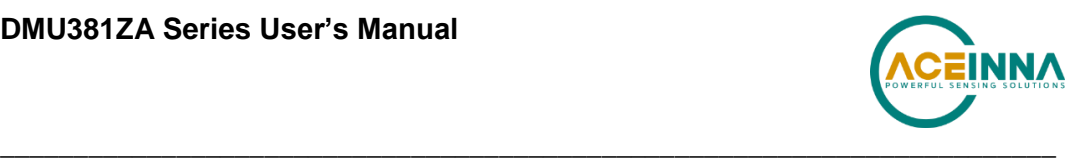

# *11.3.3 Sealing the Container*

Seal the shipping container(s) with heavy tape or metal bands strong enough to handle the weight of the equipment and the container.

# *11.3.4 Marking*

Please write the words, "FRAGILE, DELICATE INSTRUMENT" in several places on the outside of the shipping container(s). In all correspondence, please refer to the equipment by the model number, the serial number, and the RMA number.

# **Warranty**

The ACEINNA product warranty is one year from date of shipment.

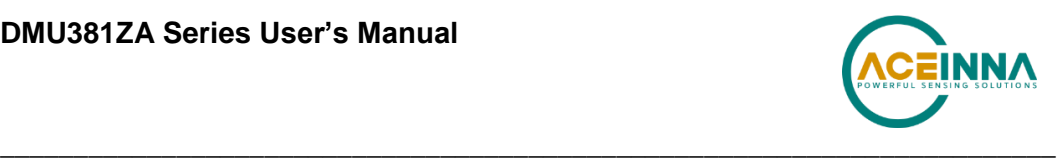

# **Appendix A: Installation and Operation of NAV-VIEW**

NAV-VIEW has been designed to allow users to control all aspects of the DMUx81ZA Series operation including data recording, configuration and data transfer. For the first time, you will be able to control the orientation of the unit, sampling rate, packet type, hard iron calibration and filter settings through NAV-VIEW. For proper use with the DMUx81ZA family version 3.5.2 or higher of NAV-VIEW is required.

#### **NAV-VIEW Computer Requirements**

The following are minimum requirements for the installation of the NAV-VIEW Software:

- CPU: Pentium-class (1.5GHz minimum)
- RAM Memory: 500MB minimum, 1GB+ recommended
- Hard Drive Free Memory: 20MB
- Operating System: Windows 7 and 10
- Properly installed Microsoft .NET 2.0 or higher

#### **Install NAV-VIEW**

To install NAV-VIEW onto your computer:

- 1. Insert the CD "Inertial Systems Product Support" (Part No. 8160-0063) in the CD-ROM drive.
- 2. Locate the "NAV-VIEW" folder. Double click on the "setup.exe" file.
- 3. Follow the setup wizard instructions. You will install NAV-VIEW and .NET 2.0.

#### **Connections**

DMUx81ZA is shipped with a 6-pin TTL-to-232R cable used for connection between unit and a PC's USB port.

- 1. Hook up this cable between UART port on DMUx81ZA's demo board and PC's USB port.
- 2. The input voltage is 3.3VDC and maximum current is draw of 350 mA.
- 3. Wait around 60 seconds during the initialization of DMUx81ZA.

# **WARNING**

**Do not reverse the power leads!** Reversing the power leads to the DMUx81ZA Series can damage the unit; although there is reverse power protection, ACEINNA is not responsible for resulting damage to the unit should the reverse voltage protection electronics fail.

### **Setting up NAV-VIEW**

With the DMUx81ZA Series product powered up and connected to your PC serial port, open the NAV-VIEW software application.

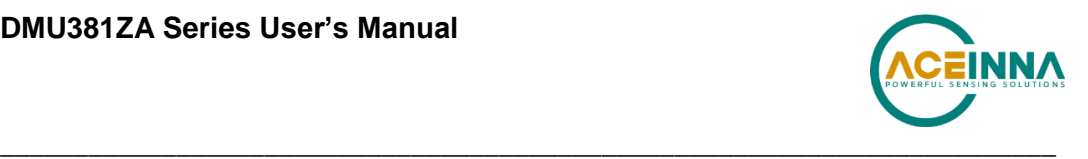

- 1. NAV-VIEW should automatically detect the DMUx81ZA Series product and display the serial number and firmware version if it is connected.
- 2. If NAV-VIEW does not connect, check that you have the correct COM port selected. You will find this under the "Setup" menu. Select the appropriate COM port and allow the unit to automatically match the baud rate by leaving the "Auto: match baud rate" selection marked.
- 3. If the status indicator at the bottom is green and states, Unit Connected, you're ready to go. If the status indicator doesn't say connected and is red, check the connections between the DMUx81ZA Series product and the computer, check the power supply, and verify that the COM port is not occupied by another device.
- 4. Under the "View" menu you have several choices of data presentation. Graph display is the default setting and will provide a real time graph of all the DMUx81ZA Series data. The remaining choices will be discussed in the following pages.

### **Data Recording**

NAV-VIEW allows the user to log data to a text file (.txt) using the simple interface at the top of the screen. Customers can now tailor the type of data, rate of logging and can even establish predetermined recording lengths.

To begin logging data follow the steps below (See Figure 20):

- 1. Locate the  $\blacksquare$  icon at the top of the page or select "Log to File" from the "File" drop down menu.
- 2. The following menu will appear.

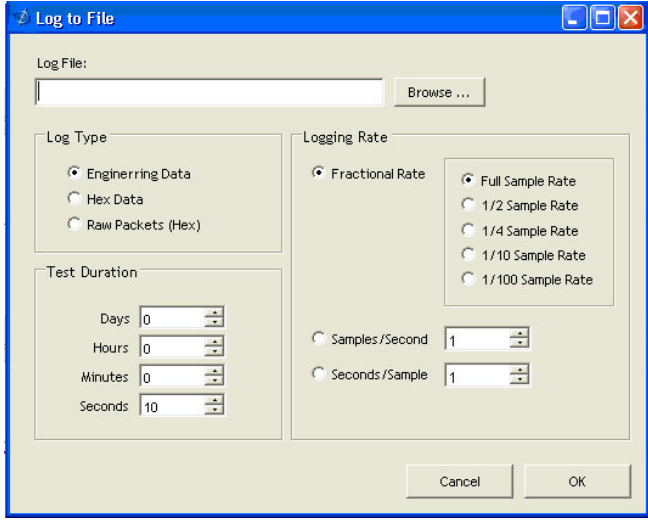

**Figure 20. Log to File Dialog Screen**

- 3. Select the "Browse" box to enter the file name and location that you wish to save your data to.
- 4. Select the type of data you wish to record. "Engineering Data" records the converted values provided from the system in engineering units, "Hex Data" provides the raw hex values separated into columns displaying the value, and the "Raw Packets" will simply record the raw hex strings as they are sent from the unit.

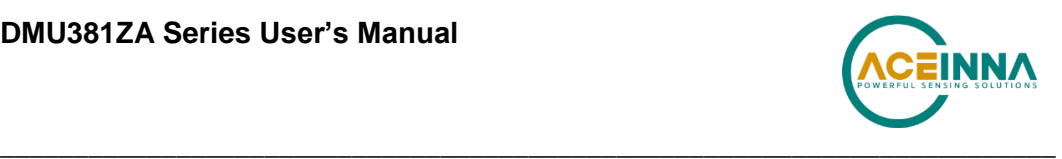

- 5. Users can also select a predetermined "Test Duration" from the menu. Using the arrows, simply select the duration of your data recording.
- 6. Logging Rate can also be adjusted using the features on the right side of the menu.
- 7. Once you have completed the customization of your data recording, you will be returned to the main screen where you can start the recording process using the  $\bullet$  button at the top of the page or select "Start Logging" from the "File" menu. Stopping the data recording can be accomplished using the button and the recording can also be paused using the  $\parallel$  button.

## **Data Playback**

In addition to data recording, NAV-VIEW allows the user to replay saved data that has been stored in a log file.

1. To playback data, select "Playback Mode" from the "Data Source" drop down menu at

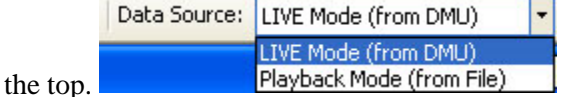

- 2. Selecting Playback mode will open a text prompt which will allow users to specify the location of the file they wish to play back. All three file formats are supported (Engineering, Hex, and Raw) for playback. In addition, each time recording is stopped/started a new section is created. These sections can be individually played back by using the drop down menu and associated VCR controls.
- 3. Once the file is selected, users can utilize the VCR style controls at the top of the page to start, stop, and pause the playback of the data.
- 4. NAV-VIEW also provides users with the ability to alter the start time for data playback.

Using the slide bar at the top of the page users can adjust the starting time.

### **Raw Data Console**

NAV-VIEW offers some unique debugging tools that may assist programmers in the development process. One such tool is the Raw Data Console. From the "View" drop down menu, simply select the "Raw Data Console". This console provides users with a simple display of the packets that have been transmitted to the unit  $(Tx)$  and the messages received  $(Rx)$ . An example is provided in Figure 21.

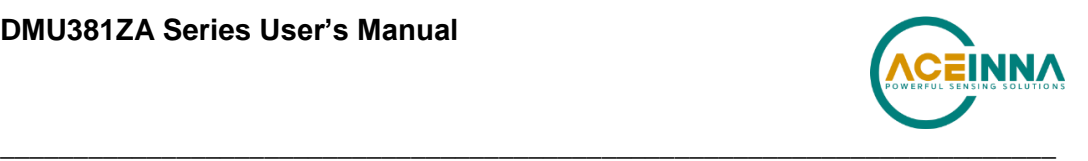

|    | <b>Raw Data Console</b> |  |                                                                                      |  |
|----|-------------------------|--|--------------------------------------------------------------------------------------|--|
| TX | 5555 504b 00            |  | 9ef4                                                                                 |  |
|    |                         |  | 5555 4750 02 4944 233d                                                               |  |
|    |                         |  | 5555 4746 07 0300010003071c 49f9                                                     |  |
|    |                         |  | 5555 4750 02 5652 4287                                                               |  |
|    | 5555 504b 00            |  | 9ef4                                                                                 |  |
|    |                         |  | 5555 4750 02 4944 233d                                                               |  |
|    |                         |  | 5555 4746 07 0300010003071c 49f9                                                     |  |
|    |                         |  | 5555 4750 02 5652 4287                                                               |  |
|    |                         |  |                                                                                      |  |
|    |                         |  |                                                                                      |  |
|    |                         |  |                                                                                      |  |
|    |                         |  |                                                                                      |  |
|    |                         |  |                                                                                      |  |
|    |                         |  |                                                                                      |  |
|    |                         |  | RX 5555 4e30 20 ffd8ffba000200000020000ff2lff5c0lae0000000000000000000000000000 9f4e |  |
|    |                         |  | 5555 4e30 20 ffd8ffba000200000002ffffff2lff5c0lae0000000000000000000000000000 00fa   |  |
|    |                         |  | 5555 4e30 20 ffd8ffba000200000001fffffff21ff5c01ae0000000000000000000000000000 afe7  |  |
|    |                         |  | 5555 4e30 20 ffd8ffba000200000001fffffff21ff5c01ae0000000000000000000000000000 afe7  |  |
|    | 5555                    |  | 4e30 20 ffd8ffba000200000001fffffff21ff5c01ae0000000000000000000000000000 afe7       |  |
|    |                         |  | 5555 4e30 20 ffd8ffba000200000001fffffff21ff5c01ae0000000000000000000000000000 afe7  |  |
|    |                         |  | 5555 4e30 20 ffd8ffba000200000001fffffff22ff5c0lae0000000000000000000000000000 dde7  |  |
|    |                         |  | 5555 4e30 20 ffd8ffba000200000000fffffff22ff5c0lae0000000000000000000000000000 b8ec  |  |
|    | 5555                    |  | 4e30 20 ffd8ffba000200000000fffffff22ff5c0lae0000000000000000000000000000 b8ec       |  |
|    |                         |  | 5555 4e30 20 ffd8ffbb000200000000fffeff22ff5c0lae0000000000000000000000000000 9dfc   |  |
|    |                         |  | 5555 4e30 20 ffd8ffbb000100000000fffeff22ff5c0lae0000000000000000000000000000 a256   |  |
|    |                         |  | 5555 4e30 20 ffd8ffbb000100000000fffeff22ff5c0lae0000000000000000000000000000 a256   |  |
|    | 5555                    |  | 4e30 20 ffd8ffba000100000000fffffff22ff5c0lae0000000000000000000000000000 8746       |  |
|    |                         |  | 5555 4e30 20 ffd7ffba000100000000fffeff22ff5c0lae000000000000000000000000000 f9c0    |  |
|    |                         |  | 5555 4e30 20 ffd7ffba000100000000ffffff22ff5c01ae0000000000000000000000000000 2c36   |  |
|    |                         |  |                                                                                      |  |

**Figure 21 Raw Data Console**

#### **Horizon and Compass View**

If the DMUx81ZA Series product you have connected is capable of providing heading and angle information (see Table 2), NAV-VIEW can provide a compass and a simulated artificial horizon view. To activate these views, simply select "Horizon View" and/or "Compass View" from the "View" drop down menu at the top of the page (See Figure 22).

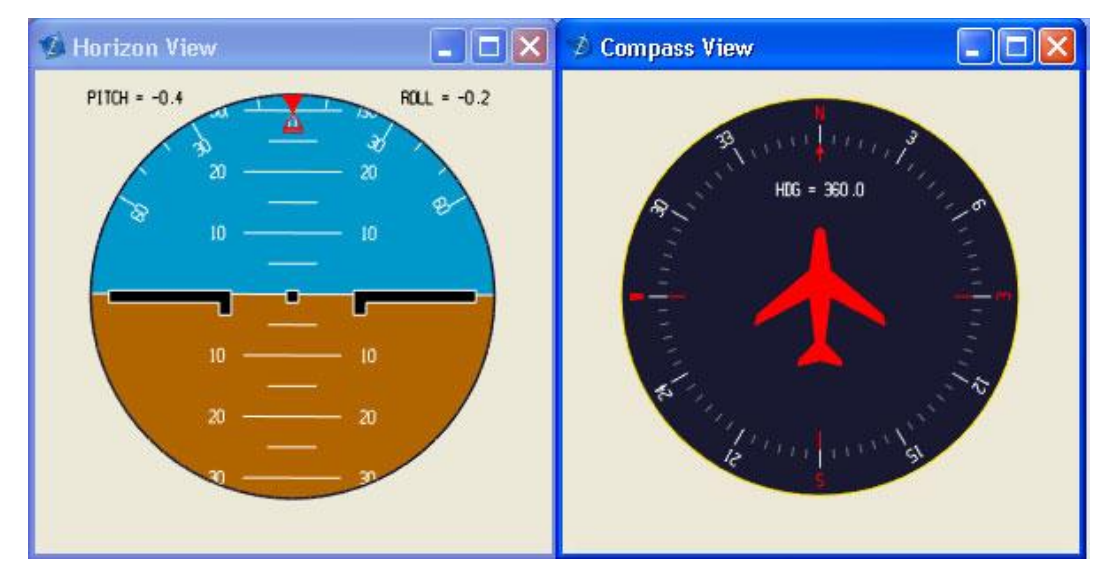

**Figure 22 Horizon and Compass View**

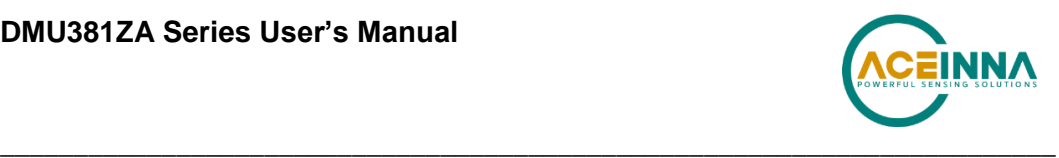

### **Packet Statistics View**

Packet statistics can be obtained from the "View" menu by selecting the "Packet Statistics" option (See Figure 23). This view simply provides the user with a short list of vital statistics (including Packet Rate, CRC Failures, and overall Elapsed Time) that are calculated over a one second window. This tool should be used to gather information regarding the overall health of the user configuration. Incorrectly configured communication settings can result in a large number of CRC Failures and poor data transfer.

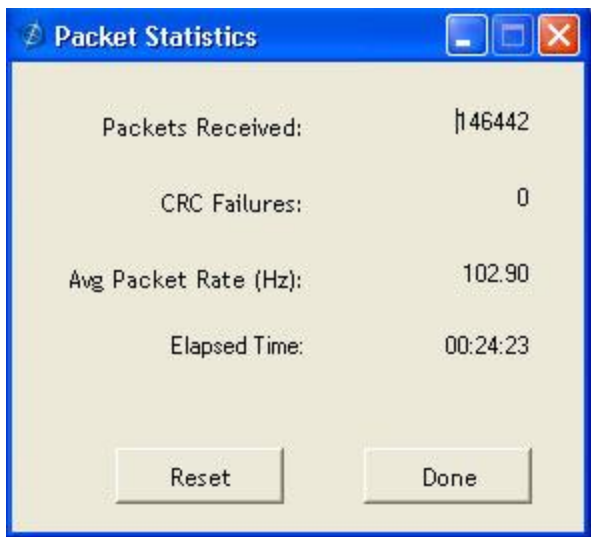

**Figure 23 Packet Statistics**

# **Unit Configuration**

The Unit Configuration window (See Figure 24) gives the user the ability to view and alter the system settings. This window is accessed through the "Unit Configuration" menu item under the configuration menu. Under the "General" tab, users have the ability to verify the current configuration by selecting the "Get All Values" button. This button simply provides users with the currently set configuration of the unit and displays the values in the left column of boxes.

There are three tabs within the "Unit Configuration" menu; General, Advanced and BIT Configuration. The General tab displays some of the most commonly used settings. The Advanced and BIT Configuration menus provide users with more detailed setting information that they can tailor to meet their specific needs.

To alter a setting, simply select the check box on the left of the value that you wish to modify and then select the value using the drop down menu on the right side. Once you have selected the appropriate value, these settings can be set temporarily or permanently (a software reset or power cycle is required for the changes to take affect) by selecting from the choices at the bottom of the dialog box. Once the settings have been altered a "Success" box will appear at the bottom of the page.

# **IMPORTANT**
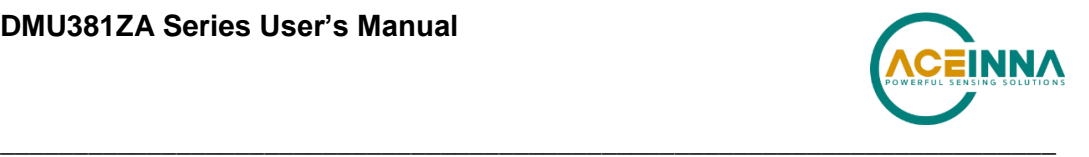

Caution must be taken to ensure that the settings selected are compatible with the system that is being configured. In most cases a "FAIL" message will appear if incompatible selections are made by the user, however it is the users responsibility to ensure proper configuration of the unit.

## **IMPORTANT**

Unit orientation selections must conform to the right hand coordinate system as noted in Section 3.1 of this user manual. Selecting orientations that do not conform to these criteria are not allowed.

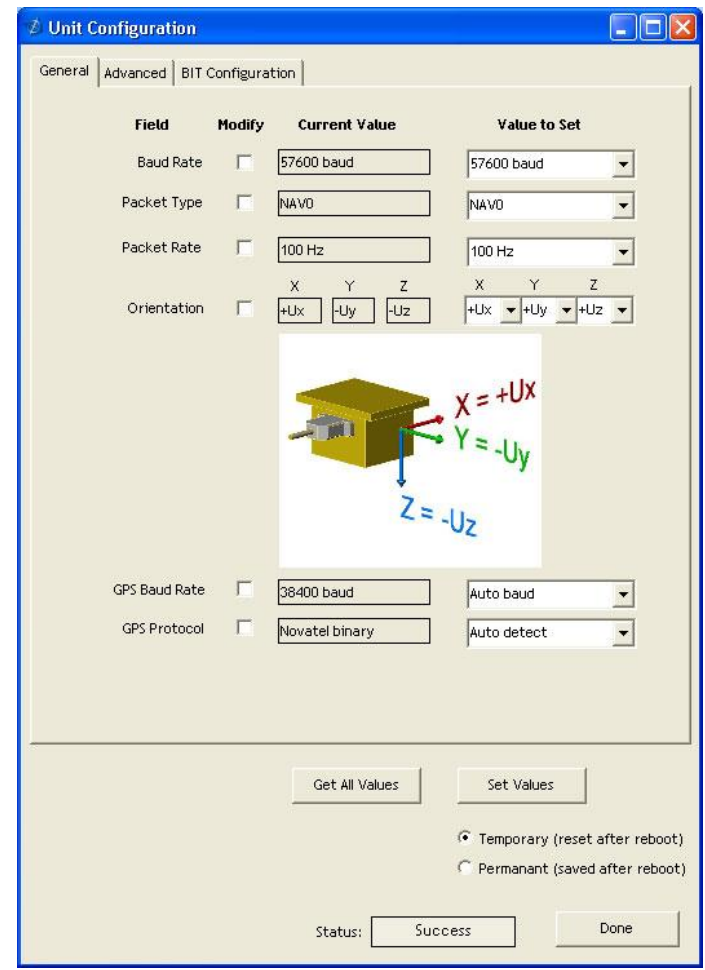

**Figure 24 Unit Configuration**

### **Advanced Configuration**

Users who wish to access some of the more advanced features of NAV-VIEW and the DMUx81ZA Series products can do so by selecting the "Advanced" tab at the top of the "Unit Configuration" window.

# **WARNING**

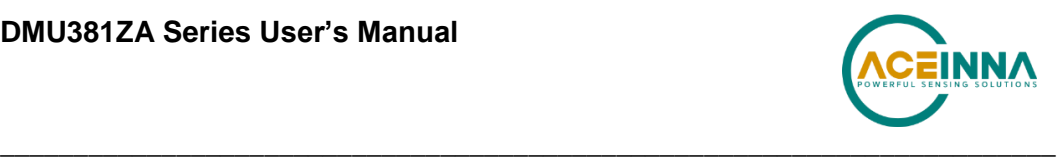

Users are strongly encouraged to read and thoroughly understand the consequences of altering the settings in the "Advanced" tab before making changes to the unit configuration. These settings are discussed in detail in Chapter 4 below.

Behavior switches are identified at the top of the page with marked boxes. A blue box will appear if a switch has been enabled similar to Figure 25 below. The values can be set in the same manner as noted in the previous section. To set a value, users select the appropriate "Modify" checkbox on the left side of the menu and select or enable the appropriate value they wish to set. At the bottom of the page, users have the option of temporarily or permanently setting values. When all selections have been finalized, simply press the "Set Values" button to change the selected settings.

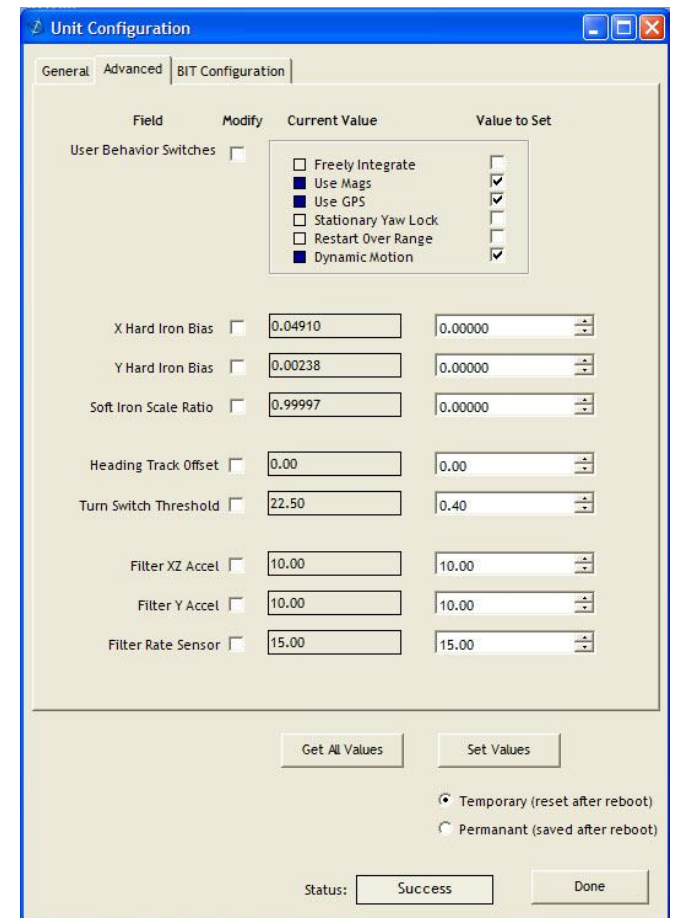

**Figure 25 Advanced Settings**

#### **Bit Configuration**

The third and final tab of the unit configuration window is "Bit Configuration" (See Figure 26). This tab allows the users to alter the logic of individual status flags that affect the masterStatus flag in the master BIT status field (available in most output packets). By enabling individual status flags users can determine which flags are logically OR'ed to generate the masterStatus flag. This gives the user the flexibility to listen to certain indications that affect their specific application. The masterFail and all error flags are not configurable. These flags represent serious errors and should never be ignored.

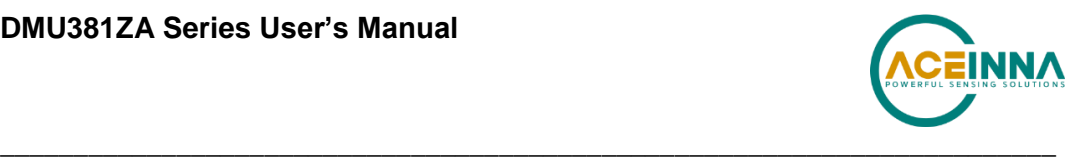

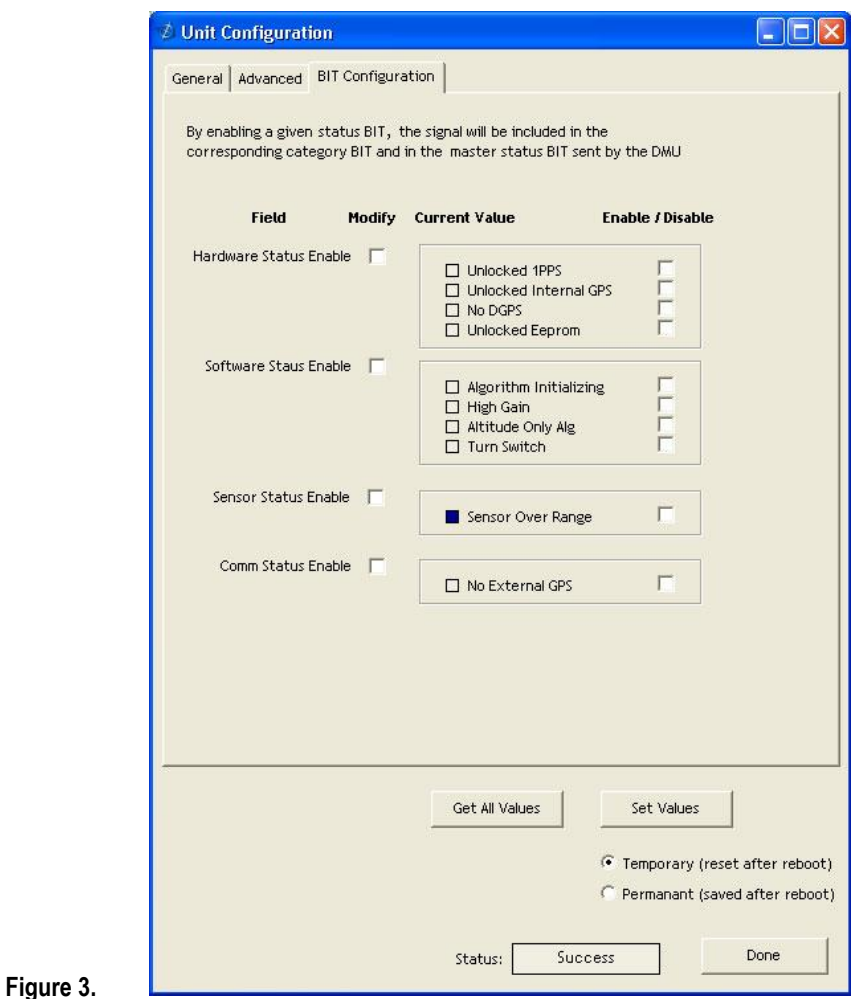

**Figure 26 BIT Configuration**

#### **Mag Alignment Procedure**

## **IMPORTANT**

The following section only applies to DMUx81ZA Series products with magnetometers (AHRS and INSx81ZA). If your particular model does not utilize magnetometers for heading or performance you can disregard the following section.

#### *Hard Iron/Soft Iron Overview*

The AHRS and INSx81ZA products use magnetic sensors to compute heading. Ideally, the magnetic sensors would be measuring only earth's magnetic field to compute the heading angle. In the real world, however, residual magnetism in your system adds to the total magnetic field measured. This residual magnetism (called hard iron and soft iron) will create errors in the heading measurement if it is not accounted for. In addition, magnetic material can change the direction of the magnetic field as a function of the input magnetic field. This dependence of the local magnetic field on input direction is called the soft iron effect.

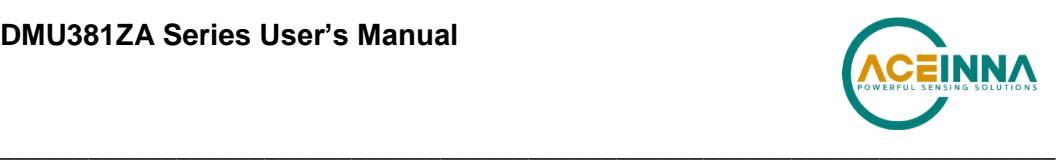

The AHRS and INSx81ZA products can actually measure the constant magnetic field that is associated with your system and correct for it. The AHRS and INSx81ZA products can also make a correction for some soft iron effects. The process of measuring these non-ideal effects and correcting for them is called the "Mag Alignment Procedure". Performing a "Mag Alignment Procedure" will help correct for magnetic fields that are fixed with respect to the DMUx81ZA Series product. It cannot correct for time varying fields, or fields created by ferrous material that moves with respect to the DMUx81ZA Series product.

The AHRS and INSx81ZA products account for the extra magnetic field by making a series of measurements, and using these measurements to model the hard iron and soft iron environment in your system using a two-dimensional algorithm. The AHRS and INSx81ZA products will calculate the hard iron magnetic fields and soft iron corrections and store these as calibration constants in the EEPROM.

The "Mag Alignment Procedure" should always be performed with the AHRS or INSx81ZA product installed in the user system. If you perform the calibration process with the DMUx81ZA Series product by itself, you will not be correcting for the magnetism in the user system. If you then install the DMUx81ZA Series product in the system (i.e. a vehicle), and the vehicle is magnetic, you will still see errors arising from the magnetism of the vehicle.

#### *Mag Alignment Procedure Using NAV-VIEW*

The Mag Alignment Procedure using NAV-VIEW can be performed using the following steps below:

- 1. Select "Mag Alignment" from the "Configuration" drop down menu at the top.
- 2. If you can complete your 360 degree turn within 120 seconds, select the "Auto-Terminate" box.
- 3. Select the "Start" button to begin the "MagAlign" Procedure and follow the instructions at the bottom of the screen as shown in Figure 27 below.

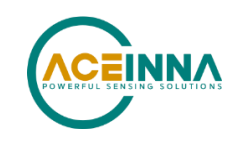

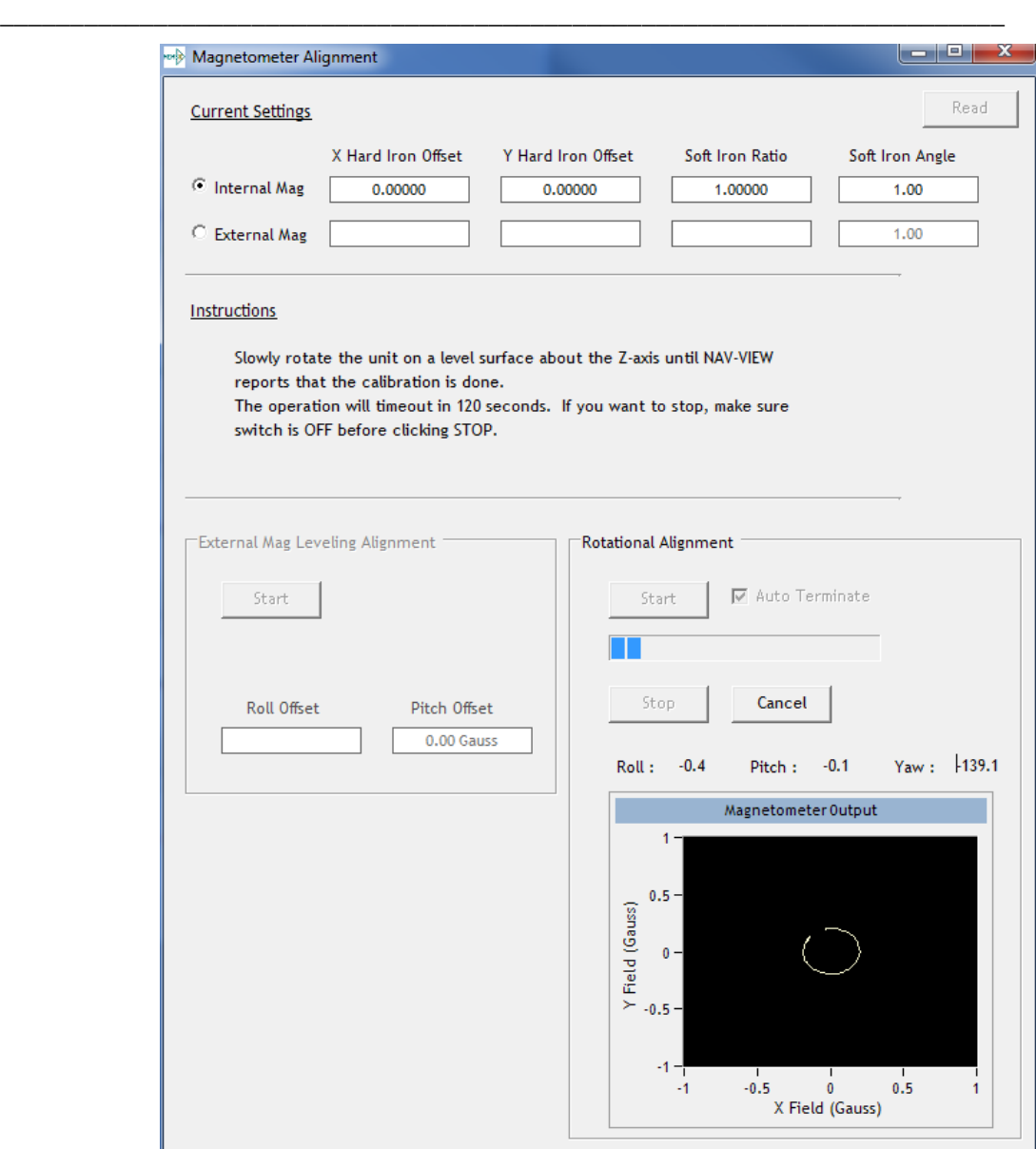

**Figure 27 Mag Alignment**

- 4. Rotate the AHRS or INSx81ZA product through x81 degrees of rotation or until you receive a message to stop.
- 5. Once you have completed your rotation, you will be given data concerning the calibration accuracy. The X and Y offset values indicate how far the magnetic field has been offset due to hard iron affects from components surrounding the unit. In addition, you will see a soft iron ratio indicating the effect of soft iron on the AHRS of INSx81ZA product.
- 6. Save this data to the AHRS or INSx81ZA product by selecting the "Apply" button (See Figure 28).

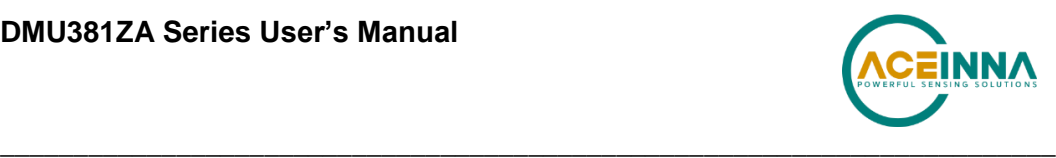

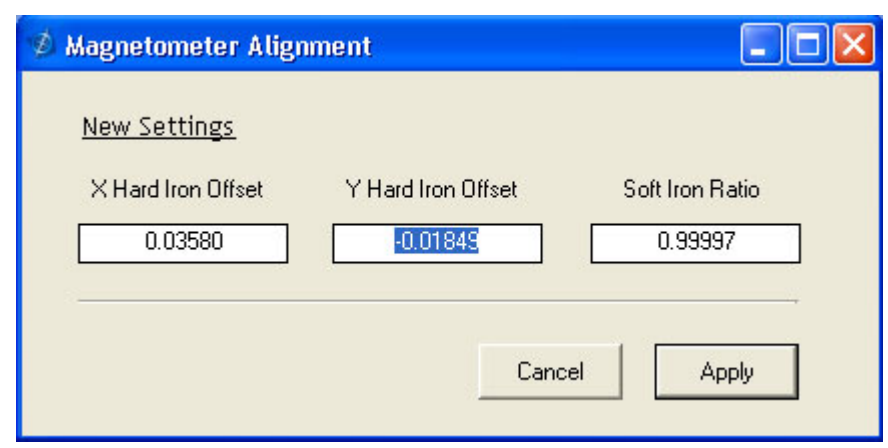

**Figure 28 Magnetometer Alignment**

7. Upon completion of the "Mag Alignment Procedure", the heading accuracy should be verified with all third party systems active using a known reference such as a compass rose, GPS track or a calibrated compass. Heading inaccuracies greater than the values specified on the data sheet or fluctuating heading performance may be an indication of magnetic field disturbances near the unit.

# **IMPORTANT**

An acceptable calibration will provide X and Y Hard Iron Offset Values of < 2.5 and a Soft Iron Ratio >0.95. If this procedure generates any values larger than stated above, the system will assert the softwareError $\rightarrow$ dataError $\rightarrow$ magAlignOutOfBounds error flag. See section 9 for details on error flag handling. Note that the current release of the software does not have this functionality. Future releases of software will restore this functionality. The magnetometer ranges is +/- 4 gauss, thus 2.5 gauss is the recommended maximum hardiron that should be tolerated for the installation and still provide ample resolution and headroom to properly determine the earth's magnetic field (strength < 0.5 gauss). If the hard iron estimates are larger than 2.5 gauss, then a different installation location should be investigated. The hard iron and softiron data, while used internally to achieve a heading reference, do not get applied to the magnetometer data output in message A1 (see Section 7.4.3 and Section 8.3).

#### **Read Unit Configuration**

NAV-VIEW allows users to view the current settings and calibration data for a given DMUx81ZA Series unit by accessing the "Read Configuration" selection from the "Configuration" drop down menu (See Figure 29). From this dialog, users can print a copy of the unit's current configuration and calibration values with the click of a button. Simply select the "Read" button at the top of the dialog box and upon completion select the "Print" or "Print Preview" buttons to print a copy to your local network printer. This information can be helpful when storing hard copies of unit configuration, replicating the original data sheet and for troubleshooting if you need to contact ACEINNA's Support Staff.

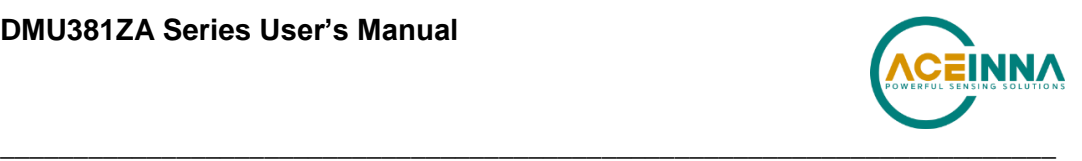

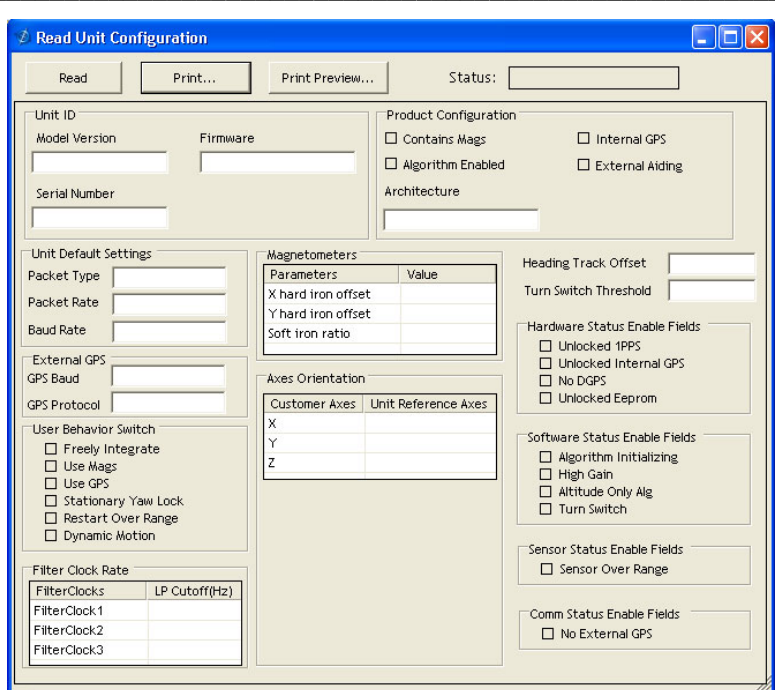

**Figure 29 Read Configuration**

### **Firmware upgrade**

Step 1, select Firmware upgrade from configuration menu.

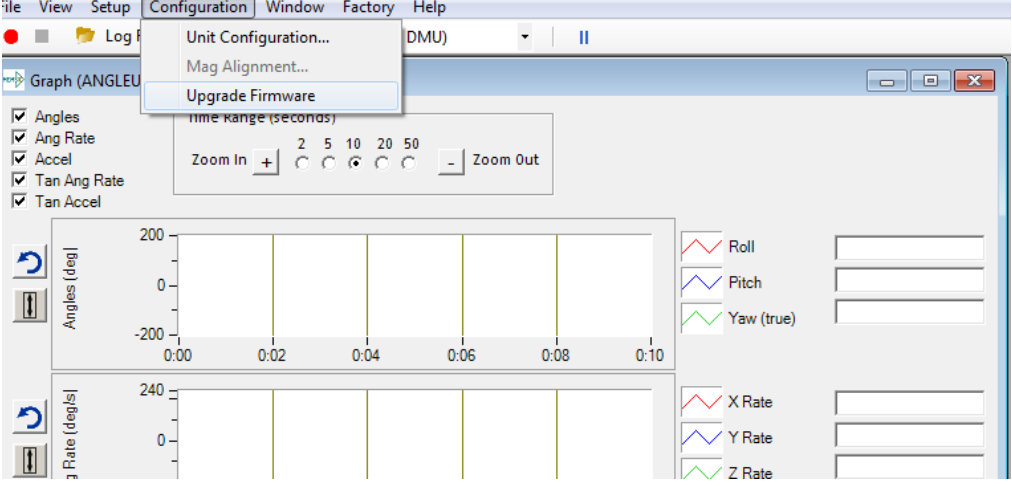

Step 2, On pop-up window, select a new version binary file by clicking SELECT button, then click Upgrade button.

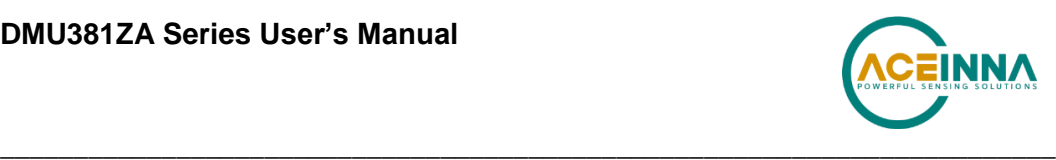

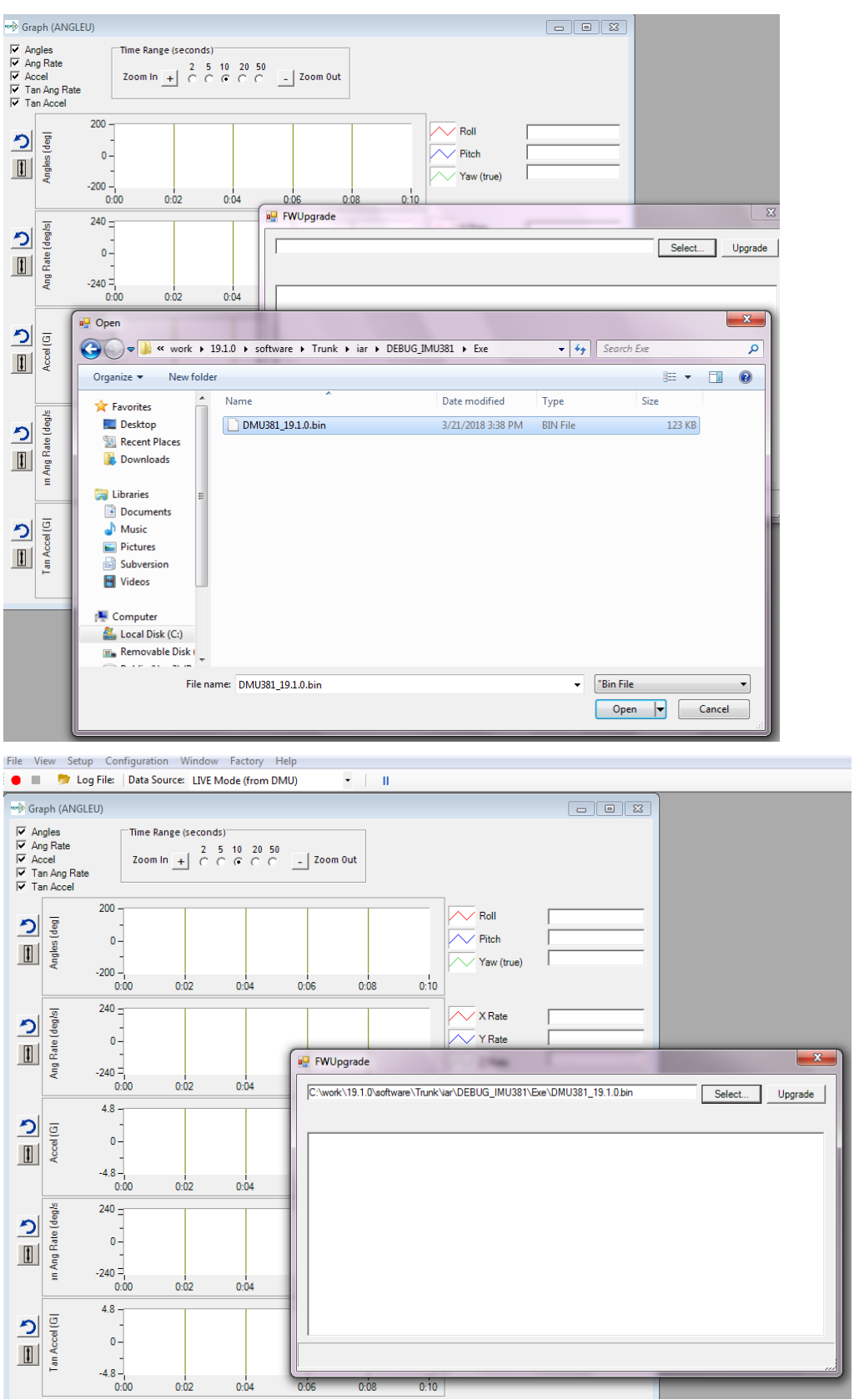

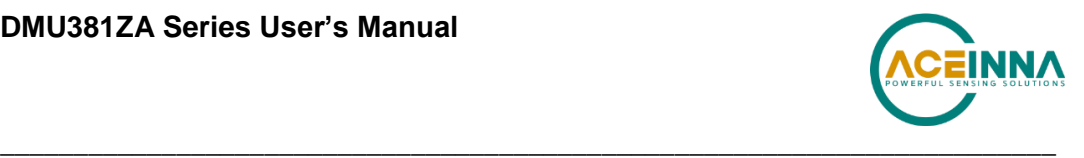

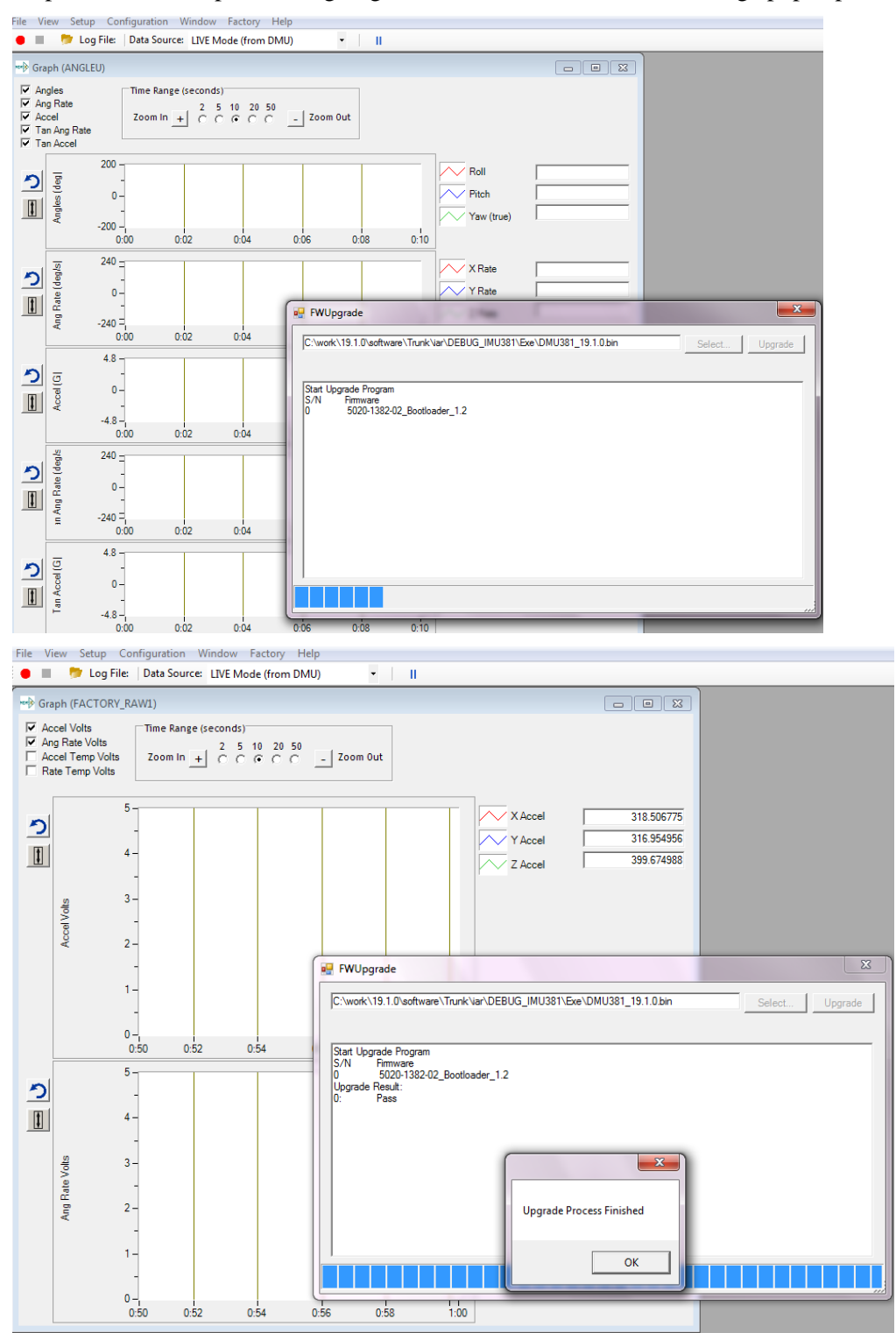

Step 3, wait for the process ongoing until a successful or failure message pops up.

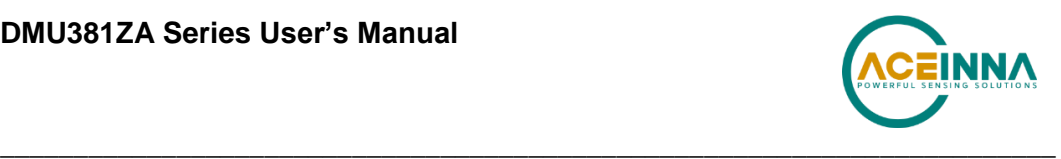

## **Appendix B: NMEA Message Format**

The GPS receiver outputs data in NMEA-0183 format at 9600 Baud, 8 bits, no parity bit, and 1 stop bit. The GGA and RMC message packet formats are explained in this section.

### **GGA - GPS fix data**

Time and position, together with GPS fixing related data (number of satellites in use, and the resulting HDOP, age of differential data if in use, etc.).

\$GPGGA,hhmmss.ss,Latitude,N,Longitude,E,FS,NoSV,HDOP,msl,m,Altref ,m,DiffAge,DiffStation\*cs<CR><LF>

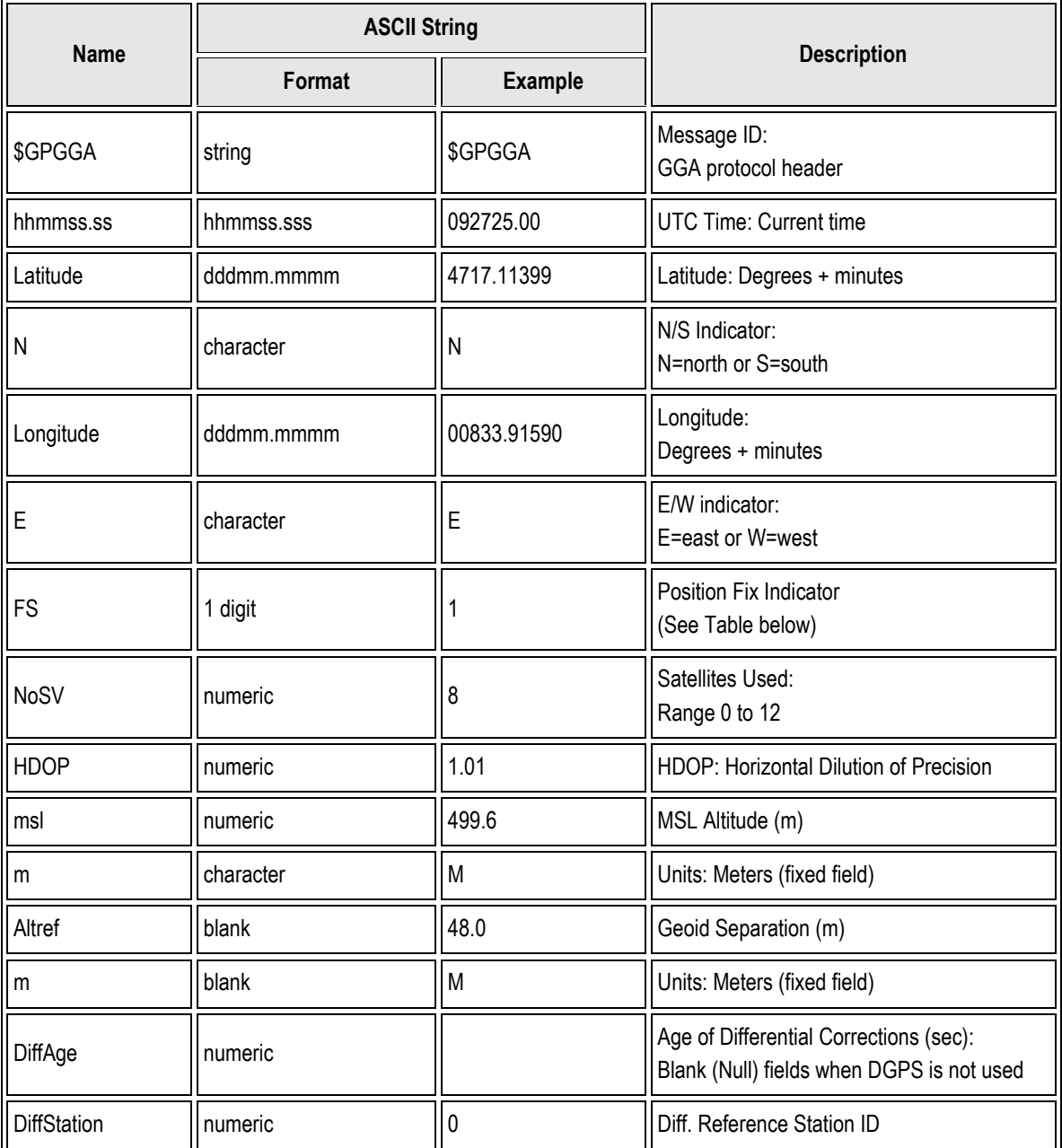

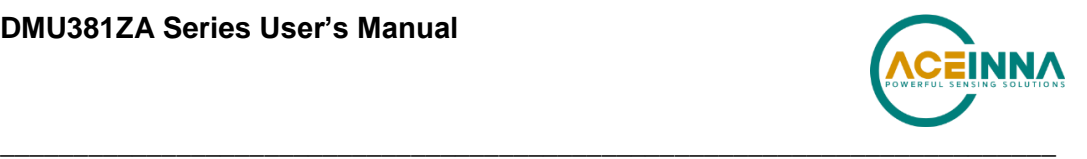

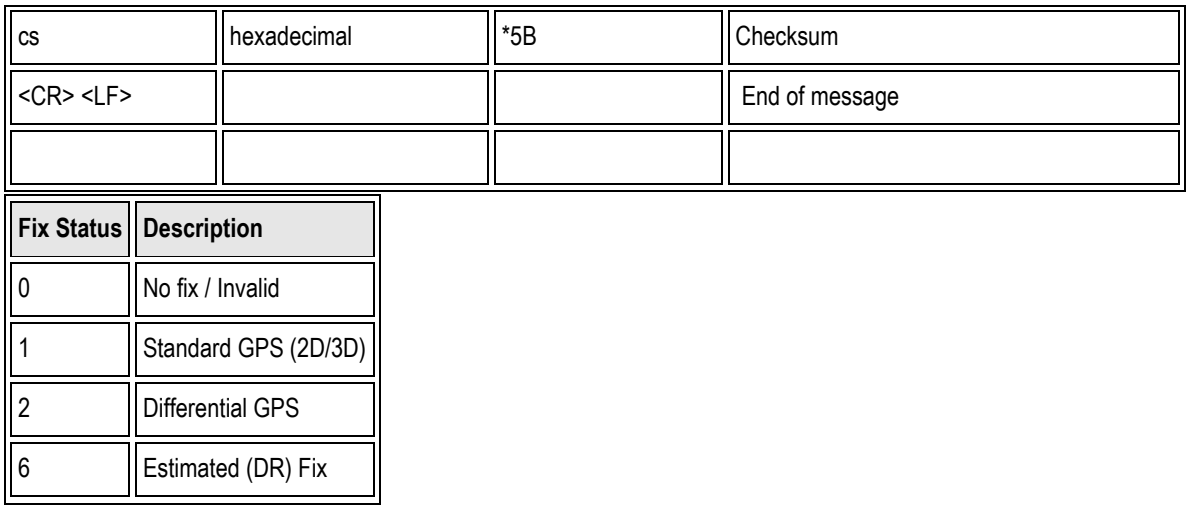

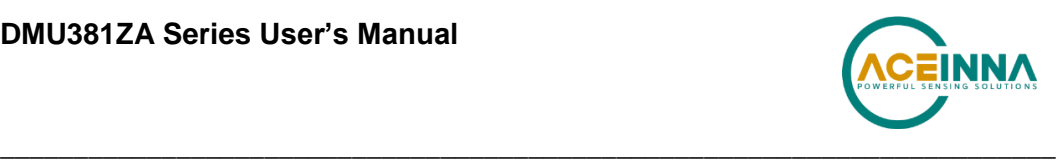

## **Appendix C: Sample Packet-Parser Code**

#### **Overview**

This appendix includes sample code written in ANSI C for parsing packets from data sent by the DMUx81ZA Series Inertial Systems. This code can be used by a user application reading data directly from the DMUx81ZA Series product, or perhaps from a log file. Check at https://github.com/Aceinna for other reference code.

The sample code contains the actual parser, but also several support functions for CRC calculation and circular queue access.:

- **process\_xbow\_packet** for parsing out packets from a queue. Returns these fields in structure XBOW\_PACKET (see below). Checks for CRC errors
- **calcCRC** for calculating CRC on packets.
- **Initialize** initialize the queue
- **AddQueue** add item in front of queue
- **DeleteQueue** return an item from the queue
- **peekWord** for retrieving 2-bytes from the queue, without popping
- **peekByte** for retrieving a byte from the queue without popping
- **Pop** discard item(s) from queue
- **Size** returns number of items in queue
- **Empty** return 1 if queue is empty, 0 if not
- **Full** return 1 if full, 0 if not full

The parser will parse the queue looking for packets. Once a packet is found and the CRC checks out, the packet's fields are placed in the XBOW\_PACKET structure. The parser will then return to the caller. When no packets are found the parser will simply return to the caller with return value 0.

The XBOW PACKET stucture is defined as follows:

```
typedef struct xbow_packet
{
  unsigned short packet_type;
  char length;
   unsigned short crc;
   char data[256];
```
Typically, the parser would be called within a loop in a separate process, or in some time triggered environment, reading the queue looking for packets. A separate process might add data to this queue when it arrives. It is up to the user to ensure circular-queue integrity by using some sort of mutual exclusion mechanism withing the queue access funtions.

<sup>}</sup> XBOW\_PACKET;

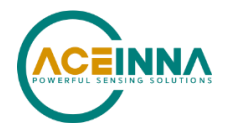

#### **Code listing**

```
#include <stdio.h>
/* buffer size */
#define MAXOUEUE 500
/*
* circular queue
\star /
typedef struct queue tag
\{int count;
  int front;
  int rear;
  char entry [MAXQUEUE];
} QUEUE TYPE;
/*
* ACEINNA packet
\star/typedef struct xbow packet
\left\{ \right.unsigned short packet_type;
   _{\rm char}length;
  unsigned short crc;
                         data[256];
  char
} XBOW PACKET;
QUEUE TYPE circ buf;
* FUNCTION: process xbow packet looks for packets in a queue
* ARGUMENTS: queue_ptr: is pointer to queue to process
                   result: will contain the parsed info when return value is 1
* RETURNS: 0 when failed.
                   1 when successful
int process_xbow_packet(QUEUE_TYPE *queue_ptr, XBOW_PACKET *result)
\left\{ \right.unsigned short myCRC = 0, packetCRC = 0, packet type = 0, numToPop=0, counter=0;
   char packet[100], tempchar, dataLength;
   if (Empty (queue ptr))
   \{
```
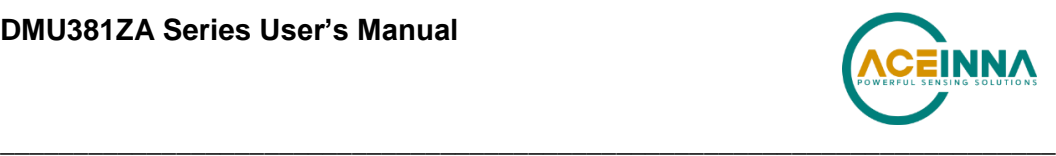

```
return 0; /* empty buffer */
  }
  /* find header */
  for(numToPop=0; numToPop+1<Size(queue_ptr) ;numToPop+=1)
   {
      if(0x5555==peekWord(queue ptr, numToPop)) break;
   }
  Pop(queue ptr, numToPop);
  if(Size(queue_ptr) <= 0)
   {
      /* header was not found */
      return 0;
   }
/* make sure we can read through minimum length packet */
if(Size(queue_ptr)<7) 
{
  return 0;
}
/* get data length (5th byte of packet) */
dataLength = peekByte(queue_ptr, 4);
/* make sure we can read through entire packet */
if(Size(queue_ptr) < 7+dataLength)
{ 
  return 0;
   }
  /* check CRC */myCRC = calcCRC(queue_ptr, 2,dataLength+3);
  packetCRC = peekWord(queue_ptr, dataLength+5);
  if(myCRC != packetCRC)
   {
      /* bad CRC on packet - remove the bad packet from the queue and return */Pop(queue_ptr, dataLength+7);
      return 0;
   }
```
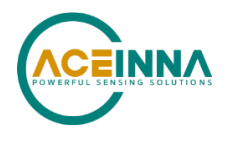

```
/* fill out result of parsing in structure */
   result->packet_type = peekWord(queue_ptr, 2);
   result->length
                    = peekByte(queue ptr, 4);
   result->crc
                    = packetCRC;
   for (counter=0; counter < result->length; counter++)
   \left\{ \right.result->data[counter] = peekByte(queue ptr, 5+counter);
   \lambdaPop (queue ptr, dataLength+7);
   return 1;
\overline{\phantom{a}}* FUNCTION: calcCRC calculates a 2-byte CRC on serial data using
      CRC-CCITT 16-bit standard maintained by the ITU
                    (International Telecommunications Union).
* ARGUMENTS: queue ptr is pointer to queue holding area to be CRCed
 \ddot{\phantom{0}}startIndex is offset into buffer where to begin CRC calculation
                    num is offset into buffer where to stop CRC calculation
* RETURNS: 2-byte CRC
unsigned short calcCRC (QUEUE TYPE *queue ptr, unsigned int startIndex, unsigned int num)
   unsigned int i=0, j=0;
   unsigned short crc=0x1D0F; //non-augmented inital value equivalent to augmented
initial value OxFFFF
   for (i=0; i<sub>num</sub>; i+=1) {
      crc ^= peekByte(queue ptr, startIndex+i) << 8;
      for (j=0; j<8; j+=1) {
         if (crc & 0x8000) crc = (crc << 1) ^ 0x1021;
         else \text{crc} = \text{crc} \ll 1;
      \mathcal{E}\mathcal{E}return crc;
\mathcal{E}* FUNCTION: Initialize - initialize the queue
```
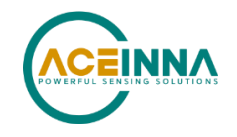

```
* ARGUMENTS: queue_ptr is pointer to the queue
void Initialize (QUEUE TYPE *queue ptr)
\left\{ \right.queue_ptr->count = 0;
  queue ptr->front = 0;
  queue ptr->rear = -1;
\mathbf{r}* FUNCTION: AddQueue - add item in front of queue
* ARGUMENTS: item holds item to be added to queue
                queue ptr is pointer to the queue
* RETURNS: returns 0 if queue is full. 1 if successful
int AddQueue(char item, QUEUE_TYPE *queue_ptr)
\{int retval = 0;
  if (queue ptr->count >= MAXQUEUE)
   \left\{ \right.retval = 0; /* queue is full */
   \mathcal{L}else
   \{queue_ptr->count++;
     queue ptr->rear = (queue ptr->rear + 1) % MAXQUEUE;
     queue ptr->entry[queue ptr->rear] = item;
     retval = 1;\mathbf{r}return retval;
\mathcal{L}* FUNCTION: DeleteQeue - return an item from the queue
* ARGUMENTS: item will hold item popped from queue
\starqueue_ptr is pointer to the queue
* RETURNS:
         returns 0 if queue is empty. 1 if successful
int DeleteQueue(char *item, QUEUE_TYPE *queue_ptr)
\left\{ \right.int retval = 0;if (queue ptr->count \leq 0)
   \left\{ \right.
```
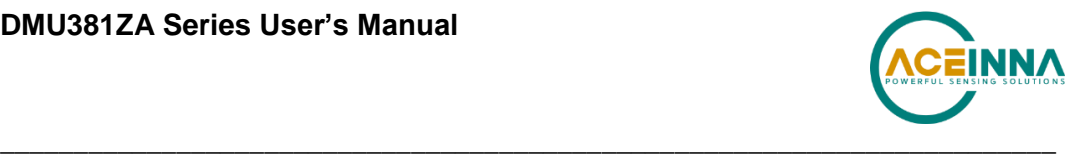

```
retval = 0; /* queue is empty */}
   else
   {
       queue ptr -> count--;
       *item = queue_ptr->entry[queue_ptr->front];
       queue_ptr->front = (queue_ptr->front+1) % MAXQUEUE;
       retval=1;
   }
   return retval;
}
/*******************************************************************************
 * FUNCTION: peekByte returns 1 byte from buffer without popping
* ARGUMENTS: queue_ptr is pointer to the queue to return byte from
                      index is offset into buffer to which byte to return
 * RETURNS: 1 byte
* REMARKS: does not do boundary checking. please do this first
 *******************************************************************************/
char peekByte(QUEUE TYPE *queue ptr, unsigned int index) {
   char byte;
   int firstIndex;
   firstIndex = (queue_ptr->front + index) % MAXQUEUE;
   byte = queue_ptr->entry[firstIndex];
   return byte;
}
/*******************************************************************************
 * FUNCTION: peekWord returns 2-byte word from buffer without popping
 * ARGUMENTS: queue_ptr is pointer to the queue to return word from
                      index is offset into buffer to which word to return
 * RETURNS: 2-byte word
 * REMARKS: does not do boundary checking. please do this first
 *******************************************************************************/
unsigned short peekWord(QUEUE TYPE *queue ptr, unsigned int index) {
   unsigned short word, firstIndex, secondIndex;
   firstIndex = (queue ptr->front + index) % MAXQUEUE;
   secondIndex = (queue ptr->front + index + 1) % MAXQUEUE;
```
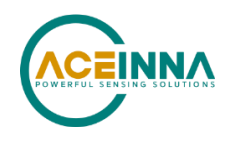

```
word = (queue ptr->entry[firstIndex] \langle \langle 8 \rangle & 0xFF00;
  word | = (0x00FF & queue ptr->entry[secondIndex]);
  return word;
\mathcal{E}* FUNCTION: Pop - discard item(s) from queue
* ARGUMENTS: queue ptr is pointer to the queue
\starnumToPop is number of items to discard
* RETURNS: return the number of items discarded
int Pop (QUEUE TYPE *queue ptr, int numToPop)
\{int i=0;char tempchar;
  for (i=0; i<numToPop; i++)\left\{ \right.if(!DeleteQueue(&tempchar, queue ptr))
     \left\{ \right.break;
     \lambda\}return i;
\}* FUNCTION: Size
* ARGUMENTS: queue ptr is pointer to the queue
* RETURNS: return the number of items in the queue
int Size (QUEUE TYPE *queue ptr)
\left\{ \right.return queue ptr->count;
\}* FUNCTION: Empty
* ARGUMENTS: queue_ptr is pointer to the queue
* RETURNS:
         return 1 if empty, 0 if not
int Empty (QUEUE TYPE *queue ptr)
\{
```
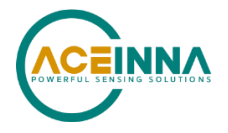

```
return queue ptr->count <= 0;
\}* FUNCTION: Full
* ARGUMENTS: queue_ptr is pointer to the queue
* RETURNS: return 1 if full, 0 if not full
int Full(QUEUE_TYPE *queue_ptr)
\left\{ \right.return queue_ptr->count >= MAXQUEUE;
\}
```
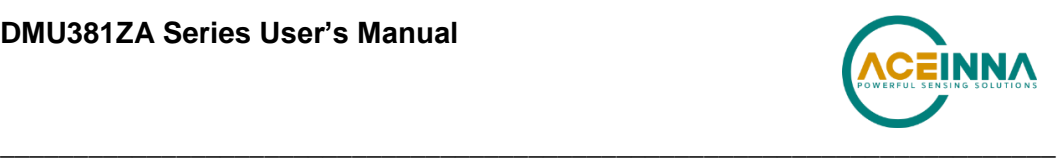

# **Appendix D: Sample Packet Decoding**

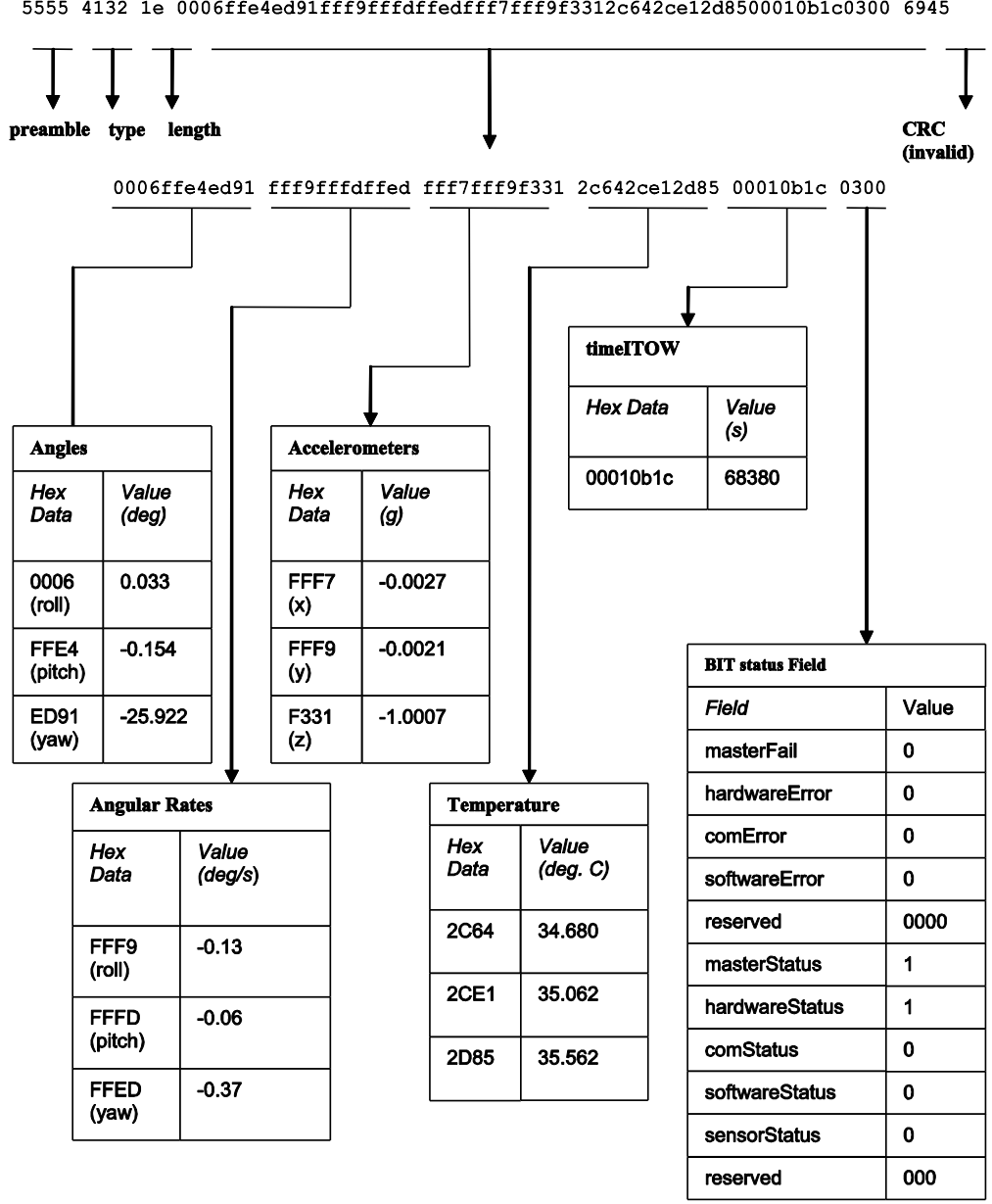

**Figure 30 Example payload from Angle Data Packet 2 (A2)**

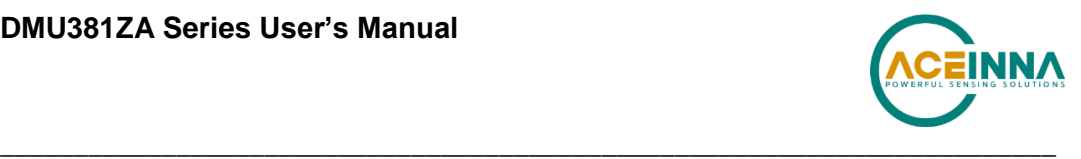

|                       | preamble type | length               |                  |                    |                        | 5555 5331 18 0000fffef332 fff30001fff8 23b9242624ca2aff 9681 0300 248a<br>counter | <b>CRC</b><br>(invalid) |
|-----------------------|---------------|----------------------|------------------|--------------------|------------------------|-----------------------------------------------------------------------------------|-------------------------|
|                       |               |                      |                  |                    |                        |                                                                                   |                         |
| <b>Accelerometers</b> |               | <b>Angular Rates</b> |                  | <b>Temperature</b> |                        | <b>BIT</b> status Field                                                           |                         |
| Hex<br>Data           | Value<br>(g)  | Hex<br>Data          | Value<br>(deg/s) | Hex<br>Data        | Value<br>$(d$ eg. $C)$ | Field                                                                             | Value                   |
|                       |               |                      |                  |                    |                        | masterFail                                                                        | 0                       |
| 0000                  | 0             | FFF3                 | $-0.25$          | 23B9               | 28.241                 | hardwareError                                                                     | $\mathbf{0}$            |
| <b>FFFE</b>           | $-0.001$      | 0001                 | 0.02             | 2426               | 28.741                 | comError                                                                          | 0                       |
|                       |               |                      |                  |                    | 33.591                 | softwareError                                                                     | $\mathbf 0$             |
| F332                  | $-1$          | FFF <sub>8</sub>     | $-0.15$          | <b>24CA</b>        |                        | reserved                                                                          | 0000                    |
|                       |               |                      |                  | 2AFF               | 38.968                 | masterStatus                                                                      | 1                       |
|                       |               |                      |                  |                    |                        | hardwareStatus                                                                    | $\mathbf{1}$            |
|                       |               |                      |                  |                    |                        | comStatus                                                                         | $\mathbf 0$             |
|                       |               |                      |                  |                    |                        | softwareStatus                                                                    | $\mathbf{0}$            |
|                       |               |                      |                  |                    |                        | sensorStatus                                                                      | $\mathbf 0$             |
|                       |               |                      |                  |                    |                        | reserved                                                                          | 000                     |

**Figure 31 Example payload from Scaled Data Packet 1 (S1)**

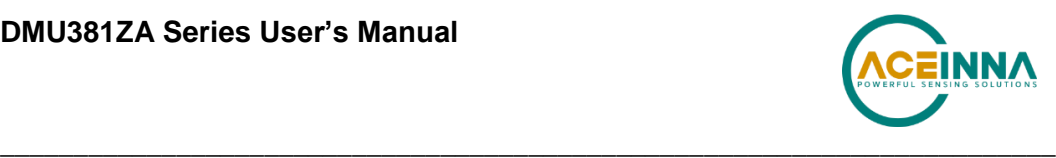

5555 4e31 2a 001bffdf3a5bfffe0000ffe . . . fff8fff70000002d1900288a3e0300 a3ad

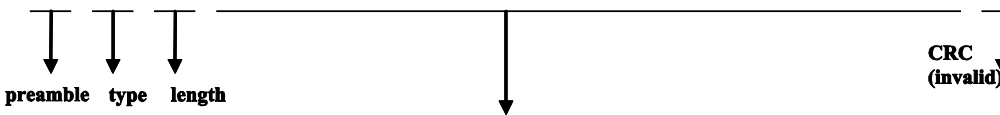

001bffdf3a5b fffe0000ffea fff8fff7f337 0015fda9fd4f 00000000000000000000 2d19 00288a3e 0300

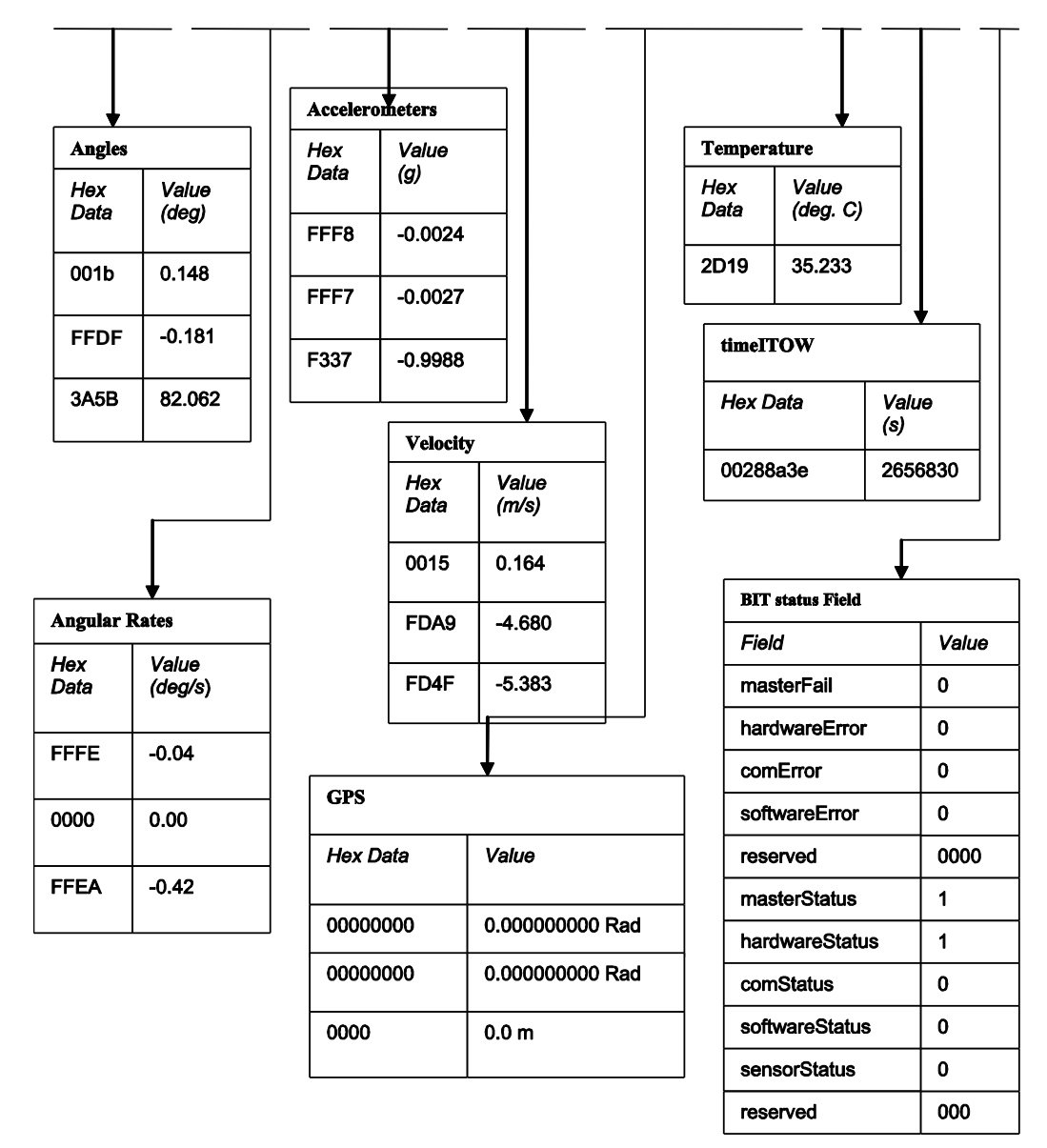

**Figure 32 Example payload from Nav Data Packet 1 (N1)**

Ī.

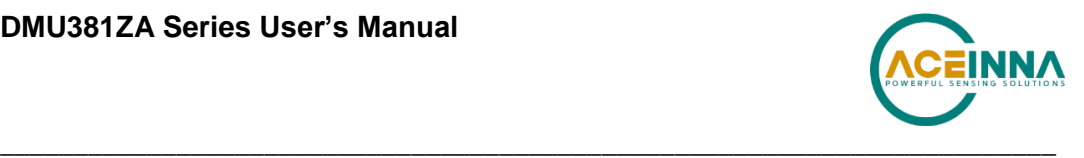

## **Appendix E: Geodetic Coordinate Conversions**

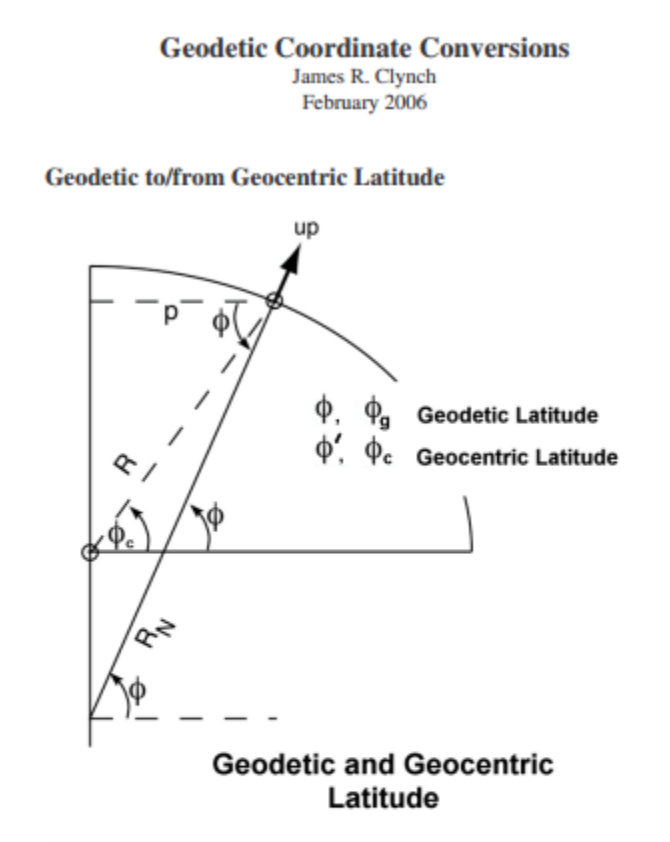

A. Geodetic Latitude  $(\phi$  , or  $\,\phi_{_E})\,$  to Geocentric Latitude  $(\,\phi^{\prime}\,,$  or  $\,\phi_{_E})\,$ 

There are many equations that can be used. One of the most common involves the tangent of the latitude. At a geodetic or ellipsoidal height h,

$$
\tan\phi_c \quad = \quad \left[1 - e^2 \frac{R_{_N}}{R_{_N} + h}\right] \tan\phi
$$

where the radius of curvature in the prime vertical,  $R_N$ , is given by

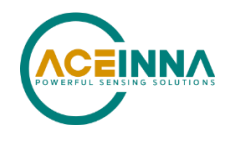

$$
R_N = \frac{a}{\sqrt{1 - e^2 \sin^2 \phi}}
$$

#### В. Geocentric Latitude ( $\phi'$ , or  $\phi_c$ ) to Geodetic Latitude ( $\phi$ , or  $\phi_s$ )

This case uses the same equations. The value of  $R_N$  is found using the geocentric latitude. The error in this approximation is second order in smallness and is usually ignored. The ratio factor is, of course divided into the right hand side of the tangent equation in this case

$$
\tan\phi \;\; = \;\; \left[1 - e^2 \frac{R_{_N}}{R_{_N} + h} \right]^{-1} \tan\phi_c
$$

Note on common errors:

The heights used in these equations is ellipsoidal or geodetic height. It is not the height seen on maps and may differ from that height by 100 m. See the note on heights for more details. However as the height only enters in a ratio after being added to a quantity approximately the radius of the earth, the result is fairly insensitive to small errors in h.

A similar magnitude error happens if you use geocentric latitude in computing Rn. (A 70 m error at 45 deg latitude). In both cases the maximum North-South position error occurs at an altitude of 1 earth radius at 45 deg latitude. This error is 1.1 meter. One iteration on latitude types makes this much less than a cm. The error remains if you use the orthometric height even if you iterate. Both these errors result in zero position error on the ellipsoid.

There is a common approximation for small h (near earth),

 $\tan \phi_e = [1 - e^2 + 1.1x10^{-9} h(m)] \tan \phi$ 

where h must be in meters.

The constant multiplying  $h$  is  $e^2/Rn$  and has the units of inverse length. Clearly this approximation will not work well at altitudes that are a significant fraction of a earth radius, such as GPS or geosynchronous satellites.

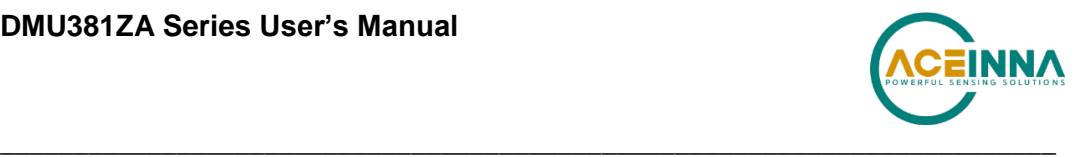

Latitude, Longitude and Height to/from ECEF (x,y,z) П.

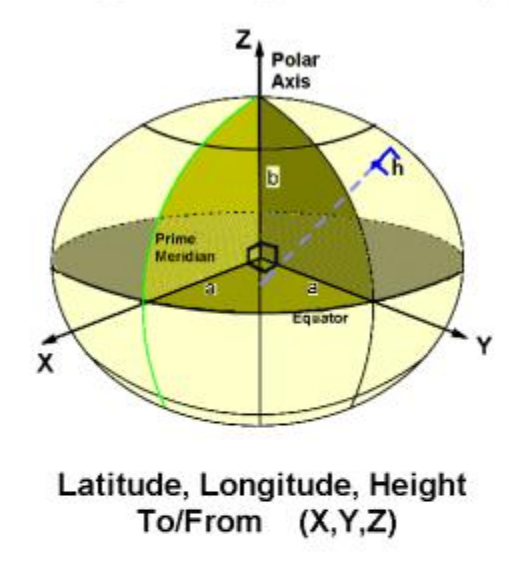

Latitude, Longitude, Height to ECEF xyz A.

There is a closed form solution for this transformation. Given geodetic latitude,  $\phi$ , (what you find on maps), longitude,  $\lambda$ , and ellipsoidal height h, then

> $x = (R_N + h) \cos \phi \cos \lambda$  $y = (R<sub>N</sub> + h) cos \phi sin \lambda$  $z = (\lfloor 1 - e^2 \rfloor R_N + h) \sin \phi$

Note that the longitude will be East Longitude. This is the convention for geodesy.

#### **B.** ECEF xyz to Latitude, Longitude, Height

There is no closed form solution for this transformation if the altitude is not zero. The problem is that the radius  $R_N$  is needed to find geodetic height h and geodetic latitude is needed to find R<sub>N</sub>. The usual procedure is to iterate beginning with the assumption that there is no difference between geodetic and geocentric latitude.

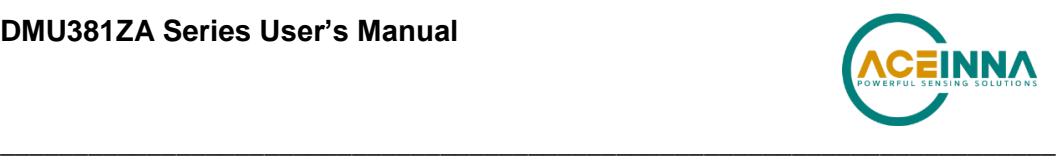

 $\label{eq:12} h \hspace{.1cm} = \hspace{.1cm} \sqrt{L^2 + z^2} \hspace{.1cm} - \hspace{.1cm} R_N \, ,$  $L = z + e^2 R_N \sin \phi .$ 

Where

 $L = z + e^2 R_n \sin \phi$ 

These equations are based on the geometry in the figure below.

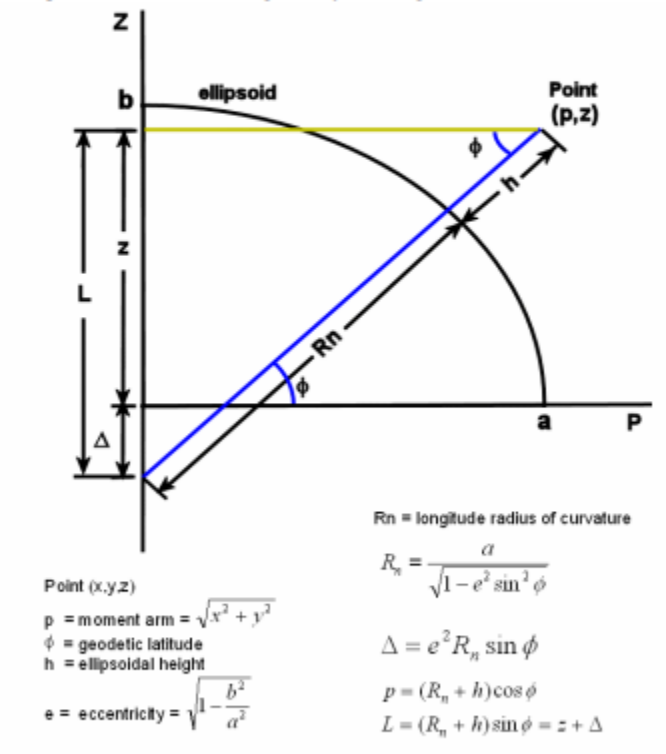

**Geometry For** XYZ to Latitude Longitude Height

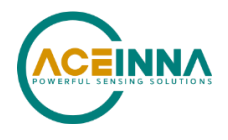

First compute the longitude, which can be precisely done.

$$
\lambda = \operatorname{atan}(y/x)
$$
  
= 
$$
\operatorname{atan 2}(y, x)
$$

The second form is the usual computer call for a 4-quadrant arctangent. Note that computer code usually returns angles in radians. These must be converted to degrees. Note also that this procedure produces East Longitude.

Next the physical radius of the point and the radius in the x-y plane are computed and used in an initial estimate of the altitude.

$$
r = \sqrt{x^2 + y^2 + z^2}
$$
  

$$
p = \sqrt{x^2 + y^2}
$$

The geocentric latitude is computed exactly, and used as the initial value for the geodetic latitude in the iteration loop.

$$
\begin{aligned}\n\phi_c &= \operatorname{atan}(p/z) \\
&= \operatorname{atan} 2(p,z) \\
\phi_{\text{new}} &= \phi_c\n\end{aligned}
$$

The loop is:

$$
h = \frac{p}{\cos \phi_{\text{now}}} - R_N(\phi_{\text{now}})
$$

$$
\phi_{\text{now}} = a \tan \left[ \frac{z}{p} \left( 1 - e^2 \frac{R_N}{R_N + h} \right)^{-1} \right]
$$

This converges in a few iterations (4 at most) to a few centimeters. This is for positions even at earth satellite altitudes. After the geodetic latitude,  $\phi$ , is found the ellipsoidal height, h is obtained from

$$
h = \frac{p}{\cos \phi} - R_N.
$$

This equation for h diverges at the poles. There are two alternatives. One is

$$
h = \frac{L}{\sin \phi} - R_N
$$

and the other is

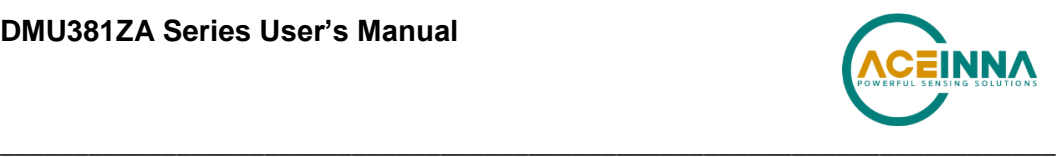

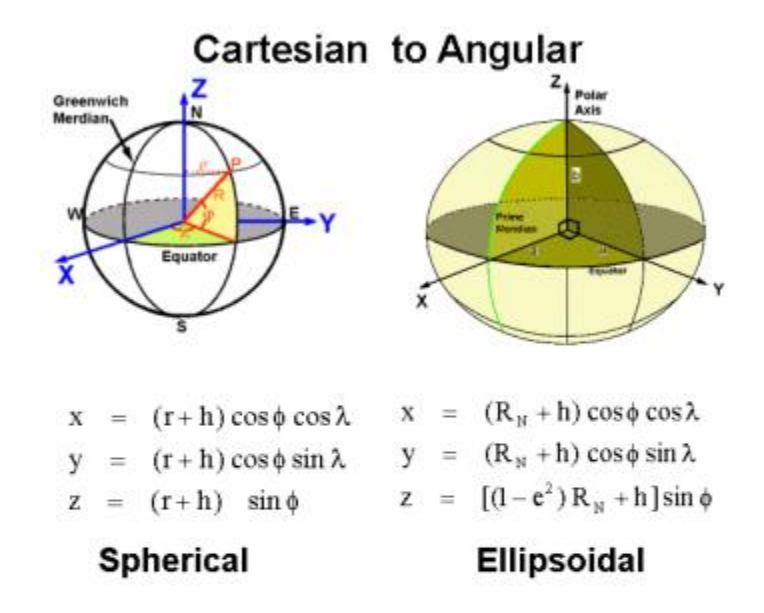

NOTE: The heights used in these equations is ellipsoidal or geodetic height. It is not the height seen on maps and may differ from that height by 100 m. See the note on heights for more details.

# **X-ON Electronics**

Largest Supplier of Electrical and Electronic Components

*Click to view similar products for* [Position Sensor Development Tools](https://www.x-on.com.au/category/embedded-solutions/engineering-tools/sensor-development-tools/position-sensor-development-tools) *category:*

*Click to view products by* [ACEINNA](https://www.x-on.com.au/manufacturer/aceinna) *manufacturer:* 

Other Similar products are found below :

[AS5115 PB](https://www.x-on.com.au/mpn/ams/as5115pb) [AS5215 AB](https://www.x-on.com.au/mpn/ams/as5215ab) [STEVAL-MKI043V1](https://www.x-on.com.au/mpn/stmicroelectronics/stevalmki043v1) [EVB90340-LDC-200-Rev1.0](https://www.x-on.com.au/mpn/melexis/evb90340ldc200rev10) [STEVAL-STWINMAV1](https://www.x-on.com.au/mpn/stmicroelectronics/stevalstwinmav1) [1032](https://www.x-on.com.au/mpn/adafruit/1032) [178](https://www.x-on.com.au/mpn/adafruit/178) [DPP401Z000](https://www.x-on.com.au/mpn/teconnectivity/dpp401z000) [EVAL-](https://www.x-on.com.au/mpn/analogdevices/evaladxrs453zm)[ADXRS453Z-M](https://www.x-on.com.au/mpn/analogdevices/evaladxrs453zm) [EVAL-ADXRS453Z-V](https://www.x-on.com.au/mpn/analogdevices/evaladxrs453zv) [1007214-3](https://www.x-on.com.au/mpn/teconnectivity/10072143) [STEVAL-MKI045V1](https://www.x-on.com.au/mpn/stmicroelectronics/stevalmki045v1) [STEVAL-MKI042V1](https://www.x-on.com.au/mpn/stmicroelectronics/stevalmki042v1) [STEVAL-MKI037V1](https://www.x-on.com.au/mpn/stmicroelectronics/stevalmki037v1) [IMX-070](https://www.x-on.com.au/mpn/murata/imx070) [164](https://www.x-on.com.au/mpn/adafruit/164) [EVAL-KIT DMU381ZA-400](https://www.x-on.com.au/mpn/aceinna/evalkitdmu381za400) [OpenIMU300RI EVK](https://www.x-on.com.au/mpn/aceinna/openimu300rievk) [OpenIMU330BI EVK](https://www.x-on.com.au/mpn/aceinna/openimu330bievk) [3595](https://www.x-on.com.au/mpn/adafruit/3595) [AS5200L-MF\\_EK\\_AB](https://www.x-on.com.au/mpn/ams/as5200lmfekab) [AS5215 DB](https://www.x-on.com.au/mpn/ams/as5215db) [AS5600L-SO\\_EK\\_AB](https://www.x-on.com.au/mpn/ams/as5600lsoekab) [AS5600L-WL\\_EK\\_AB](https://www.x-on.com.au/mpn/ams/as5600lwlekab) [AS5715-TS\\_EK\\_AB](https://www.x-on.com.au/mpn/ams/as5715tsekab) [AS5X47D-TO\\_EK\\_ST](https://www.x-on.com.au/mpn/ams/as5x47dtoekst) [TRK-1T02-E](https://www.x-on.com.au/mpn/ams/trk1t02e) [ADIS16265/PCBZ](https://www.x-on.com.au/mpn/analogdevices/adis16265pcbz) [ADIS16260/PCBZ](https://www.x-on.com.au/mpn/analogdevices/adis16260pcbz) [ADIS16477-](https://www.x-on.com.au/mpn/analogdevices/adis164771pcbz) [1/PCBZ](https://www.x-on.com.au/mpn/analogdevices/adis164771pcbz) [ADIS16477-3/PCBZ](https://www.x-on.com.au/mpn/analogdevices/adis164773pcbz) [EVAL-ADIS2Z](https://www.x-on.com.au/mpn/analogdevices/evaladis2z) [EVAL-ADXRS450Z-S](https://www.x-on.com.au/mpn/analogdevices/evaladxrs450zs) [EVAL-ADXRS453Z](https://www.x-on.com.au/mpn/analogdevices/evaladxrs453z) [EVAL-ADXRS453Z-S](https://www.x-on.com.au/mpn/analogdevices/evaladxrs453zs) [EVAL-ADXRS646Z](https://www.x-on.com.au/mpn/analogdevices/evaladxrs646z) [EVAL-ADXRS800Z-EY](https://www.x-on.com.au/mpn/analogdevices/evaladxrs800zey) [EVAL-ADXRS800Z-M](https://www.x-on.com.au/mpn/analogdevices/evaladxrs800zm) [EVAL-ADXRS800Z-RG](https://www.x-on.com.au/mpn/analogdevices/evaladxrs800zrg) [EVAL-CN0341-SDPZ](https://www.x-on.com.au/mpn/analogdevices/evalcn0341sdpz) [ATBNO055-XPRO](https://www.x-on.com.au/mpn/microchip/atbno055xpro) [DFR0027](https://www.x-on.com.au/mpn/dfrobot/dfr0027) [DFR0053](https://www.x-on.com.au/mpn/dfrobot/dfr0053) [DPP401A000](https://www.x-on.com.au/mpn/teconnectivity/dpp401a000) [EVB90365-Rev1.0](https://www.x-on.com.au/mpn/melexis/evb90365rev10) [EVB90371-GDC-100-Rev1.0](https://www.x-on.com.au/mpn/melexis/evb90371gdc100rev10) [EVB90371-GDC-200-Rev1.0](https://www.x-on.com.au/mpn/melexis/evb90371gdc200rev10) [EVB90371-GDC-300-Rev1.0](https://www.x-on.com.au/mpn/melexis/evb90371gdc300rev10) [EVB90371-](https://www.x-on.com.au/mpn/melexis/evb90371ggo100rev10) [GGO-100-Rev1.0](https://www.x-on.com.au/mpn/melexis/evb90371ggo100rev10) [EVB90371-GGO-200-Rev1.0](https://www.x-on.com.au/mpn/melexis/evb90371ggo200rev10)